## UNIVERSIDAD DE CUENCA

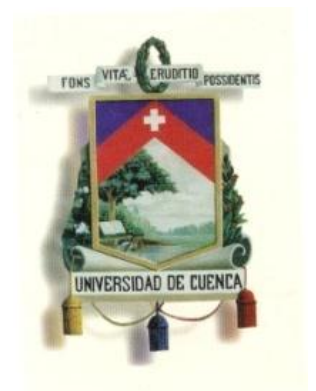

# FACULTAD DE ARQUITECTURA Y URBANISMO MAESTRÍA EN ORDENACIÓN TERRITORIAL II COHORTE

"FACTORES DETERMINANTES PARA LA ZONIFICACIÓN Y CLASIFICACIÓN DEL RIESGO GEOLÓGICO EN LOS PLANES DE ORDENAMIENTO TERRITORIAL A NIVEL CANTONAL"

> TESIS PREVIA A LA OBTENCIÓN DEL TÍTULO DE MASTER EN ORDENAMIENTO TERRITORIAL

AUTORA: ING. ANDREA VALERIE BRITO PUNI

DIRECTOR: MSc. ING. LUIS ANTONIO MATUTE DÍAZ

CUENCA – ECUADOR

2015

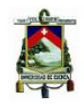

## **Resumen**

Los riesgos geológicos son propios de la superficie terrestre y están asociados a condicionantes geológicos, fenómenos naturales y acciones antrópicas, los cuales presentan un peligro latente que puede considerarse como una amenaza para el [desarrollo](http://www.monografias.com/trabajos12/desorgan/desorgan.shtml) social y económico de un territorio determinado.

En esta tesis se analizará el riesgo geológico a partir de una evaluación previa de amenazas y vulnerabilidades respectivamente, entendiéndose la amenaza como la probabilidad de que se manifieste un evento natural y la vulnerabilidad como la dificultad de la población para anticipar y enfrentar estos tipos de fenómenos físicos o antrópicos capaces de causar daños sociales y económicos principalmente.

Es así, que se analizan metodologías para que los Planificadores de los Gobiernos Autónomos Descentralizados a nivel Cantonal puedan realizar este tipo de análisis de riegos geológicos utilizando información secundaria disponible a través de los sistemas de información geográfica.

La aplicación metodológica se realizó en el cantón Chordeleg de la provincia del Azuay, con la finalidad de observar los pasos a seguir en los diferentes métodos analizados y obtener un mapa de riesgos que permitan tomar decisiones sobre las acciones a realizar en los territorios con riesgo alto y medio.

Por tanto, este proyecto de tesis contribuye al diagnóstico, planificación y gestión territorial de los riesgos geológicos relacionados a fenómenos de remoción en masa en los Planes de Ordenamiento Territorial a nivel cantonal.

**PALABRAS CLAVES:** Amenaza, vulnerabilidad, riesgo, riesgo geológico, fenómenos de remoción en masa.

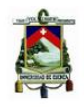

## **Abstract**

Geological risks are unique to the earth's surface and are associated with geological conditions, natural phenomena and human actions, which have a latent danger that can be considered a threat to the social and economic development of a given territory.

This thesis analyzed the geological risk is based on a prior assessment of threats and vulnerabilities respectively, understood the threat and the probability that a natural event and vulnerability manifests as difficulty of people to anticipate and address these kinds of phenomena physical or man capable of causing damage mainly social and economic.

Thus, to analyze methodologies for planners of autonomous governments to Cantonal level can perform this type of analysis of risks using available geological and geographical information systems.

The methodological application was made in the canton Chordeleg, Azuay province, in order to see the steps in the different methods analyzed and get a map of risks that allow decisions about the actions to be taken in areas with high risk and a half.

Therefore, this thesis project in the diagnosis, planning and territorial management of risks related to geological phenomena in landslides Territorial Planning at the cantonal level.

**KEY WORDS**: hazard, vulnerability, risk, geological risks, landslides.

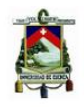

## **Contenido**

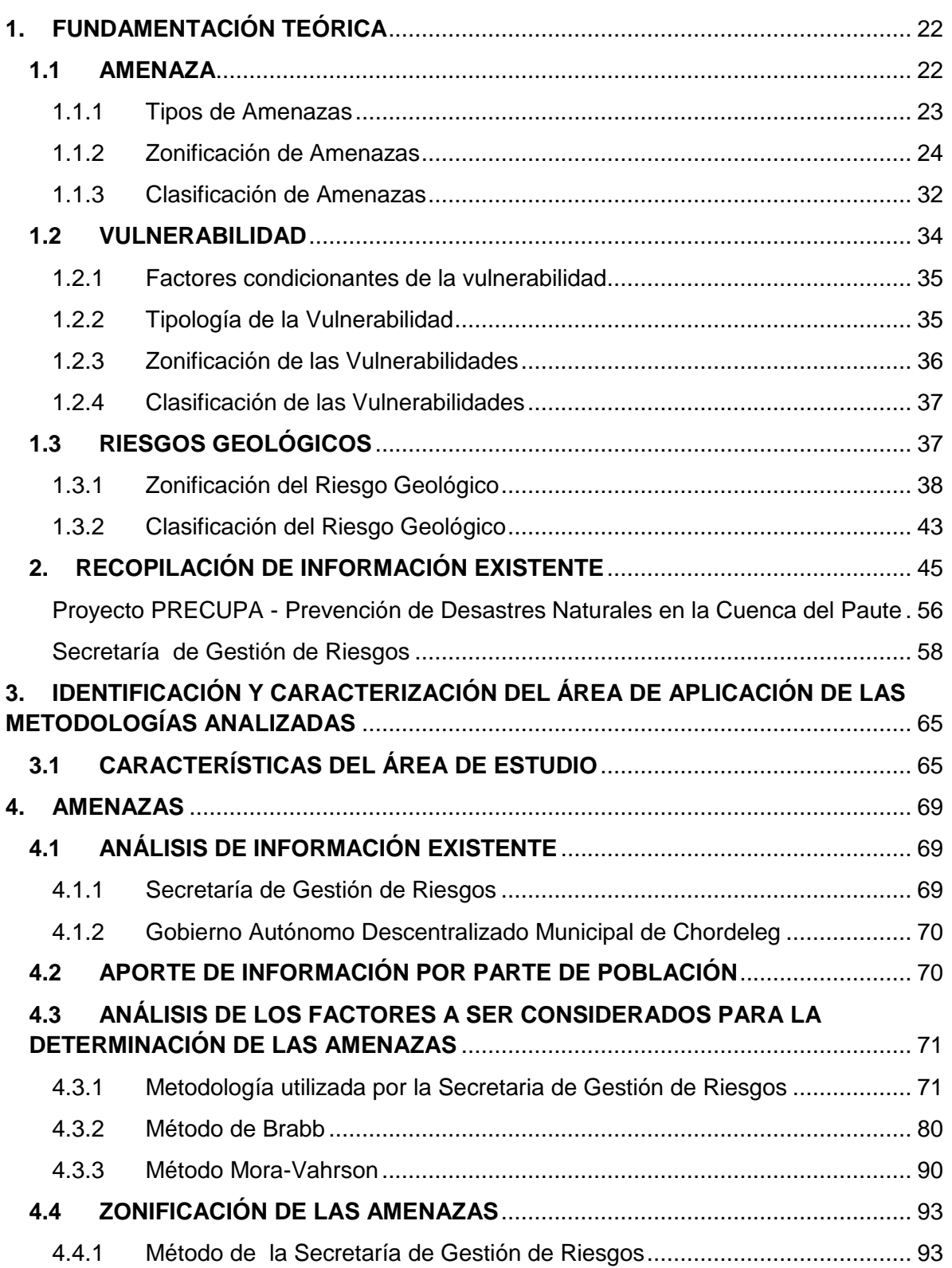

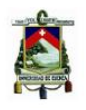

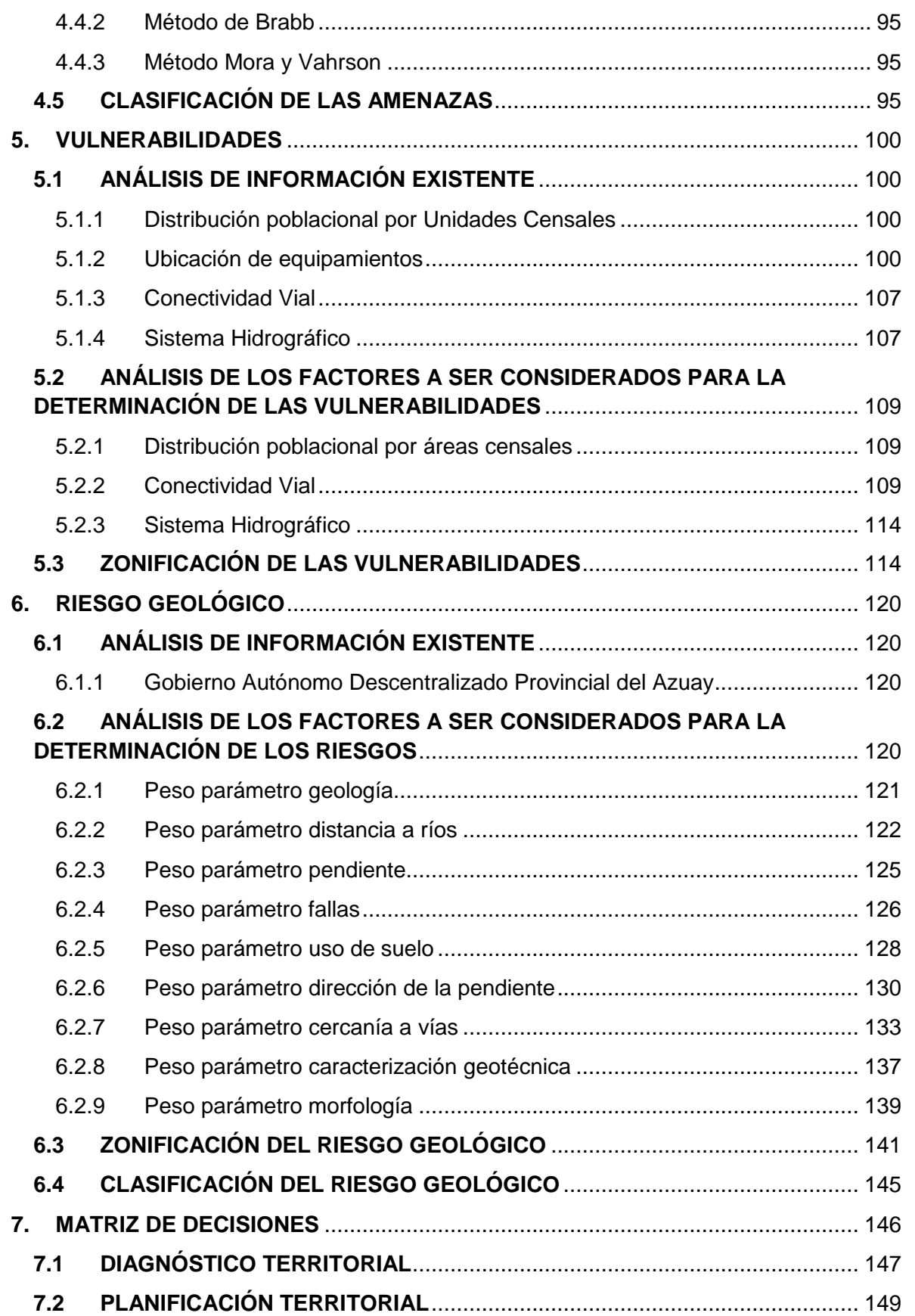

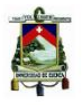

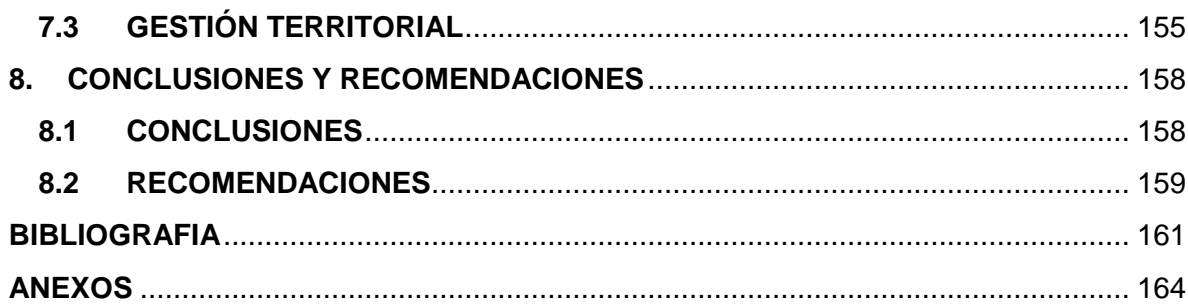

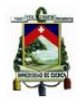

## **LISTA DE CUADROS**

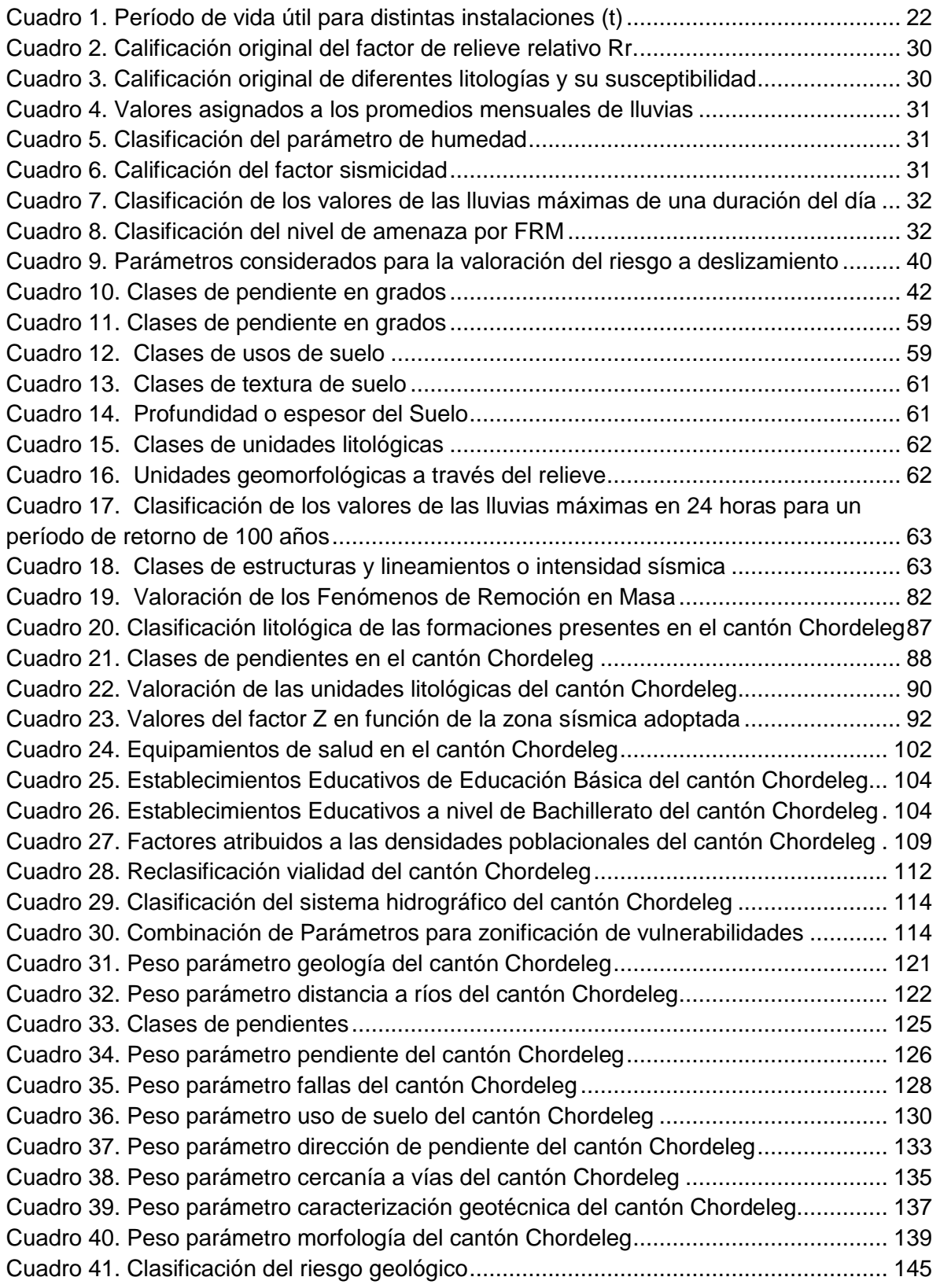

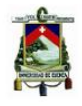

## **LISTA DE ILUSTRACIONES**

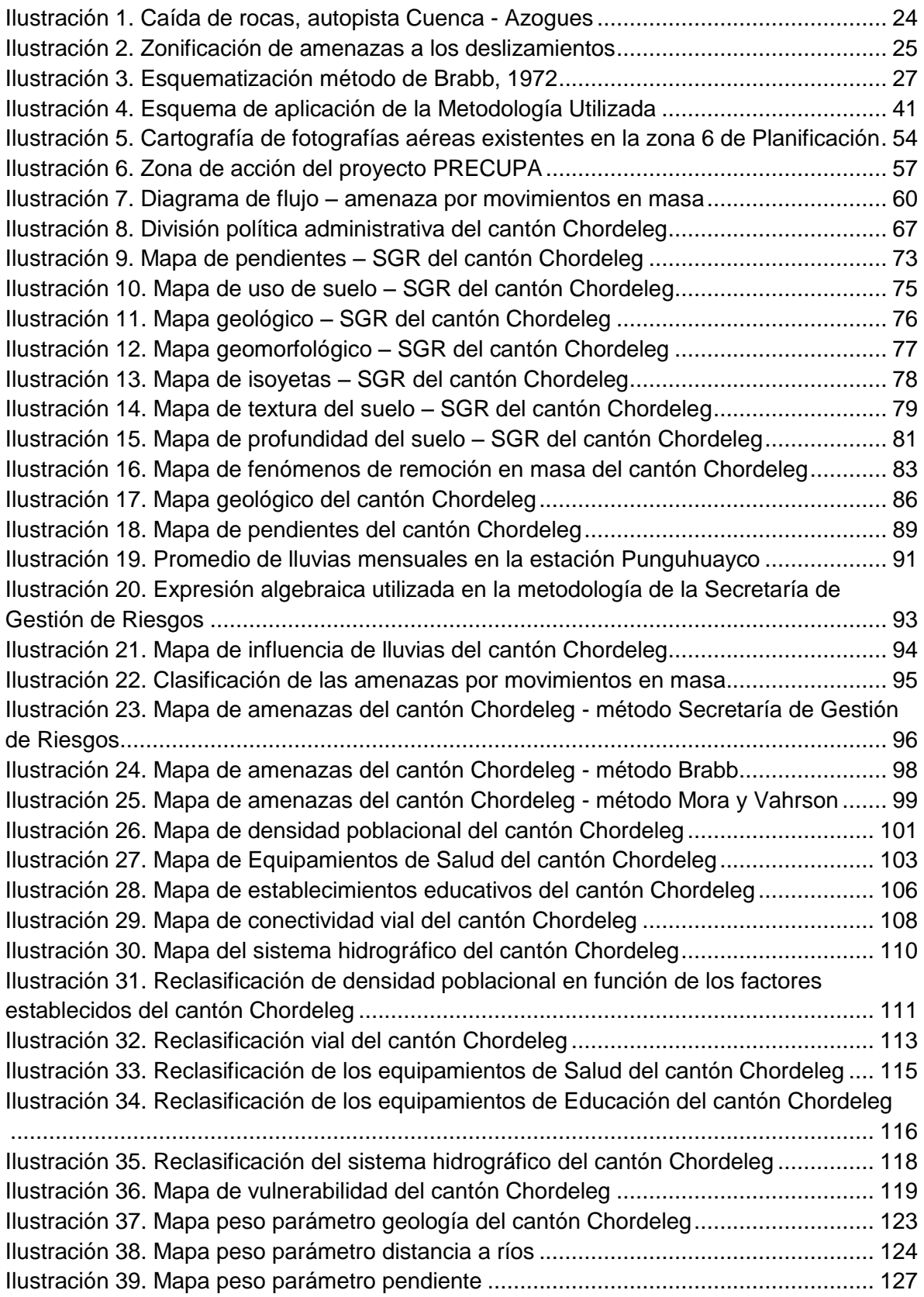

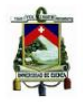

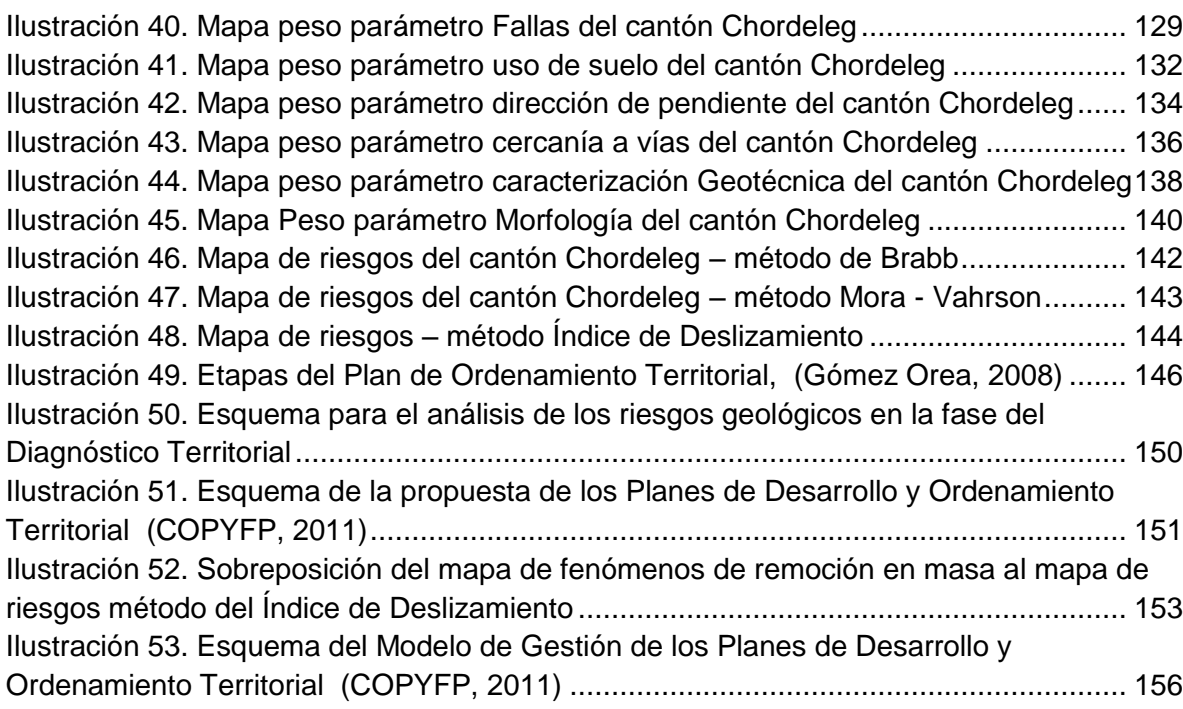

## **LISTA DE ANEXOS**

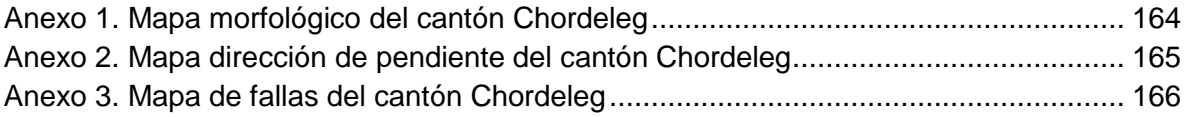

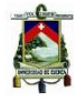

Universidad de Cuenca Clausula de derechos de autor

MARLON DAVID MACAS NUGRA, autor de la tesis "LA RESPONSABILIDAD PENAL DE LAS PERSONAS JURÍDICAS EN EL ECUADOR", reconozco y acepto el derecho de la Universidad de Cuenca, en base al Art. 5 literal c) de su Reglamento de Propiedad Intelectual, de publicar este trabajo por cualquier medio conocido o por conocer, al ser este requisito para la obtención de mi título de Abogado de los Tribunales de Justicia de la República y Licenciado en Ciencias Políticas y Sociales. El uso que la Universidad de Cuenca hiciere de este trabajo, no implicará afección alguna de mis derechos morales o patrimoniales como autor.

Cuenca, Diciembre de 2015

**MARLON DAVID MACAS NUGRA** 

C.I: 1400675029

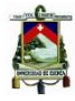

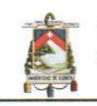

Universidad de Cuenca Clausula de propiedad intelectual

MARLON DAVID MACAS NUGRA, autor de la tesis "LA RESPONSABILIDAD PENAL DE LAS PERSONAS JURÍDICAS EN EL ECUADOR", certifico que todas las ideas, opiniones y contenidos expuestos en la presente investigación son de exclusiva responsabilidad de su autor.

Cuenca, Diciembre de 2015

**MARLON DAVID MACAS NUGRA** 

C.I: 1400675029

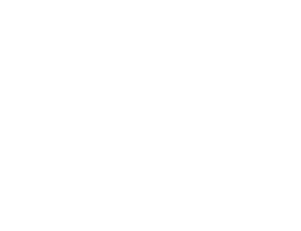

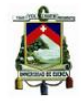

## **DEDICATORIA**

Este trabajo de tesis está dedicado a mi esposo Hernán Ricardo, por su amor, paciencia y comprensión. A mis hijos Valeria Alejandra y Hernán Francisco quienes son la motivación para cada día seguirme esforzando por ser mejor.

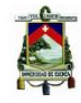

## **AGRADECIMIENTO**

 A Dios que siempre me acompaña y guía mi camino, en cada paso que doy, a mi familia por estar dándome fuerza; y de manera especial al Ing. Luis Matute por su apoyo incondicional en esta investigación.

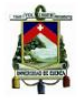

## **Lista de Símbolos**

La lista a continuación indica los símbolos y acrónimos utilizados en la tesis.

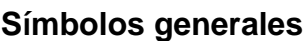

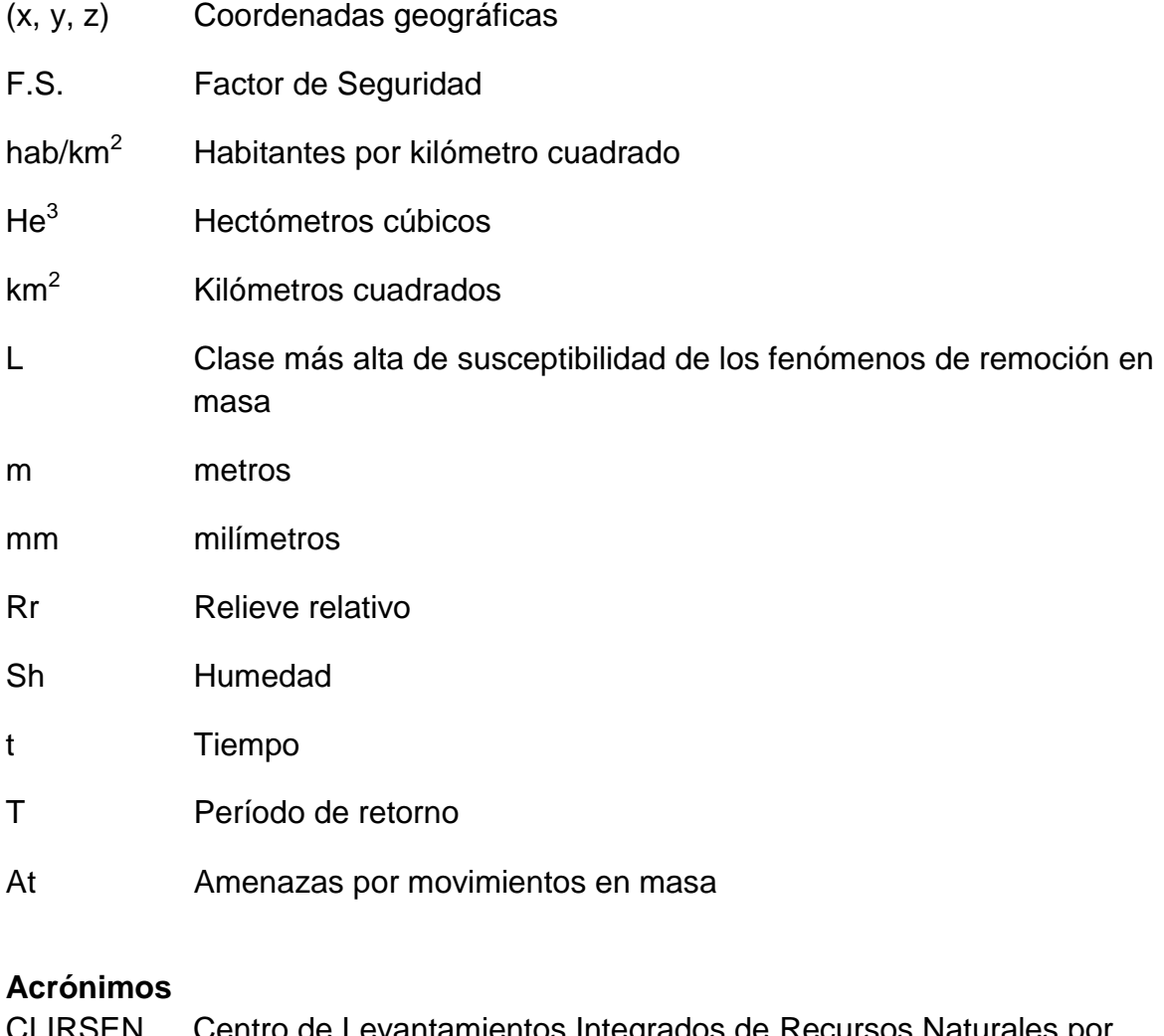

- CLIRSEN Centro de Levantamientos Integrados de Recursos Naturales por Sensores Remotos
- CNRH Consejo Nacional de Recursos Hídricos
- CONELEC Consejo Nacional de Electricidad
- COOPYF Código Orgánico de Planificación y Finanzas Públicas
- COOTAD Código Orgánico de Organización Territorial, Autonomía y Descentralización

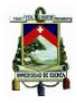

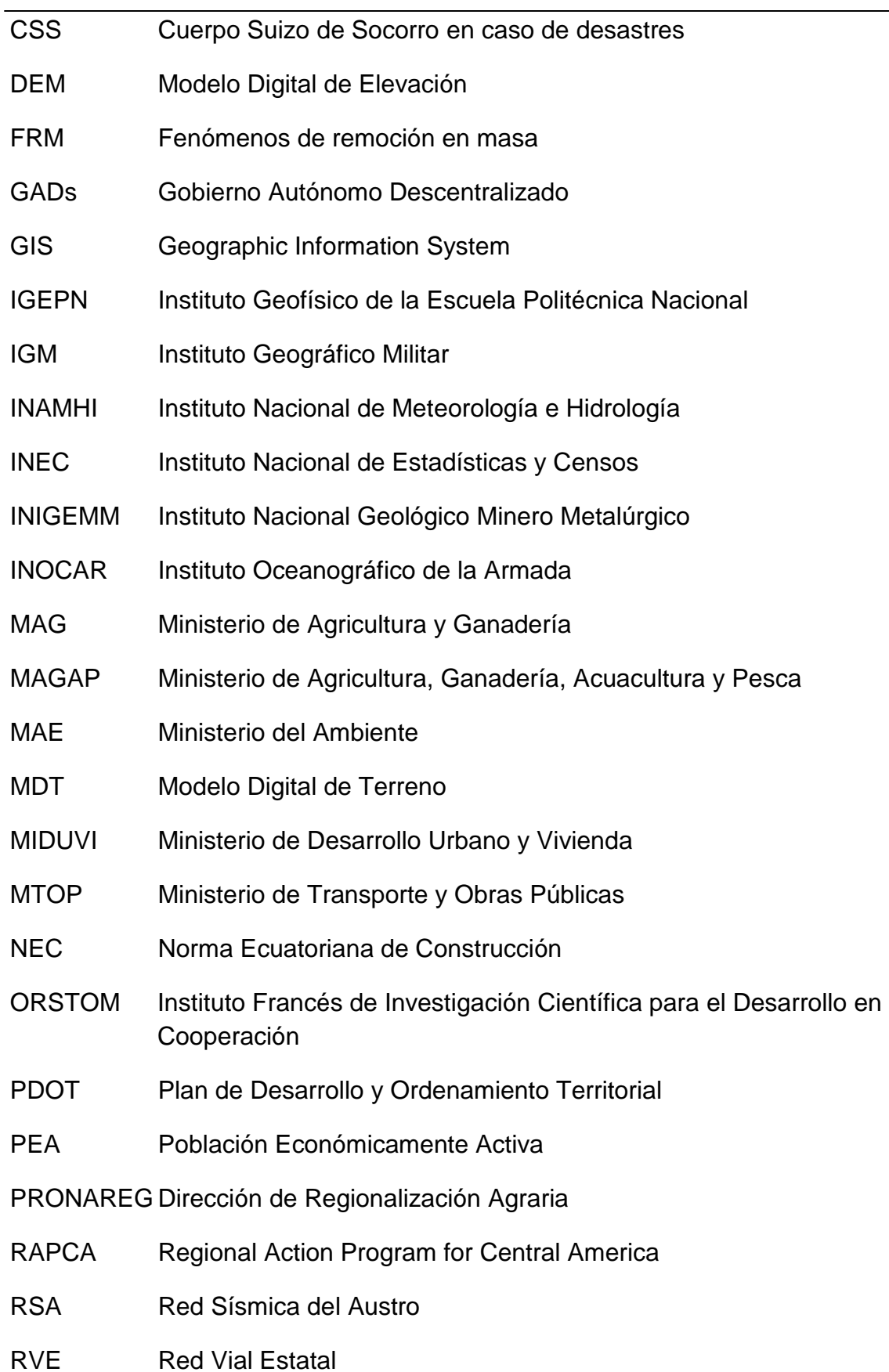

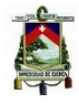

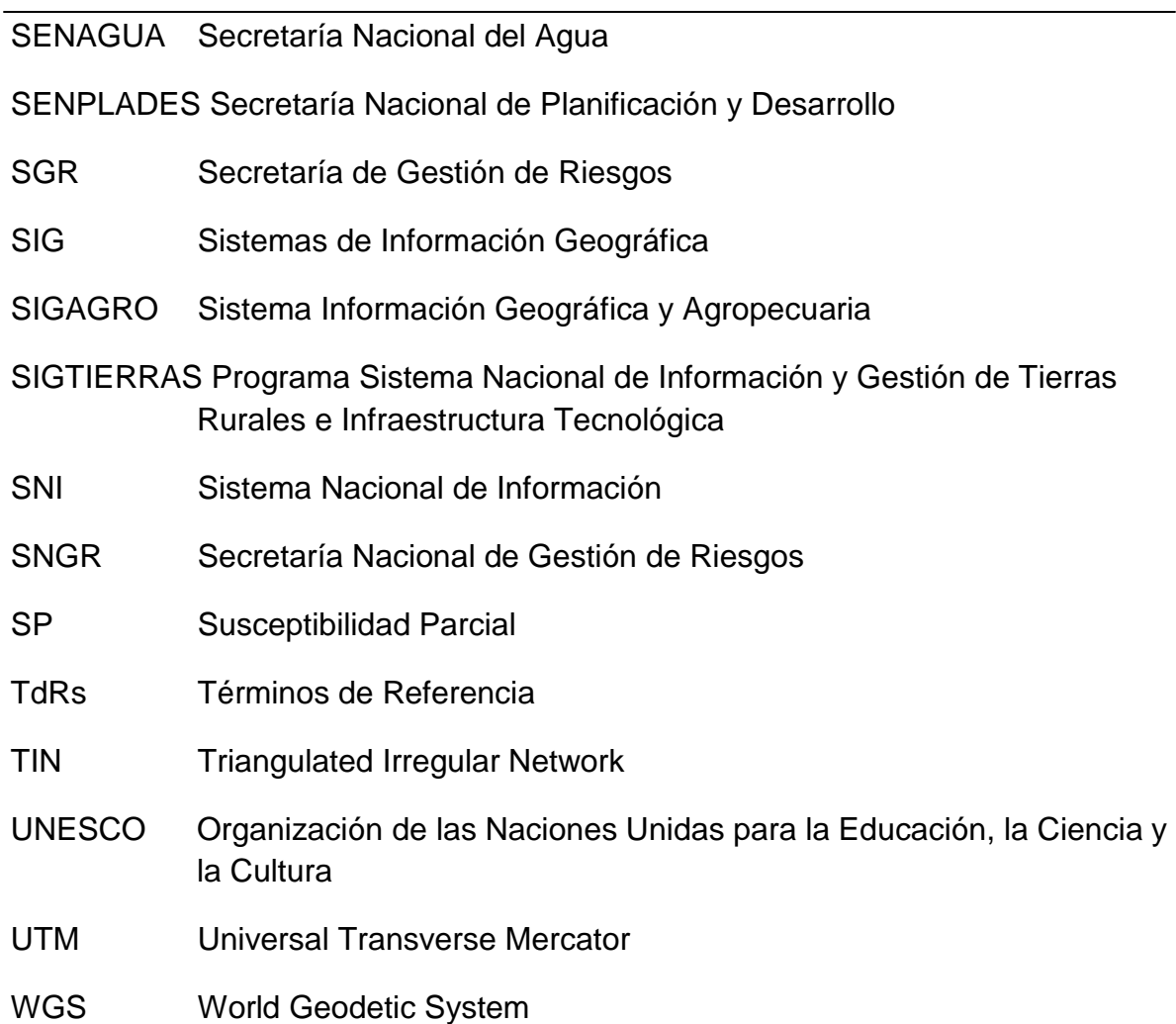

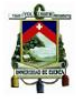

#### **INTRODUCCIÓN**

"Ecuador es un país que no está preparado aún para afrontar los desastres naturales y las razones están en la falta de una cultura preventiva en la población y de una política permanente de Estado que priorice la gestión de riesgos sobre la base de la ordenación territorial" (Pauta Calle, 2013).

"La ocupación y utilización de la superficie terrestre por el hombre (asentamientos humanos, vías de transporte y comunicación, instalaciones industriales y mineras, embalses y canales, explotaciones agrarias, etc.), suponen la transformación y aprovechamiento de los materiales y de las formas del medio geológico, cuyo conocimiento debe estar presente a la hora de diseñar y ordenar actividades. Por otro lado, el medio geológico, contrariamente a la idea general no es estático sino que sufre una serie de procesos (naturales o inducidos por el hombre) que afectan, a su vez, a todo cuento sobre él se asienta, son los procesos geodinámicos (internos o externos) que pueden convertirse en riesgos geológicos cuando interfieren sobre personas y bienes materiales" (Gómez Orea, 2008).

Los riesgos geológicos son propios de la superficie terrestre y están asociados a condicionantes geológicos, fenómenos naturales y acciones antrópicas, los cuales presentan un peligro latente que puede considerarse como una amenaza para el [desarrollo](http://www.monografias.com/trabajos12/desorgan/desorgan.shtml) social y económico de un territorio determinado.

El análisis del riesgo geológico debe partir de una evaluación previa de amenazas y vulnerabilidades respectivamente, entendiéndose la amenaza como la probabilidad de que se manifieste un evento natural y la vulnerabilidad como la dificultad de la población para anticipar y enfrentar estos tipos de fenómenos físicos o antrópicos capaces de causar daños, pero también estar en condición de enfrentarlos y superarlos después de su ocurrencia; debido a que "la localización de varias actividades se ha producido al margen de la consideración de los riesgos naturales del territorio, tales son las que entrañan los asentamientos humanos concentrados, las vías regionales e interurbanas, las minas y canteras" (Pauta Calle, 2013).

Los Gobiernos Autónomos Descentralizados Cantonales según la Código Orgánico de Organización Territorial Autonomía y Descentralización ejercen el control sobre el uso y ocupación del suelo en el cantón dentro de sus competencias exclusivas, y son ellos los encargados de determinar en sus planes de ordenamiento territorial las zonas con riesgos geológicos, con la finalidad que una vez localizados los puedan manejar y vincular al resto de subsistemas analizados utilizando la relación "uso del suelo/territorio", es decir, "si las actividades humanas pueden alterar los elementos y procesos naturales, también algunos de estos, genéricamente denominados riesgos naturales, pueden producir efectos indeseados en la actividad según su localización. Por consiguiente condicionan la capacidad de acogida del territorio" (Gómez Orea, 2008).

Gomez Orea establece como uno de los objetivos de la Ordenación Territorial, la utilización racional del territorio y gestión responsable de los recursos naturales, en el que

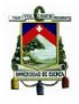

se pretende conservar los procesos ecológicos esenciales, respetar los criterios ecológicos para la sostenibilidad y evitar la localización de actividades vulnerables en zonas de riesgo, este último enfocado directamente con el tema de investigación propuesto. Si se realiza el análisis solamente mediante el cruce de variables de amenaza y vulnerabilidad se obtienen resultados que adolecen de problemas de aplicabilidad por la presión social que existe en el uso del territorio, por lo cual el presente trabajo introduce un concepto adicional que es la categorización del riesgo con el fin de que los GADs tengan herramientas que les permitan dar respuestas más apegadas a la realidad, a la población que se asienta en el territorio de injerencia del Gobierno Autónomo Descentralizado.

El continuo cambio, en los territorios, generado por las diferentes actividades del ser humano, tras la búsqueda de tierras para darles un uso urbano o agroproductivo, ha incremento la vulnerabilidad frente a las amenazas naturales. Este incremento, obliga a Planificadores a tomar decisiones en los diferentes niveles de gobierno y a revisar los escenarios del uso actual y futuro del suelo que con relación a los riesgos a los que estarían expuestos.

En este contexto, el tema de investigación propuesto es dirigido a la línea de investigación: "Detección y estudio de los problemas que debe atender y prever la ordenación territorial en el Ecuador y formulación de instrumentos destinados a su atención, los Planes Integrales y Sectoriales de Ordenación Territorial" de la maestría de Ordenación Territorial cuyo objetivo central es:

**"Establecer procedimientos, fuentes de información y requerimientos de consultoría para analizar el riesgo geológico con su zonificación y clasificación en el subsistema físico ambiental dentro de los Planes de Ordenamiento Territorial a nivel cantonal"**

Los objetivos específicos son:

- Determinar factores que deberían ser considerados para la zonificación y clasificación riesgo geológico dentro del subsistema físico ambiental de los planes de ordenamiento territorial a nivel cantonal.
- Proveer una herramienta metodológica para desarrollar el análisis de riesgo geológico dentro del territorio cantonal.
- Inventariar las fuentes de información disponibles que aportan en el desarrollo del análisis de riesgo geológico disponibles en la Zona 6 de Planificación.
- Proponer criterios que deberían ser considerados ante cierto tipo de riesgos geológicos al momento de elaborar la propuesta y modelo de gestión de los planes de ordenamiento territorial.

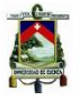

En este sentido se revisaran conceptos y definiciones acerca de amenazas, vulnerabilidades, y riesgos para en función de ellos conocer las metodologías que podrían aplicarse para la caracterización del entorno geográfico bajo análisis, con la finalidad de establecer directrices que permitan a los Planificadores evitar o reducir riesgos geológicos a través del conocimiento del territorio, por lo que se aplicarán metodologías establecidas para:

- Evaluar amenazas en función de información secundaria disponible.
- Evaluar los factores físicos, sociales y económicos que generan vulnerabilidades, con base al procesamiento de datos e información secundaria y primaria.
- Evaluar el riesgo geológico en base al análisis de las amenazas y vulnerabilidades, en las diferentes fases de los Planes de Ordenamiento Territorial diagnóstico, planificación y gestión territorial según la metodología propuesta por Domingo Gómez Orea.

Esta investigación no pretende ser exhaustiva en los procesos metodológicos específicos para la evaluación, zonificación y clasificación de las amenazas, vulnerabilidades y riesgos geológicos.

Debido a que la ocurrencia de estos "fenómenos esta sujeta a muchos grados de incertidumbre, dado que los mismos pueden presentar diferentes tipos de movimientos, velocidades, modos de falla, materiales, restricciones geológicas, etc" (Suarez, 1998); sino más bien indicar diferentes metodologías que se podrían aplicar en base a la información disponible en los territorios a nivel cantonal en las provincias de Azuay, Cañar y Morona Santiago que pertenecen a la Zona 6 de Planificación de la República del Ecuador.

Este análisis está sujeto a una explicación a detalle de cómo obtener cada uno de los parámetros necesarios para la generación de los mapas de amenazas, vulnerabilidades y riesgos, aplicando métodos estadísticos a través de los Sistemas de Información Geográfica -SIG-.

Este trabajo pretende convertirse en un manual para los Planificadores en el tema de riesgos geológicos; debido a que este análisis no es abordado con la profundidad que el caso lo amerita en los Planes de Ordenamiento Territorial a nivel cantonal, por lo que en algún momento estas amenazas geológicas relacionadas a fenómenos de remoción en masa y vulnerabilidades podrían desencadenar riesgos geológicos afectando a poblaciones e infraestructuras aledañas a la zona de activación.

Los cuadros e ilustraciones han sido elaborados por el autor de este trabajo Ing. Andrea Brito P.

En el capítulo 1, referente a Fundamentación Teórica, se realiza una revisión bibliográfica, que permite definir los factores a ser utilizados como insumos para zonificar y clasificar el

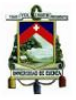

Riesgo Geológico en el territorio, a través del análisis de propuestas metodológicas planteadas por diferentes autores para este tipo de investigaciones, el tipo de proceso estadístico y análisis espacial seleccionado va a depender de la disponibilidad y calidad de información existente a la hora de determinar las amenazas, vulnerabilidades y riesgos geológicos en determinado territorio.

El capítulo 2, detalla las fuentes de información existente a nivel de la Zona 6 de Planificación, para proveer los elementos de análisis necesario al Planificador. Se incluye información de contactos de instituciones que cuentan con información cartográfica, geológica, riesgos naturales, hidrológico y ortofotos, indicando las escalas existentes y tipo de información. En el tema referente a población y vivienda los datos de los Censos Poblacionales constituyen la fuente oficial de información, sin dejar de considerar las diferentes proyecciones poblacionales y estudios relacionados que se encuentran en el Sistema Nacional de Información. Además, se indica la forma en la que los Gobiernos Autónomos Descentralizados a nivel cantonal podrían acceder a este tipo de información.

El capítulo 3, se refiere a la identificación y caracterización del área de aplicación de las metodologías analizadas, en donde encontrará los justificativos de escoger al cantón Chordeleg como área de aplicación de las metodologías analizadas, así como la descripción de los principales aspectos relacionados al medio físico, social y económico productivo del cantón.

El desarrollo del capítulo 4 referido a Amenazas, aborda la determinación de los factores que permiten zonificar y clasificar las amenazas, partiendo del análisis de información existente, para a través de un sistema de información geográfico procesar la misma en base a los métodos analizados en el capítulo 1, al final de capítulo se podrá observar los mapas de amenazas elaborados para las distintas metodologías estudiadas.

En el capítulo 5, referente a Vulnerabilidades se presenta los factores considerados para la zonificación y clasificación de las vulnerabilidades, en base al análisis de información existente, para a través de un sistema de información geográfico procesar la misma en base a los métodos analizados en el capítulo 1, al finalizar este capítulo se podrá observar el mapa de vulnerabilidad.

Los resultados de los capítulos 4 y 5, son utilizados en el capítulo 6 riesgos geológicos, para a través de un SIG procesar la información y analizar el mapa de riesgo obtenido. En este capítulo, se analiza el método del Índice de Deslizamiento, en el cual a través de la elaboración de distintos parámetros se obtiene directamente el mapa de riesgos, el cual se compara a los obtenidos por el cruce de amenazas y vulnerabilidades.

El capítulo 7 referido a la Matriz de Decisiones, indica los pasos que los Gobiernos Autónomos Descentralizados a nivel cantonal deberán seguir, una vez que cuenten con los resultados de la zonificación y clasificación del riesgo geológico en su territorio en las fases de diagnóstico, planificación y gestión territorial propuestas por Domingo Gómez

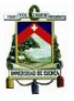

Orea y que están en relación a lo determinado en el Artículo 42 del Código Orgánico de Planificación y Finanzas Públicas.

Finalmente, en el capítulo 8 se exponen las conclusiones y recomendaciones de la investigación realizada y se citan las referencias bibliográficas revisadas y los anexos.

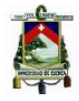

## <span id="page-21-0"></span>**1. FUNDAMENTACIÓN TEÓRICA**

#### <span id="page-21-1"></span>**1.1 AMENAZA**

En el año 2009 la Estrategia Internacional para la Reducción de Desastres de las Naciones Unidas -UNISDR, publica "Terminología sobre Reducción del Riesgo de Desastres" con el propósito de promover un entendimiento y la utilización en común de conceptos relativos a la reducción del riesgo de desastres, definiendo a la amenaza como "Un fenómeno, sustancia, actividad humana o condición peligrosa que puede ocasionar la muerte, lesiones u otros impactos a la salud, al igual que daños a la propiedad, la pérdida de medios de sustento y de servicios, trastornos sociales y económicos, o daños ambientales" (Estrategia Internacional para la Reducción de Desastres de las Naciones Unidas, 2009).

La amenaza se puede expresar también a partir del *Período de Retorno (T)* que se define como el tiempo en años transcurridos entre 2 eventos o procesos de semejantes características, siendo la inversa de la probabilidad anual de excedencia,  $P_{(a)}$ 

$$
T=1/P_{(a)}
$$

La amenaza o peligrosidad como se la conoce, hace referencia a la frecuencia de ocurrencia de un proceso y al lugar. Se define como la probabilidad de ocurrencia de un proceso de un nivel de intensidad o severidad determinado, dentro de un período de tiempo dado y dentro de un área específica, el [Cuadro 1,](#page-21-2) indica el período de vida útil de distintas infraestructuras (González de Vallejo, Ferrer, Ortuño, & Oteo, 2002).

$$
p=1-\left(1-\frac{1}{T}\right)^{t}
$$

<span id="page-21-2"></span>En donde, el tiempo t (años) es el período de vida útil de las estructuras y T el período de retorno en años.

| Estructura o instalación                                               | T (años)    |
|------------------------------------------------------------------------|-------------|
| Almacenamiento de residuos radiactivos                                 | 10.000      |
| Centrales nucleares                                                    | $40 - 80$   |
| Presas                                                                 | $100 - 150$ |
| Puentes, túneles y grandes obras de infraestructura                    | 100         |
| Almacenamiento de residuos tóxicos                                     | 250         |
| Edificios y construcciones convencionales                              | $50 - 70$   |
| $E_{\text{unnto}}$ (Conzélez de Velleie, Eerrer, Ortuño, 8 Oteo, 2002) |             |

**Cuadro 1. Período de vida útil para distintas instalaciones (t)**

Fuente: (González de Vallejo, Ferrer, Ortuño, & Oteo, 2002)

La amenaza también se define como la "magnitud probable esperada de un fenómeno, dentro de un territorio y en un período dado, que puede causar daño o falla" (González G., 1994).

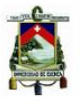

Es así que el término amenaza constituye un "factor de riesgo externo de un sujeto o un sistema, representado por un peligro latente asociado con un fenómeno físico de origen natural, tecnológico o provocado por el hombre, que puede manifestarse en un sitio específico y en un tiempo determinado, produciendo efectos adversos en las personas, los bienes, y/o el medio ambiente. Matemáticamente, se expresa como la probabilidad de exceder un nivel de ocurrencia de un evento con una cierta intensidad, en un sitio específico y en un periodo de tiempo determinado" (Cardona A., 1993).

En el informe Natural Disasters and Vulnerability Analysis (UNDRO 1979) la amenaza es considerada como "La probabilidad de ocurrencia de un suceso potencialmente desastroso durante cierto período de tiempo en un sitio dado" (Cardona A, 1979)

En conclusión, la amenaza representa un fenómeno externo que puede causar daño a la población y su infraestructura.

En el caso de estudio las amenazas analizadas están relacionadas a los fenómenos de remoción en masa, que básicamente se generan como: "producto de las condiciones geológicas, hidrológicas y geomorfológicas y las modificaciones de éstas por procesos geodinámicos, vegetación, uso de la tierra y actividades humanas, así como debido a la frecuencia e intensidad de las precipitaciones y sismicidad" (Suárez, 1998).

## <span id="page-22-0"></span>**1.1.1 Tipos de Amenazas**

Una vez definido el concepto de amenaza, la misma se pueden clasificar de acuerdo a su naturaleza en geológica, antropológica, hidrometereológica, industrial, etc; para el caso de nuestro análisis nos referiremos únicamente a la geológica.

#### **Amenaza Geológica**

Debido a procesos geológicos, en los que se incluyen procesos terrestres internos, tales como terremotos, actividades y emisiones volcánicas, afines al movimiento de masas, aludes, desprendimiento de rocas, derrumbes en la superficie y corrientes de barro o escombros, siendo los factores hidrometeorológicos, geodinámicos y las actividades humanas, principalmente, los que contribuyen a la activación de algunos de estos procesos.

La [Ilustración](#page-23-1) **1**, muestra rocas caídas en la carretera Cuenca – Azogues, de la provincia del Azuay, lo cual constituye una amenaza geológica para los usuarios de esta arteria vial, de lo que se conoce los factores hidrometeorológicos son los responsables de la activación de este proceso.

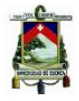

<span id="page-23-1"></span>**Ilustración 1. Caída de rocas, autopista Cuenca - Azogues**

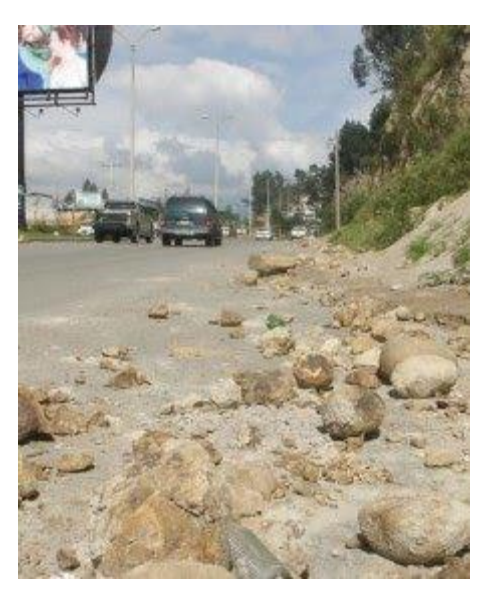

Fuente: Diario El Mercurio, 14 de enero de 2010

#### <span id="page-23-0"></span>**1.1.2 Zonificación de Amenazas**

"La zonificación de amenazas y riesgos permite evaluar, parcialmente, esa incertidumbre y es una herramienta muy útil para la toma de decisiones, especialmente en las primeras etapas de planeaciónde un proyecto. La zonificación consiste en la división del terreno en áreas homogéneas y la calificación de cada una de estas áreas de acuerdo al grado real o potencial de amenaza o de riesgo" (Suárez, 1998).

Para realizar la zonificación se puede partir de un mapeo en donde se identifica las áreas que cuentan con información de la ocurrencia de deslizamientos o de un inventario de estos eventos, o sobre áreas de las cuales se tenga la información base, en las cuales no se tiene conocimiento de deslizamientos en el pasado, para lo cual es necesario predecir la posibilidad de amenazas en el futuro.

La metodología aplicada para zonificar las amenazas puede realizarse a través de un mapeo directo en base a la experiencia o un mapeo indirecto en base a los factores que contribuyen a su ocurrencia.

Existen dos técnicas a través de las cuales se puede realizar la zonificación, el análisis relativo referido a la posibilidad referencial de ocurrencia de deslizamientos sin dar valores exactos y el análisis absoluto a través de factores de seguridad o probabilidad real de ocurrencia de movimientos.

La [Ilustración 2,](#page-24-0) nos indica el resultado al que tendríamos que llegar una vez realizada la zonificación de la amenaza, en función de los diferentes parámetros ha analizar.

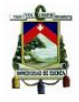

#### **Ilustración 2. Zonificación de amenazas a los deslizamientos**

<span id="page-24-0"></span>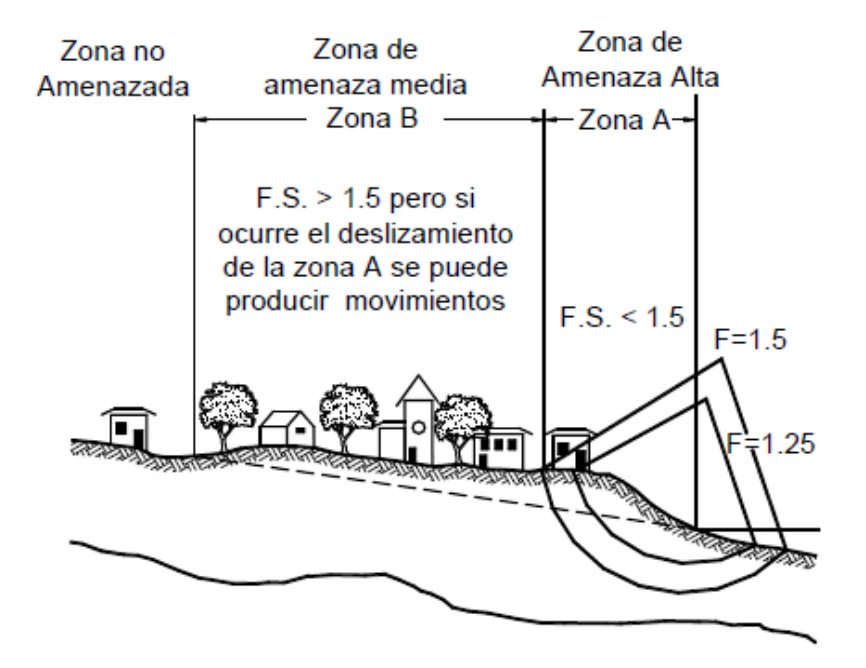

Fuente: (Suárez, 1998)

(Suárez, 1998) ha diferenciado las técnicas de zonificación en tres formatos:

- Modelos de caja blanca (White box model), los cuales se basan en modelos físicos de estabilidad de taludes y modelos hidrológicos. A estos se les conocen como modelos determinísticos.
- Modelos de caja negra (Black box model), los cuales se basan en análisis estadístico solamente.
- Modelo de caja gris (Gray box model), basados parcialmente en modelos físicos y parcialmente en estadística.

Además, la zonificación se puede realizar en diferentes escalas de acuerdo a la Asociación Internacional de Ingeniería Geológica 1976 como puede observarse a continuación:

- Escala nacional (más de 1:1.000.000).
- Escala regional (1:100.000 a 1:500.000).
- Escala de cuenca (1:25.000 a 1:50.000). Esta escala da información de la amenaza o riesgo y permite realizar evaluaciones de costos.
- Escala grande (1:5.000 a 1:15.000). A esta escala se puede tomar decisiones sobre las acciones a realizar durante la prevención y manejo del riesgo

Dependiendo de la escala se pueden obtener mapas de utilidad diversa, por ejemplo para planeación general se pueden utilizar mapas a escala regional, trabajando áreas de hasta

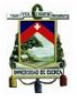

1.000 kilómetros cuadrados pero para zonificacion urbana se requiere trabajar en escalas grandes que permitan trazar líneas muy claras de delimitación de las áreas de amenazas.

Para realizar la zonificación de las amenazas se van a revisar los métodos de la Secretaría de Gestión de Riesgos, Brabb 1972 y Mora y Vahrson 1994, que son los que más se utilizan por el número de parámetros de análisis que intervienen para la determinación de las amenazas, además, es importante decir que los parámetros son de fácil determinación en nuestro medio y permiten realizar el análisis sin mucha complejidad.

### **Método de Brabb (1972)**

El método de Brabb es de tipo explícito empírico y su metodología es utilizada para evaluar la susceptibilidad de los fenómenos de remoción en masa (FRM) en el cual se utilizan tres factores:

- Inventario de fenómenos de remoción en masa
- Unidades litológicas
- Pendientes

Para realizar la aplicación de esta metodología en un caso práctico es necesario que se sigan los siguientes pasos:

Definir las áreas que corresponden a cada unidad y subunidad litológica. Dichas unidades litológicas deben ser separadas por sus características mecánicas e hidráulicas.

Sobreponer el inventario de FRM sobre las unidades litológicas, con la finalidad de identificar el número de áreas deslizadas en cada Unidad.

Ordenar en orden creciente los porcentajes de masas deslizadas por unidad litológica, con la finalidad de determinar la susceptibilidad relativa o parcial (SP) e identificarlas con numerales I, II, III, IV, V y VI.

La clase más alta de susceptibilidad (L) se asigna a los depósitos de FRM, porque contienen mucha más área deslizada que las unidades litológicas de las cuales ellos provienen, así los depósitos de FRM se consideran como una unidad litológica.

Las otras clases de susceptibilidad parcial (I a VI) se determinan en función de intervalos convenientes de los porcentajes de masa deslizada identificados para cada unidad litológica, asignándole un símbolo a cada uno de ellos.

Sobreponer el mapa de pendientes al mapa litológico y al de inventario de FRM combinados; determinar los intervalos de pendiente que muestran la máxima frecuencia de FRM para cada unidad litológica. Los intervalos de pendiente que presentan los valores máximos, son etiquetados con las clases de susceptibilidad más alta (números romanos).

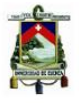

Los intervalos de pendiente que muestran significativamente menos FRM son etiquetados con numerales de clases de susceptibilidad menores. Así, la unidad litológica que tenga una susceptibilidad parcial (SP) máxima de III, puede ser designada con ese numeral solamente donde las pendientes excedan el 30% y debido a que se espera tener menor número de FRM en las pendientes menores pueden ser II o inclusive I, dependiendo de la razón de cambio entre la susceptibilidad parcial y la pendiente. Los rangos de pendientes determinados en la metodología no tienen una solución estadística y no son uniformes (5, 10, 15, 20%) (Varnes, 1984).

El mapa de susceptibilidad por FRM obtenido con esta metodología puede incluir dentro de la misma clase de susceptibilidad unidades de rocas resistentes en terrenos con pendientes fuertes y unidades litológicas con rocas de baja resistencia en terrenos de media y baja pendientes. De igual forma, los límites de clases de susceptibilidad pueden separar rocas de igual resistencia que tengan diferentes susceptibilidades en cada rango de pendientes.

Este mapa además, no muestra distinción cartográfica entre los diferentes tipos de FRM o sobre el grado de actividad, aunque los FRM activos fueron identificados en el mapa de Inventario de FRM.

La [Ilustración 3,](#page-26-0) muestra la esquematización de los paso a seguir utilizando el método de Brabb.

<span id="page-26-0"></span>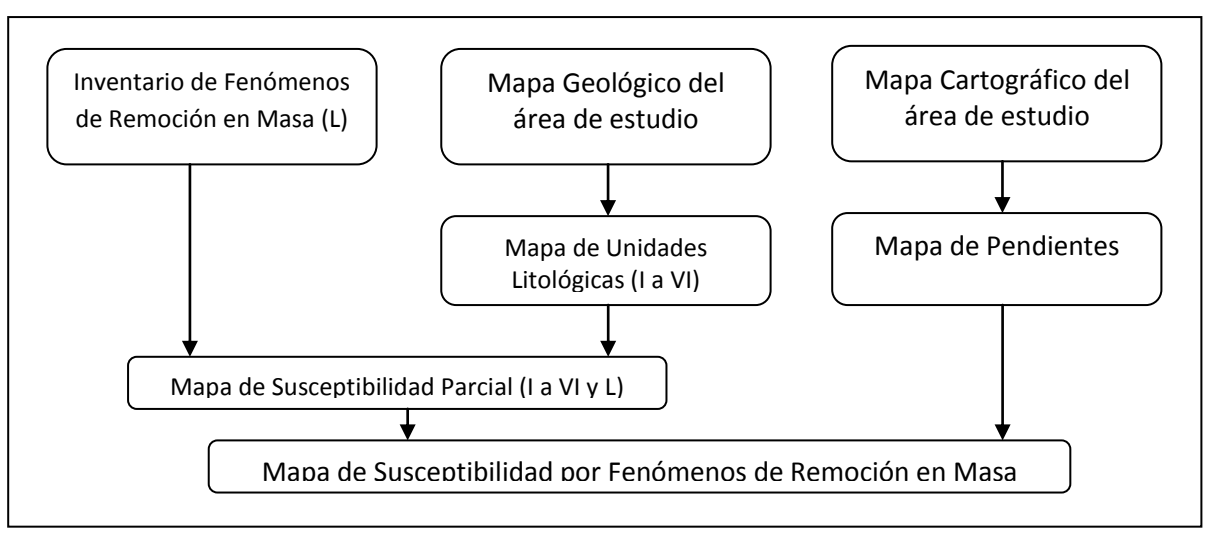

#### **Ilustración 3. Esquematización método de Brabb, 1972**

#### Fuente: Autor

#### **Mora y Vahrson (1994)**

La metodología propuesta por Sergio Mora y Wilhelm-Guenther Vahrson fue desarrollado en Costa Rica y tiene por objeto predecir las amenazas. El método presenta un modelo

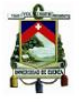

para el análisis de la amenaza relativa de deslizamientos utilizando indicadores morfodinámicos, teniendo como fin la definición y jerarquización de posibles áreas críticas, por medio de una estimación semiprobabilística del potencial de deslizamientos (González, 2005).

Mora y Vahrson son claros al establecer que su planteamiento es un método preliminar y como tal debe tratarse, de tal forma que las áreas definidas como críticas deben ser sometidas a un análisis detallado y más profundo que permita comprobar tales resultados. A la vez señalan que la forma de combinar los valores (multiplicación y adición) representa de una manera relativamente fiel, la interacción de los procesos analizados, según su propia experiencia (Mora & Vahrson, 1994).

La metodología requiere un inventario de laderas inestables, que consiste en identificar y cartografiar todos los indicios de inestabilidades presentes en el terreno, aunque la metodología no involucra dentro de sus parámetros, el uso del suelo, ni la intervención antrópica, es útil conocer las áreas que, aún sin intervención del hombre, representan una amenaza natural.

La esencia de la metodología se basa en la combinación de factores intrínsecos de susceptibilidad, tales como el relieve relativo, las condiciones litológicas y la humedad natural del suelo, y factores detonantes, tales como las intensidades sísmicas y las pluviométricas. La calificación de dichos factores se establece en términos de susceptibilidad a los movimientos en masa, en la caso de los primeros, y de favorabilidad para la ocurrencia de los mismos en el caso de los factores detonantes, siendo mayor el puntaje para las condiciones de mayor susceptibilidad y para las de mayor favorabilidad en la ocurrencia de movimientos en masa.

La formulación matemática del método se resume en la siguiente expresión (González, 2005):

$$
A_d = (R_r * L * H) * (S + LL)
$$

Donde:

 $A_d$ : Es el índice de amenaza relativa por deslizamiento

 $R_r$ : Es el índice de relieve relativo

 $L$ : Es el índice de influencia litológica

- $H$ : Es el índice relacionado con la humedad del suelo
- $S_i$ : Es el índice de influencia de la actividad sísmica
- $LL:$  Es el índice de influencia de las lluvias intensas.

Según las particularidades tectónicas y climáticas de determinada región, puede dársele prioridad a la consideración de determinado detonante así:

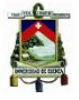

Potencial generador de deslizamientos por la Intensidad Pluviométrica

$$
PDL = (R_r * L * H) * LL
$$

Potencial generador de deslizamientos por la Sismicidad

$$
PDL = (R_r * L * H) * S
$$

Para la aplicación de la metodología, en escalas de trabajo intermedias (1:25.000 a 1:50.000), el área deber ser subdividida de acuerdo a un retícula, cuyo ancho de rejilla se establece según la escala de trabajo; en este caso, el ancho de la rejilla debería estar entre 100 y 1000 metros (Mora & Vahrson, 1994).

El resultado de la aplicación de esta metodología indica condiciones de relatividad, al comparar situaciones adyacentes, es decir entre los píxeles circunscritos en el área de estudio.

A continuación, se detalla cada uno de los parámetros de la formulación matemática del método de Mora y Vahrson 1994.

#### **Índice de Relieve Relativo**

Se define como la mayor diferencia de elevación en el área de cada píxel  $(\Delta h_{max})$ , por  $\mathsf{Km}^2$ .

$$
R_r = \frac{\Delta h_{max}(m)}{\text{Area}(Km^2)}
$$

Mora y Vahrson (1994), señala que algunas correlaciones indican un crecimiento exponencial de la susceptibilidad a deslizamientos, hasta que alcanzan valores muy altos  $(R_r > 800 \ m/Km^2)$ , luego de los cuales se estima que las elevadas pendientes corresponden con la presencia de rocas, lo cual reduce significativamente la posibilidad de que se presente un deslizamiento, contrario a lo que ocurrirá para valores bajos de este parámetro.

La mejor forma de analizar el índice de relieve relativo, según recomiendan los autores, es clasificándolo por medio de una distribución estadística, generalmente la distribución normal, para obtener así una forma adecuada de calificar la influencia del relieve y su peso relativo dentro de la zonificación. El [Cuadro 2,](#page-29-0) indica los valores del parámetro de calificación original del Factor de Relieve Relativo.

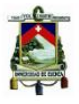

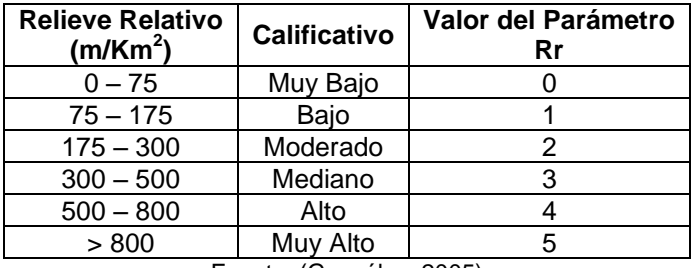

<span id="page-29-0"></span>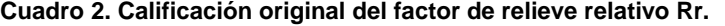

Fuente: (González, 2005)

#### **Índice de Influencia de la Litología**

Se valora en función de la descripción litológica establecida por Mora y Vahrson como se observa en el [Cuadro](#page-29-1) 3. Es claro que ante la ausencia de datos geotécnicos cuantitativos, estos deben sustituirse con la aplicación de calificativos subjetivos, para lo cual se hace necesario revisar los criterios y adaptarlos, redefiniendo las clases de influencia sugeridas por los autores (González, 2005).

#### **Cuadro 3. Calificación original de diferentes litologías y su susceptibilidad**

<span id="page-29-1"></span>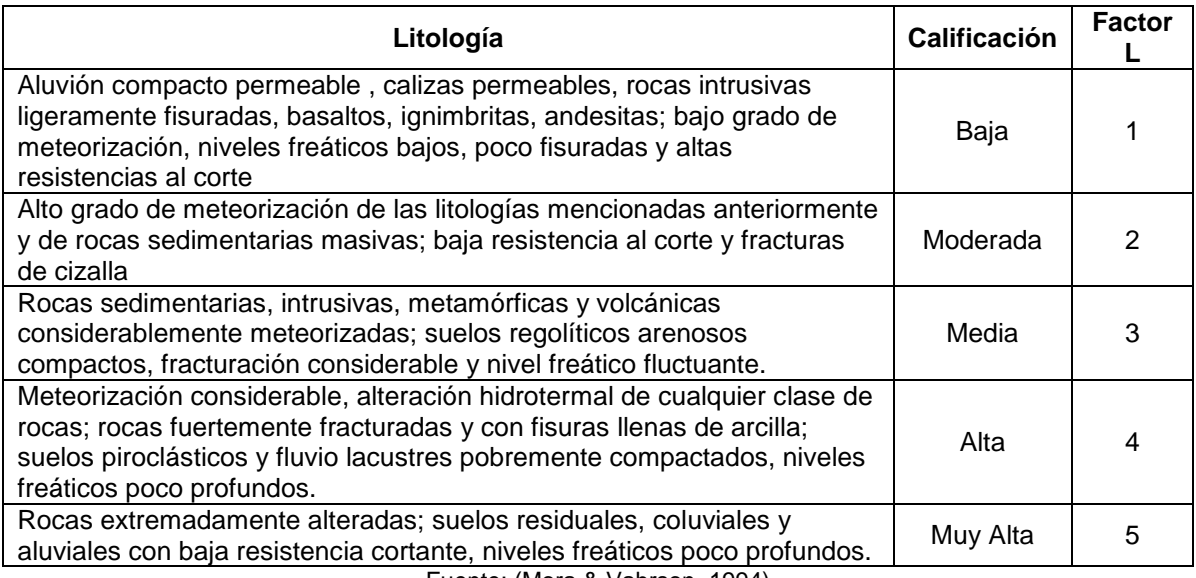

Fuente: (Mora & Vahrson, 1994)

#### **Índice de Influencia de la Humedad del Suelo**

Para determinar el índice de influencia de la humedad del suelo, se utilizan valores promedios mensuales de precipitación y evapotranspiración, efectuando con estos datos un balance hídrico simplificado. Los autores asumieron una evapotranspiración potencial promedio de 125 mm mensuales, para lo cual precipitaciones mensuales inferiores a 125

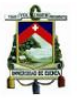

<span id="page-30-0"></span>mm no implican aumento de humedad en el suelo, mientras que una precipitación entre 125 y 250 mm si produce aumento, y precipitaciones superiores a 250 mm conducen a una humedad muy alta. Asignándose de esta manera valores a las precipitaciones como se indica en la [Cuadro 4.](#page-30-0)

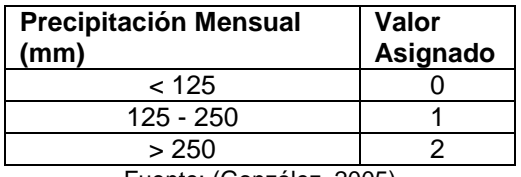

#### **Cuadro 4. Valores asignados a los promedios mensuales de lluvias**

Fuente: (González, 2005)

<span id="page-30-1"></span>Posteriormente, los valores asignados se sumaron, obteniéndose así un resultado que varía, según la estación meteorológica, entre 0 y 24 unidades. El resultado refleja aspectos de la saturación del suelo, así como la distribución temporal de la presencia de humedad. Su clasificación se muestra en el [Cuadro 5.](#page-30-1)

## **Suma de los valores**  $\begin{array}{c|c} \textsf{C}\textsf{a}\textsf{u}\textsf{f}\textsf{i}\textsf{c}\textsf{a}\textsf{t}\textsf{v}\textsf{o} \end{array}$  **<b>Valor de**<br>**b** asignados **parámetro Sh** 0-4 Muy Bajo 1 5-9 Bajo 2 10-14 Medio 3 15-19 Alto 4 20-24 Muy Alto 5

#### **Cuadro 5. Clasificación del parámetro de humedad**

Fuente: (González, 2005)

#### **Índice de Influencia de Actividad Sísmica**

Mora y Vahrson (1993) analizaron varios eventos sísmicos, a partir de 1888, que generaron fenómenos de remoción en masa –FRM- importantes en el Valle Central de Costa Rica. Considerando las condiciones litológicas, de relieve y de lluvias, además, observaron que el potencial de deslizamientos a partir de sismos puede correlacionarse con la Escala de Intensidades de Mercalli Modificada –MM-, [Cuadro 6.](#page-30-2) El [Cuadro 6](#page-30-2) indica la capacidad generadora de deslizamientos de los sismos según su intensidad MM y el valor del factor respectivo.

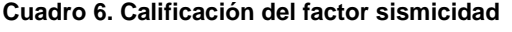

<span id="page-30-2"></span>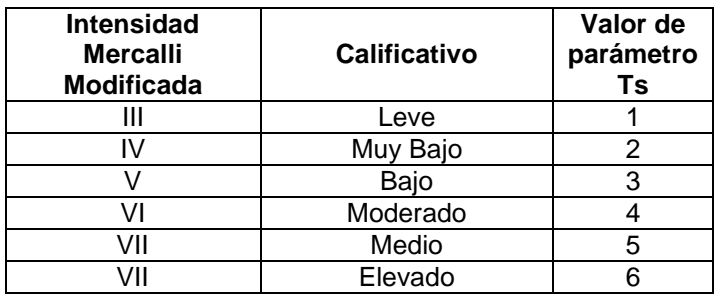

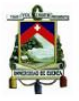

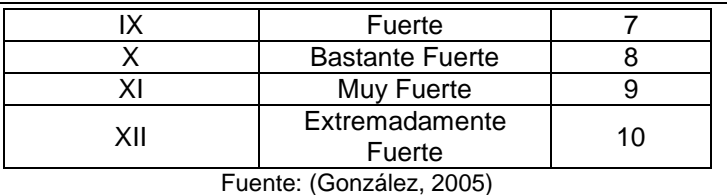

#### **Índice de influencia de las lluvias intensas**

Para determinar el índice de influencia de las intensidades potenciales de las lluvias, los autores utilizaron los valores de lluvias máxima diaria para un período de retorno de 100 años, aplicando la distribución GUMBEL a series temporales de lluvias extremas con tiempo de registro de más de 10 años. En el [Cuadro 7](#page-31-3) se observa la ponderación posterior de los valores para series mayores y menores a 10 años.

#### <span id="page-31-3"></span><span id="page-31-1"></span>**Cuadro 7. Clasificación de los valores de las lluvias máximas de una duración del día**

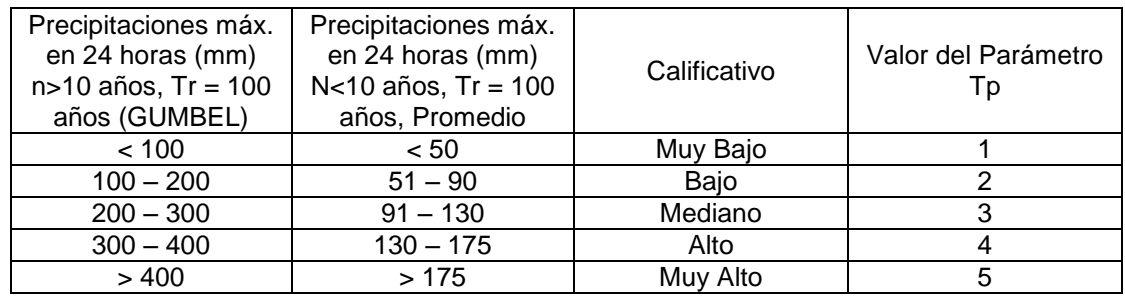

#### **con un período de retorno de 100 años**

Fuente: (González, 2005)

<span id="page-31-2"></span>Con los valores descritos, Mora y Vahrson (1993) determinaron los valores de Clasificación de niveles de amenaza para el Valle Central de Costa Rica, según valores potenciales que se observan en el [Cuadro 8.](#page-31-2)

#### **Cuadro 8. Clasificación del nivel de amenaza por FRM**

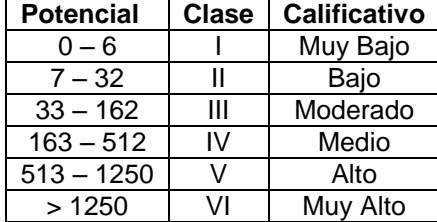

Fuente (González, 2005)

#### <span id="page-31-0"></span>**1.1.3 Clasificación de Amenazas**

Para clasificar las amenazas se sugieren cinco zonas, que representarán zonas de amenazas: Muy Alta, Alta, Media, Baja y Nula; los valores de frontera entre estas cualificaciones se definen a partir del Histograma de Frecuencias de los valores de peso total obtenidos al combinar los raster de análisis de manera que los mismos representen

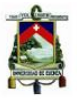

cambios cualitativos importantes y sean cotejados con observaciones realizadas en campo.

El resultado obtenido es un mapa en donde encontramos cualificaciones de amenazas que pueden ser clasificadas por varios métodos mediante la utilización de sistemas de información geográfica, para nuestro caso en particular se utilizará el ArcGis pudiendo estos métodos ser: Manual, Equal Interval, Defined Interval, Quantile, Natural Breaks (Jenks), Geometrical Interval y Standar Deviation, lo cual dependerá del análisis que se encuentre realizando el Planificador.

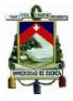

## <span id="page-33-0"></span>**1.2 VULNERABILIDAD**

De acuerdo a la terminología publicada por la Estrategia Internacional para la Reducción de Desastres de las Naciones Unidas (UNISDR), se define vulnerabilidad como "las características y las circunstancias de una comunidad, sistema o bien que los hacen susceptibles a los efectos dañinos de una amenaza" (Estrategia Internacional para la Reducción de Desastres de las Naciones Unidas, 2009).

Según (Cardona A., 1993), la Vulnerabilidad se define como la predisposición intrínseca de un sujeto o elemento a sufrir daño, debido a posibles acciones externas, o también como el grado de pérdida de un elemento o grupo de elementos bajo riesgo, resultado de la probable ocurrencia de un evento desastroso, expresada en una escala que va de 0, sin daño a 1, pérdida total.

La vulnerabilidad está bajo la óptica de las interacciones de variables sociales, económicas, y políticas como desigualdades regionales, de ubicación social, étnica y de género, la operación de los mercados de tierras e inmuebles y los mecanismos políticos de toma de decisiones; los cuales condicionan y determina procesos más amplios como urbanización, movimientos y desplazamientos demográficos masivos, problemas de sobreacumulación, endeudamiento, guerras externas y civiles (Maskrey, 1993).

Posteriormente, redefine a la vulnerabilidad como una visión dinámica y multidimensional de procesos, a la vez permite saltar de una visión que justifica desastres cotidianos como males necesarios para mantener una determinada organización de la sociedad, la economía y el territorio, hacia una visión que prioriza cambios en la forma de organización de la sociedad, la economía y el territorio como el "costo" necesario para reducir la vulnerabilidad y evitar catástrofes futuras mayores (Maskrey, 1993).

Por tanto, la vulnerabilidad es un proceso y se convierte en un factor central, para explicar el riesgo a desastre como en muchos casos, la magnitud e intensidad de la amenaza.

Wilches-Chaux la define en cambio como "la incapacidad de una comunidad para 'absorber' mediante el autoajuste, los efectos de un determinado cambio en su medio ambiente, o sea su 'inflexibilidad' o incapacidad para adaptarse a ese cambio, que para la comunidad constituye, por las razones expuestas un riesgo" (Wilches Chaux, 1993).

Según el informe Natural Disasters and Vulnerability Analysis (UNDRO, 1979), se define la vulnerabilidad como "el grado de pérdida de un elemento o grupo de elementos bajo riesgo resultado de la probable ocurrencia de un suceso desastroso, expresada en una escala desde 0 sin daño a 1 pérdida total".

La vulnerabilidad de la población a eventos extremos que puedan causar consecuencias adversas sobre las comunidades o grupos humanos expuestos a tales eventos, es un concepto multidimensional

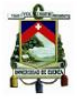

Un concepto adicional es el de **vulnerabilidad social**, la cual depende de la densidad de la población, condiciones de los edificios y estructuras, sistemas de aviso y alerta y planes de emergencia y evacuación.

Entre los elementos a considerar para la zonificación de la vulnerabilidad estarían personas, bienes, propiedades, infraestructuras, servicios, actividades económicas, etc., las cuales podrían sufrir consecuencias directas o indirectas de un proceso geológico en una determinada zona.

## <span id="page-34-0"></span>**1.2.1 Factores condicionantes de la vulnerabilidad**

(Llanos, 2012), indica que los factores condicionantes de la vulnerabilidad están relacionados:

- **Grado de exposición**, referido al tiempo y modo de sostenimiento de un ecosistema a los efectos de una actividad o energía potencialmente peligrosa.
- **Protección**, relacionado a las defensas de sus elementos, que reducen o eliminan los efectos que puede causar una actividad potencialmente destructiva, y que debe estar activa en el momento de la exposición a la fuerza desestabilizadora.
- **Reconstrucción**, concebido como la restauración del equilibrio y de las condiciones normales de vida de un ecosistema, por su retorno a la condición anterior, o con frecuencia, a un nuevo estado más evolucionado y menos vulnerable.
- **Reacción Inmediata,** constituye el restablecimiento de las condiciones esenciales de subsistencia de todos los componentes de un ecosistema, evitando su muerte o deterioro luego del evento destructivo.
- **Recuperación Básica o Rehabilitación**, referido a la capacidad para reaccionar, protegerse y evitar el daño.

## <span id="page-34-1"></span>**1.2.2 Tipología de la Vulnerabilidad**

La Comisión Económica para América Latina –CEPAL-, en su libro "Elementos conceptuales para la prevención y reducción de daños originados por amenazas socio naturales" indica que la tipología de la Vulnerabilidad en América Latina y El Caribe se caracteriza por los siguientes factores (Chaparro A & Renard R, 2005):

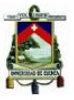

Debilidad Institucional, esto es, ineficiencia, restricciones e inexistencias de políticas públicas. Legislación y normas de prevención. Sistemas de información, observación y alerta temprana insuficiente, escasos recursos financieros, humanos y de equipamiento, conflictos interinstitucionales y centralización administrativa.

Ignorancia del nexo conceptual entre actividad humana, e impacto ambiental y desastre, y ausencia de conceptos claros del correcto uso del espacio y otros recursos naturales.

Baja calidad de las obras. Debido a la inexistencia o incumplimiento de normas, procedimientos preventivos y de gestión ambiental.

Falta de mentalidad preventiva en la valoración y el tratamiento de amenazas y desastres por parte de la población, relacionada con la carencia de memoria histórica sobre causas y consecuencias de los desastres y la ausencia de opciones para los más pobres, lo que los hace aún más vulnerables.

Poca participación de sector privado, las organizaciones de la sociedad civil y los gobiernos locales, lo que hace insuficiente la prevención de los desastres y su atención. La debilidad de la democracia y los problemas de gobernabilidad limitan el desarrollo participativo.

Ausencia o escasa importancia de la prevención en el discurso político y las directrices los gobiernos y del Estado.

Incomprensión e ignorancia del impacto socioeconómico y ambiental de los desastres; consideración de los costos de prevención con una perspectiva economicista y no de inversión. La opción de privatizar el costo de los desastres por medio de los seguros no encuentra espacio de inversión.

Poca vinculación entre la comunidad científica, y el resultado de sus estudios, con el proceso de formulación de políticas en materia de desastres y prevención.

## <span id="page-35-0"></span>**1.2.3 Zonificación de las Vulnerabilidades**

La zonificación de las Vulnerabilidades tomará en consideración los parámetros de densidad poblacional, ubicación de equipamientos de salud y educación, red hidrográfica y conectividad vial, accesos a servicios, actividades económicas y una vez procesados y reclasificados cada uno de estos parámetros, se realizará una superposición de mapas, para reclasificarlos y muestren zonas con iguales características de vulnerabilidad.
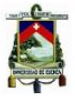

## **1.2.4 Clasificación de las Vulnerabilidades**

Para clasificar las vulnerabilidades se sugieren cinco zonas, que representarán zonas de vulnerabilidad: Muy Alta, Alta, Media, Baja y Nula; los valores de frontera entre estas cualificaciones se definen a partir del Histograma de Frecuencias de los valores de peso total obtenidos al combinar los raster de análisis de manera que los mismos representen cambios cualitativos importantes y que sean cotejados con observaciones realizadas en campo.

El resultado obtenido es un mapa en donde encontramos cualificaciones de vulnerabilidades que pueden ser clasificadas por varios métodos mediante la utilización de sistemas de información geográfica, para nuestro caso en particular se utilizará el ArcGis pudiendo estos métodos ser: Manual, Equal Interval, Defined Interval, Quantile, Natural Breaks (Jenks), Geometrical Interval y Standar Deviation, lo cual dependerá del análisis que se encuentre realizando el Planificador

## **1.3 RIESGOS GEOLÓGICOS**

El análisis del riesgo geológico debe partir de una evaluación previa de amenazas y vulnerabilidades, debido a que "la localización de varias actividades se ha producido al margen de la consideración de los riesgos naturales del territorio, tales son las que entrañan los asentamientos humanos concentrados, las vías regionales e interurbanas, las minas y canteras" (Pauta Calle, 2013).

En el Artículo 55 del Código Orgánico de Organización Territorial Autonomía y Descentralización -COOTAD- son los Gobiernos Autónomos Descentralizados Municipales los que ejercen control sobre el uso y ocupación del suelo en el cantón, y son ellos los encargados de determinar en sus planes de desarrollo y ordenamiento territorial estas zonas con riesgos geológicos, con la finalidad que una vez localizados los puedan manejar y vincular al resto de subsistemas analizados utilizando la relación "uso del suelo/territorio", es decir, "si las actividades humanas pueden alterar los elementos y procesos naturales, también algunos de estos, genéricamente denominados riesgos naturales, pueden producir efectos indeseados en la actividad según su localización. Por consiguiente condicionan la capacidad de acogida del territorio" (Gómez Orea, 2008).

"La ocupación y utilización de la superficie terrestre por el hombre (asentamientos humanos, vías de transporte y comunicación, instalaciones industriales y mineras, embalses y canales, explotaciones agrarias, etc.), suponen la transformación y aprovechamiento de los materiales y de las formas del medio geológico, cuyo conocimiento debe estar presente a la hora de diseñar y ordenar actividades. Por otro lado, el medio geológico, contrariamente a la idea general no es estático sino que sufre una serie de procesos (naturales o inducidos por el hombre) que afectan, a su vez, a todo cuento sobre él se asienta, son los procesos geodinámicos (internos o externos) que pueden convertirse en riesgos geológicos cuando interfieren sobre personas y bienes materiales" (Gómez Orea, 2008).

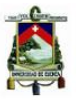

Los riesgos geológicos están relacionados con procesos geodinámicos, los mismos que dan lugar a movimientos del terreno de diferente magnitud y características, pudiendo afectar de forma directa o indirecta las actividades humanas y convirtiéndose en una amenaza para el desarrollo social y económico de un determinado territorio.

El riesgo se refiere a "la probabilidad que se presente un nivel de consecuencias económicas, sociales o ambientales en un sitio particular y durante un período de tiempo definido. Se obtiene de relacionar la amenaza con la vulnerabilidad de los elementos expuestos" (Cardona & Allen, 2002).

La distribución geográfica, frecuencia e intensidad de las amenazas, y, la vulnerabilidad de los elementos considerados como críticos, donde se incluye a la población, infraestructura, actividades económicas, hace que en los espacios donde confluyen estas dos condiciones, el riesgo de desastres esté en aumento y por lo tanto, los esfuerzos para mejorar la calidad de vida de la población, reducir los niveles de pobreza e inequidad, así como, el fortalecimiento de la infraestructura y funcionalidad espacial, se vean seriamente comprometidos.

Por lo que para analizar el riesgo geológico es importante definir a que proceso geodinámico está relacionado, pudiendo estos ser:

**Externos.** Cuando son provocados o desencadenados por el hombre al interferir con la naturaleza y modificar sus condiciones.

- Deslizamientos y desprendimientos
- Hundimientos y subsidencias
- Erosión
- Expansividad y colapsabilidad de suelos

**Internos.** Cuando son el reflejo del carácter dinámico del medio geológico y de la evolución natural del relieve.

- Terremotos y tsunamis
- Vulcanismo
- Sismo
- Diapirismo
- Expansividad y colapsabilidad de suelos

## **1.3.1 Zonificación del Riesgo Geológico**

Uno de los métodos que permite obtener de manera directa una zonificación del riesgo geológico, es el método del Índice de Deslizamiento, desarrollado por el ITC (Faculty of Geo-Information Science and Earth Observation de Holanda y el cual se describe a continuación:

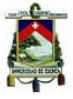

### **Método del Índice de Deslizamiento**

Este método permite caracterizar el riesgo de ocurrencia a inestabilidades a escala media, a través de la utilización de herramientas cartográficas básicas para la planificación territorial, este método utiliza el análisis espacial para establecer estadísticamente las ocurrencias de inestabilidades en determinadas clases de parámetros como elementos geográficos, geológicos, hidrográficos, antrópicos, etc, que son considerados como factores condicionantes o desencadenantes en los movimientos en masa.

La determinación de la peligrosidad o amenaza a fenómenos geodinámicos es aplicable para la definición de áreas con riesgo medio y alto a la ocurrencia de inestabilidades, para ello se utilizó una herramienta GIS, e información temática generada a través de un análisis estadístico bivariante, la [Ilustración 4](#page-40-0) indica el número de tipo de parámetros utilizados para a través de esta metodología.

Este análisis consiste en la determinación sistemática de valores de pesos de susceptibilidad a deslizamientos por parámetros (PESO DE PARAMETRO), por medio de un análisis estadístico de las áreas afectadas por inestabilidades en determinadas clases de un parámetro; por ejemplo para el parámetro clases de pendientes, se pretende determinar en qué clase de pendiente existen mayores densidades de deslizamientos, así a las clases con mayores densidades le corresponderán pesos mayores.

Para la determinación de las densidades de deslizamientos (DENSCLAS) es necesario realizar el cruce de los mapas de cada parámetro con el de amenazas identificadas. El valor de densidad de deslizamiento del mapa (DENSMAP) resulta de dividir el área total afectada por el área del mapa.

La asignación de pesos en función de las densidades de deslizamientos encontradas para cada parámetro (DENSCLAS) utiliza la función logaritmo para conseguir pesos negativos para densidades que se encuentren por debajo de la media de la zona de estudio (DENSMAP) y positivos para los pesos que estén por encima de este valor.

Este método está basado en la siguiente fórmula:

 $PESO = Log \left( \frac{DENSCLAS}{DENSMAP} \right)$ 

**Donde:**

**PESO:** La ponderación dada a una cierta clase de parámetro (p.e. un tipo de roca, o una clase de pendiente).

**DENSCLAS:** El grado de deslizamiento dentro de la clase de parámetro.

**DENSMAP:** El grado de deslizamiento de todo el mapa.

El logaritmo natural es usado para dar un peso negativo cuando el grado de deslizamiento de la clase del parámetro es menor que el grado de deslizamiento del área, y positivo cuando sea más alto de lo normal. Combinando dos o más mapas ponderados puede ser

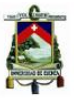

creado un mapa de riesgo. Los valores del mapa de riesgo se obtienen por una simple adición separada de los valores de ponderación.

El [Cuadro 9,](#page-39-0) indica los parámetros utilizados para esta evaluación han sido escogidos de acuerdo a la incidencia de los mismos sobre inestabilidades de terrenos, considerando sobre todo que su naturaleza es de ser factores condicionantes o desencadenantes de movimientos en masa.

El factor con el cual se cruzan todos los parámetros analizados es el de fenómenos de remoción de masas, el cual puede resultar del levantamiento de información en campo, fotointerpretación y/o otras técnicas que permitan conseguir este tipo de información mapeada y georeferenciada.

<span id="page-39-0"></span>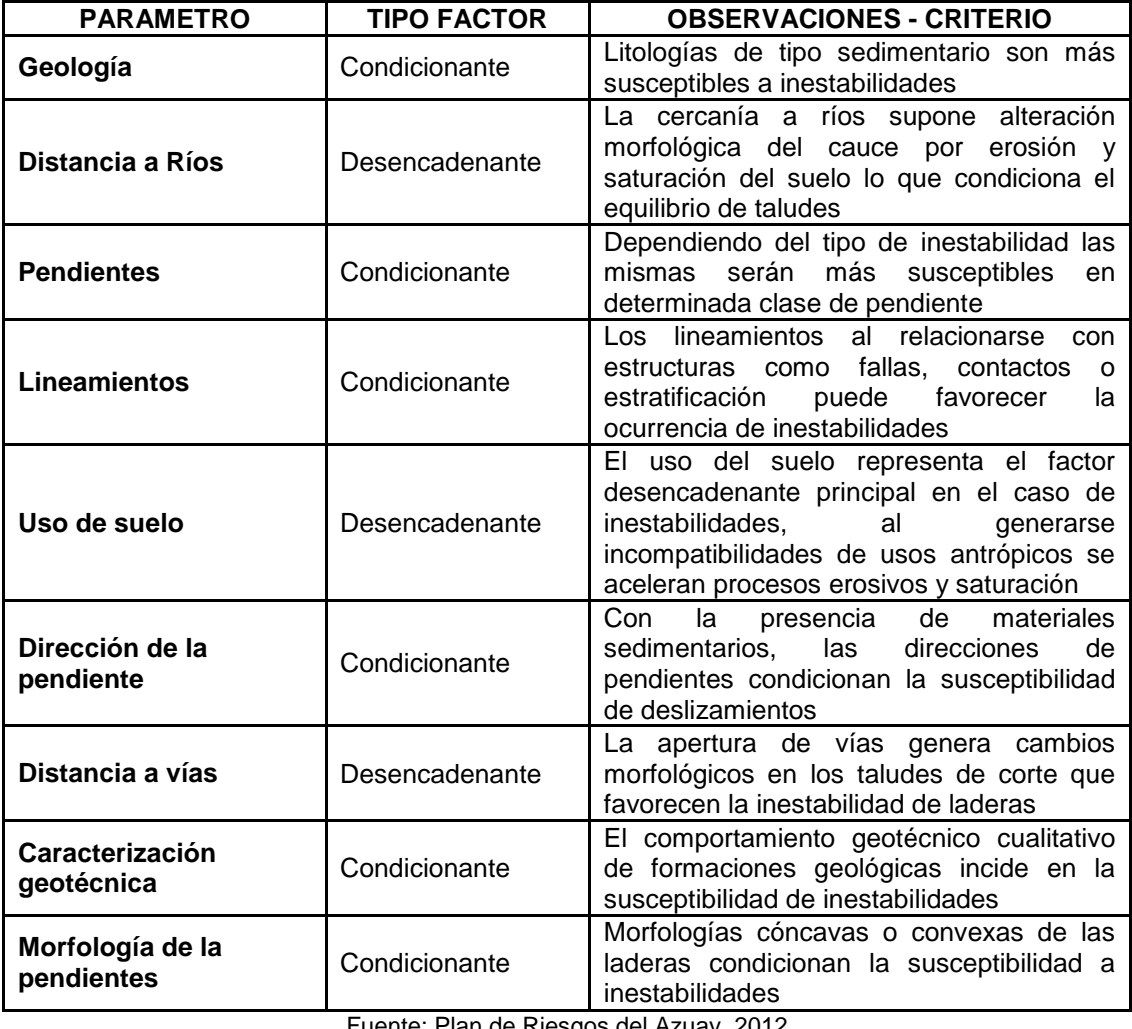

#### **Cuadro 9. Parámetros considerados para la valoración del riesgo a deslizamiento**

Fuente: Plan de Riesgos del Azuay, 2012

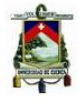

#### **Ilustración 4. Esquema de aplicación de la Metodología Utilizada**

<span id="page-40-0"></span>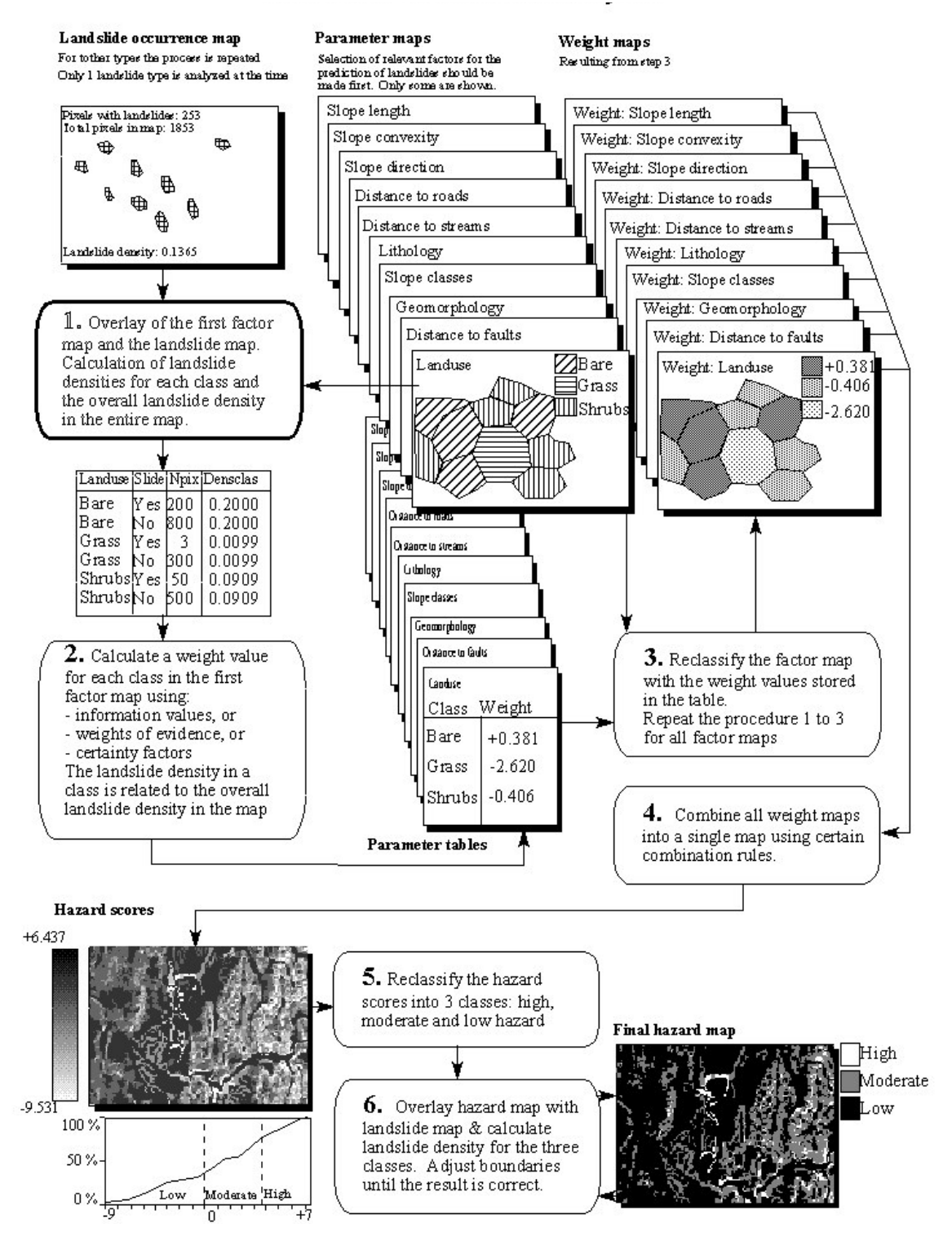

Fuente: Plan de Riesgos del Azuay, 2012

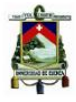

## **Peso de Parámetro Geología**

Para valorar este parámetro es necesario realizar el cruce del mapa geológico con el de amenazas, la tabla de datos obtenida a través de esta operación permite determinar las densidades de deslizamiento presentes en cada clase de formación geológica.

### **Peso de Parámetro Distancia a Ríos**

Para valorar este parámetro es necesario cruzar el mapa de distancia a ríos con el de amenazas, la tabla de datos obtenida por esta operación permite determinar las densidades de deslizamientos presentes en las zonas de incidencia a ríos y la que no, se considera la distancia a ríos y quebradas como parámetro incidente en las inestabilidades debido a la erosión de laderas y saturación de las mismas por el agua que transportan.

### **Peso de Parámetro Pendientes**

<span id="page-41-0"></span>Para valorar este parámetro es necesario cruzar el mapa de pendientes con el de amenazas, se utilizó el [Cuadro 10,](#page-41-0) de clases de pendientes en grados, la tabla de datos obtenida a través de esta operación permite determinar las densidades de los deslizamientos en cada clase de pendiente.

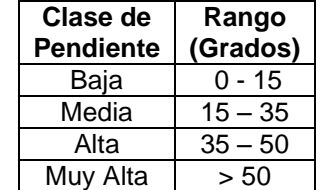

#### **Cuadro 10. Clases de pendiente en grados**

Fuente: Plan de Riesgos del Azuay, 2012

### **Peso de Parámetro Fallas**

Para valorar este parámetro es necesario cruzar el mapa de incidencia de fallas con el de amenazas, la tabla de datos obtenida a través de esta operación permite determinar las densidades de deslizamiento de cada clase de incidencia de lineamientos.

Los lineamientos son estructuras geológicas relacionadas a: fallas, contactos, estratificaciones, ejes anticlinales o sinclinales que potencialmente pueden incidir en las inestabilidades, identificados a través de la fotointerpretación y rescatados de la geología regional.

## **Peso de Parámetro Uso de Suelo**

Para valorar este parámetro se debe cruzar el mapa de uso de suelo con el mapa de amenazas, la tabla de datos obtenida a través de esta operación permite determinar las densidades de deslizamiento presentes en cada clase de uso de suelo.

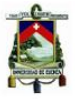

### **Peso de Parámetro Dirección de la Pendiente**

Para valorar este parámetro es necesario cruzar el mapa de dirección de pendientes con amenazas, la tabla de datos obtenida por esta operación permite determinar las densidades de deslizamiento de cada clase de dirección de pendientes, este parámetro resulta importante considerarlo toda vez que en la zona se ha verificado la presencia de materiales sedimentarios que estructuran planos de estratificación que pueden favorecer la ocurrencia de inestabilidades en determinada dirección de la pendiente.

### **Peso de Parámetro Cercanía a Vías**

Para valorar este parámetro se debe cruzar el mapa de cercanía a vías con el de amenazas, la tabla de datos obtenida por esta operación permite determinar las densidades de deslizamiento de cada clase de incidencia de cercanía a vías, la presencia de vías como parámetro de valoración tiene su influencia al considerar el cambio morfológico de los taludes que su construcción implica, además del cambio en las condiciones de escorrentía y saturación del terreno.

## **Peso de Parámetro Caracterización Geotécnica**

Para valorar este parámetro se cruzó el mapa de caracterización geotécnica con el de amenazas, la tabla de datos obtenida por esta operación permite determinar las densidades de deslizamiento de cada clase de unidad geotécnica, a partir de las características geológicas de las formaciones encontradas se deberá caracterizar las mismas de acuerdo a su comportamiento mecánico.

## **Peso de Parámetro Morfología de Laderas**

El peso del parámetro Morfología de Laderas se obtiene cruzando el mapa morfológico con el de amenazas, la tabla de datos obtenida por esta operación permite determinar las densidades de deslizamiento de cada clase de unidad morfológica.

### **Peso Total - Mapa de Riesgos**

El peso total obtenido resulta de la adición de los pesos parciales de los parámetros analizados, y se puede entender como la susceptibilidad general del territorio a que se produzca inestabilidades sobre el mismo.

Los valores obtenidos corresponden a la suma algebraica de los pesos parciales sobre cada pixel del mapa de riesgos generado.

## **1.3.2 Clasificación del Riesgo Geológico**

Para clasificar el mapa de riesgos metodológicamente se sugieren tres zonas, que representarán zonas de riesgo: Alto, Medio y Bajo; los valores de frontera entre estas cualificaciones se definen a partir del Histograma de frecuencias de los valores de peso total de manera de que los mismos representen cambios cualitativos importantes que sean cotejados con las observaciones realizadas en campo, a su vez esta delimitación

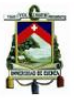

permitirá al Planificador tomar decisiones con fines de ordenamiento territorial y gestión de riesgo de la zona de estudio.

El resultado obtenido es un mapa en donde encontramos cualificaciones de riesgo bajo, medio y alto a ocurrencia a inestabilidades.

En el caso práctico estas cualificaciones pueden variar en función del tipo de método de clasificación que se emplee en el ArcGis pudiendo estos ser: Manual, Equal Interval, Defined Interval, Quantile, Natural Breaks (Jenks), Geometrical Interval y Standar Deviation.

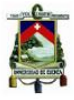

## **2. RECOPILACIÓN DE INFORMACIÓN EXISTENTE**

En los últimos años los sistemas informáticos han experimentado un considerable desarrollo, permitiendo un fácil acceso a los sistemas de información geográfica para realizar procesamientos y análisis de cualquier tipo.

En el Artículo 275 de la Constitución Política del Ecuador (2008) se indica que "El Estado planificará el desarrollo del país para garantizar el ejercicio de los derechos, la consecución de los objetivos del régimen de desarrollo y los principios consagrados en la Constitución. La planificación propiciará la equidad social y territorial, promoverá la concertación, y será participativa, descentralizada, desconcentrada y transparente".

En el Ecuador, el análisis de información geográfica ha tenido una gran demanda, debido, a los procesos de planificación que se han impulsado por las diferentes Entidades del Ejecutivo en los distintos territorios, es así, que la Secretaría Nacional de Planificación y Desarrollo –SENPLADES-, es la que actúa como Secretaría Técnica del Sistema Nacional Descentralizado de Planificación Participativa de acuerdo a lo establecido en el Decreto Ejecutivo No. 1577, publicado en el Registro Oficial No. 535, de 26 de febrero de 2009 y tiene a su cargo el Sistema Nacional de Información –SNI, el cual constituye un "conjunto organizado de elementos que permiten la interacción de actores con el objeto de acceder, recoger, almacenar y transformar datos en información relevante para la planificación del desarrollo y las finanzas públicas. Sus características, funciones, fuentes, derechos y responsabilidades asociadas a la provisión y uso de la información serán regulados por este código, su reglamento y las demás normas aplicables. La información que genere el Sistema Nacional de Información deberá coordinarse con la entidad responsable del registro de datos y la entidad rectora de las finanzas públicas, en lo que fuere pertinente"<sup>1</sup>.

Lo que pretende este Sistema es fortalecer la difusión de datos estadísticos y geográficos generados por las instituciones del Estado, acorde a sus competencias y de esta manera promover el libre acceso a la información oficial del Estado, convirtiendo a los usuarios en sujetos activos del proceso, con la finalidad de mejorar la calidad de la información y optimizar su generación.

Las prioridades de información están en función de los instrumentos de planificación establecidos en el Código Orgánico de Planificación y Finanzas Públicas, como son:

- Plan Nacional de Desarrollo.
- Planes de Desarrollo y Ordenamiento Territorial de los Gobiernos Autónomos Descentralizados.
- Estrategia Territorial Nacional, etc.

El Sistema Nacional de Información trabaja organizadamente con todas las instituciones generadoras de información, dentro de las cuales resaltan el Instituto Nacional de

 $\overline{a}$ 

<sup>&</sup>lt;sup>1</sup> Código Orgánico de Planificación y Finanzas Públicas, Capítulo Tercero. Art. 33, Registro oficial No. 306, Año 2010

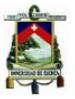

Estadísticas y Censos –INEC y el Instituto Geográfico Militar –IGM, como rectores en los temas estadísticos y geográficos respectivamente.

La información que genera el Sistema Nacional de Información es de libre acceso, sustentada en instrumentos técnicos como fichas metodológicas, bases de datos y formularios, que facilitan a los usuarios el cálculo de indicadores y el uso, en general, de la información.

El Sistema Nacional de Información –SNI, se encuentra disponible en la siguiente dirección electrónica [www.sni.gob.ec,](http://www.sni.gob.ec/) en donde se podrá encontrar información a nivel nacional referente a:

*Consultas Interactivas:* Estadísticas generadas por los censos, encuestas y registros administrativos en temas relacionados a:

- Indicadores del Plan Nacional del Buen Vivir
- Seguimiento a Proyectos de Inversión Pública en vivo
- Distritos y Circuitos
- Inversión Pública
- Socio-Demográfica
- Educación
- Salud
- Vivienda y Hogar
- Economía
- Sector Estratégico
- Gobiernos Autónomos Descentralizados
- Información Agropecuaria

*Descarga de Información para Planes de Desarrollo y Ordenamiento Territorial:*  Información estadística y geográfica de los Gobiernos Autónomos Descentralizados por:

Zonas de Planificación, Existen 9 a nivel nacional

- Nivel de PDyOT: Escala de trabajo a nivel provincial y cantonal
- Provincias
- Cantones
- Tipo de PDyOT: Información Geográfica e Información Estadística
- Subsistema: Asentamientos Humanos, Biofísico, Económico Productivo, Movilidad Energía y Conectividad, Social, Todos.

*Descarga de Información:* Mapas de cartografía básica y temática por cantones del Ecuador.

*Proyecciones y Estudios Demográficos:* Proyecciones y estudios demográficos que pretenden visualizar a la población como eje central de la planificación, información clasificada por autor, año de publicación y fuente.

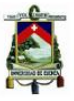

*Normas y Estándares de Información:* Se encuentra normas, estándares y lineamientos para la generación, procesamiento y publicación de información estadística y geográfica.

*Integrador Nacional de IDES:* Podrá visualizar y descargar información geográfica de Instituciones del Gobierno*,* Gobiernos Autónomos Descentralizados, y Universidades.

*Coberturas:* Se encuentran coberturas geográficas en formato shape (shp) de acuerdo a la escala de información, las cuales pueden ser descargadas ingresando a la fuente de los cuadros que se presentan a continuación.

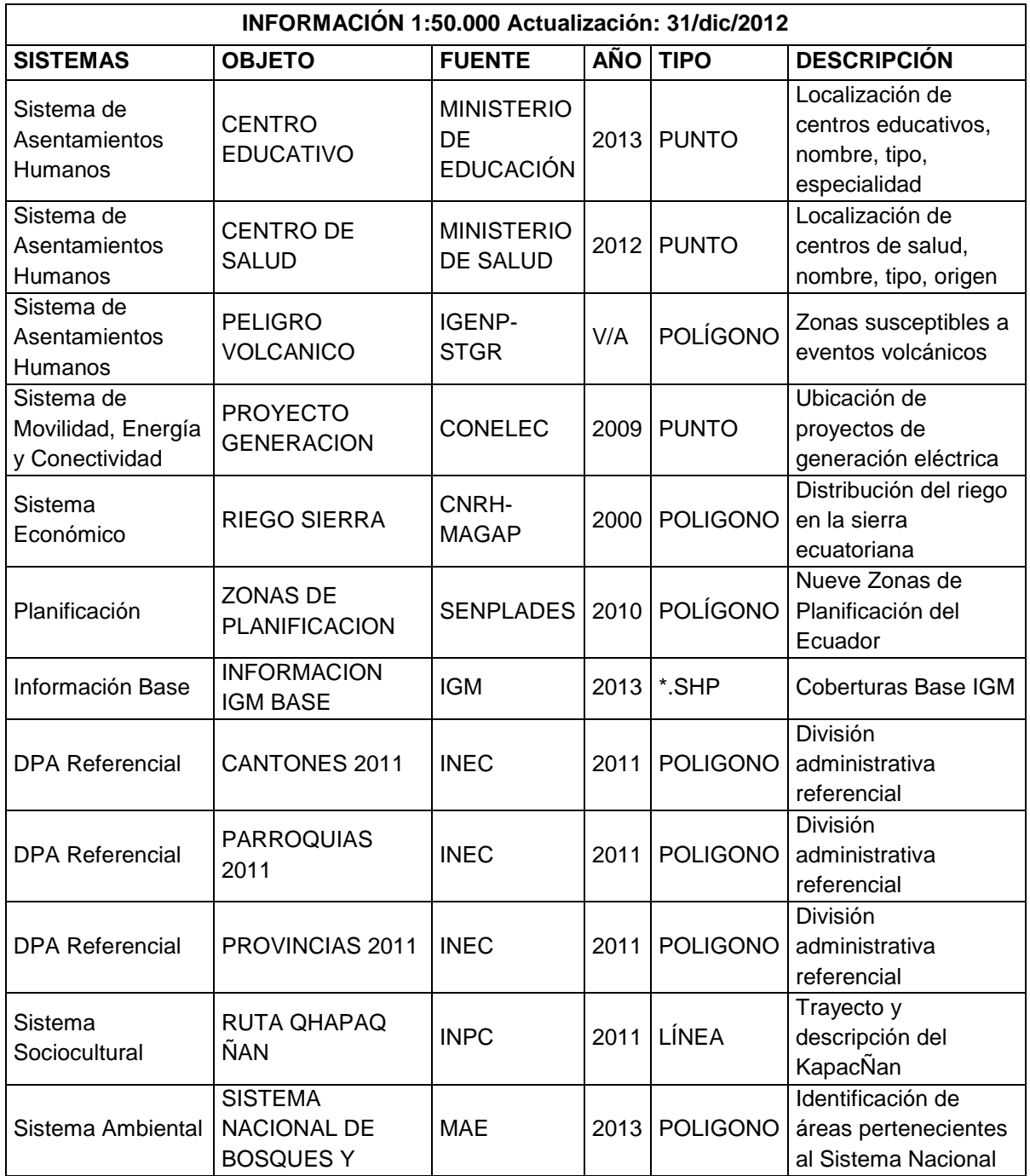

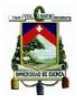

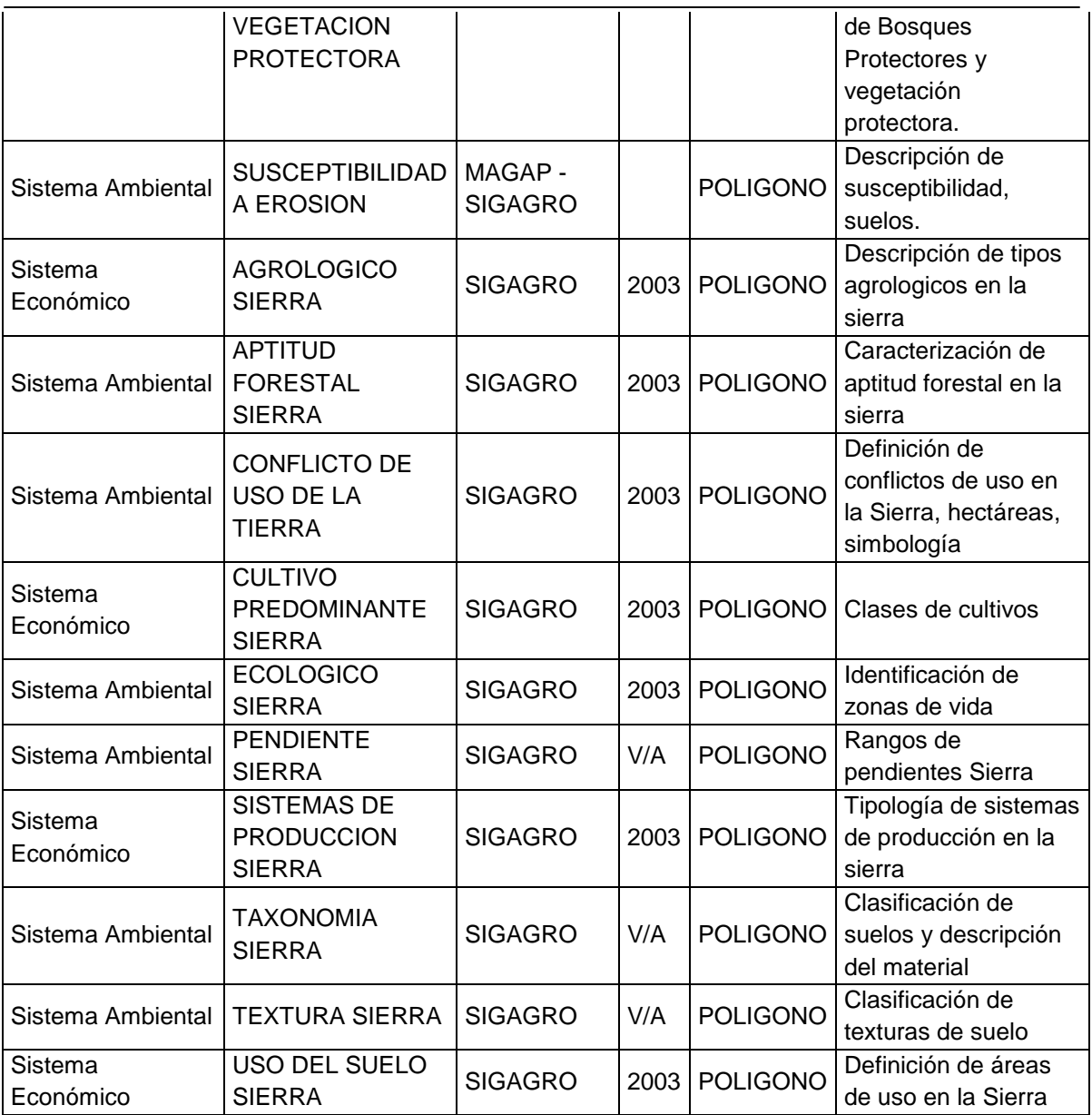

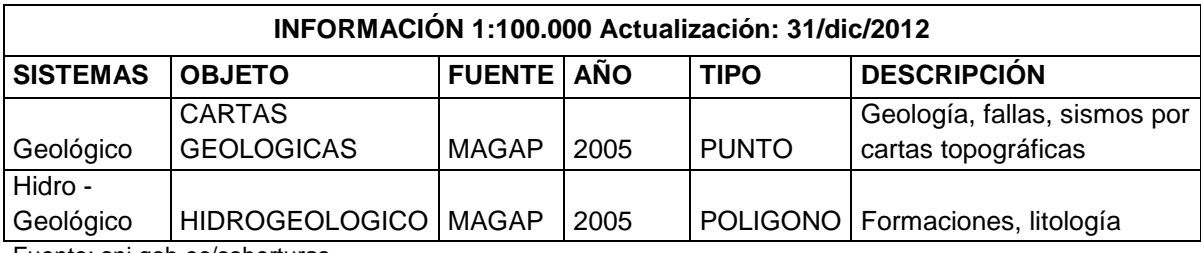

Fuente: sni.gob.ec/coberturas

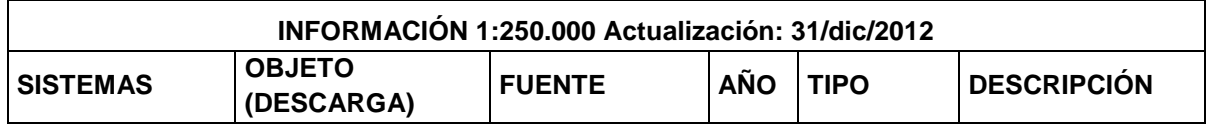

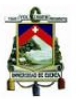

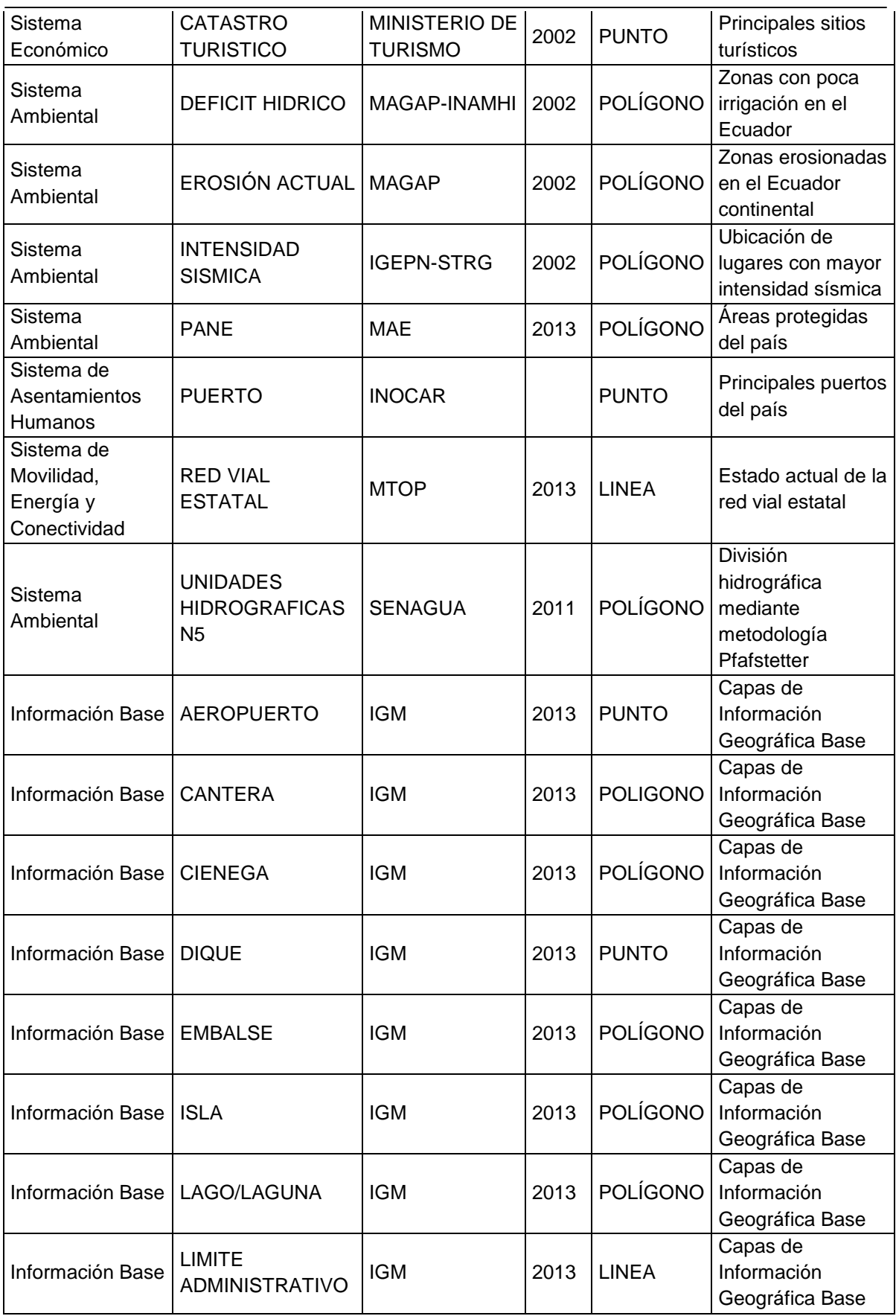

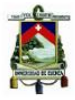

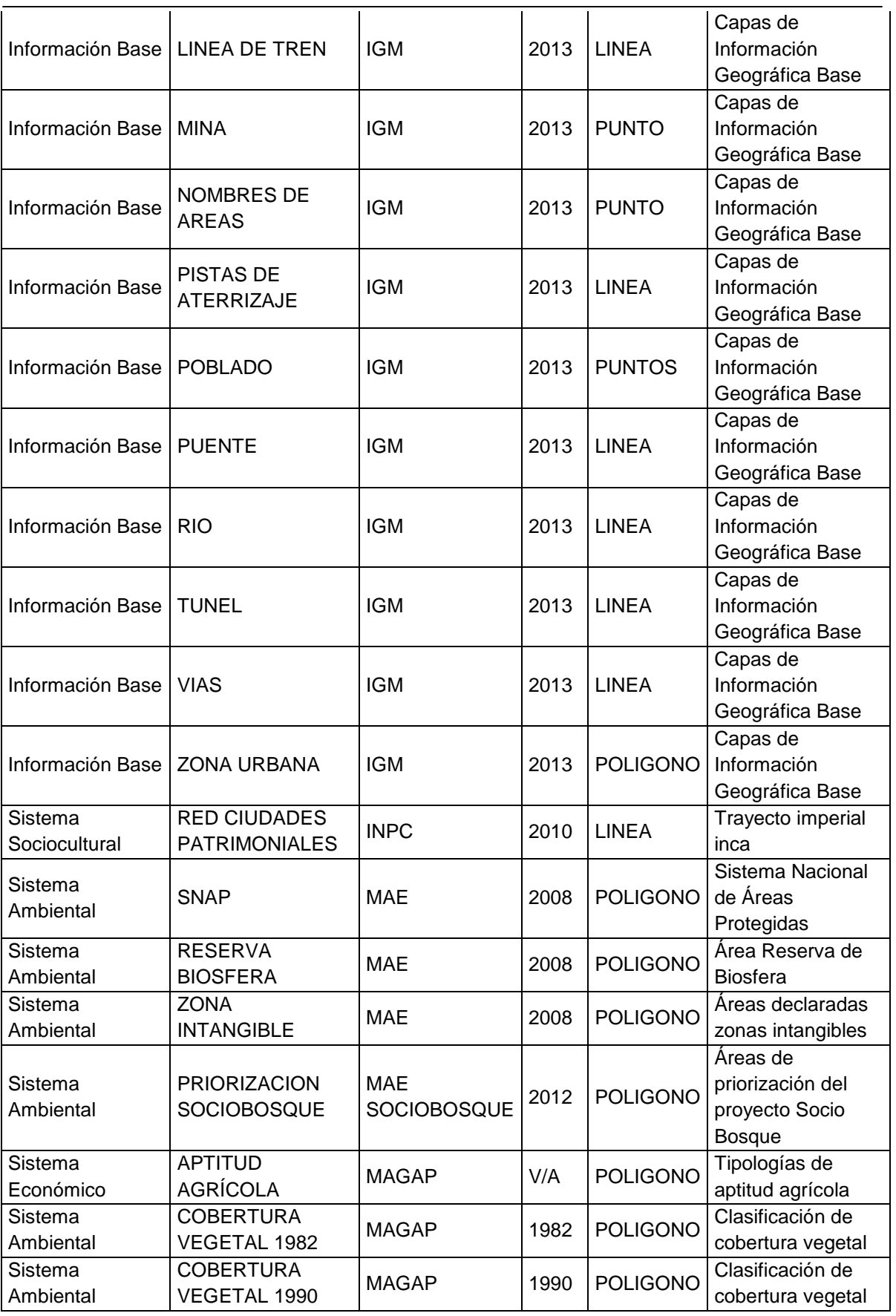

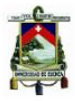

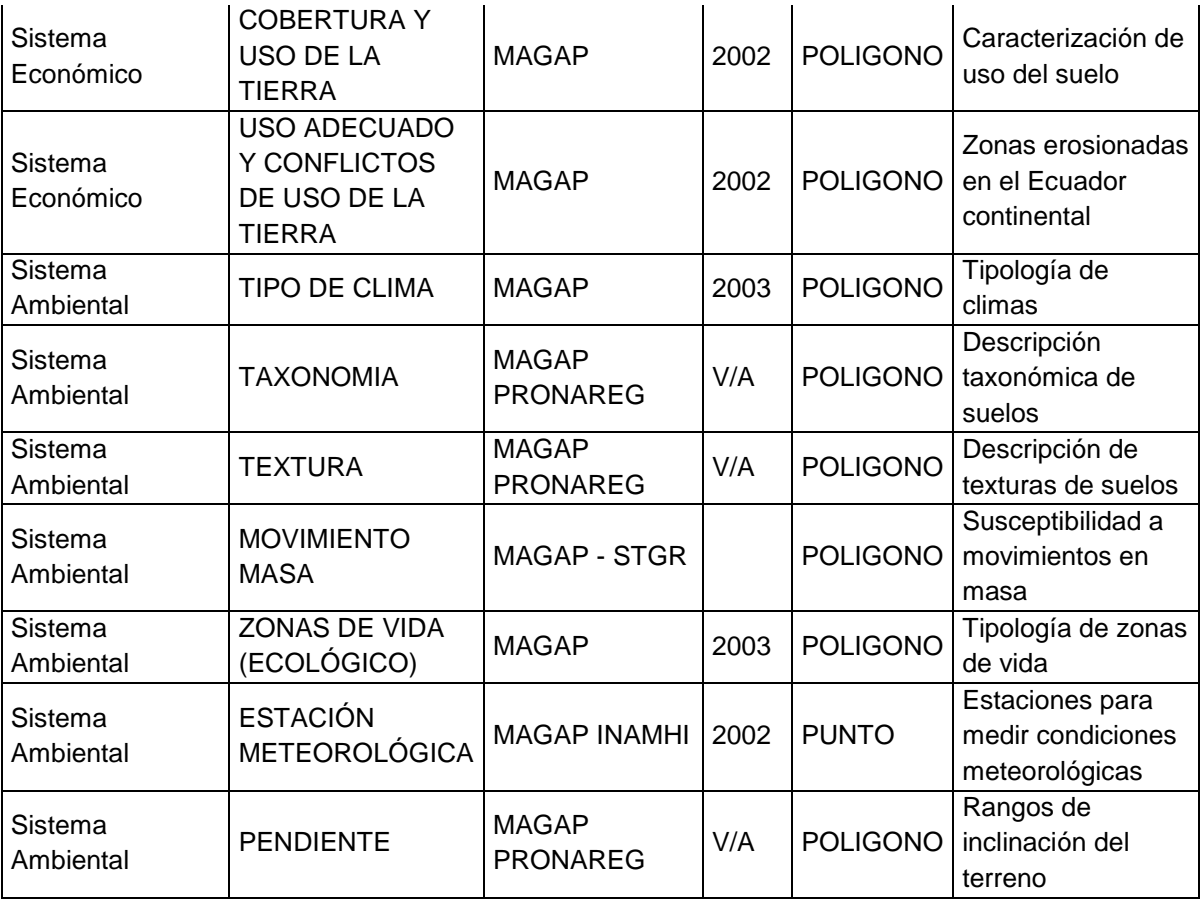

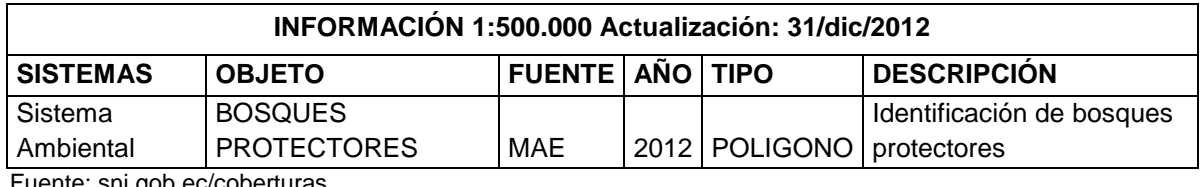

Fuente: sni.gob.ec/coberturas

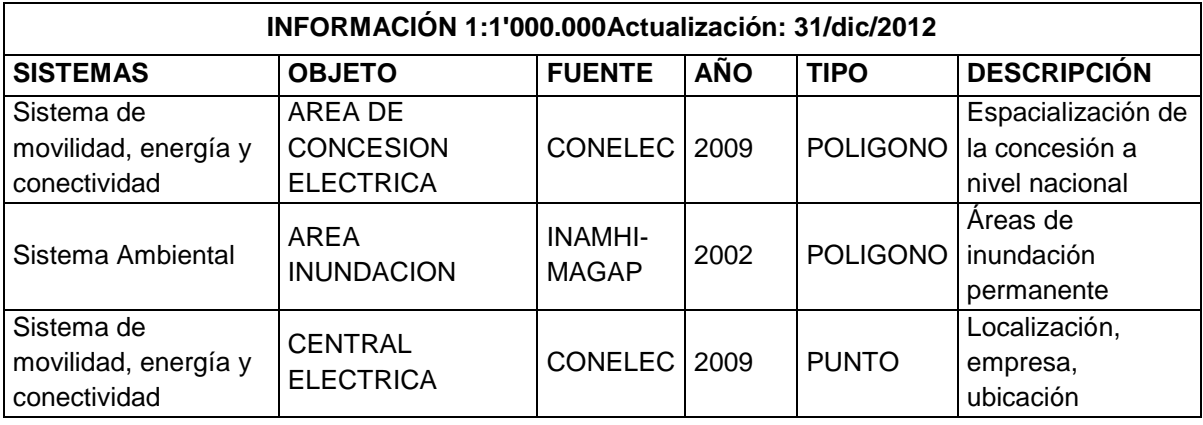

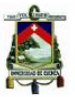

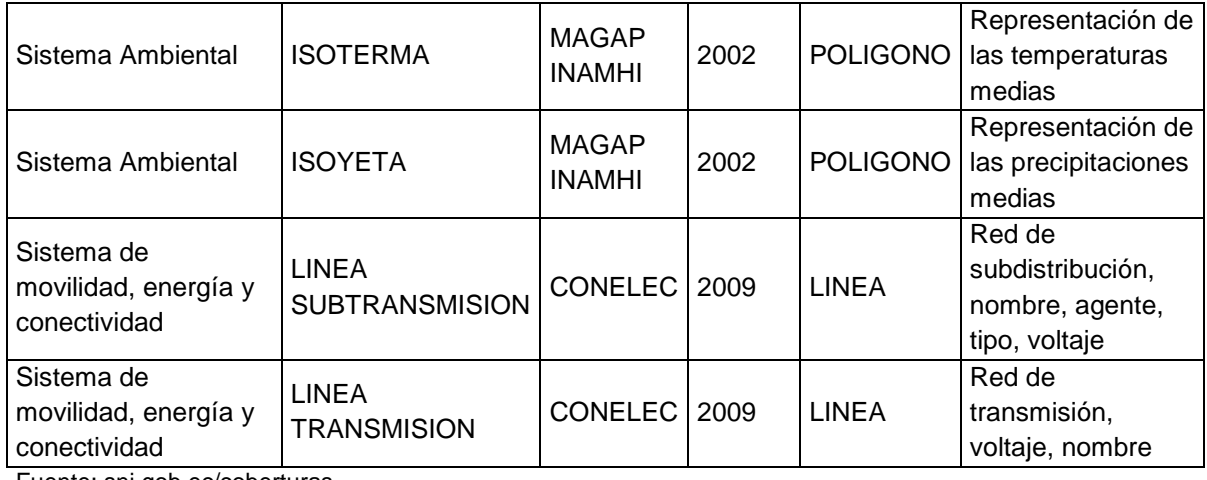

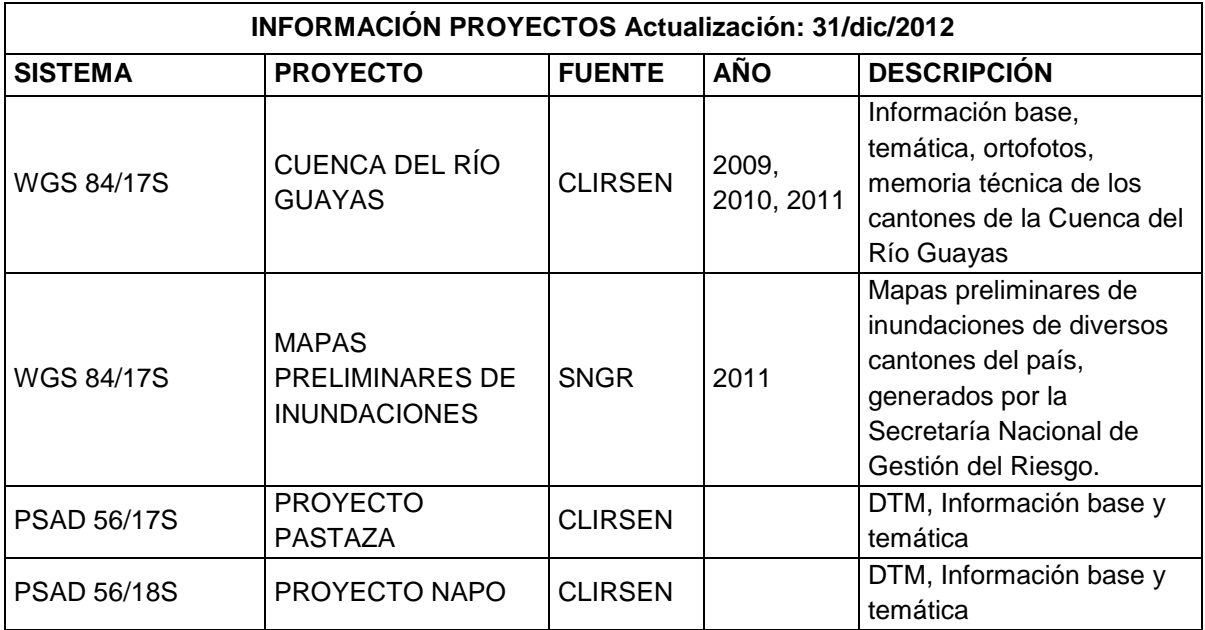

Fuente: sni.gob.ec/coberturas

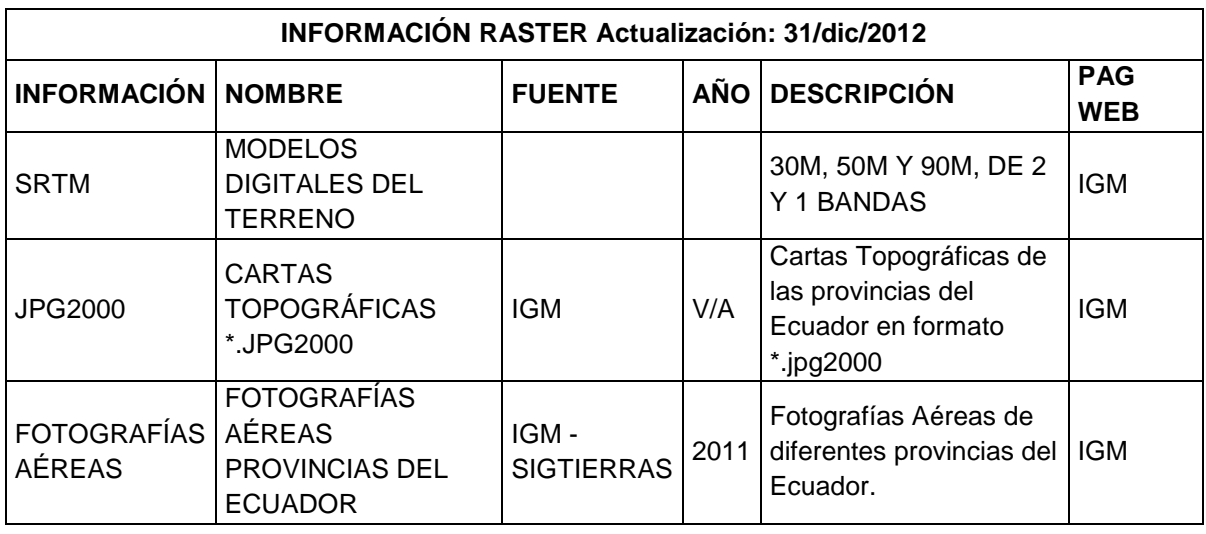

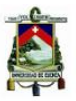

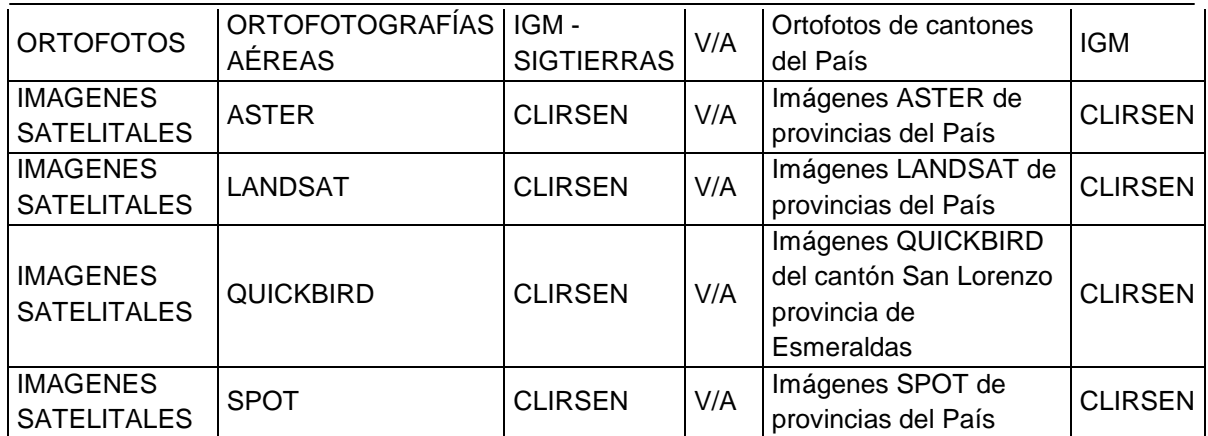

*SNI Territorial:* Información de las distintas Zonas de Planificación, se puede encontrar en el Sistema Nacional de Información Territorial, en el caso de requerir de la Zona 6 de Planificación se podrá encontrar en la siguiente dirección electrónica: [http://app.sni.gob.ec/zonal6austro/index.php?option=com\\_content&view=frontpage&Itemid](http://app.sni.gob.ec/zonal6austro/index.php?option=com_content&view=frontpage&Itemid=1) [=1#](http://app.sni.gob.ec/zonal6austro/index.php?option=com_content&view=frontpage&Itemid=1) o sino en las oficinas en la ciudad de Cuenca, ubicadas en el Gobierno Zonal 6, Av. México y Unidad Nacional en la Dirección de Planificación, Información y Políticas Públicas.

Para analizar el componente de riesgo geológico en los Planes de Ordenamiento Territorial a Nivel Cantonal se deberá contar con información Cartográfica, Geológica, Geotécnica, Hidrológica, Uso de Suelo y Lineamientos, este último referido a fallas principalmente y con escalas mínimas de información.

En la Secretaría Nacional de Planificación y Desarrollo –SENPLADES, Zona 6 Austro se puede obtener información, la cual podrán solicitar los Gobiernos Autónomos Descentralizados a través de una comunicación dirigida a la Subsecretaría Zonal 6 de SENPLADES.

Entre la información más relevante disponible está:

## **Cartografía a escala 1:50.000, Datum WGS84**

Las hojas cartográficas a escala 1:50.000 elaboradas y publicadas por el Instituto Geográfico Militar –IGM, las de la Zona 6 (Azuay, Cañar y Morona Santiago) se encuentran disponibles en digital en formato tipo shape (shp), en la Subsecretaria Zonal 6 Austro de SENPLADES.

## **Geología a escala 1:100.000, Datum WGS84**

Las hojas geológicas a escala 1:100.000 de la Zona 6, elaboradas y publicadas por el Instituto Nacional de Investigación Geológico Minero Metalúrgico –INIGEMM, las mismas se encuentran en formato digital tipo shape (shp).

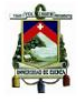

### **Ortofotografía a escala 1:5.000**

Las ortofotos así como los MDT de todos los cantones de la Zona 6 de Planificación a escala 1:5.000 elaborados y publicados por SIG - Tierras, [Ilustración 5,](#page-53-0) se puede revisar visitando el el siguiente link: [http://www.sigtierras.gob.ec/Informacion\\_Digital/Ortofotos\\_Cuadricula.html,](http://www.sigtierras.gob.ec/Informacion_Digital/Ortofotos_Cuadricula.html) o acercándose a la Subsecretaria Zonal 6 Austro de SENPLADES.

<span id="page-53-0"></span>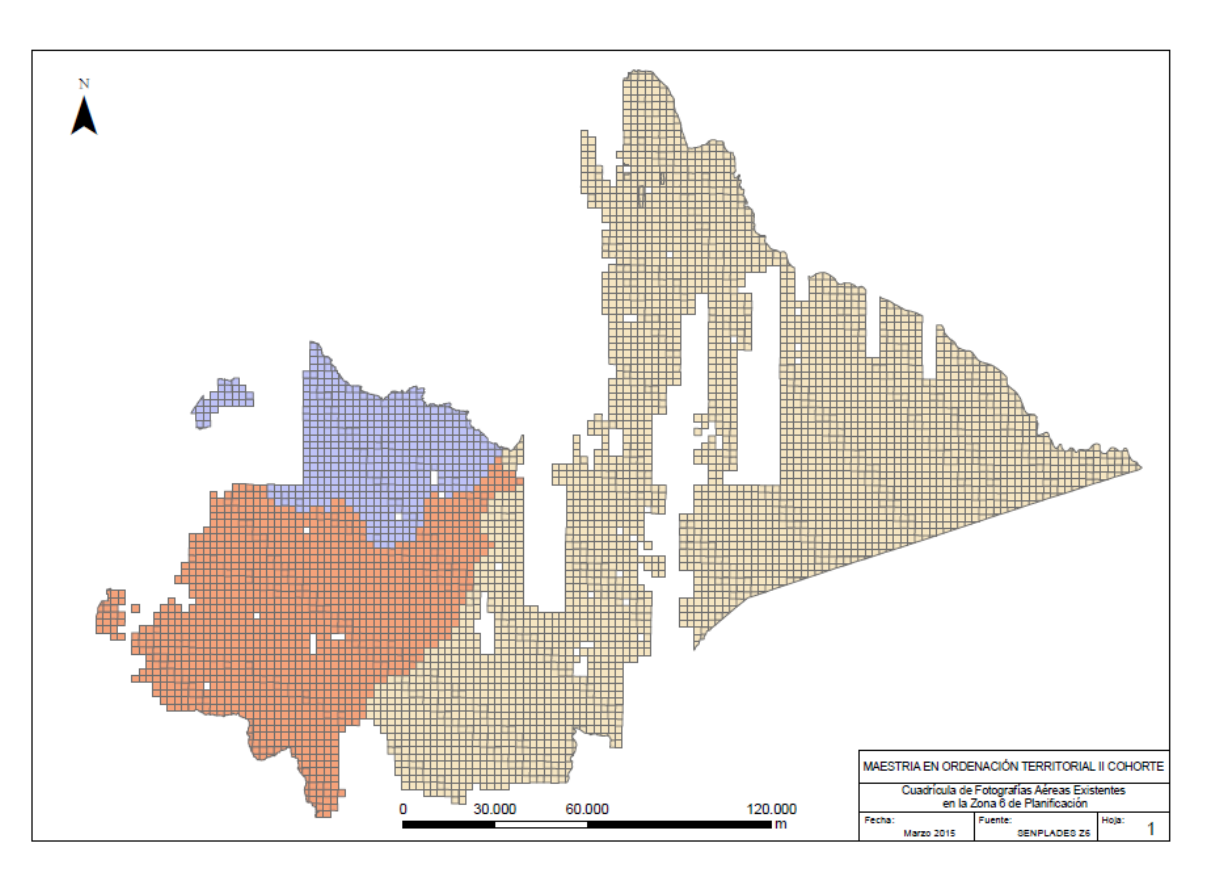

**Ilustración 5. Cartografía de fotografías aéreas existentes en la zona 6 de Planificación**

Fuente: SNI Territorial/Cuadrícula de fotografías aéreas existentes

### **Uso de Suelo, a escala 1:200.000**

Mapas de uso de suelo a escala 1:200.000 de la Cuenca del río Paute, se encuentran disponibles en las oficinas de la Secretaría de Gestión del Agua o en la Subsecretaria Zonal 6 Austro de SENPLADES.

Además, se podría utilizar de ser el caso el mapa de cobertura vegetal en caso de no existir el de uso de suelo para los cantones de las provincias del Cañar y Morona Santiago que no se encuentran en la Cuenca del Paute y que dispone el Ministerio del Ambiente.

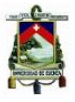

### **Plan de Riesgos de la Provincia del Azuay**

El Gobierno Autónomo Descentralizado Provincial del Azuay cuenta con el Plan de Riesgos de la provincia, elaborado en el año 2012, y el cual contiene mapas de riesgos de los 15 cantones que conforman la provincia del Azuay a escala 1:25.000; este documento elaborado mediante la realización de visitas técnicas a cada uno de los cantones, ha permitido realizar un análisis con conocimiento real del territorio, en el que la información proporcionada por la población a través de reuniones, mapeos en campo y validación de los técnicos encargados de realizar la Consultoría ha permitido mapear de mejor manera las inestabilidades existentes en cada territorio a nivel local y determinar su grado de impacto a poblaciones e infraestructuras existentes. La propuesta documenta el tipo de estudios que se deben realizar a corto y mediano plazo, así como el monto de inversión que se requiere para estudiar cada uno de los lugares priorizados y en base a eso contar con resultados que permitan plantear soluciones para mitigar el riesgo en cada uno de los territorios afectados.

La metodología aplicada por la obtención del mapa de riesgos de la provincia ha considerado los siguientes aspectos durante su desarrollo:

- 1. Reuniones con los representantes de los diferentes Gobiernos Autónomos Descentralizados –GADs- a nivel provincial, en la cual los Asistentes de campo visitaron los sitios con problemas de deslizamientos los cuales fueron georeferenciados, hasta obtener una base de datos con los **deslizamientos detectados** y mostrar la problemática presentada en las diferentes áreas de estudio.
- 2. Generación de una base de datos en función de la información levantada en el punto anterior, en la que se analizó su influencia con respecto a centros poblados, vías de acceso y cursos de agua, además de su magnitud y nivel de actividad.
- 3. Comprobación de los sitios seleccionados en función de los criterios anteriores, considerando como insumo las hojas cartográficas y geológicas a diferentes escalas; análisis uno por uno los deslizamientos a los cuales se les denominará **deslizamientos verificados en campo**, indicando a nivel técnico sus posibles causas, tipo de ensayos a ser realizados, especificando el número de calicatas con sus respectivas profundidades de excavación o de ser el caso recomendando perforaciones profundas de acuerdo al tipo de evento presentado, si se requiere de topografía o únicamente perfiles topográficos, modelos de estabilidad, informes técnicos, etc.
- 4. Visita a todos los deslizamientos priorizados en el Proyecto PRECUPA con lo cual se ha confirmado que la mayoría de ellos continúan activos.
- 5. Base de datos generada con los **deslizamientos priorizados**, en los cuales se consideró:

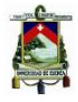

- Población y viviendas afectadas
- Vías incomunicadas
- Cursos de agua en peligro de represamiento
- Grandes masas de movimiento de tierra, con presencia de grietas de tracción, reptaciones, escarpes de alturas considerables, acumulaciones de agua, zonas contra pendientes.
- Área afectada
- Concentración de deslizamientos
- 6. En base a la fotointepretación se han determinado otros sitios de interés, los cuales han sido consolidados en un archivo digital con los detectados y verificados en campo.
- 7. Presentación de la matriz de priorización de los deslizamientos a intervenir y análisis de los estudios que se requieren para darles solución definitiva a los mismos.
- 8. Caracterización de riesgos geológicos desde el punto de vista geológico se ha realizado un análisis espacial combinando toda la información obtenida en campo y gabinete, se ha determinado pesos para cada una de las características evaluadas y se ha combinado los factores con el fin de obtener los mapas de riesgos geológicos.
- 9. Elaboración del mapa de riesgos utilizando la metodología del índice de Deslizamiento en la que considera parámetros de análisis como: geología, distancia a ríos, pendientes, fallas, uso de suelo, dirección de pendiente, cercanía a vías, caracterización geotécnica y morfología de laderas, todos estos parámetros considerados multiplicados por cada uno de sus pesos dan como resultado el mapa de riesgos de la provincia del Azuay

La información geológica y de riesgos se encuentra en formato .pdf de cada uno de los cantones de la provincia, pero en caso de necesitar los archivos tipo shape, los mismos se encuentran disponibles en la Dirección de Planificación con el Arq. Juan Carlos Macancela del Gobierno Provincial del Azuay, y a la misma se puede acceder mediante una solicitud dirigida al Señor Prefecto de la provincia Ing. Paúl Carrasco.

## **Proyecto PRECUPA - Prevención de Desastres Naturales en la Cuenca del Paute**

Un año después del deslizamiento de la Josefina y de gestiones pertinentes, el 30 de marzo de 1994, los gobiernos de Ecuador y Suiza firmaron un convenio de cooperación técnica, científica y económica en el marco de la prevención de desastres naturales.

El objetivo fundamental de este proyecto era apoyar al Ecuador de una manera concreta, fortaleciendo su capacidad en este campo, gracias a un proyecto piloto denominado Prevención-Ecuador-Cuenca-Paute, el mismo que se basa en una fuerte cooperación

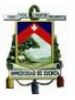

entre instituciones ecuatorianas y el Cuerpo Suizo de Socorro en caso de catástrofe CSS<sup>2</sup> (Basabe R, 1998).

El proyecto se desarrolló entre los años 1994 y 1998, cubrió un área de 3.700 km $^2$  en las cuencas alta y media del río Paute, la [Ilustración 6](#page-56-0) muestra las áreas de actuación del proyecto; con la ejecución del proyecto se beneficiaron alrededor de 700.000 habitantes, además la información generada constituye un insumo importante para los proyectos que se realizan en esta área.

<span id="page-56-0"></span>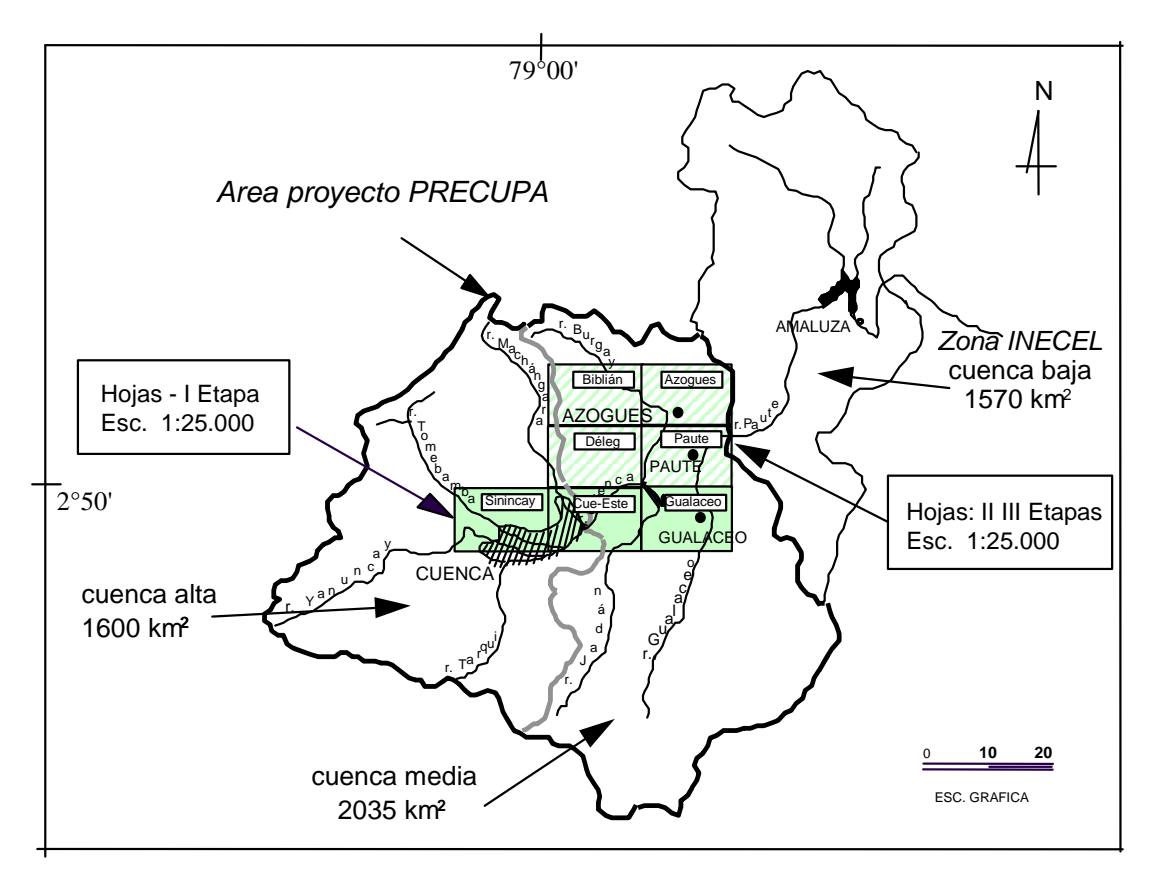

### **Ilustración 6. Zona de acción del proyecto PRECUPA**

Fuente: (Basabe R, 1998)

Entre los campos de acción en los que trabajaron están:

**Topografía/geodesia:** Incluye cartografía de la zona con fotografías aéreas en escala 1:30.000 de toda la cuenca del río Paute desde El Cajas a la Cola de San Pablo y desde El Portete a El Tambo, en un total de 552 fotografías e imágenes satelitales 1:100.000, 1:50.000 y 1:25.000. Se implementó una red geodésica de I y II orden para monitorear 20 zonas con mayor vulnerabilidad a terrenos inestables.

**Geología:** Mapas geológicos esquemáticos elaborados conjuntamente con técnicos de INECEL, mapas de detección de terrenos inestables y mapas de peligrosidad de las hojas

 $\overline{a}$ 

<sup>&</sup>lt;sup>2</sup>Cuerpo Suizo de Socorro en caso de desastres

cartográficas en escala 1:25.000 de Gualaceo, Cuenca Este, Sinincay, Biblián, Azogues, Déleg y Paute. Cubriendo un área de 900 km<sup>2</sup> (90.000 ha).

**Geotecnia:** Cuenta con la caracterización geológico-geotécnica de las unidades y formaciones geológicas que abarcan una amplia gama. Se indican parámetros físicomecánicos y análisis sobre la susceptibilidad a terrenos inestables, en formato de aplicación, útil, no solo para la región sino para extrapolaciones al resto del país. Para las zonas de mayor vulnerabilidad se desarrolló los mapas de zonificación de unidades geotécnicas en las hojas 1:25.000 de Cuenca Este y Gualaceo.

**Sismología:** Implementada la Red Sísmica del Austro (RSA) ha permitido desarrollar capacidades locales así como nuevos "softwares" y adaptación de equipos.

**Hidrometeorología:** Se cuenta con el inventario de estaciones hidrológicas y meteorológicas en la cuenca del Paute lo cual permitió el diseño de la Red Hidrometeorológica Unificada (RHU), gracias a la cooperación interinstitucional. La adquisición, implementación y puesta en servicio de 10 pluviógrafos en las cabeceras de las cuencas y 11 limnígrafos repartidas en las cuencas de los ríos Tarqui, Yanuncay, Tomebamba, Cuenca, Burgay y Gualaceo permiten un monitoreo lluvia-escorrentía, que gracias a la transmisión a tiempo real con 5 repetidoras VHF puede enviarse señales en caso de alerta, al pasar un umbral definido por los modelos hidrológicos.

## **Secretaría de Gestión de Riesgos**

La Secretaría de Gestión de Riesgos –SGR, tiene como objetivo dentro de su accionar el "Garantizar la protección de personas y colectividades de los efectos negativos de desastres de origen natural o antrópico mediante la generación de políticas, estrategias y normas que promuevan capacidades orientadas a identificar, analizar, prevenir y mitigar riesgos para enfrentar y manejar eventos de desastre; así como para recuperar y reconstruir las condiciones sociales, económicas y ambientales afectadas por eventuales emergencias o desastres".

Dentro de su accionar ha publicado mapas de amenazas por inundaciones y movimientos en masa a escala 1:50.000, de todos los cantones a nivel nacional, los cuales se encuentran disponible en formato pdf, existen además archivos tipo shape para ser utilizados en caso de requerir los mismos para realizar algún procesamiento, esta información la pueden obtener ingresando al siguiente link: http://www.gestionderiesgos.gob.ec/biblioteca/ o visitando las oficinas de la Coordinación Regional 6 ubicada en calle Paseo de Milchichig S/N y Av. Gonzales Suárez.

## **Amenazas por Movimientos en Masa – Escala 1:50.000**

Para determinar las amenazas por movimientos en masa, la Secretaría de Riesgos ha utilizado el siguiente diagrama de flujo, tal como se muestra en la [Ilustración 7.](#page-59-0)

La metodología utilizada para su análisis emplea 8 factores para su determinación y sus pesos están en función de un factor de ponderación.

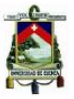

 $At = 0.15 * [pendiente] + 0.20 * [uso de suelo] + 0.15 * [textura] + 0.05 * [profundidad]$  $+ 0.15 * [litologia] + 0.05 * [geoformologia] + 0.20 * [estructural] + 0.20$ \* [isoyeta suelo]

**Pendiente:** Factor obtenido a través del Modelo Digital de Elevación del Terreno –DEM, en base a la cartografía existente.

<span id="page-58-0"></span>Una vez obtenidas las pendientes, se procede a reclasificarlas del 1 al 5. El [Cuadro 11,](#page-58-0) muestra las clases de pendientes en grados, el valor 1 indica que la pendiente presenta las condiciones menos favorables para que se produzcan movimientos en masa, mientras que el valor 5 indica las condiciones más favorables para que se produzcan los movimientos en masa.

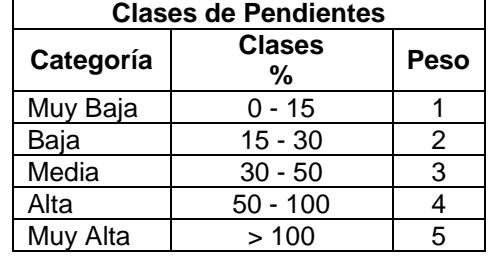

# **Cuadro 11. Clases de pendiente en grados**

Fuente: (Secretaria de Gestion de Riesgos, 2010)

**Uso de Suelo:** Se representa a través de los diferentes usos de suelo y cobertura vegetal existente. El [Cuadro 12](#page-58-1) muestra las 5 clases de usos de suelo y a cada una se les atribuye un valor entre 1 a 5. El valor de 1 significa que la clase va a tener menor influencia para la generación de movimientos de masa, y el valor 5 significa que la clase va a tener mayor influencia para incrementar la amenaza a los movimientos en masa.

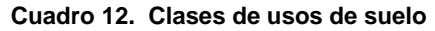

<span id="page-58-1"></span>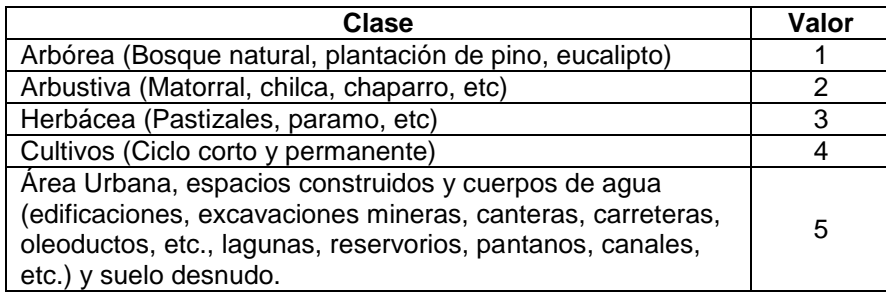

Fuente: (Secretaria de Gestion de Riesgos, 2010)

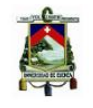

#### **Ilustración 7. Diagrama de flujo – amenaza por movimientos en masa**

<span id="page-59-0"></span>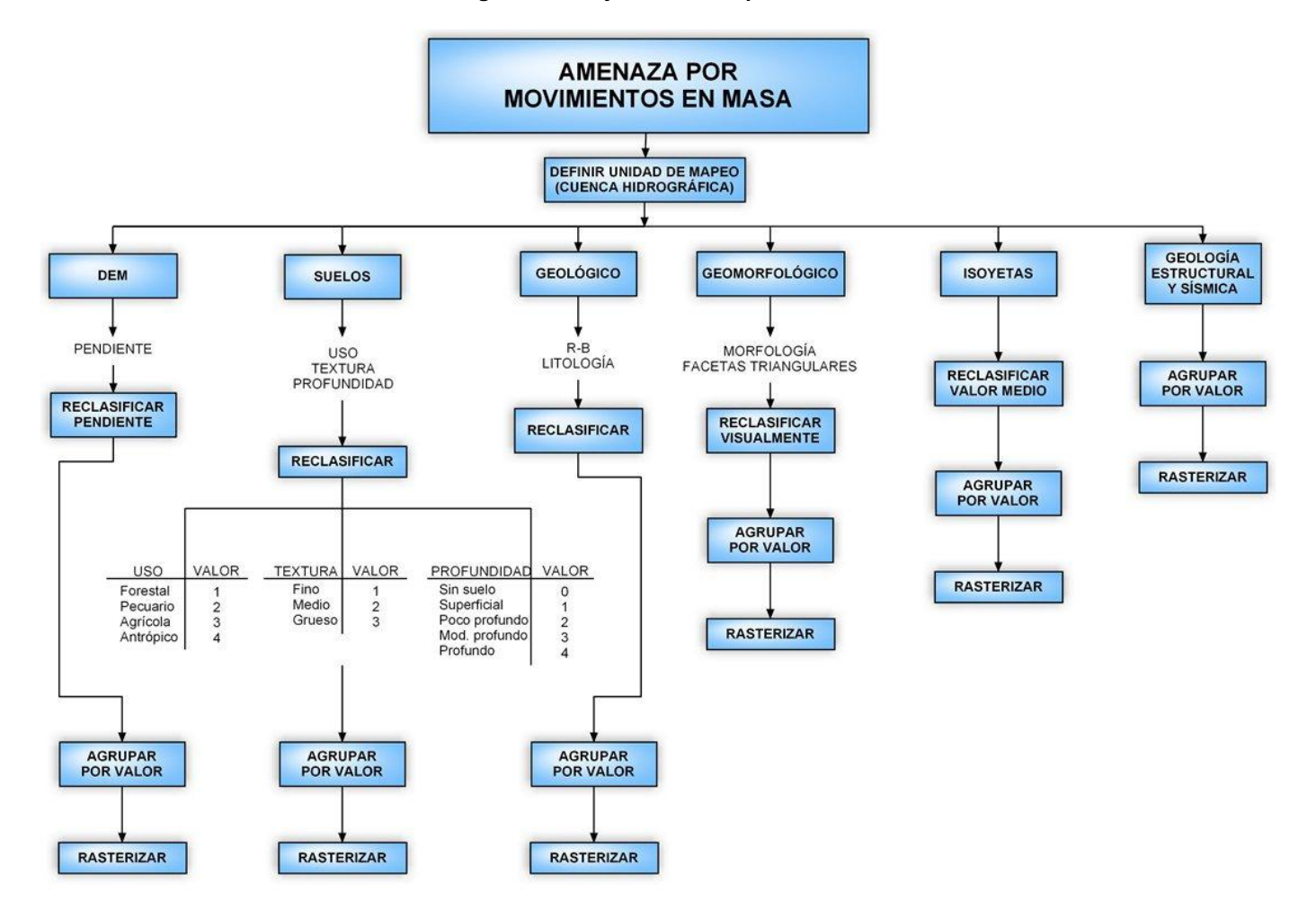

At= %PENDIENTE+ %USO + %TEXTURA + %PROFUNDIDAD + %R-B + %LITOLOGÍA + %GEOMORFOLOGÍA + %GEOLOGÍA ESTRUCTURAL Y SÍSMICA + %ISOYETAS

Fuente: (Secretaria de Gestion de Riesgos, 2010)

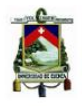

<span id="page-60-0"></span>**Textura del Suelo:** Se expresa a través de la granulometría del suelo. Su clasificación se realiza en 3 clases. El [Cuadro 13](#page-60-0) muestra las clases de texturas de suelo a ser clasificadas, el menor valor significa que el factor va a tener menos influencia para que se generen movimientos en masa, por lo contrario el valor 3 significa que el factor tendrá una mayor influencia.

| Guauro 13. Giases de lexiura de Sueio |       |
|---------------------------------------|-------|
| Clase                                 | Valor |
| Fina (Limo, arcilla)                  |       |
| Media (Arenas)                        |       |
| Gruesa (Gravas y<br>bloques)          | વ     |

**Cuadro 13. Clases de textura de suelo** 

Fuente: (Secretaria de Gestion de Riesgos, 2010)

<span id="page-60-1"></span>**Profundidad o Espesor del Suelo:** La profundidad es la dimensión que se mide en sentido vertical, mientras que el espesor se refiere a la dimensión que se mide en un plano perpendicular a la capa de suelo. El [Cuadro 14,](#page-60-1) muestra el factor de profundidad o espesor del suelo, el cual se lo clasifica en 3 clases. Este parámetro puede ser difícil de obtener y evaluar con la información oficial que existe en el país.

**Cuadro 14. Profundidad o espesor del Suelo**

| Clase                                     | Valor                       |
|-------------------------------------------|-----------------------------|
| Poco profundo (menor a 1 m)               |                             |
| Moderadamente profundo (entre 1 a 3<br>m) |                             |
| Profundo (mayor a 3 m)                    |                             |
| .<br>$  \sim$ $\sim$<br>. .               | $\sim$ $\sim$ $\sim$ $\sim$ |

Fuente: (Secretaria de Gestion de Riesgos, 2010)

Este factor puede ser difícil de obtener y evaluar con la información oficial que existe en el país. En general la información del suelo se presenta en estudios taxonómicos para fines agrícolas, y puede no tener en gran parte la medida o estimación del parámetro, o tener una medida o estimación incompleta de la profundidad del suelo, no cubrir todo el territorio nacional, o estar representada a escala pequeña, como la revisada para este trabajo (información proporcionada por SGR). En el caso que este factor no se pueda evaluar con la información existente es mejor no utilizarlo, esta afirmación es válida para cualquiera de los parámetros indicados dentro de este documento, cuando la información disponible es escasa o de poca confiabilidad es mejor no utilizar el parámetro o hacer un estudio de sensibilidad para ver la influencia en los resultados del mismo.

**Geología:** Este factor se expresa a través de la litología o geología del basamento. Para clasificarlo se utiliza la clasificación de Mora y Vahrson, el [Cuadro 15,](#page-61-0) describe las características de las unidades litológicas.

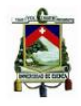

#### **Cuadro 15. Clases de unidades litológicas**

<span id="page-61-0"></span>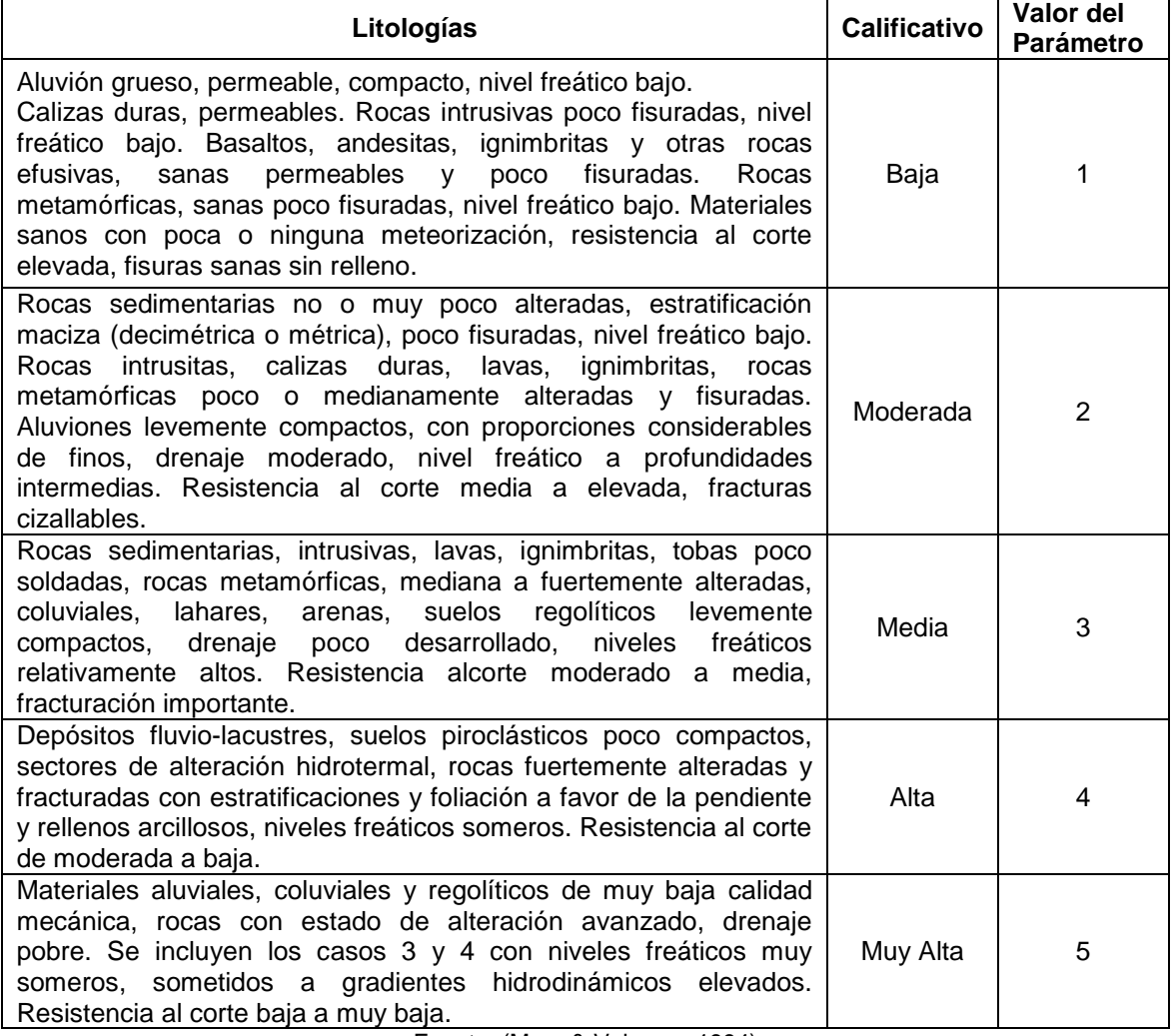

Fuente: (Mora & Vahrson, 1994)

**Geomorfológico:** Este parámetro expresa el relieve relativo y está representado como la diferencia de la altura por unidad de área, el mismo se obtiene a través del Modelo de Elevación Digital –DEM.

<span id="page-61-1"></span>El [Cuadro 16,](#page-61-1) muestra las Unidades Geomorfológicas, Su clasificación presenta 5 valores diferentes, con la opción de que los intervalos se reflejen más adecuadamente a las condiciones locales del parámetro.

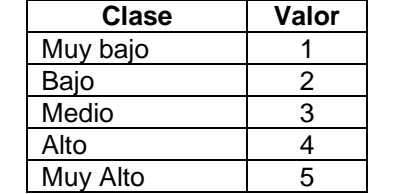

#### **Cuadro 16. Unidades geomorfológicas a través del relieve**

Fuente: (Secretaria de Gestion de Riesgos, 2010)

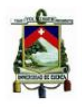

**Isoyetas o de Precipitaciones:** Este parámetro expresa la influencia de las lluvias como factor preparatorio o desencadenante de los movimientos en masa. Siendo analizado de dos maneras de acuerdo a la información disponible: 1) Intensidad de precipitaciones máximas en 24 horas 2) Isoyetas anuales de la zona de estudio.

**Intensidad de precipitaciones máximas en 24 horas,** se utilizan los valores de lluvias máxima diaria para un período de retorno (Tr) de 100 años, aplicando la distribución Gumbel a series temporales de lluvias extremas con tiempo de registro de más de 10 años.

Para series mayores y menores a 10 años, tal como lo propone Mora y Vahrson, para las condiciones del Valle Central en Costa Rica (1991). Los valores y la clasificación de intervalos deben ser determinados para cada zona de estudio, en función de la clasificación de los valores de las lluvias máximas en 24 horas para un período de retorno de 100 años, [Cuadro 17.](#page-62-0)

<span id="page-62-0"></span>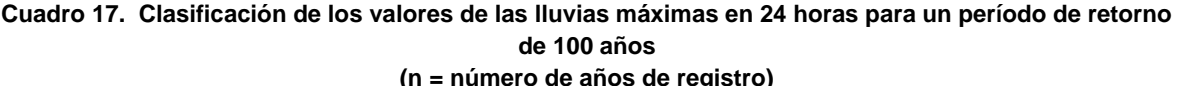

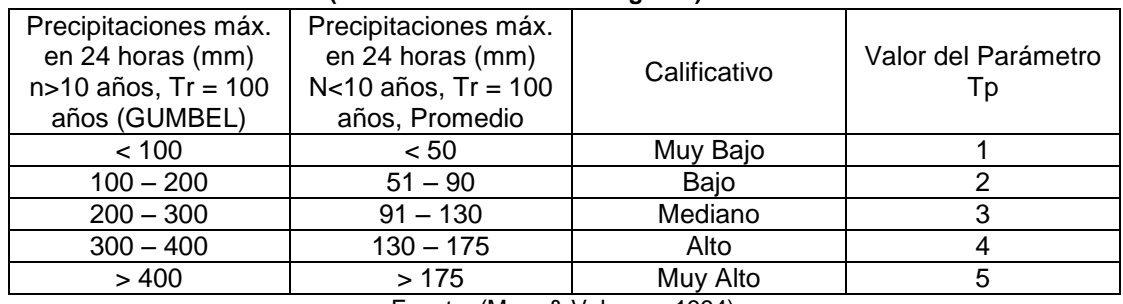

Fuente: (Mora & Vahrson, 1994)

**Isoyetas anuales de la zona de estudio,** para analizar este factor hay que considerar el uso actual de suelo y la cobertura vegetal, para la cual se deberá combinar la vegetación y el rango medio de las isoyetas asignando un peso que varía de 1 a 5.

El valor 1 significa que la clase va a tener menor influencia para la generación de zonas susceptibles a inundaciones mientras que, el valor de 5 indica que la clase va a tener mayor influencia en la generación de zonas susceptibles a inundaciones.

<span id="page-62-1"></span>**Estructuras y Lineamientos o Intensidad Sísmica:** Este parámetro indica la densidad de lineamientos y estructuras geológicas existentes en una determinada zona de estudio. El [Cuadro 18,](#page-62-1) muestra las clases de estructuras y lineamientos o intensidad sísmica.

| Clase                                 | Valor |
|---------------------------------------|-------|
| Concentración estructural muy<br>baja |       |
| Concentración estructural baja        | 2     |
| Concentración estructural media       | з     |
| Concentración estructural alta        |       |
| Concentración estructural muy alta    |       |

**Cuadro 18. Clases de estructuras y lineamientos o intensidad sísmica**

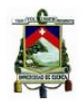

Fuente: (Secretaria de Gestion de Riesgos, 2010)

Para clasificar este factor se debe realizar un histrograma de densidad estructural, el área de análisis dependerá de la escala a la cual se está realizando el análisis.

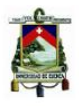

# **3. IDENTIFICACIÓN Y CARACTERIZACIÓN DEL ÁREA DE APLICACIÓN DE LAS METODOLOGÍAS ANALIZADAS**

Con el fin de poner en práctica lo expuesto respecto a los factores determinantes para la zonificación y clasificación del riesgo geológico, en todas las fases que comprende la evaluación de estos fenómenos se ha seleccionado el cantón Chordeleg para utilizarlo como una guía práctica.

Las principales razones para escoger este cantón son las siguientes:

- a) Existen zonas afectadas por movimientos en masa en el cantón que han afectado la infraestructura existente, así como la planificación del territorio.
- b) Existe información secundaria actualizada del cantón, la cual se encuentra disponible y está a libre acceso de la población si se ingresa a los sitios webs del Estado como pueden ser SNI, INEC, IGM; INIGEMMN, etc, o siguiendo las indicaciones que se encuentran en el punto 2 de este documento.
- c) Hubo la apertura de las autoridades cantonales para facilitar la información existente y aportar con datos adicionales para permitir la aplicación de las metodologías propuestas.

# **3.1 CARACTERÍSTICAS DEL ÁREA DE ESTUDIO**

El cantón Chordeleg, se encuentra ubicado al noreste de la provincia del Azuay y forma parte de la Zona 6 de Planificación, la superficie del cantón es de 104.7 km<sup>2</sup> la cual representa el 1.3% de la provincia del Azuay, colinda con el río Santa Bárbara y se encuentra a aproximadamente 42 km de la ciudad de Cuenca.

Chordeleg forma parte dentro de la cuenca del río Paute en la vertiente Atlántica del Santiago, sus límites son: al norte con el cantón Gualaceo, al sur con el río Burroplaya; al este con el cantón Gualaceo y la provincia del Morona Santiago y al oeste con los cantones Sígsig y Gualaceo.

La [Ilustración 8,](#page-66-0) muestra las 5 parroquias del cantón Chordeleg, una urbana Chordeleg, y cuatro rurales: Principal, Luis Galarza Orellana (Delegsol), San Martín de Puzhío y La Unión, además se observa la Red Vial Estatal –RVE- en color rojo que atraviesa el norte del cantón y comunica a la provincia del Azuay con Morona Santiago, la línea en color amarillo muestra la vialidad local (Vías principales) del territorio la cual está a cargo del Gobierno Provincial del Azuay y atraviesa de norte a sur el cantón por el lado occidental; presencia de vías secundarias encontramos en todas las parroquias, en mayor cantidad en Chordeleg y La Unión.

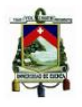

El territorio del cantón Chordeleg se desarrolla entre los 2.220 m s.n.m. en las playas del río Santa Bárbara y los 3.940 m s.n.m. en la zona más alta de páramo que actualmente corresponde al Área de Bosque y Vegetación Protectora del río Zhío, el 38% del cantón tiene pendientes mayores al 50% en las cuales es difícil desarrollar actividades agrícolas y ganaderas.

Desde el punto de vista climático, Chordeleg posee un clima bastante estable sin variaciones mayores, en donde se observan precipitaciones entre 750 y 1.750 mm de lluvia anual, la temperatura varía entre 2 y 16°C, presentándose las máximas en los meses de octubre a mayo y las mínimas entre julio y agosto. La humedad relativa está entre el 70 y 72%.

De acuerdo al piso altitudinal, Chordeleg presenta 3 clasificaciones: Montano Alto en donde la mayor parte de esta área está considerada como zona de protección y representa más del 50% del territorio; Montano, área destinada para el desarrollo de actividades agropecuarias y que ocupa el 31.38% y finalmente el área correspondiente a Páramo y que debe ser considerada de conservación estricta en un 17.56%.

Con respecto a las amenazas o peligros en el cantón, la Secretaria Gestión de Riesgos indica que en el territorio existen zonas vulnerables a amenazas o peligros como son las heladas que se presentan en todo el cantón y que tienen un nivel de ocurrencia baja, la eutrofización de las lagunas que tienen una ocurrencia media y los movimientos en masa que tienen una ocurrencia media a alta que se hallan por lo general en la parte Sur del cantón. Entre las amenazas antrópicas se mencionan la quema de pajonales y chaparros, tala, caza, erosión y contaminación.

De acuerdo al Censo de Población y Vivienda 2010, en el cantón Chordeleg existen 12.577 habitantes, de los cuales el 53.7% son mujeres y el 46.3% son hombres, la población urbana representa el 33.5% y la rural el 66.5%. La tasa de crecimiento poblacional con respecto al último período censal es de 1.04% anual inferior a la provincial del 1.9%, con respecto a los grupos étnicos presentes en el territorio, el 93.8% se autoidentifica como mestizo, el 4.4% como blanco, el 1.2% como afroecuatoriano y el 0.7% como otros.

La composición poblacional confirma que el cantón Chordeleg presenta características propias de un cantón con altos índices de migración, especialmente de los hombres hacia otras ciudades del país como al exterior debido principalmente a la falta de fuentes de trabajo.

La densidad poblacional del cantón Chordeleg es de 120 hab/km<sup>2</sup>, esta medida es mayor a la media nacional que es de 47 hab/km<sup>2</sup> y representa un alto nivel de dispersión de la población rural en comparación con la cantonal que está concentrada.

En el cantón Chordeleg, la población de 12 años y más que ha accedido a la primaria completa representa un 50,46%, el número de analfabetos asciende a 764 personas de las cuales el 70.5% son mujeres. El número de establecimientos educativos asciende a 16 de los cuales 7 están ubicados en el área rural y 9 en el área urbana con un total de 3316 estudiantes.

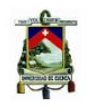

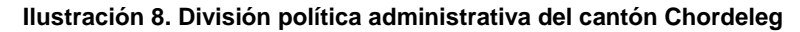

<span id="page-66-0"></span>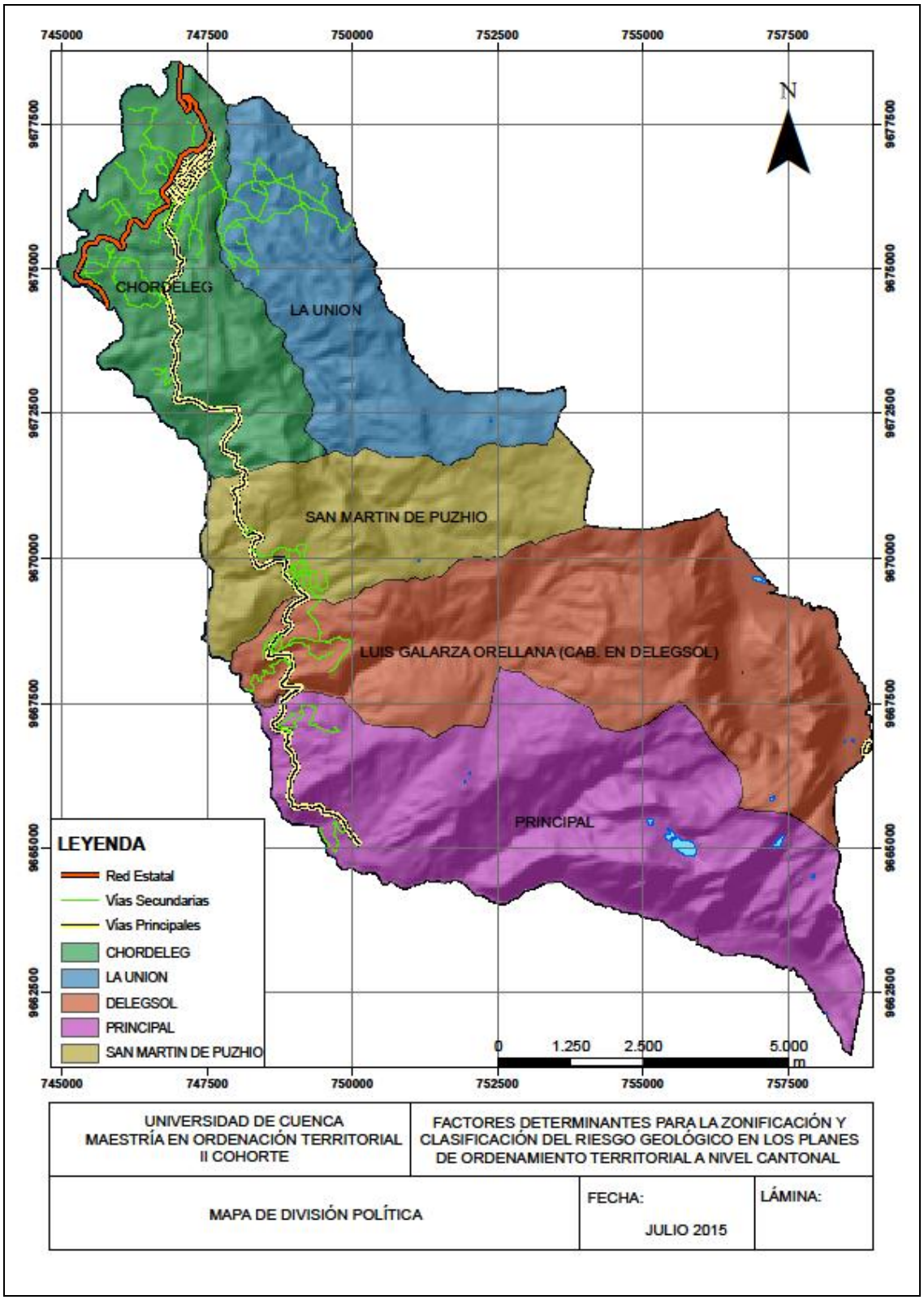

Fuente: SNI - SENPLADES Elaboración: Autor

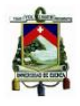

Con respecto a la cobertura de los servicios de salud, esta se ha incrementado notablemente en el último quinquenio debido a la atención médica proporcionada por los 2 Centros de Salud del Ministerio de Salud Pública ubicados en Chordeleg y Principal, 2 puestos de Salud del Seguro Campesino en La Unión y Delegsol, una Unidad de Fisioterapia de sostenimiento Municipal y un consultorio privado.

Las principales actividades económicas en el cantón, se concentran en cinco ramas de actividad, según los resultados del Censo de Población y Vivienda 2010 siendo el de mayor importancia el de las industrias manufactureras representando en 49.64% de la Población Económicamente Activa -PEA, la segunda actividad es la agricultura, ganadería, silvicultura y pesa con un 19,35% que no ha tendido un desarrollo ni crecimiento representativo en el territorio, en tercer lugar tenemos actividades relacionadas con el comercio al por mayor y menor 7.31%, construcción 6.09% y la enseñanza 2.29%. Otras actividades representan el 15.32%.

Entre los atractivos turísticos con los que cuenta el cantón Chordeleg están las artesanías en paja toquilla, las cuales al ser trabajadas con mucho cuidado presentan una calidad y belleza inigualable, exportándose a varios países del mundo, los tejidos confeccionados utilizan la técnica del Ikat, que luego de ser hiladas finamente son urdidas en el telar, los bordados utilizados en ornamentos religiosos pero que en la actualidad están presentes en blusas y polleras de cholas azuayas, tapes y otros elementos, la joyería en la que la técnica particular y característica utilizada es la filigrana, destacándose la elaboración de las "candongas" además de modelos precolombinos, modernos y originales (Gobierno Autónomo Descentralizado Cantonal de Chordeleg, 2015).

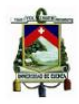

### **4. AMENAZAS**

## **4.1 ANÁLISIS DE INFORMACIÓN EXISTENTE**

## **4.1.1 Secretaría de Gestión de Riesgos**

Con respecto a la información existente en cuanto a presencia de amenazas en el cantón Chordeleg se puede mencionar la publicada por la Secretaría de Gestión de Riesgos quienes en el año 2014 publican mapas de amenazas por inundaciones y movimientos en masa de todos los cantones a nivel nacional a escala 1:50.000 e indican los factores y su valoración para obtenerlos.

## **Movimientos en Masa**

Con respecto al mapa de movimientos en masa la Secretaría de Gestión de Riesgos ha utilizado para su análisis 8 factores para su determinación y sus pesos están en función de la siguiente fórmula:

At = [pendiente] \* 0.15 + [uso\_suelo] \* 0.15 + [textura] \* 0.05 + [profundidad] \*  $0.05 +$  [litología] \* 0.15 + [geomorfología] \* 0.05 + [estructural] \* 0.2 + [isoyeta\_suelo]  $* 0.2$ 

En donde, ha sido necesario la generación de mapas de pendientes, uso de suelo, textura de suelo, profundidad de suelo, litología existente, geomorfología, estructuras e isoyetas.

Al revisar el mapa de amenazas por movimientos en masa del cantón Chordeleg a escala 1:50.000, se observa que las zonas que están entre las fallas geológicas son las más susceptibles al igual que sectores que se encuentran junto a la vía Chordeleg - Principal, además de zonas con pendientes superiores al 100% que presentan suelos poco consolidados y rocas muy meteorizadas y fracturadas, aceleradas por factores climáticos, sismotectónicos y antrópicos. Amenaza Alta se observa en zonas con pendientes entre 50 - 100%, que para el caso en estudio se ubican hacía el centro, sureste y suroeste del cantón, los suelos presentan características poco cohesivas y rocas meteorizadas, fracturadas o de otro tipo de discontinuidad, y estos se ven acelerados por las precipitaciones existentes en la zona. Amenaza Media observada en la parte norte del cantón principalmente, presenta características en la que los materiales son muy poco o nada fracturados, con pendientes entre 30 - 50%, este material por lo general, esta propenso a sufrir inestabilidades debido a actuaciones naturales intensas y de largos períodos, con precipitaciones que aceleran dichos procesos. Amenaza Baja y Zonas sin amenazas se observa al norte, centro y este del cantón y está caracterizado por ser zonas con suelos, pendientes y geología estables, que así presenten lluvias intensas y de largos períodos no se ven afectadas significativamente debido a que el espacio geográfico tiene características estables.

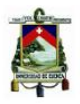

## **4.1.2 Gobierno Autónomo Descentralizado Municipal de Chordeleg**

En el Plan de Desarrollo y Ordenamiento Territorial del cantón Chordeleg actualizado al año 2015, referido a amenazas se indica que existen dos deslizamientos de baja probabilidad, magnitud e intensidad mediana hacia norteste del cantón y un flujo de escombros con alta probabilidad, magnitud e intensidad elevadas junto a los deslizamientos antes mencionados, mientras que en el resto del cantón no evidencian ninguna amenaza adicional.

Describen como el ser humano puede desatar procesos dinámicos a través de diferentes acciones como por ejemplo, construcción de carreteras, infraestructuras urbanas y cierto tipo de manejos hidráulicos favoreciendo de esta manera procesos dinámicos de movimientos o remoción en masa. En definitiva el PDOT no contempla un análisis metódico del área que ocupa el cantón sino hace un inventario de los de masa que más problemas han causado en tiempos recientes, por lo cual la herramienta y resultados aquí presentados permitirán mejorar el tratamiento del tema en el PDOT del cantón Chordeleg.

## **4.2 APORTE DE INFORMACIÓN POR PARTE DE POBLACIÓN**

Para conocer de una fuente más cercana como están las amenazas, vulnerabilidades y riesgos en la zona de estudio, se realizó una entrevista al Arq. Michael García, Director de Planificación del Gobierno Autónomo Descentralizado Municipal de Chordeleg, quien informa que el detonante principal para la activación de los movimientos en masa siempre es el agua.

Las zonas que recién se han activado tienen como factor desencadenante el manejo del agua superficial y subsuperficial pero aclarando que los cambios en el manejo del agua se deben a acciones antrópicas, es decir, las personas llegan a ocupar zonas con pendientes escarpadas en donde realizan prácticas inadecuadas de riego y desencadenan movimientos en masa poniendo en peligro sus vidas.

Otro detonante mencionado por el funcionario municipal es la imprudencia que tienen las personas al construir sus viviendas en pendientes escarpadas, en donde han conformado cortes que han servido como factor detonante para movimientos de masas, esto es especialmente evidente con la presencia de materiales sueltos los cuales empiezan a deslizarse sobre los muros construidos, una zona con alta incidencia de este fenómeno es la vía Chordeleg - Principal en el sector de Celel. La falta de infraestructura sanitaria permite las descargas de aguas residuales directamente hacia pozos ciegos o pozos sépticos los cuales terminan desbordándose y causando saturación en el suelo lo cual desencadena inestabilidades.

Una serie de cortes en los taludes sin ninguna autorización se ven a lo largo de la vía Chordeleg - Principal, debido a que la población tiene la cultura de no pedir permiso para realizar intervenciones.

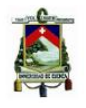

En muchas ocasiones, las Autoridades del GAD Municipal de Chordeleg han solicitado la intervención de la Secretaría de Gestión de Riesgos, los cuales han visitado los sitios con inestabilidades y han presentado un informe como resultado de la visita, el cual no es lo suficientemente técnico como para tomar decisiones que permitan su mitigación, únicamente evidencian lo observado en campo, y sugieren la contratación de un profesional especializado en el tema. Ante esto, las Comunidades afectadas se han visto en la necesidad de acudir a ellos, pero les han dado las mismas respuestas indicando que deben referirse al informe técnico entregado al GAD Municipal.

Entre el accionar del GAD Municipal es importante mencionar que el Plan de Desarrollo y Ordenamiento Territorial, cuenta con normativa de aprobación y regulación que permite controlar y sancionar actividades que son incompatibles con el territorio.

Durante los primeros meses del año, personal del GAD Municipal de Chordeleg tuvo que derrocar una vivienda que estaba ubicada en una zona de alta pendiente, por la probabilidad de que se desencadene fenómenos de remoción de masa debido a que la vivienda evacuaba aguas residuales ladera abajo y esto podía desencadenar algún tipo de inestabilidad.

Dentro de su planificación se tiene previsto realizar un intercambio de tierras con las personas que presentan terrenos con cierto grado de inestabilidad o pendiente abrupta, es decir el Municipio adquiriría estas zonas para destinarlas a conservación y a cambio entregaría un terreno de menor tamaño pero en condiciones aptas para realizar cualquier tipo de infraestructura.

# **4.3 ANÁLISIS DE LOS FACTORES A SER CONSIDERADOS PARA LA DETERMINACIÓN DE LAS AMENAZAS**

Para analizar los factores que intervienen en los métodos de Zonificación de las Amenazas, hemos decidido revisar aquellos que utilizan información que se encuentra al alcance de cada uno de los Gobiernos Autónomos Descentralizados a nivel cantonal en la Zona 6 de Planificación, con la finalidad de que cualquier GAD a nivel cantonal pueda realizar este tipo análisis en su territorio, en la fase de Diagnóstico Territorial de su Plan de Ordenamiento Territorial.

La revisión y aplicación de las tres metodologías seleccionadas se describen de forma detallada a continuación:

# **4.3.1 Metodología utilizada por la Secretaria de Gestión de Riesgos**

La Secretaría de Gestión de Riesgos en su análisis utiliza 8 factores: para la generación de los mapas de amenazas a nivel nacional, revisando la información con la que han trabajado el cantón Chordeleg, se observa que el shapefile correspondiente a estructuras (fallas) no registra información en el analisis, debe indicarse que a escala 1:100.000 si

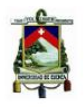

existe información referente a fallas y que se utiliza en otros métodos analizados en esta investigación, por lo tanto, únicamente se analizarán los 7 factores para la generación del mapa de amenazas del cantón Chordeleg. Toda la información, archivos shapefiles se encuentran en el sistema geográfico de coordenadas GCS\_Geographic Coordinate System, Datum PSAD56.

A continuación se describen cada uno de los factores que han intervenido en el análisis:

## **Mapa de Pendientes**

El mapa de pendientes elaborado para este análisis tiene una clasificación y valoración de pendientes en porcentaje.

La [Ilustración 9](#page-72-0) muestra las pendientes presentes en el territorio cantonal: pendientes muy bajas con porcentajes entre 0 y 15% hacia el norte del cantón, pendientes bajas con pendientes entre 15 y 30%, pendientes medias entre 30 y 50% en la mayor parte del territorio, pendientes altas entre 50 y 100% hacia el oeste en mayor proporción y muy altas superiores al 100% al sur del cantón.

### **Uso de Suelo**

La [Ilustración 10](#page-74-0) muestra el mapa de Uso de Suelo del cantón Chordeleg, la mayor parte del territorio está ocupado por cultivos indiferenciados en donde se destacan los pastos plantados, le sigue en cobertura los páramos hacia el sur este, presencia de vegetación arbustiva en el norte y sur oeste y bosque natural en el centro del cantón.

## **Geológico**

El mapa geológico, [Ilustración 11](#page-75-0) utilizado para el análisis de amenazas del cantón Chordeleg, muestra que la mayor parte del territorio está cubierto por materiales pertenecientes a la formación Tarqui y en menor cobertura rocas metamórficas indiferenciadas que son fácilmente observables cuando se recorre la carretera Sígsig – Matanga – Gualaquiza. Depósitos aluviales encontramos al norte del cantón junto al cauce del río Gualaceo y afloramientos de los Metavolcánicos de San Francisco.

## **Geomorfológico**

La [Ilustración 12,](#page-76-0) muestra el mapa geomorfológico de Chordeleg en donde se observa que la mayor parte del territorio presenta un relieve relativo alto, con muy pocas áreas con relieve medio y muy bajo.
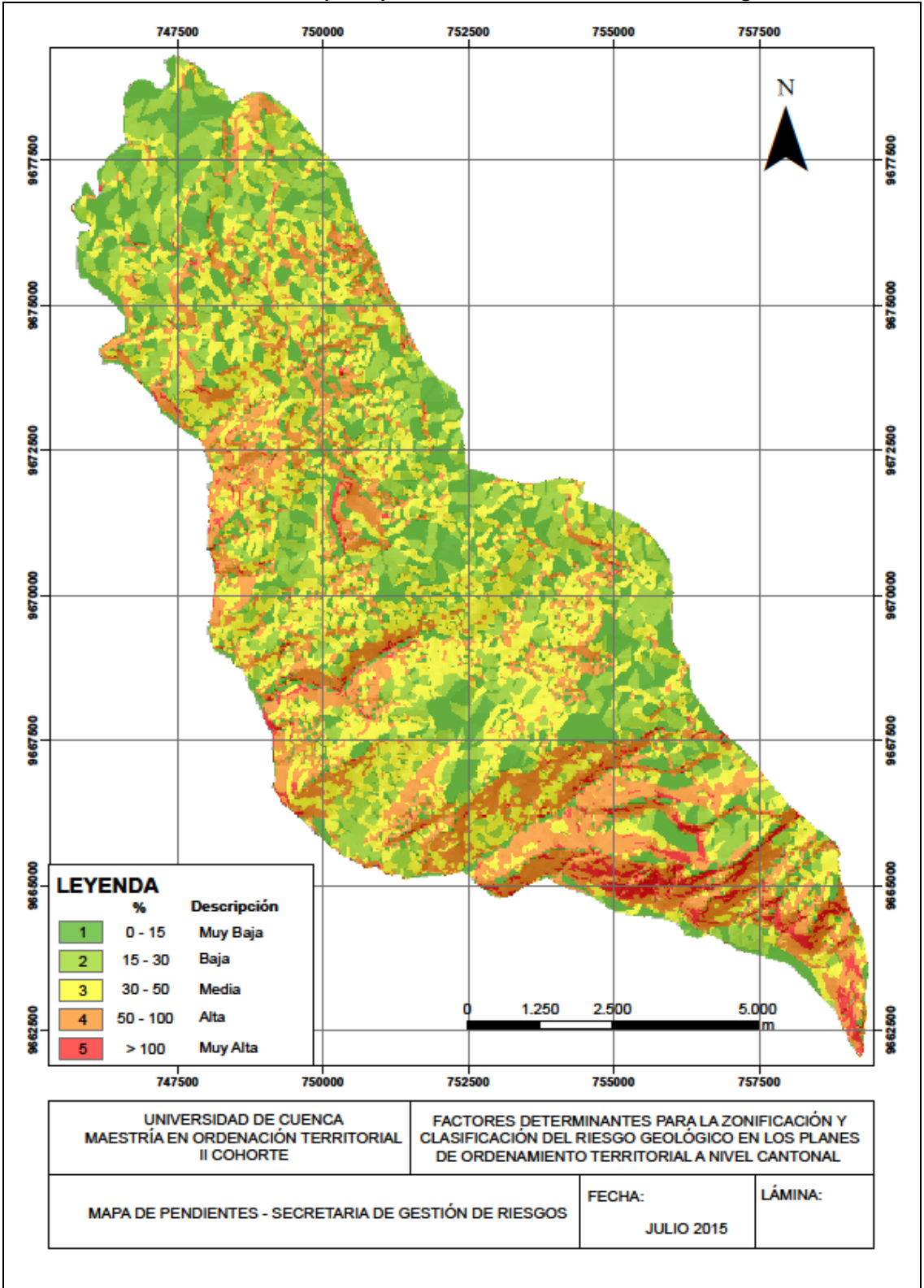

#### **Ilustración 9. Mapa de pendientes – SGR del cantón Chordeleg**

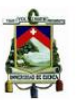

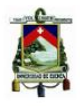

### **Isoyetas**

En el mapa de isoyetas del cantón Chordeleg, las zonas más susceptibles a inundaciones son las que se ubican hacia el sur este del cantón, donde el páramo es el que recoge la mayor cantidad de lluvias y las almacena, en cambio hacia el norte el nivel es muy bajo, ver [Ilustración 13.](#page-77-0)

## **Textura del Suelo**

Con respecto a la textura del suelo, la mayor parte del territorio presenta textura media, en el centro del territorio hacia el norte textura fina y gruesa hacia el sur, la [Ilustración 14](#page-78-0) permite observar lo descrito.

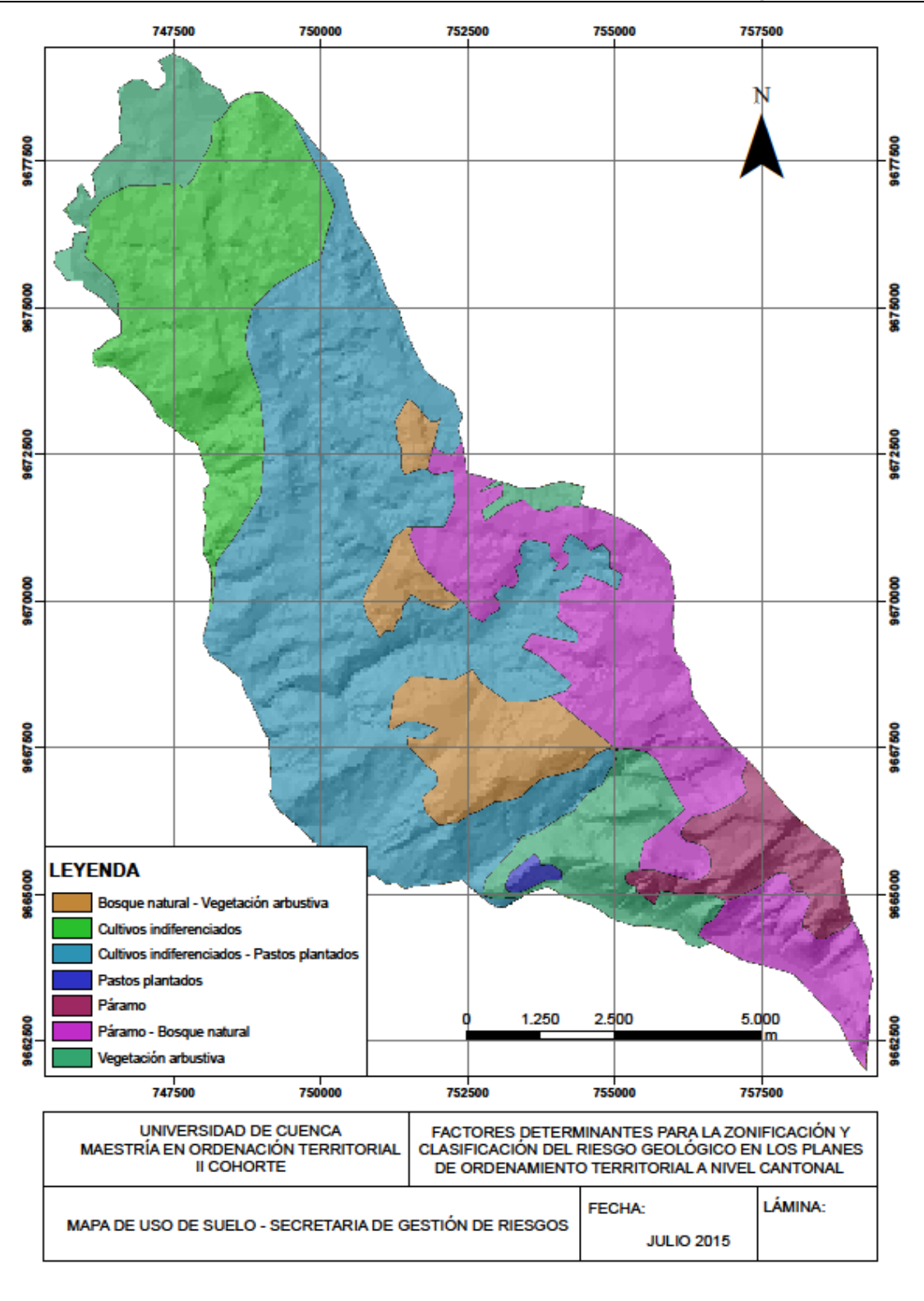

#### **Ilustración 10. Mapa de uso de suelo – SGR del cantón Chordeleg**

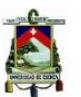

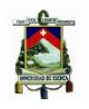

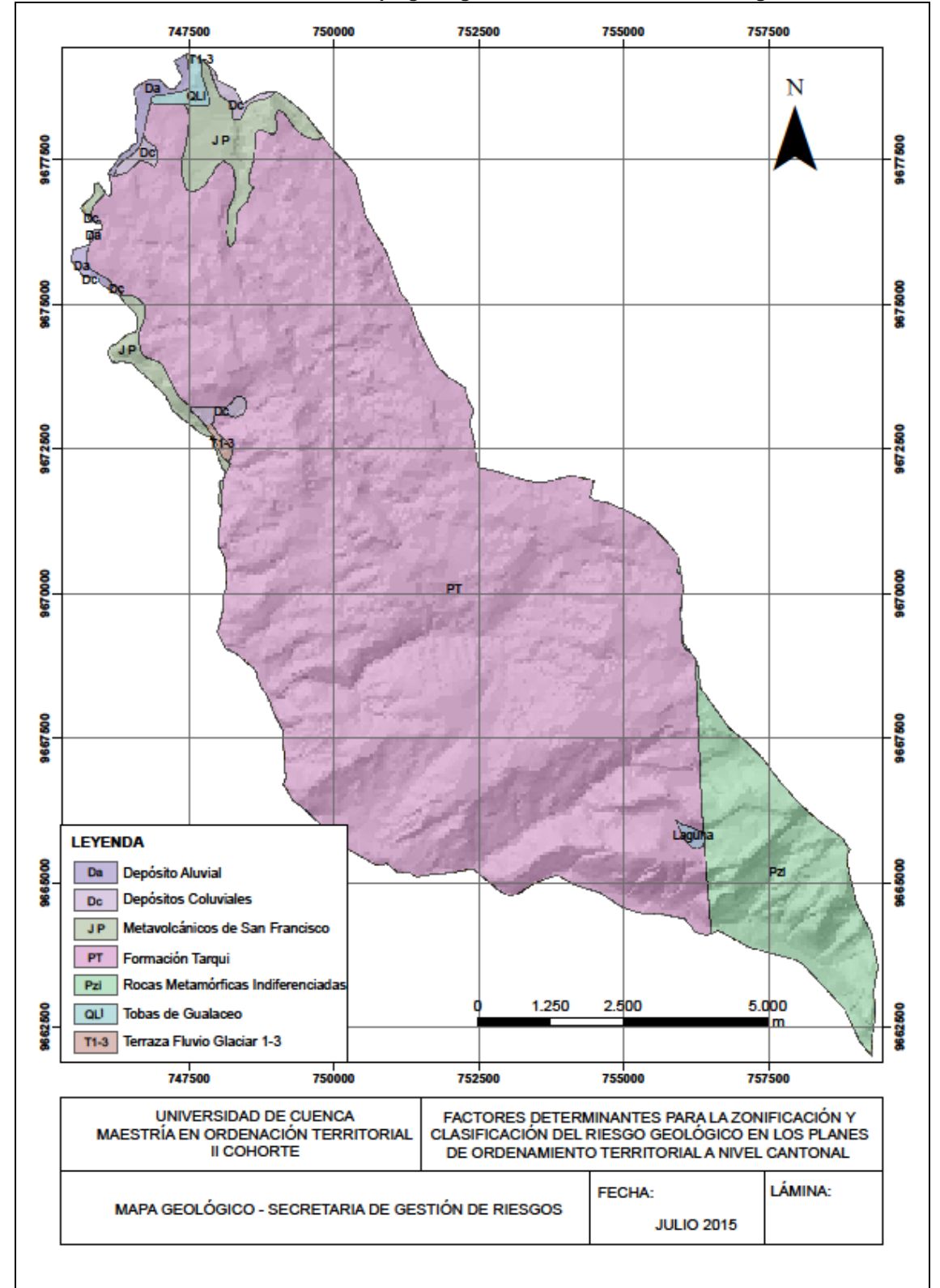

#### **Ilustración 11. Mapa geológico – SGR del cantón Chordeleg**

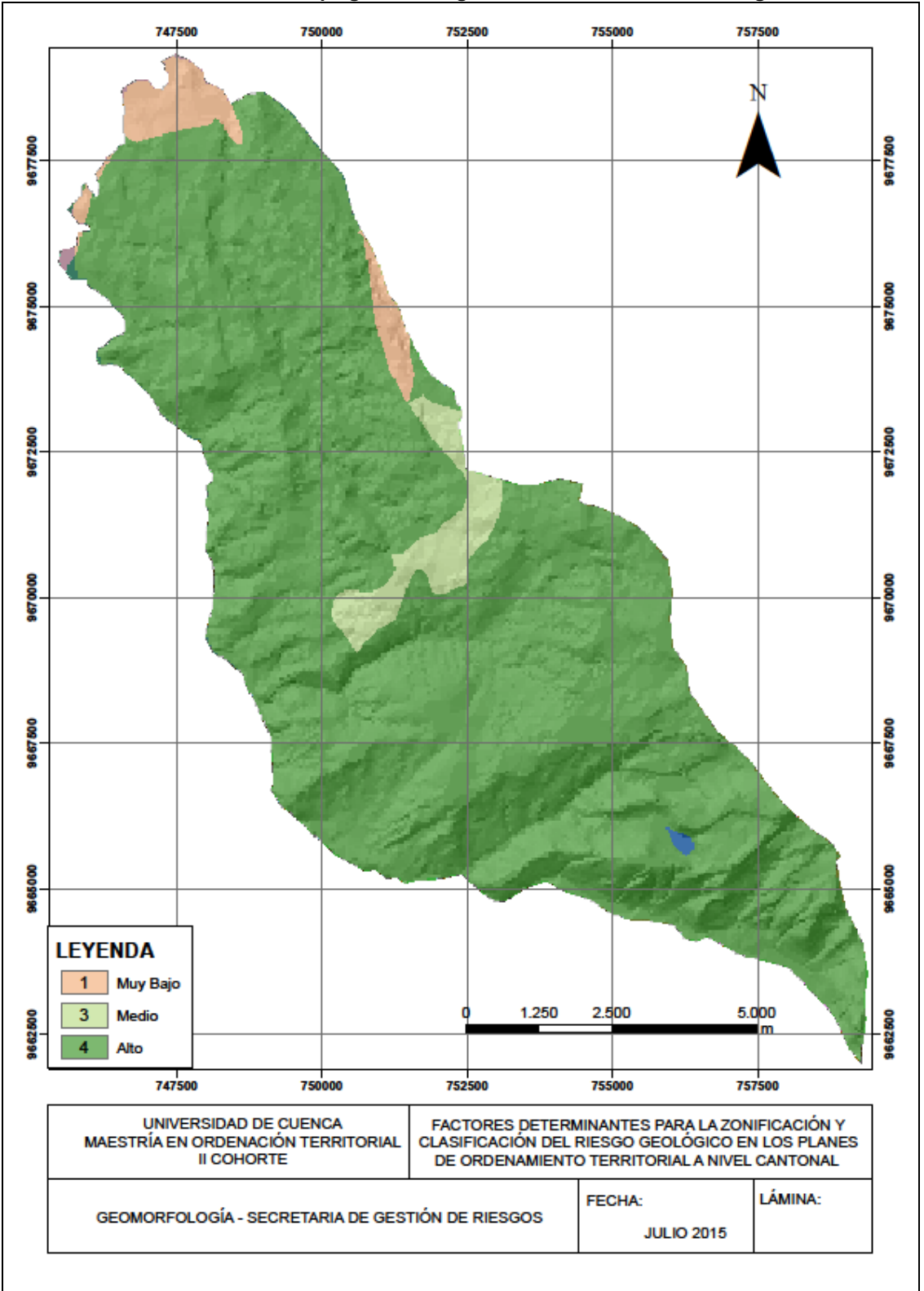

#### **Ilustración 12. Mapa geomorfológico – SGR del cantón Chordeleg**

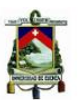

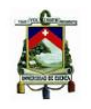

<span id="page-77-0"></span>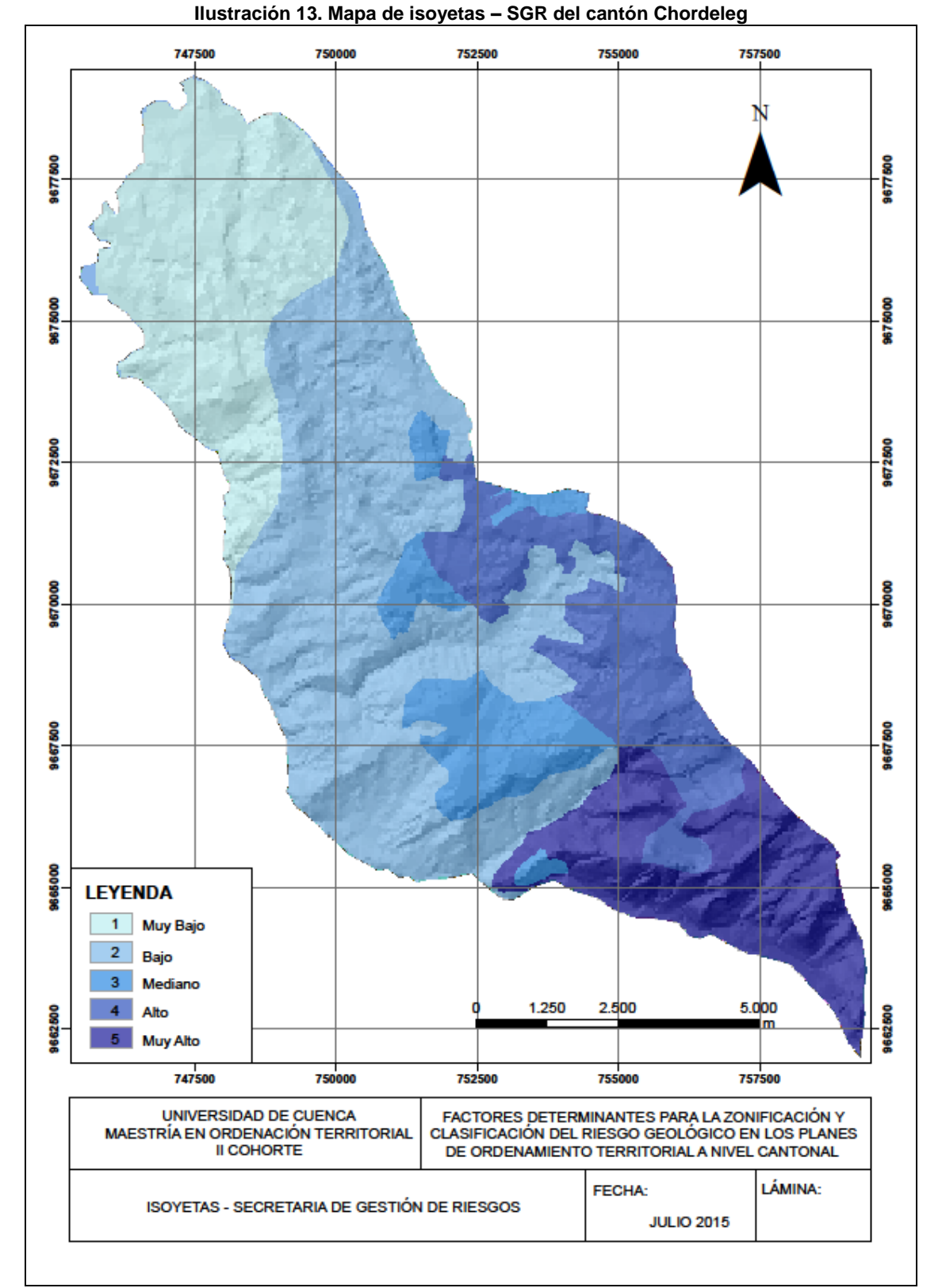

<span id="page-78-0"></span>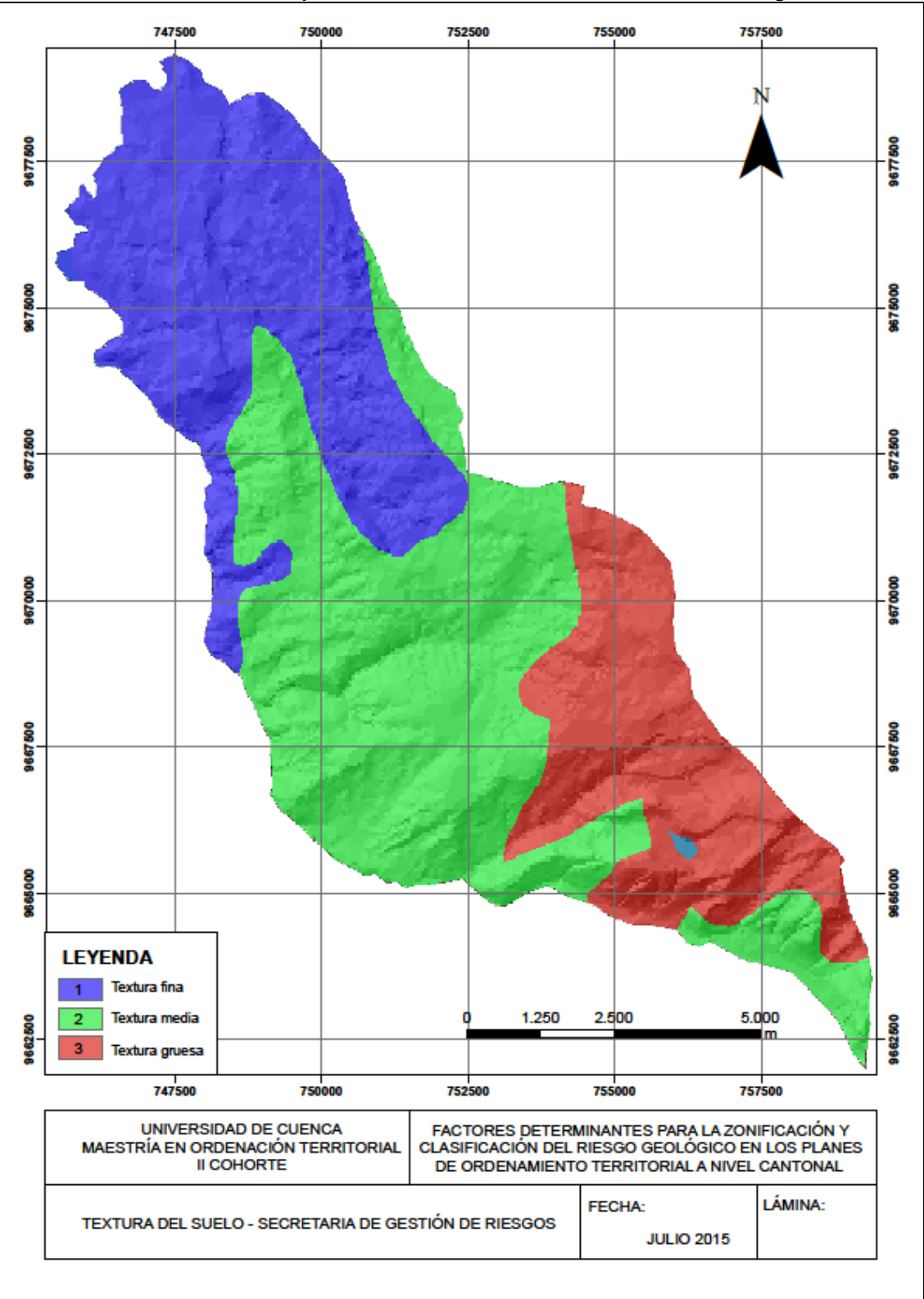

#### **Ilustración 14. Mapa de textura del suelo – SGR del cantón Chordeleg**

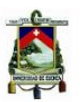

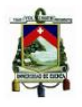

### **Profundidad de Suelo**

De acuerdo a la metodología propuesta para la determinación de la profundidad del suelo resulta complicado definir exactamente la profundidad del suelo, de acuerdo a la información presentada por la Secretaría de Gestión de Riesgos, se tiene que suelos con profundidades mayores a 3 metros se observan al norte y sur del cantón, en el centro suelos entre 1 y 3 metros de profundidad y menores a 1 metro hacia el este del cantón. Lo descrito se puede observar en la [Ilustración 15.](#page-80-0)

## **4.3.2 Método de Brabb**

En el método de Brabb los factores a ser considerados para la determinación de las amenazas están referidos a los fenómenos de remoción en masas, unidades litológicas y pendientes.

### **Fenómenos de Remoción en Masa - FRM**

Los procesos de remoción en masa son aquellos que involucran el movimiento de los materiales formadores de las laderas bajo la influencia de la gravedad (por la cual también se les conoce como procesos gravitacionales) y sin la asistencia primordial de algún agente de transporte fluido (Brunsden, 1979).

Para el caso del cantón Chordeleg, se utilizará como información para el análisis de los fenómenos de remoción en masa los mapeados para la elaboración del informe del Plan de Riesgos de la provincia del Azuay, el [Cuadro 19](#page-81-0) muestra la valoración de los fenómenos de remoción en masa, los cuales se encuentran consolidados en un archivo digital en base a información verificada en campo y fotointerpretación realizada en el año 2012, para el resto de cantones de la Zona 6 de Planificación se podría utilizar la información presentada por INFOPLAN y a la cual se puede acceder a través de una solicitud a la Subsecretaría Zonal 6 de Planificación -SENPLADES.

La [Ilustración 16,](#page-82-0) muestra los fenómenos de remoción en masa que se encuentran mapeados corresponden a deslizamientos, flujos de escombros y reptaciones los cuales representan 4.32 km2 que corresponde al 4.11% del territorio, de acuerdo a su magnitud los hemos clasificado en altos, medios y bajos con su respectiva valoración, al resto de territorio cantonal se le asignó una valoración de 1.

Según la UNESCO RAPCA, los deslizamientos se definen como "un movimiento en masa de roca, detritos, o tierra pendiente abajo bajo la acción de la gravedad, cuando el esfuerzo de corte excede el esfuerzo de resistencia del material" (UNESCO-RAPCA, 1999).

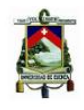

<span id="page-80-0"></span>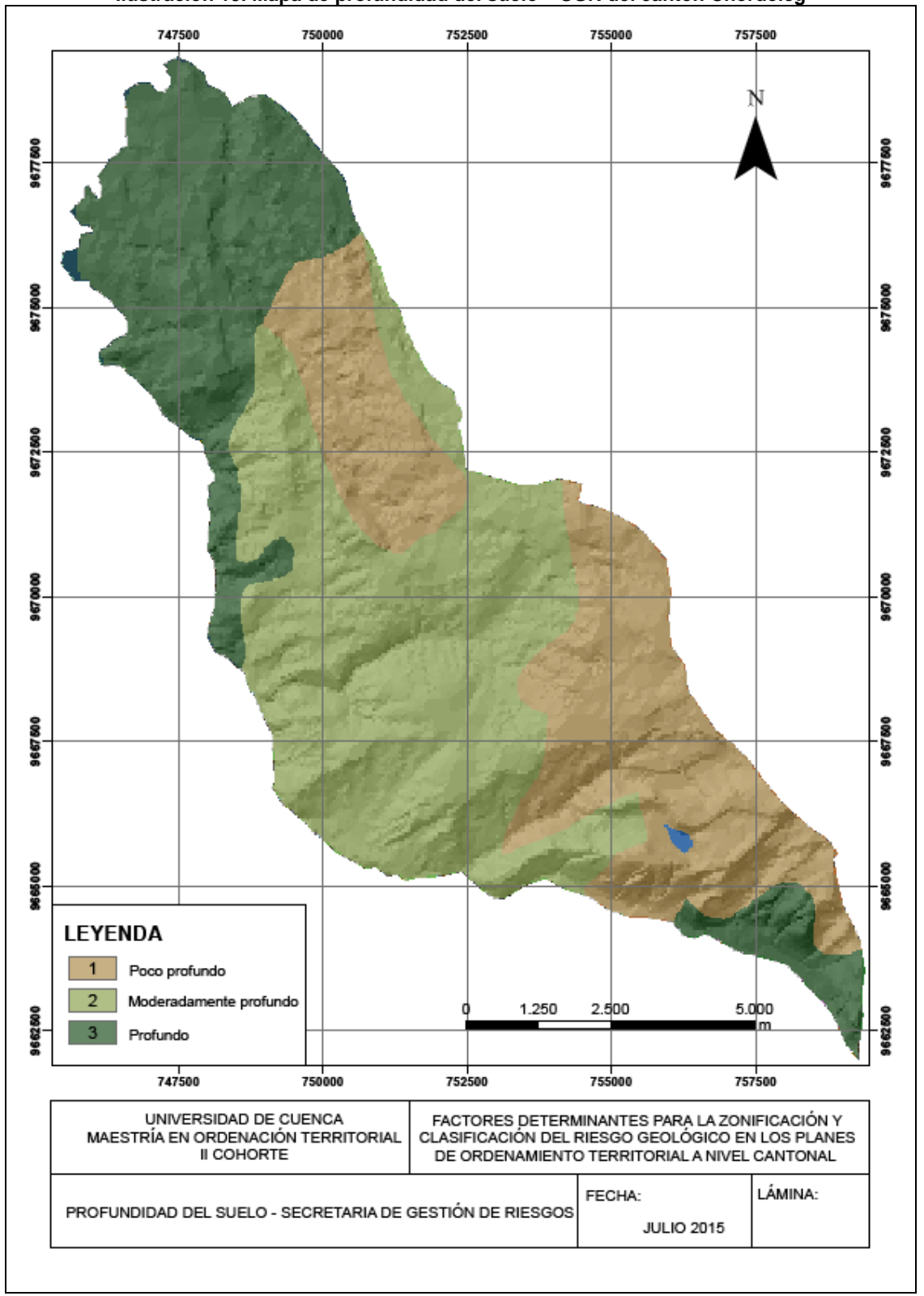

## **Ilustración 15. Mapa de profundidad del suelo – SGR del cantón Chordeleg**

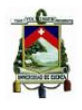

Los flujos de escombros a su vez son movimientos que se producen en rocas, escombros y suelos; en los últimos dos casos están relacionados con una saturación de agua, principalmente en los períodos de lluvia intensa. El movimiento generalmente es muy rápido y por eso es muy peligroso (GTZ, 2007).

<span id="page-81-0"></span>Las reptaciones a su vez se las identifican cuando la masa de suelo o roca ha sufrido deformaciones, como consecuencia de movimientos muy lentos por acción de la gravedad. Se suele manifestar en la curvatura de las rocas y troncos de los árboles, el corrimiento de carreteras y líneas férreas y la aparición de grietas (GTZ, 2007).

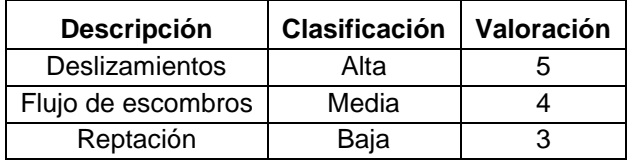

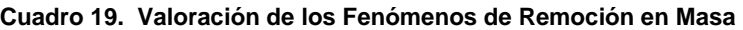

Fuente: (Gobierno Provincial del Azuay, 2012)

### **Unidades Litológicas**

Para analizar las unidades geológicas presentes en el cantón Chordeleg, se utilizará como insumo los mapas geológicos elaborados para el Plan de Riesgos del Azuay a escala 1:50.000, ya que esta fuente de información es una de las más actuales para el análisis geológico de la provincia.

Para el resto de provincias de la Zona 6 de Planificación se podría utilizar las hojas geológicas a escala 1:100.000 elaboradas por el Instituto Nacional de investigación Geológico Minero -INIGEMM, esta información se encuentra en SENPLADES en caso de necesitar este insumo.

Los mapas de geología regional describen las características litológicas de las formaciones presentes en el cantón Chordeleg, en las cuales se puede mencionar:

### **Depósito Aluvial – Da**

Depósitos recientes post-glaciares (Holóceno) hasta nuestros días, material transportado y depositado por los ríos, el cual forma parte de las llanuras de inundación (especialmente en los valles amplios). Está compuesto por bloques, gravas y arenas limosas en diferentes porcentajes y composición, sus formas van de redondeadas a subangulares según la dinámica y morfología del curso fluvial.

## **Tillitas – gt**

Corresponde a material de origen glacial compuesto por bloques de dimensiones heterogéneas y matriz fina muy compacta pero con escasa o sin plasticidad. Tienen características geomecánicas muy buenas y es muy raro que se vean involucrados en fenómenos geodinámicos a menos que se saturen de manera importante.

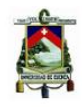

<span id="page-82-0"></span>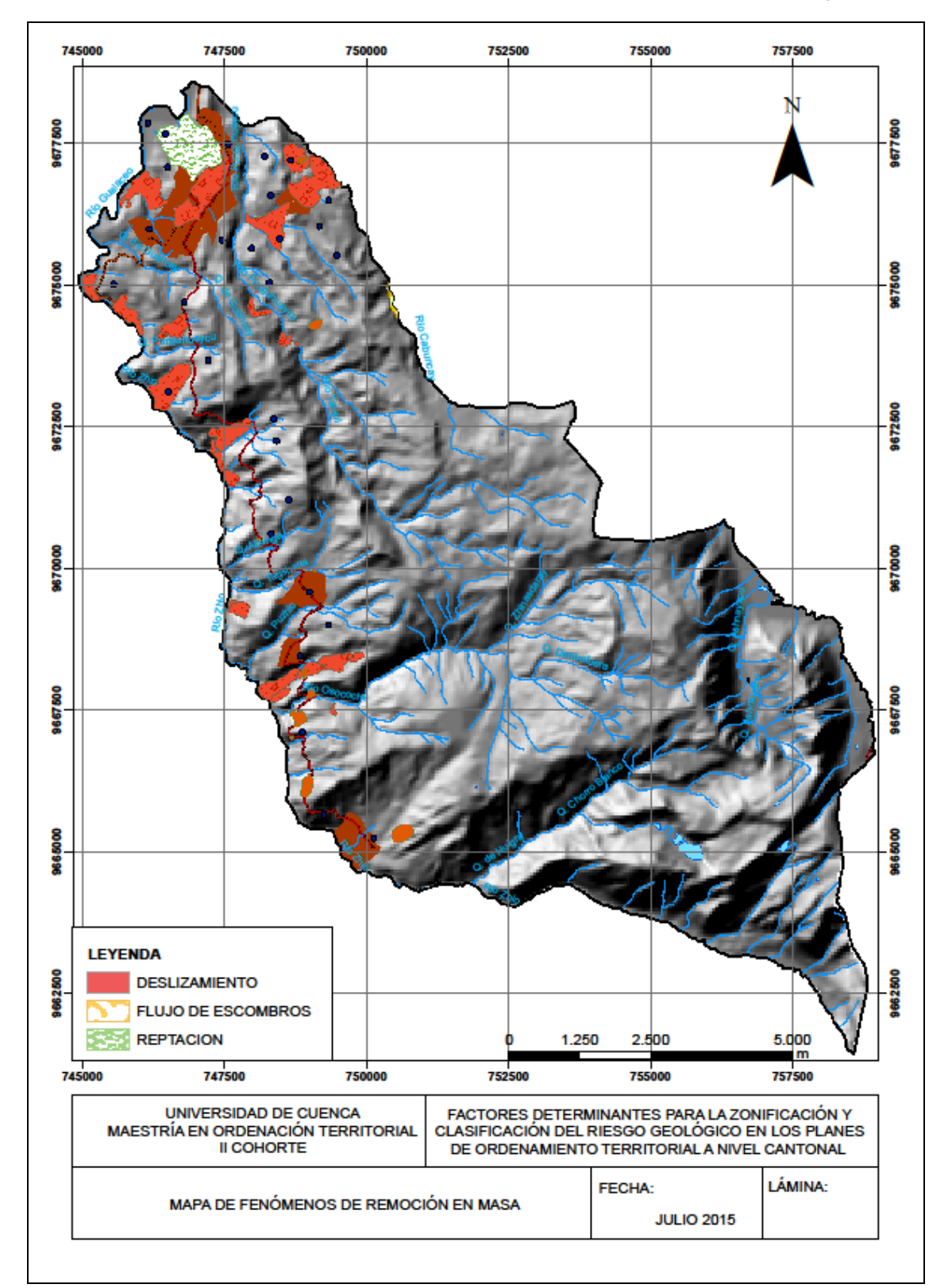

**Ilustración 16. Mapa de fenómenos de remoción en masa del cantón Chordeleg**

Fuente: (Gobierno Provincial del Azuay, 2012)

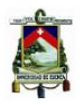

Elaboración: Autor

# **Depósitos Coluviales – Co**

Depósitos de ladera y de pie de talud con materiales que han sufrido poco transporte, son muy heterogéneos dependiendo de la zona y el fenómeno inestable que les dio origen: deslizamientos, derrumbes, flujos, etc. De manera general se componen de mezclas heterogéneas de bloques y fragmentos angulares y subangulares en matriz limo arcillosa con microfragmentos.

Los coluviales más recientes fueron producidos por el desagüe del lago de "La Josefina" localizándose en Challuabamba, "La Josefina", Shishío, Chicticay etc.; en los mapas esquemas geológicos se indican además coluviales recientes post-glaciares (Holoceno) hasta nuestros días. Otros depósitos de ladera están diferenciados como de piemonte sobre todo aquellos con influencia glaciar (Pleistoceno).

Por su naturaleza es muy fácil que si cambian las condiciones de drenaje o existe erosión al pie de los depósitos se vuelvan a producir problemas de estabilidad en su masa.

# **Terraza Fluvial Glaciar – T**

Depósitos de origen mayormente aluvial. En la zona de Cuenca cubren en extensas áreas planas con cinco diferentes niveles de terrazas, compuestas por potentes capas conglomeráticas de matriz areno-arcillosa distribuidas en las márgenes de los ríos Tomebamba, Yanuncay, Machángara y Tarqui, desde Sayausí (UTM 9683000 714000) hasta El Descanso (UTM 9686000 736200).

El área de aporte es el flanco este de la Cordillera Occidental y el Norte del Nudo en dirección al Portete de Tarqui. La depositación tuvo lugar durante el período Cuaternario, con incidencia glaciar en las zonas altas y medias durante las épocas de glaciación del Pleistoceno. Las relaciones estratigráficas entre los diferentes niveles son poco conocidas.

Las terrazas (t1-t4) están formadas por bloques y boleos subangulares a redondeados y subesféricos (ocurrencia 40 y 70%) en matriz de grava areno arcillosa (ocurrencia 60 y 30%), la terraza t5 está formada por estratos erráticos de arena, limo y depósito aluvial de potencia variada.

Otros sectores como la cuenca del Burgay y del Gualaceo presentan terrazas menos desarrolladas.

## **Formación Tarqui – Pt**

Fue considerada como el manto volcánico que cobre extensas regiones en la sierra sur del Ecuador en discordancia sobre capas más antiguas. En la secuencia hay depósitos de piroclástos y aglomerados de composición riolítica a andesítica; tobas, cenizas volcánicas e ignimbritas y localmente lavas. No se conoce con claridad las fuentes de emisión. Dos

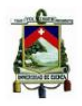

dataciones de radiocarbón en madera fósil indican edades jóvenes de 34.300 y 24.900 años o sea del Pleistoceno Superior (UNDP, 1969 y Huss, F. 1973, en Bristow, 1974).

# **Tobas de Gualaceo – QG**

Afloran en la hoja Gualaceo, en los alrededores de la ciudad del mismo nombre, en discordancia sobre las rocas metamórficas y parcialmente rellenando el valle. Son flujos piroclásticos riolíticos tipo "ash flow" de color claro (pómez, cuarzo, biotita y hornblenda), localmente se presentan depósitos de lapilli de pómez en estratos que representan la erupción pliniana precursora de los flujos piroclásticos y una lava andesítica fracturada y medianamente alterada que genéticamente no está relacionada con los materiales piroclásticos. Los flujos piroclásticos tienen una potencia de unos 200 m y se encuentran bien preservados, según Bristow y Guevara (1974), estos volcánicos son contemporáneos con la formación Llacao.

# **Unidad El Pan – EP**

Esta constituida esencialmente los esquistos El Pan de Bristow (1973), esta Unidad es una facies volcano sedimentaria metamorfizada del afloramiento del terreno Alao.

## **Unidad Granitoide Tres Lagunas - TrL**

Representa una parte de la división litotectónica "Terreno Loja". Se trata de un cuerpo de granito de un cuarzo azul, asociadas a rocas metasedimentárias de las unidades Chiguinda y Agoyán.

## **Unidad Maguazo – Mz**

Rocas turbidíticas y volcánicas (andesitas-basalto) ligeramente meteorizadas. Se extiende desde las cercanías de San José de Paolo hacia el N (Norte) hasta el río Paute hacia el S (Sur) (aprox. 200Km). Exhibe contactos tectónicos con la Unidad Peltetec hacia el occidente y la Unidad Paute hacia el este (a lo largo de la falla de San Antonio). Tiene abundantes e importantes fósiles que señalan una edad Jurásica (Litherland et al..1994). Estos actores la interpretan como una secuencia marina de antearco del arco de la isla oceánica Alao Paute. La presenciad e turbiditas y acritarcos retrabajados podría indicar un ambiente de alta temperatura y la proximidad de rocas ordovícicas con ningún o escaso metamorfismo.

La [Ilustración 17,](#page-85-0) muestra la disposición de las Unidades Litológicas presentes en el cantón Chordeleg, como se puede observar la formación Tarqui, es la que cubre la mayor área del territorio cantonal, presencia de depósitos aluviales junto a la margen del río Gualaceo, materiales de la Unidad Granitoide Tres Lagunas en la parte alta del territorio hacia el límite con la provincia de Morona Santiago, así también tillitas y materiales de la Unidad El Pan.

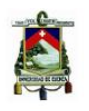

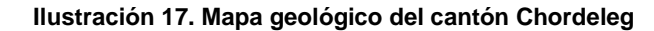

<span id="page-85-0"></span>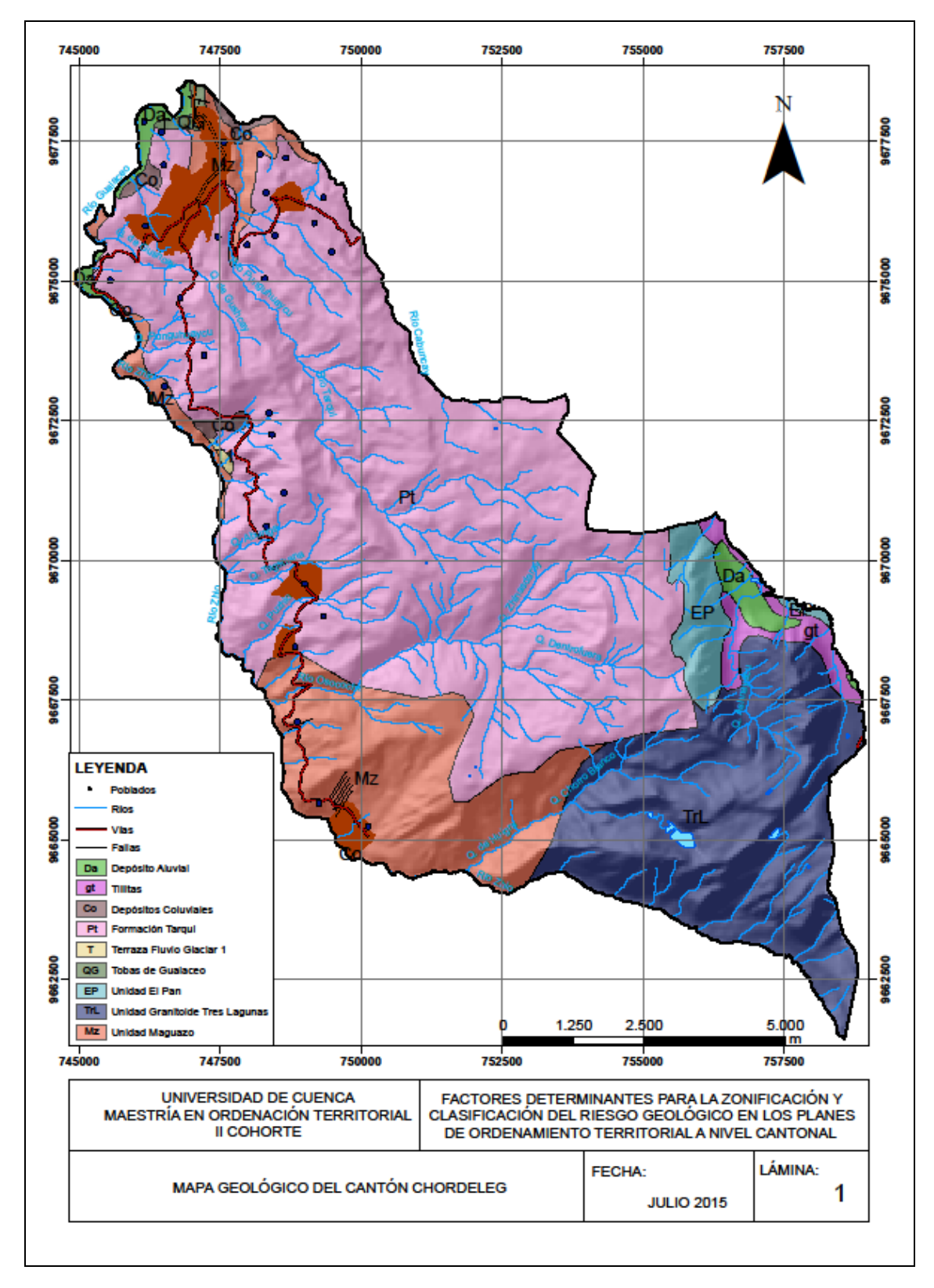

Fuente: Plan de Riesgos del Azuay, 2012 Elaboración: Autor

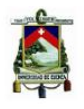

La valoración más alta presentan las unidades litológicas con mayores probabilidades a sufrir inestabilidades, es así que los Depósitos Coluviales tienen una valoración de 5 por haber sufrido poco transporte, son muy heterogéneos dependiendo de la zona y el fenómeno inestable que les dio origen, la formación Tarqui 4, Unidad El Pan y Tobas de Gualaceo 3, Tillitas, Terraza Fluvio glaciar y Unidad Maguazo 2 y los Depósitos Aluviales y la Unidad Granitoide Tres Lagunas 1 debido a que se trata de un Granitoide bastante estable, esta valoración se ha realizado en base a la composición litológica, textura, profundidad de los materiales y características geomecánicas de cada una de las unidades litológicas presentes en el territorio cantonal.

La clasificación y valoración se ejecutó en función de los criterios antes mencionados, la cual se halla en el [Cuadro 20,](#page-86-0) correspondiente a la clasificación litológica de las formaciones presentes en el cantón Chordeleg.

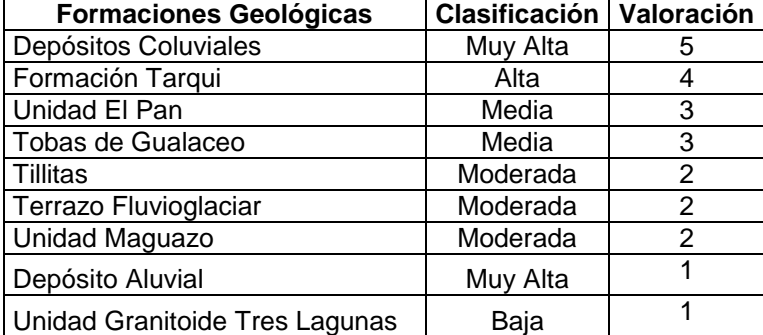

<span id="page-86-0"></span>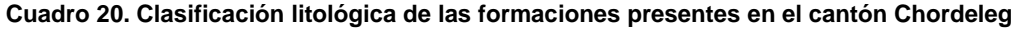

Fuente: (Gobierno Provincial del Azuay, 2012)

## **Pendientes**

Para generar el mapa de pendientes se utilizó cartografía a escala 1:50.000 publicada por el Instituto Geográfico Militar –IGM, para lo cual se elaboró un TIN 3D y en función de eso obtener el mapa de pendientes a través de la utilización de los Sistemas de Información Geográfica.

El mapa de pendientes se ha reclasificado según la Clasificación de Pendientes adoptada por el Programa MAG-PRONAREG-ORSTOM en 1983, la cual clasifica a las pendientes en seis rangos característicos que a continuación se detallan:

- 0 5%: Contempla pendientes denominadas débiles, en las cuales se puede realizar todo tipo de mecanización agrícola, generalmente los suelos ubicados sobre estas pendientes no contienen piedras.
- $\bullet$  5 12%: Corresponden a pendientes suaves y regulares, se pueden realizar actividades de mecanización agrícola con ciertas restricciones, no presentan dificultades para el riego.

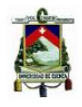

- 12 25%: Hasta el 20% corresponden a pendientes regulares. Las restricciones para la mecanización son más fuertes y existen dificultades para regar.
- 25 50%: Las mayores limitaciones que se presentan para este tipo de pendientes es el hecho de que existen enormes dificultades para el riego; existen peligros de erosión hídrica y eólica, además de movimientos en masa más conocidos como derrumbes.
- 50 70%: Es imposible realizar labores agrícolas, los problemas de erosión y deslizamientos se vuelven frecuentes, es recomendable la repoblación forestal para este tipo de pendientes.
- > 70%: Pendientes abruptas en las cuales no es posible desarrollar actividades agropecuarias. Los peligros de erosión deslizamientos son mucho más latentes que en los casos anteriores. Se aconseja para estos casos el establecimiento de áreas destinadas a la conservación del patrimonio natural.

En el [Cuadro 21](#page-87-0) e [Ilustración 18,](#page-88-0) se observan las clases de pendientes obtenidas para el cantón Chordeleg, en donde se puede apreciar que terreno casi plano y suave únicamente cubre una extensión de 11.11 km2, con pendientes moderadas encontramos 25.52 km2 del territorio, mientras que terrenos con pendientes superiores al 25% ocupan más de la mitad del territorio en una área de 68.34 Km2.

<span id="page-87-0"></span>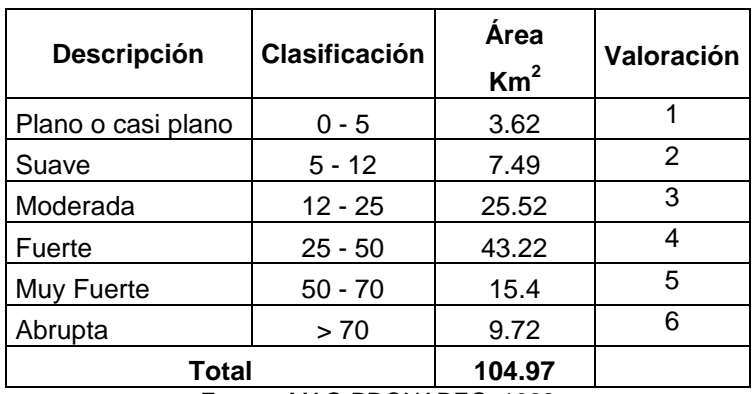

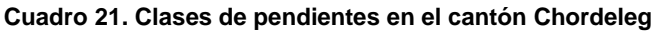

Fuente: MAG-PRONAREG, 1983

<span id="page-88-0"></span>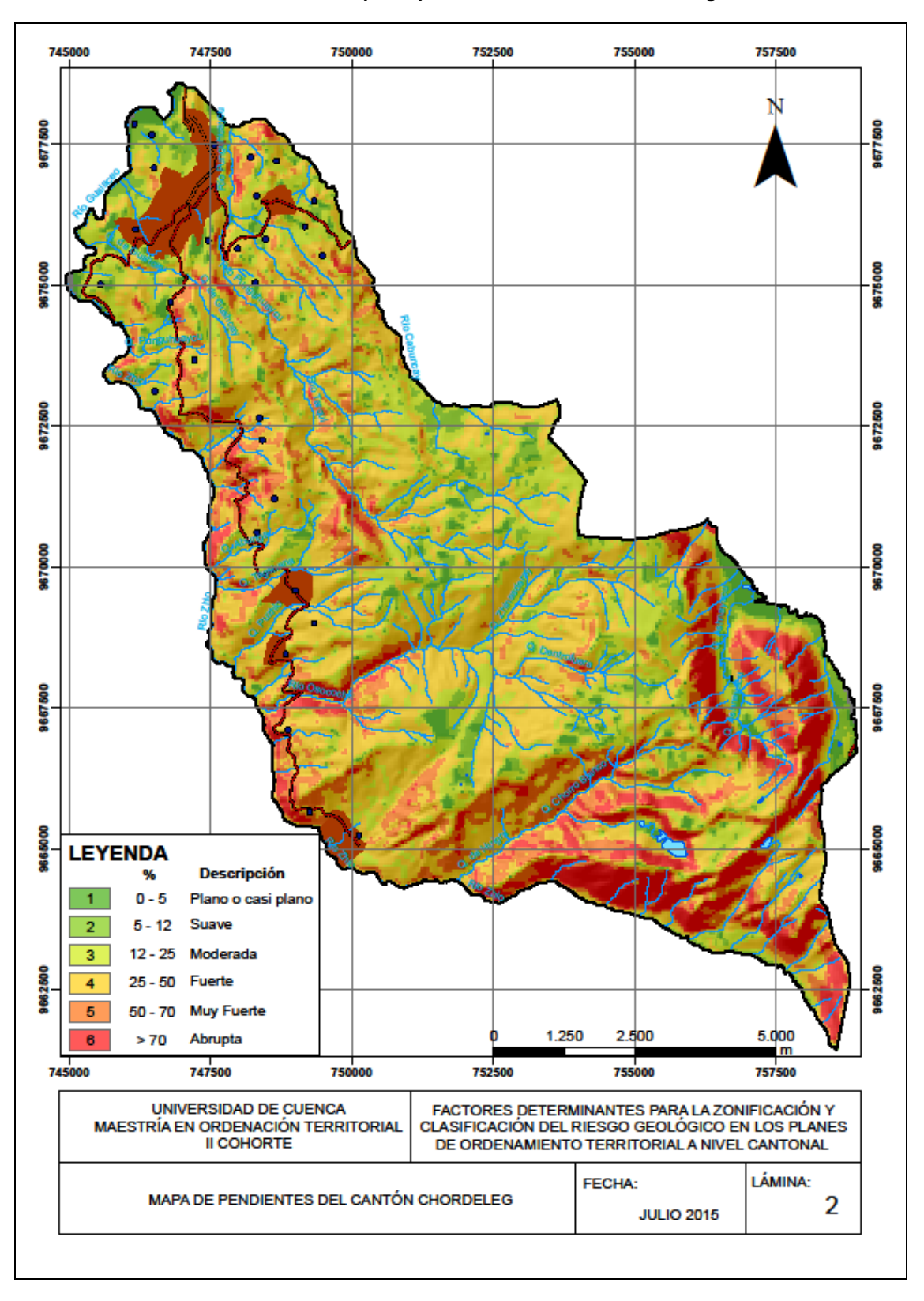

#### **Ilustración 18. Mapa de pendientes del cantón Chordeleg**

Fuente: MAG-PRONAREG, 1983 Elaboración: Autor

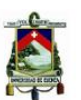

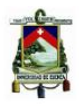

# **4.3.3 Método Mora-Vahrson**

A continuación se describen cada uno de los parámetros utilizados en el método de Mora y Vahrson:

## **Índice de Relieve Relativo**

Para el análisis del índice de relive relativo se considerará el ángulo de pendiente de terreno, que corresponderá al mapa de pendientes generado para el método anterior según la clasificación adoptada para el Programa MAG-PRONAREG-ORSTOM en 1983.

## **Índice de Influencia Litológica**

Para el análisis del índice de influencia litológica, se valorará varias propiedades geomecánicas como son: composición mineralógica o tipo de material, textura, estructura, grado de meteorización y grado de fracturamiento, los tipos de suelos y rocas constituyen un papel importante en el comportamiento dinámico de las laderas, por lo que se correlacionará la litología existente en el cantón con la propuesta en la Clasificación de Mora y Vahrson y que se encuentra detallada en el [Cuadro](#page-29-0) 3 de este documento.

A los Depósitos Coluviales y Aluviales se los calificará con una valoración Muy Alta correspondiéndoles un factor 5, a la Formación Tarqui en cambio se le asigna una calificación Alta con factor de 4, a la Unidad El Pan se le califica como Media y se le asigna un factor 3, a las Tillitas, terraza fluvioglaciar y Unidad Maguazo se les califica como Moderada con factor 2 y finalmente a la Unidad Granitoide Tres Lagunas como Baja con un factor 1, debido principalmente a que esta Unidad se encuentra bastante estable sin presencia de estructuras falladas.

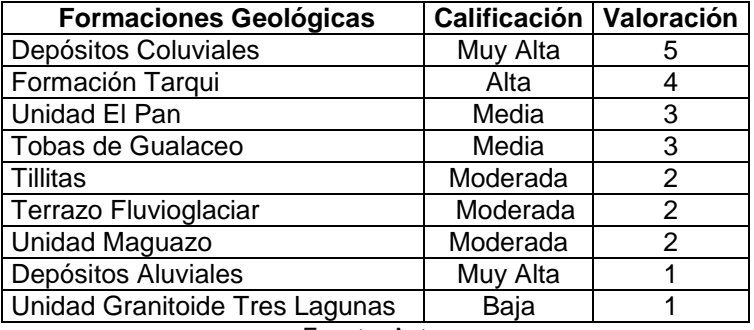

### **Cuadro 22. Valoración de las unidades litológicas del cantón Chordeleg**

Fuente: Autor

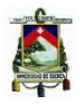

### **Índice de Influencia de la Humedad del Suelo**

Las variaciones de humedad del terreno esta relacionadas directamente con las interacciones del ciclo hidrológico especialmente con las precipitaciones, la humedad del terreno es un factor a ser considerado puesto que a través de la percolación se pueden crear altas condiciones de presiones de poros en el suelo y rocas; las cuales producirían movimientos de masas de tierra durante el período de lluvia como resultado de torrenciales precipitaciones en suelos o rocas meteorizadas y poco estables.

Para determinar el índice de influencia de la humedad del suelo, se revisarón valores promedios mensuales de precipitación de la estación Punguhuayco ubicada en el cantón Chordeleg que registra valores desde el año 2006 hasta el año 2010, [Ilustración 19.](#page-90-0) La precipitación mínima se registra en el mes de septiempre con un valor de 47.2 mm de lluvia y la máxima en el mes de abril con un valor de 135.9 mm de lluvia, según se observa en la [Ilustración 19.](#page-90-0)

<span id="page-90-0"></span>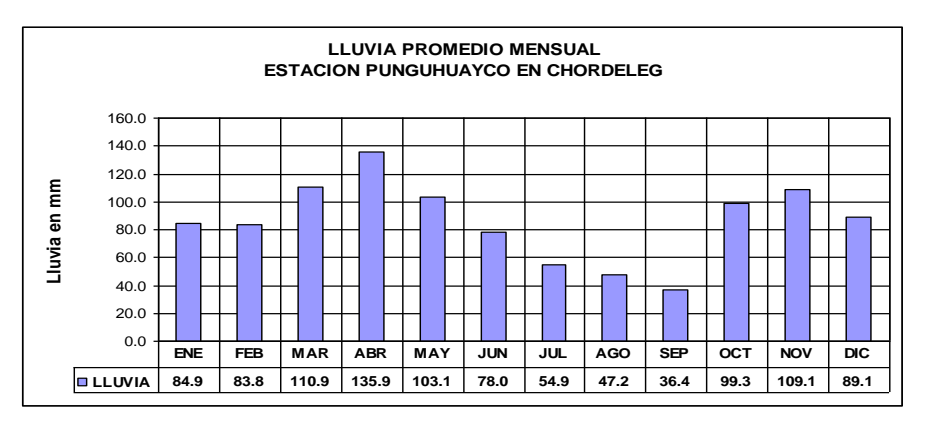

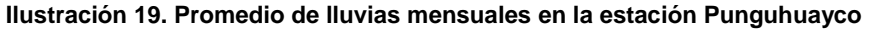

Fuente: (Gobierno Autónomo Descentralizado Cantonal de Chordeleg, 2015)

Si categorizamos a estas precipitaciones según el [Cuadro 4,](#page-30-0) podemos observar que todos los valores tendrán como valor asignado el número 0 a excepción de la precipitación mensual correspondiente al mes de abril en donde el valor asignado es de 1.

Una vez sumados los valores asignados se obtiene un valor de 1 que corresponde al calificativo muy bajo con un parámetro de 1.

## **Índice de Influencia de Actividad Sísmica**

Para el análisis del índice de influencia de actividad sísmica, se utilizó la información presentada en la Norma Ecuatoriana de la Construcción –NEC, en el capítulo correspondiente a Peligro Sísmico, Diseño Sismo Resistente, en el cual el Ministerio de Desarrollo Urbano y Vivienda – MIDUVI, como ente rector de las políticas de hábitat y vivienda a nivel nacional, ha formulado una normativa "que propicie el desarrollo ordenado

y seguro de los Asentamientos Humanos, la densificación de las ciudades y el acceso a la vivienda digna" (Ministerio de Desarrollo Urbano y Vivienda, 2014).

El Ecuador al estar localizado en una zona calificada de alto riesgo sísmico, cuenta con un mapa de zonificación sísmica para diseño, el cual proviene del resultado del estudio de peligro sísmico para un 10% de excedencia en 50 años (período de retorno 475 años), que incluye una saturación a 0.50 g de los valores de aceleración sísmica en roca en el litoral ecuatoriano que caracteriza la zona VI.

<span id="page-91-0"></span>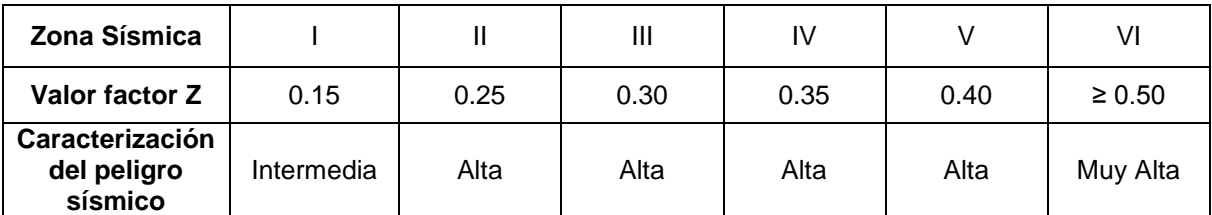

## **Cuadro 23. Valores del factor Z en función de la zona sísmica adoptada**

Fuente: (Ministerio de Desarrollo Urbano y Vivienda, 2014)

Todo el territorio ecuatoriano esta catalogado como de amenaza sísmica alta, con expeción del:

- Nororiente que presenta una amenaza sísmica intermedia.
- Litorial ecuatoriano que presenta una amenaza sísmica muy alta.

En el diseño de edificios se utiliza el valor Z, que representa la aceleración máxima en roca esperada para el sismo de diseño, expresada como fracción de la aceleración de la gravedad.

Para facilitar la determinación del valor de Z, del cantón Chordeleg nos referimos al [Cuadro 23,](#page-91-0) de la NEC Peligro Sísmico Diseño Sismo Resistente, en la cual se encuentra el valor Z de 0.25, que correspondería a la Zona Sísmica II y tendría una caracterización de peligro sísmico Alta.

Al ocupar este factor en la generación del mapa de amenazas, el mismo no es representativo debido a que todo el territorio del cantón Chordeleg, se encuentra en la Zona Sísmica II, lo cual no representa ningún cambio, en el resultado final, una vez que se realiza el cruce con el resto de factores.

# **Índice de influencia de las lluvias intensas**

Para analizar el índice de influencia de lluvias intensas se utilizó el shape correspondiente a zona hidrológica en el que se observa dos rangos de precipitaciones marcadas, la primera hacia el norte y centro del cantón con valores ente 750 – 1250 mm de lluvia anual y la segunda en el sur con precipitaciones entre 1250 – 2500 mm de lluvia anual.

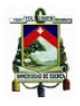

La marcada división de las precipitaciones registradas afecta al resto de factores que intervienen en el análisis es decir, para que el factor influya en el análisis, la escala de la información a trabajar deberá ser lo más pequeña posible.

La [Ilustración 21,](#page-93-0) permite observar la marcada división en las lluvias presentadas en el territorio del cantón Chordeleg.

# **4.4 ZONIFICACIÓN DE LAS AMENAZAS**

Una vez que se han analizado cada uno de los factores que intervienen en los métodos de la Sercretaría de Gestión de Riesgos, Brabb y Mora-Vahrson se presentan los mapas de amenazas obtenidos una vez realizadas las operaciones en el sistema de información geográfica ArcGis.

Previa a la operación en el Raster Calculator, los shapefiles fueron transformados a raster, para lo cual se ingreso a Spatial Analyst Tools > Convert > Features to raster en función de la valoración asignada previamente en el análisis de cada uno de los parámetros.

Los parámetros convertidos en raster se añadieron al raster calculator, seleccionando Spatial Analyst Tools > Raster Calculator > Evaluate, para así obtener cada uno de los mapas de amenazas como se observan en las Ilustraciones 23, 24 y 25.

# **4.4.1 Método de la Secretaría de Gestión de Riesgos**

La [Ilustración 20,](#page-92-0) muestra la expresión algebraica utilizada en la metodología de la Secretaría de Gestión de Riesgos para obtener el mapa de amenazas mediante la utilización de la herramienta informática Raster Calculator.

<span id="page-92-0"></span>**Ilustración 20. Expresión algebraica utilizada en la metodología de la Secretaría de Gestión de Riesgos**

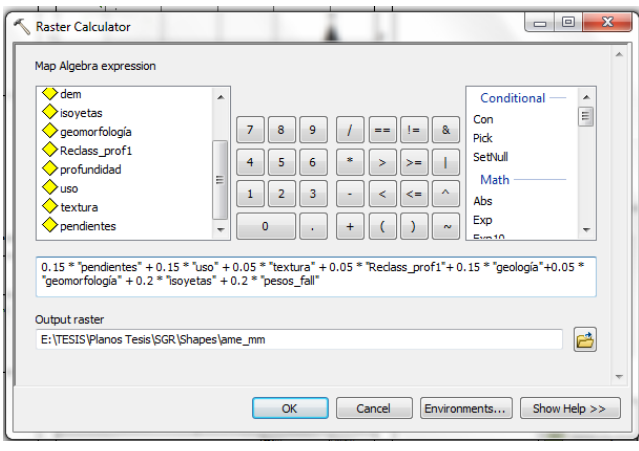

Elaboración: Autor

<span id="page-93-0"></span>745000

9677500

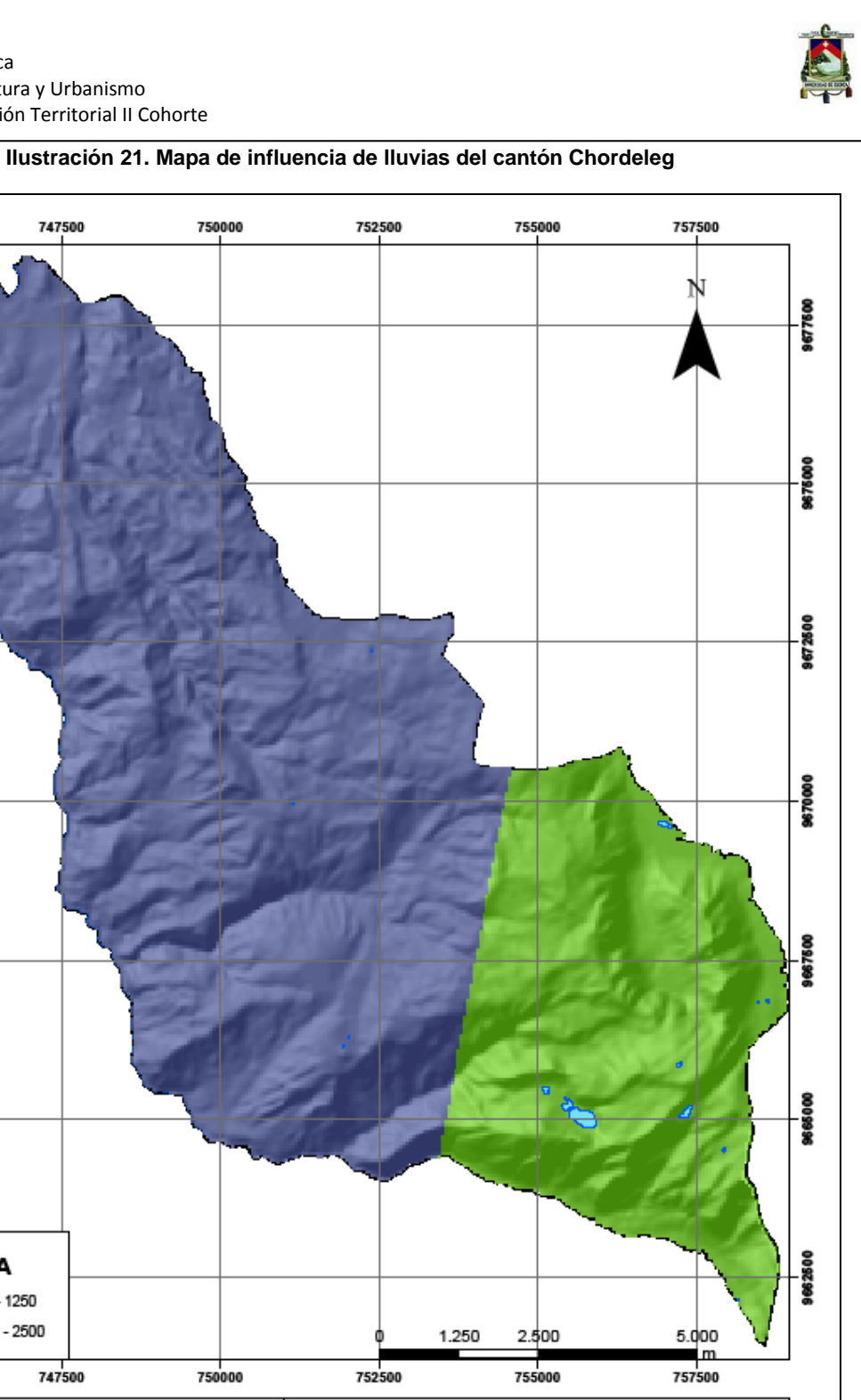

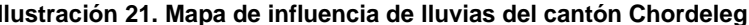

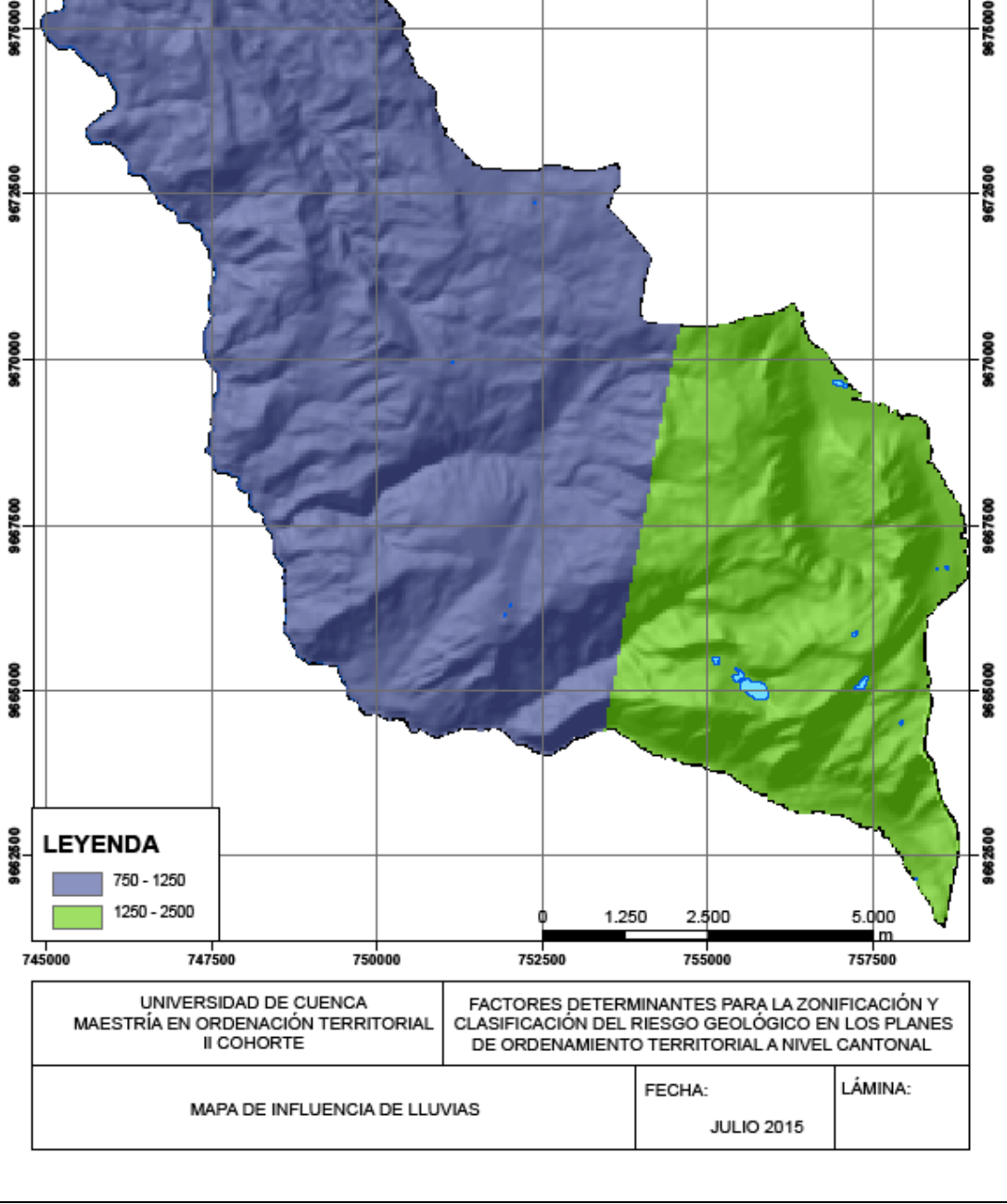

Fuente: SNI - SENPLADES Elaboración: Autor

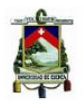

<span id="page-94-0"></span>La [Ilustración 22,](#page-94-0) describe las clasificaciones de las amenazas por movimientos en masa en el mapa de riesgos geológicos de la Secretaría de Gestión de Riesgos.

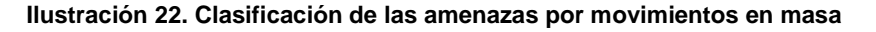

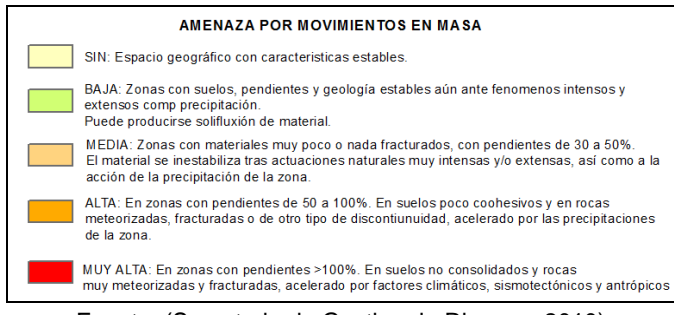

Fuente: (Secretaria de Gestion de Riesgos, 2010)

# **4.4.2 Método de Brabb**

El mapa de amenazas resultante de la aplicación del método de Brabb, se observa en el [Ilustración 24,](#page-97-0) en donde la mayor parte del territorio presenta amenaza nula, y sitios puntales alrededor de los centros poblados amenazas altas y muy altas.

# **4.4.3 Método Mora y Vahrson**

En el método de Mora y Vahrson [Ilustración 25](#page-98-0), la amenaza nula se presenta en el sur del cantón y en sitios en los cuales los terrenos son planos y las unidades litológicas buenas, amenaza baja en el centro y norte del cantón en terrenos suaves, con unidades litológicas buenas y baja presencia de movimientos en masa, amenaza media se observa en zonas con pendientes moderadas, presencia de fenómenos de remoción en masa y unidades litológicas con características geotécnicas medias, amenaza alta hacia el norte del cantón en zonas con pendientes fuertes, con presencia de fenómenos de remoción en masa en unidades litológicas malas, no existe la presencia de amenaza muy alta en el territorio cantonal.

# **4.5 CLASIFICACIÓN DE LAS AMENAZAS**

Una vez definidas las áreas con similares características y aplicado el método Standard Deviation se tienen los siguientes rangos de clasificación:

**Amenaza Nula**: Zonas en donde la combinación de los parámetros analizados tiene influencia nula en el territorio, es decir terrenos planos, con unidades litológicas buenas y nula presencia de movimientos en masa.

**Amenaza Baja:** Zonas en donde la combinación de los parámetros analizados tiene influencia baja en el territorio, es decir terrenos suaves, con unidades litológicas buenas y baja presencia de movimientos en masa.

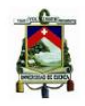

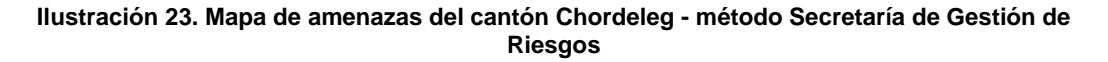

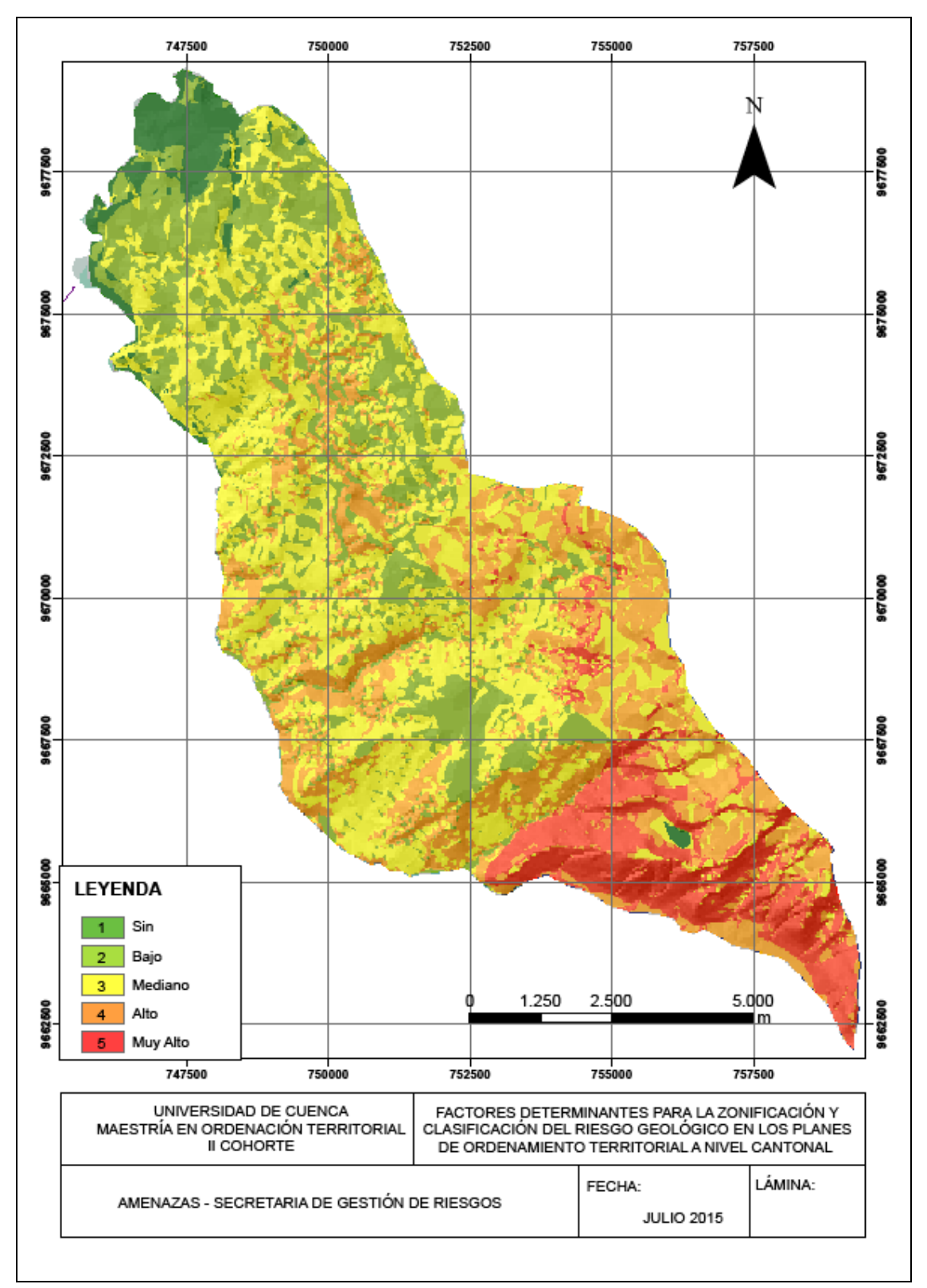

Elaboración: Autor

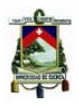

**Amenaza Media:** Zonas en donde la combinación de los parámetros analizados tiene influencia media en el territorio, es decir, zonas con pendientes moderadas, con presencia de fenómenos de remoción en masa y unidades litológicas con características geotécnicas medias.

**Amenaza Alta:** Zonas en donde la combinación de los parámetros analizados tiene influencia alta en el territorio, es decir, zonas con pendientes fuertes, con presencia de fenómenos de remoción en masa en unidades litológicas malas.

**Amenaza Muy Alta:** Zonas en donde la combinación de los parámetros analizados tiene influencia muy alta en el territorio, es decir, mayor cantidad de fenómenos de remoción en masa, en unidades litológicas malas, sobre pendientes muy fuertes y abruptas.

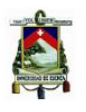

<span id="page-97-0"></span>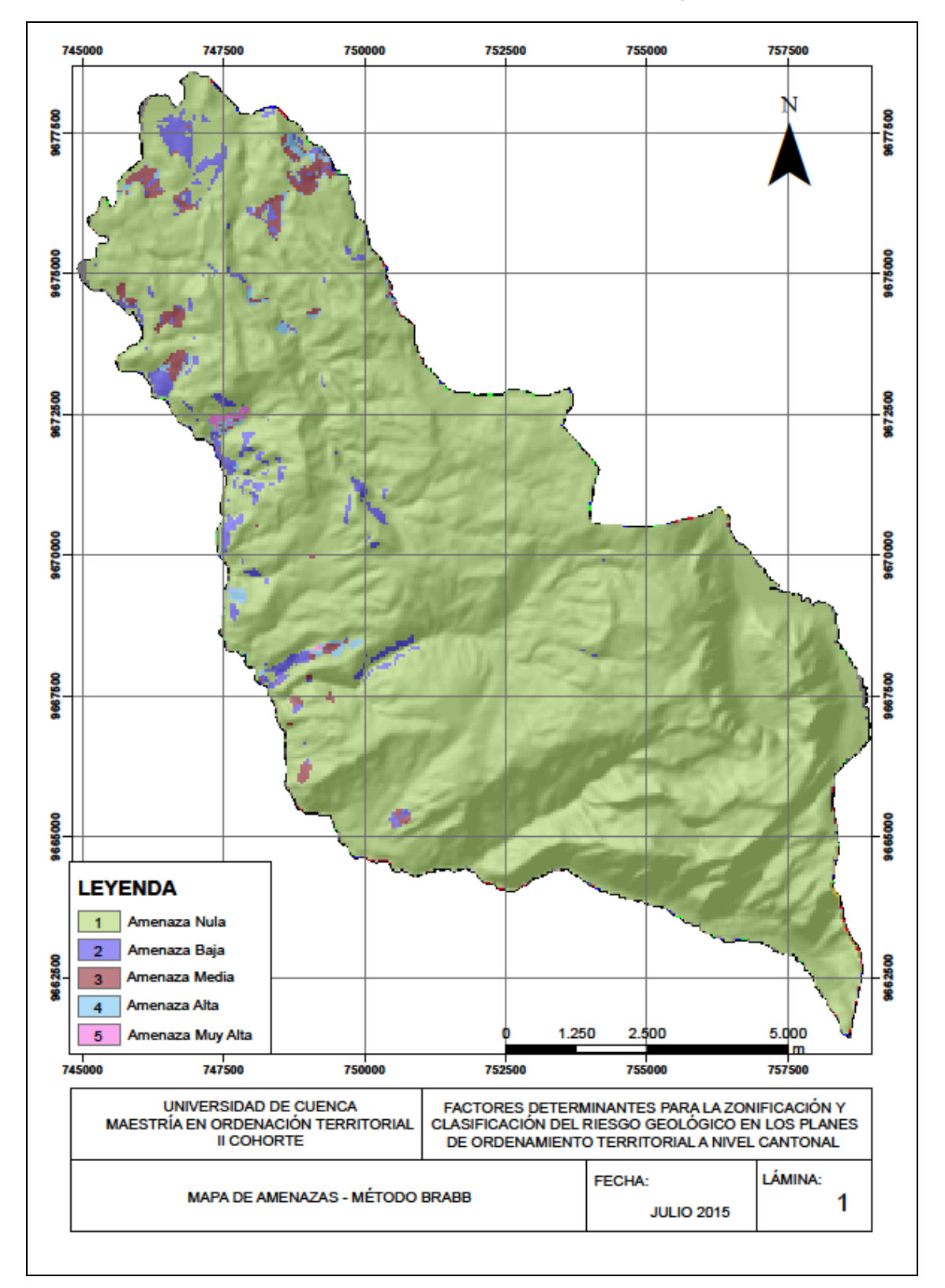

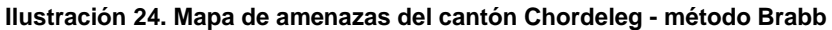

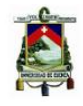

Elaboración: Autor

<span id="page-98-0"></span>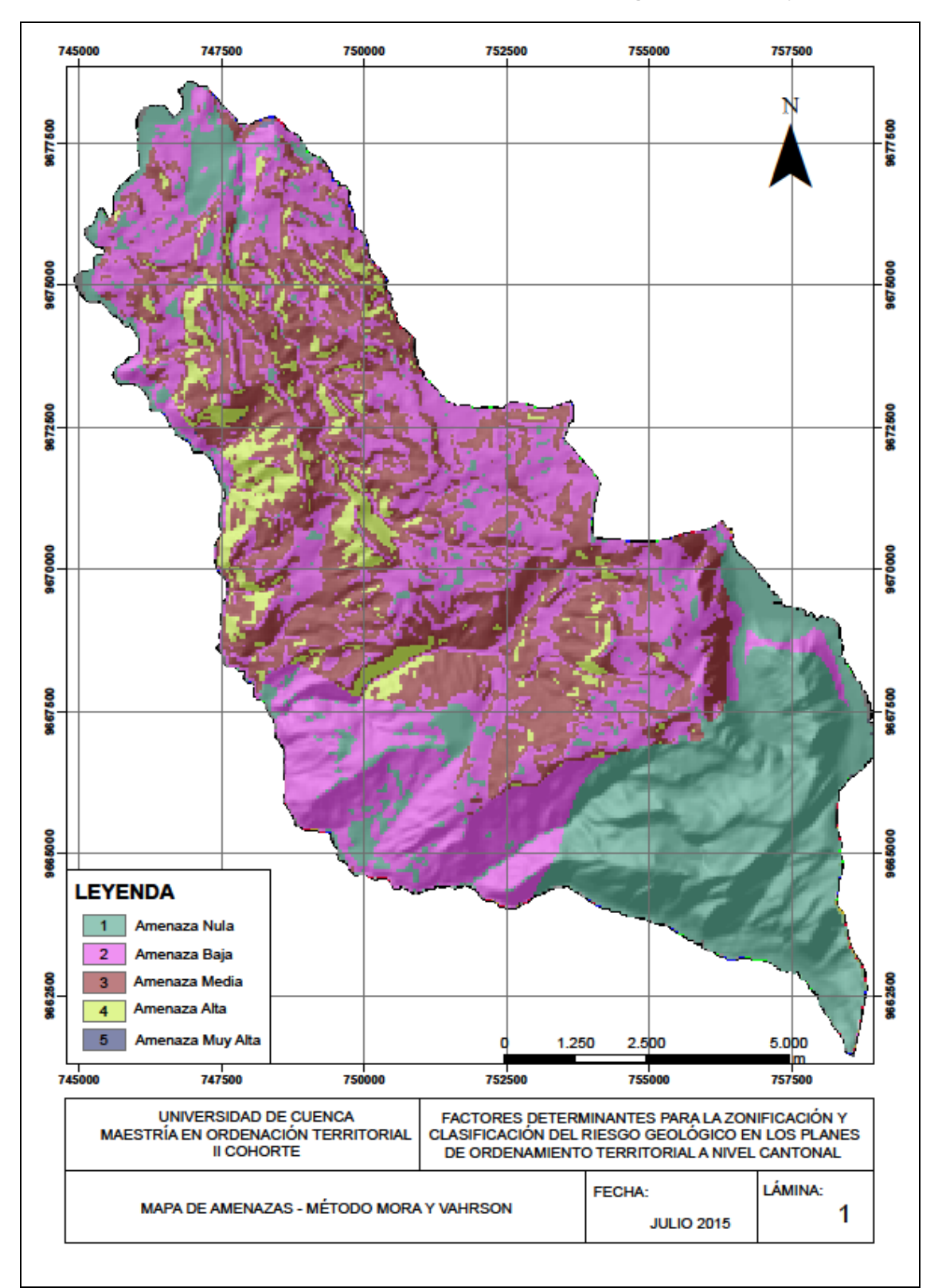

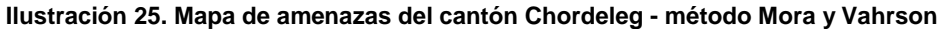

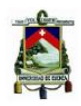

Elaboración: Autor

## **5. VULNERABILIDADES**

## **5.1 ANÁLISIS DE INFORMACIÓN EXISTENTE**

Para analizar el componente de vulnerabilidad, se hará referencia a los siguientes parámetros:

## **5.1.1 Distribución poblacional por Unidades Censales**

El Instituto Nacional de Estadísticas y Censos -INEC, ha determinado Unidades Censales en base a los límites político administrativos de las cabeceras cantonales y parroquias rurales del país. Cada una de éstas se divide en Unidades Censales Dispersas y Unidades Censales Amanzanadas.

Las Unidades Censales Dispersas están constituidas por: Zonas Dispersas, Sectores Dispersos y Localidades Dispersas.

Las Unidades Censales Amanzanadas en cambio por Zonas Amanzanadas, Sectores Amanzanados y Manzanas.

Cada una de ellas tiene ciertas características que para el caso del cantón en estudio las han dividido en 56 según el shape de sectores censales elaborado por el INEC y en el que se puede observar una serie de variables que permiten identificar las características de la población existente en cada una de estas áreas definidas como por ejemplo: índice de servicios básicos, porcentaje de hogares hacinados, número de personas ocupadas por rama de actividad, NBI por hogares y datos relacionados a la población economicamente activa –PEA, además del número de personas por sexo.

Para nuestro caso utilizaremos la población registrada en cada una de estas áreas para obtener así la densidad poblacional existente, [Ilustración 26.](#page-100-0)

## **5.1.2 Ubicación de equipamientos**

La ubicación de los equipamientos existentes en el cantón Chordeleg, deben estar mapeados con la finalidad de que se conozca el tipo de infraestructuras existentes en el territorio, especialmente las correspondientes a Salud y Educación debido a que al momento que se produzca un riesgo, la población necesitaría acudir a estos Centros de Salud que serían los más próximos a su ubicación o utilizar las escuelas como posibles albergues hasta que ellos puedan regresar a sus viviendas.

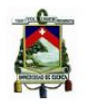

<span id="page-100-0"></span>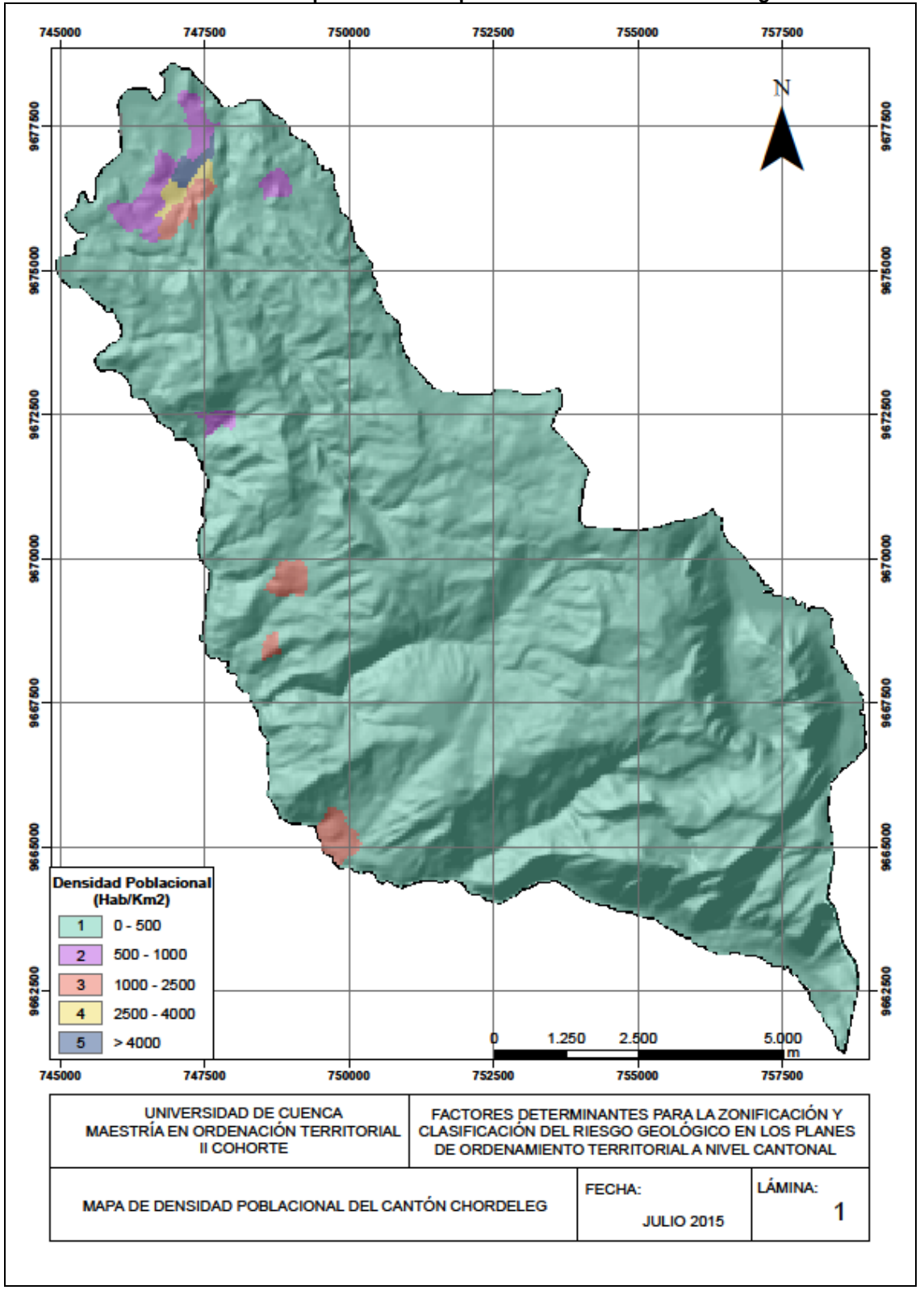

#### **Ilustración 26. Mapa de densidad poblacional del cantón Chordeleg**

Fuente: INEC Elaboración: Autor

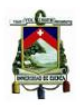

## **Salud**

La atención médica en el cantón Chordeleg la brindan fundamentalmente los centros del Sistema Salud Pública y los dispensarios del Seguro Social Campesino presentes en las zonas rurales, [Cuadro 24,](#page-101-0) a los cuales la población podría asistir en caso de presentar alguna amenaza en el territorio, cabe indicarse que en el territorio del cantón Chordeleg no existe servicio de emergencias las 24 horas del día ni disponen de ambulancia, lo cual representa un grave peligro para la salud de la población en caso de presentarse una emergencia médica fuera de la jornada laboral.

Además, es importante resaltar que la atención del Sistema de Salud Pública y Seguro Social Campesino es gratuita, la [Ilustración 27](#page-102-0) muestra la ubicación de los Equipamientos de Salud en el cantón Chordeleg.

<span id="page-101-0"></span>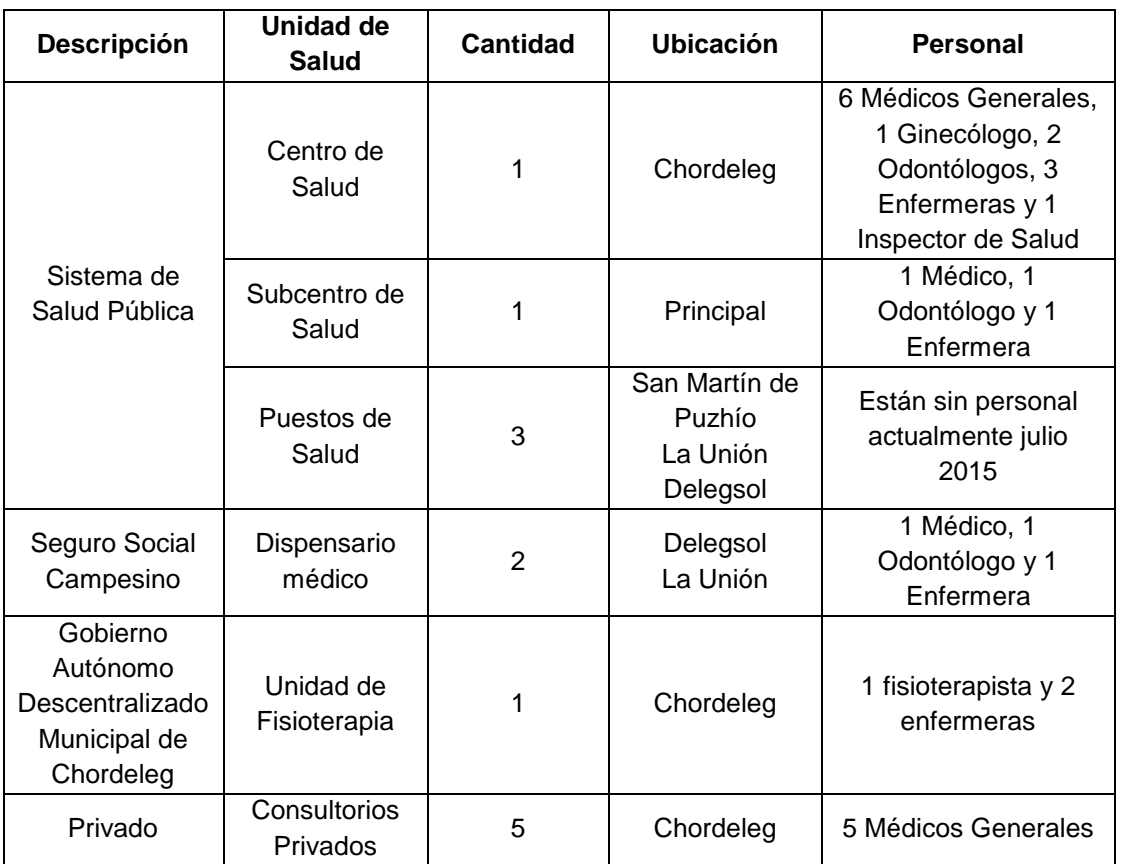

### **Cuadro 24. Equipamientos de salud en el cantón Chordeleg**

Fuente: Ministerio de Salud Pública y Seguro Social Campesino

<span id="page-102-0"></span>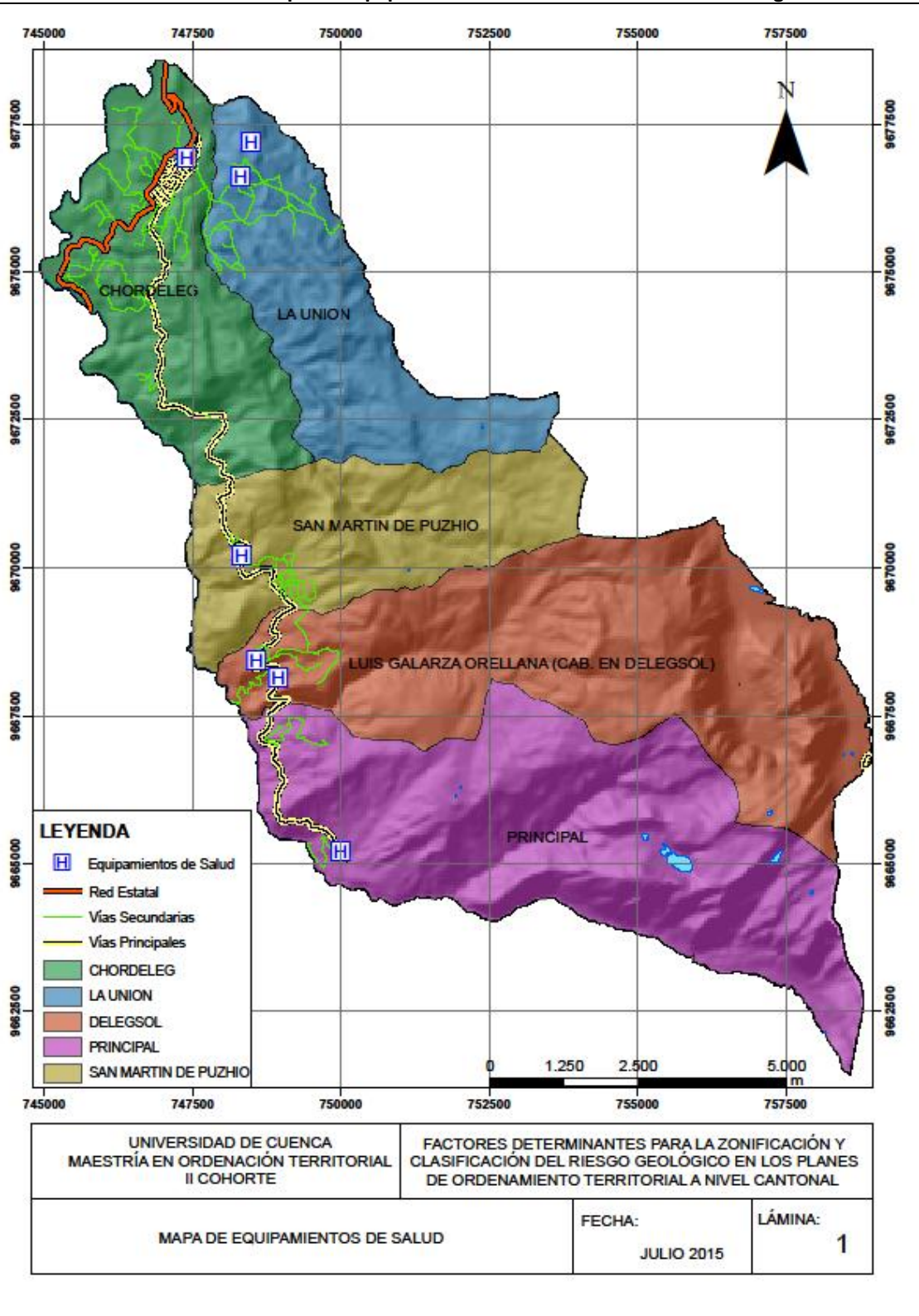

### **Ilustración 27. Mapa de Equipamientos de Salud del cantón Chordeleg**

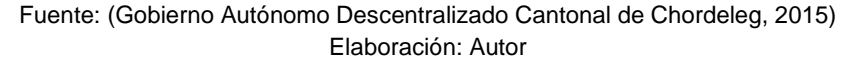

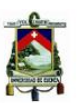

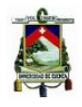

## **Educación**

En el campo educativo podemos mencionar que existen 15 escuelas de las cuales 7 están emplazadas en las parroquias rurales con una cobertura de 1.080 alumnos y 3 en el área urbana con un total de 881 estudiantes. Dando un total de 1.961 estudiantes. El nombre de los establecimientos educativos de educación básica del cantón Chordeleg, su ubicación, el número de paralelos y cuantos profesores y alumnos existe en cada Unidad, se puede revisar en el [Cuadro 25.](#page-103-0)

Los establecimientos educativos fiscales dan atención a 1.843 estudiantes y el particular a 118 estudiantes.

<span id="page-103-0"></span>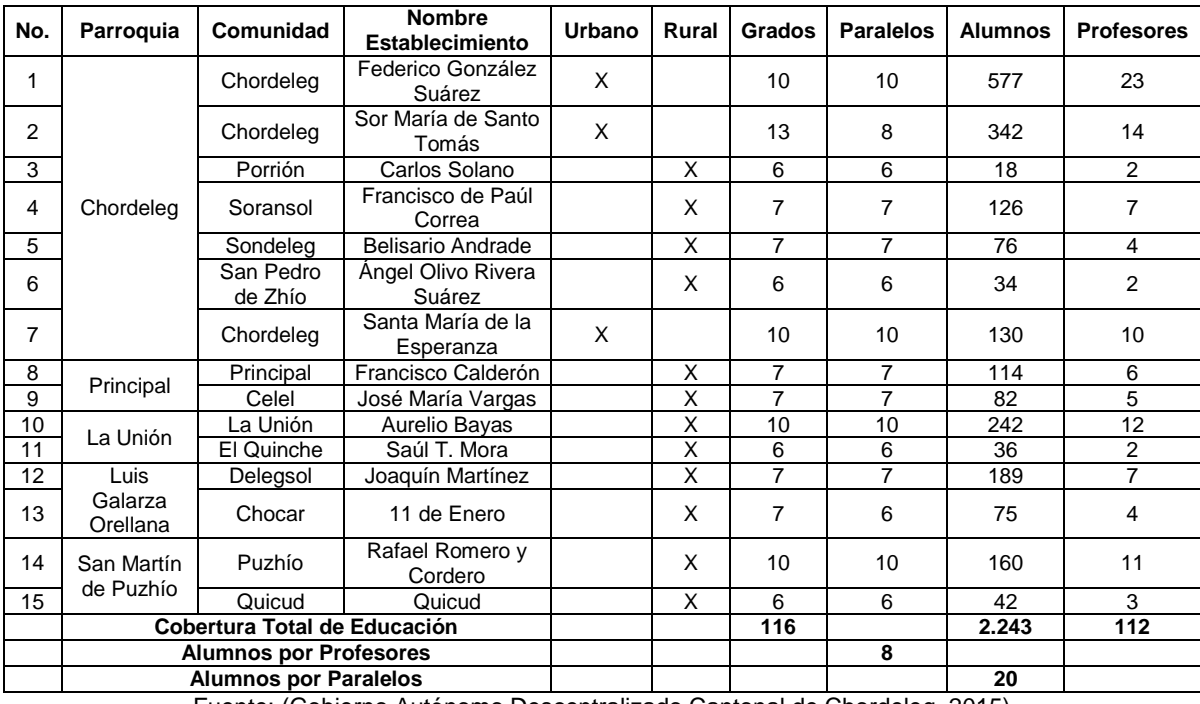

### **Cuadro 25. Establecimientos Educativos de Educación Básica del cantón Chordeleg**

Fuente: (Gobierno Autónomo Descentralizado Cantonal de Chordeleg, 2015)

El [Cuadro 26,](#page-103-1) hace referencia al número de establecimientos educativos a nivel de bachillerato en el cantón Chordeleg, existiendo 4 colegios secundarios con un total de 1.489 estudiantes. Dos de los colegios son fiscales con una cobertura de 974 estudiantes y dos son fisco-misional con una cobertura de 515 alumnos.

Muchos de los estudiantes de las parroquias asisten a los colegios ubicados en el centro cantonal, en tanto que otros jóvenes en lugar de estudiar se quedan en sus comunidades realizando trabajos que les permiten obtener un ingreso que complemente la escasa economía familiar de sus hogares.

### <span id="page-103-1"></span>**Cuadro 26. Establecimientos Educativos a nivel de Bachillerato del cantón Chordeleg**

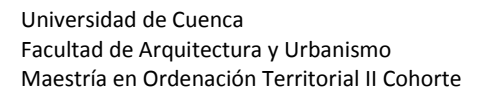

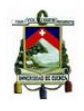

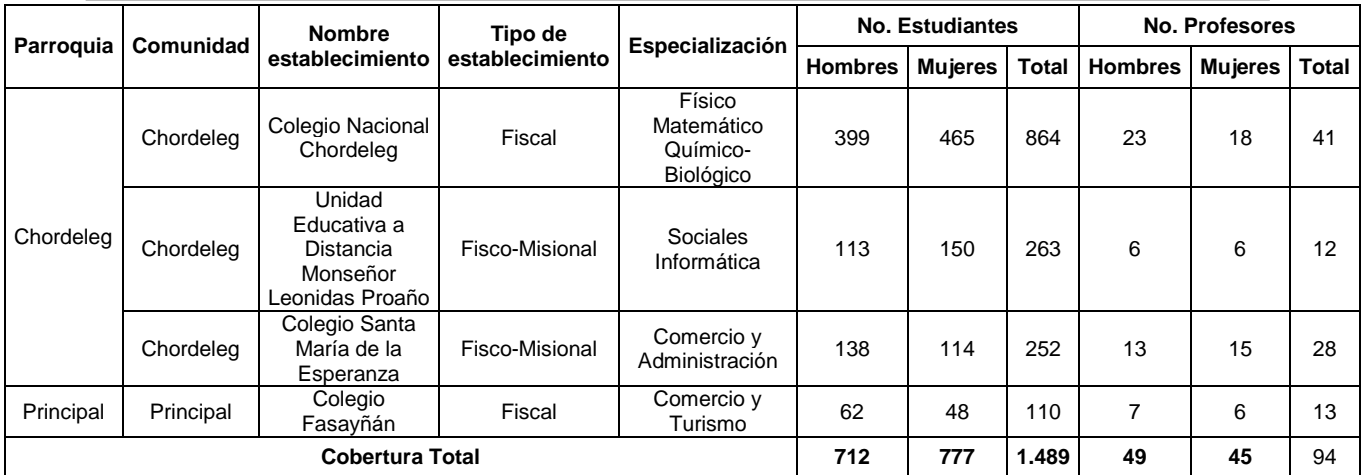

Fuente: (Gobierno Autónomo Descentralizado Cantonal de Chordeleg, 2015)

La [Ilustración 28,](#page-105-0) indica la ubicación de los establecimientos educativos a nivel de educación básica y bachillerato existentes en el cantón Chordeleg.

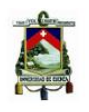

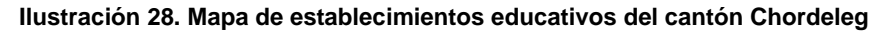

<span id="page-105-0"></span>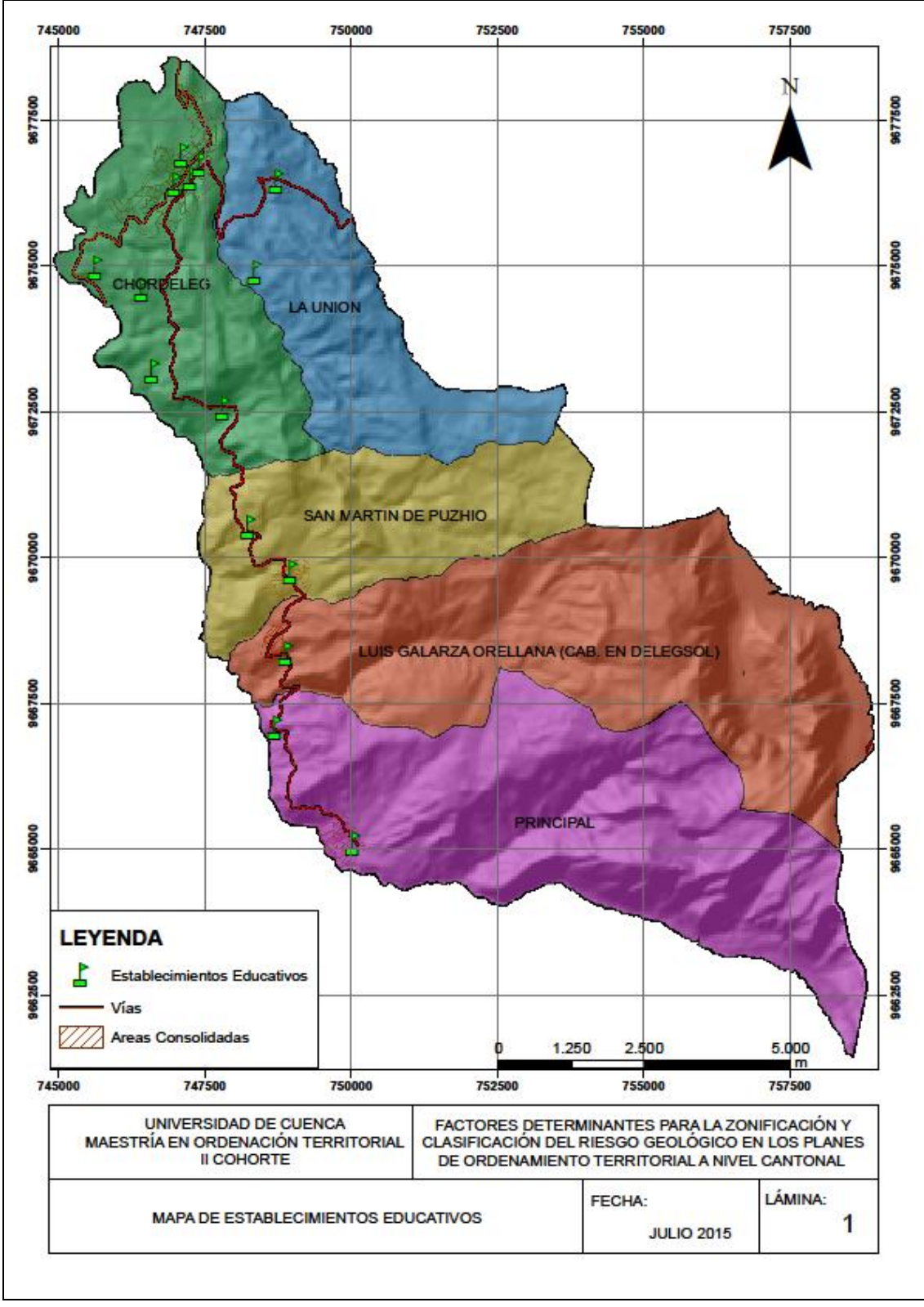

Fuente: (Gobierno Autónomo Descentralizado Cantonal de Chordeleg, 2015) Elaboración: Autor

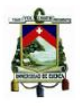

# **5.1.3 Conectividad Vial**

La Red Vial Estatal conecta a Chordeleg con Gualaceo, Cuenca y Sigsig, la red secundaria permite el acceso a las parroquias y la comunicación en la cabecera urbana, mientras que la red terciaria es la que tiene infraestructura de menor jerarquía, que brinda cobertura local a sitios que se encuentran alejados de los centros poblados y se encuentran a nivel de lastre, en algunos casos estas comunican a establecimientos educativos y de salud.

En la red vial de Chordeleg se observa una coherencia entre las características de diseño vial de los caminos y su jerarquía funcional. Únicamente la parroquia La Unión se encuentra desarticulada de la red secundaria, ya que a ella se accede por caminos de lastre.

La calidad de la red vial urbana del cantón se puede considerar como buena, debido a que se encuentra asfaltada y adoquinada casi en su totalidad. Sin embargo, existe clara evidencia de la falta de señalización vial y turística no solo en el sector urbano sino también en el rural en donde la señalética es aún deficiente.

Entre Chordeleg y la ciudad de Cuenca existen 45 km de distancia, la vía se encuentra asfaltada y permite la comunicación con los cantones Gualaceo y Sígsig, la conectividad con el oriente ecuatoriano y concretamente con la provincia de Morona Santiago a traves de las vías Sigsig – Matanga - Gualaquiza, y Gualaceo - Limón Indanza - Macas.

La red secundaria a nivel de pavimento flexible conecta al centro cantonal de Chordeleg con las parroquias Principal, San Martín de Puzhío y Delegsol y la red terciaria a los caseríos dispersos que se encuentran en el cantón.

La red vial existente en el cantón Chordeleg se encuentra mapeada en la [Ilustración 29,](#page-107-0) la red vial estatal esta mapeada en color rojo, mientras que las vías principales y secundarias en verde y amarillo respectivamente.

# **5.1.4 Sistema Hidrográfico**

El sistema hidrográfico del cantón Chordeleg pertenece a la Subuenca del río Santa Barbara, en la cual se encuentran las microcuencas del río Gualaceo Bajo, San Francisco y Zhío, un área muy pequeña del territorio se encuentra en la Subcuenca del río Negro, cada uno de los afluentes de estos ríos principales que se encuentran dentro del cantón Chordeleg se observan en la [Ilustración 30.](#page-109-0)

Para las microcuencas existentes en el cantón se determinó una precipitación promedio anual de 1040 mm. Lo cual equivale a 91.7 He $^3$  al año, considerando el área del cantón de 104.9 km<sup>2</sup> (Gobierno Autónomo Descentralizado Cantonal de Chordeleg, 2015).

<span id="page-107-0"></span>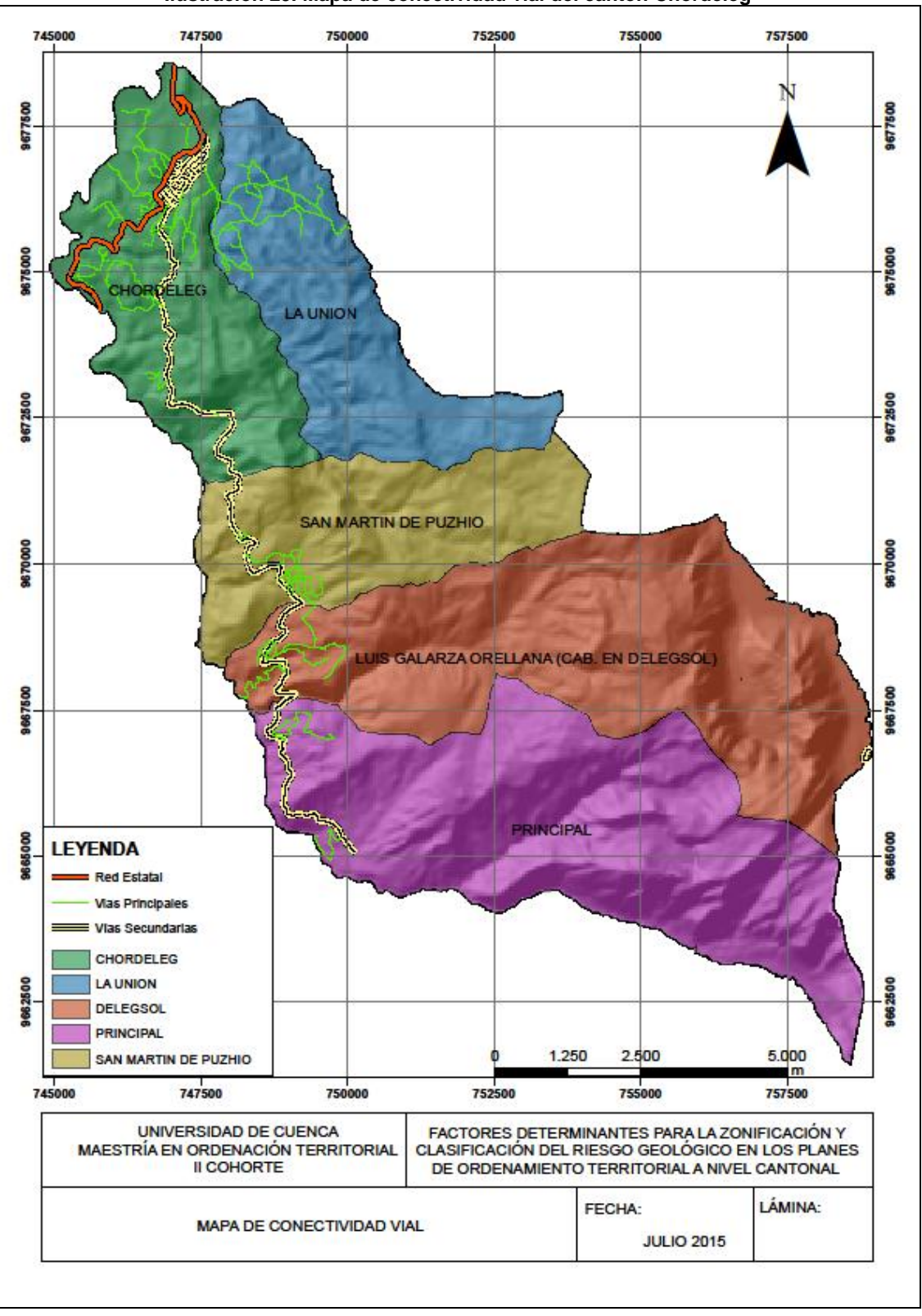

#### **Ilustración 29. Mapa de conectividad vial del cantón Chordeleg**

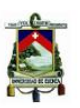
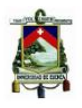

Los ríos Gualaceo, Gulag, Cabuncay, Zhío, San Francisco y Burra Playa constituyen el límite del cantón, mientras que las quebradas Chorro Blanco, Dentrofuera, Zhinasdaray son afluentes de los ríos Guallmincay, Tarqui, Maylas, Osococha, Tres Lagunas y Punguhuayco, los cuales a su vez desembocan en el río Santa Bárbara.

# **5.2 ANÁLISIS DE LOS FACTORES A SER CONSIDERADOS PARA LA DETERMINACIÓN DE LAS VULNERABILIDADES**

## **5.2.1 Distribución poblacional por áreas censales**

Para analizar la distribución poblacional por áreas censales, se utilizará valores de densidad poblacional (hab/km<sup>2</sup>) en función de la información registrada en cada una de las áreas censales establecidas dentro del cantón, como se mencionó anteriormente, en base a la población registrada se estableció una clasificación para así asignar factores que permitirán su posterior análisis.

<span id="page-108-0"></span>La [Ilustración 31](#page-110-0) muestra la densidad poblacional por área censal en el cantón Chordeleg de acuerdo a los rangos establecidos en el [Cuadro 27.](#page-108-0)

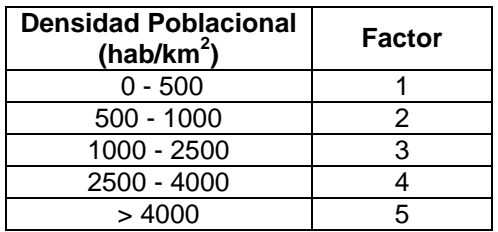

### **Cuadro 27. Factores atribuidos a las densidades poblacionales del cantón Chordeleg**

Fuente: Autor

# **5.2.2 Conectividad Vial**

El análisis de vulnerabilidad en las vías existentes del cantón Chordeleg, consideró un buffer de 100 m para las vías de primer orden, 50 m segundo orden y 25 m tercer orden, el [Cuadro 28](#page-111-0) muestra la clasificación utilizada.

Las vías de primer orden correspondiente a la Red Vial Estatal comunican Chordeleg con Gualaceo, Sígsig y el Oriente ecuatoriano, las cuales están en proceso de ejecución por parte del Ministerio de Transporte y Obras Públicas y por problemas técnicos, administrativos y jurídicos no han sido concluidas $^3$ .

 $\overline{a}$ 

<sup>3</sup> Ing. Eduardo Merchán, Funcionario Público MTOP, 2015

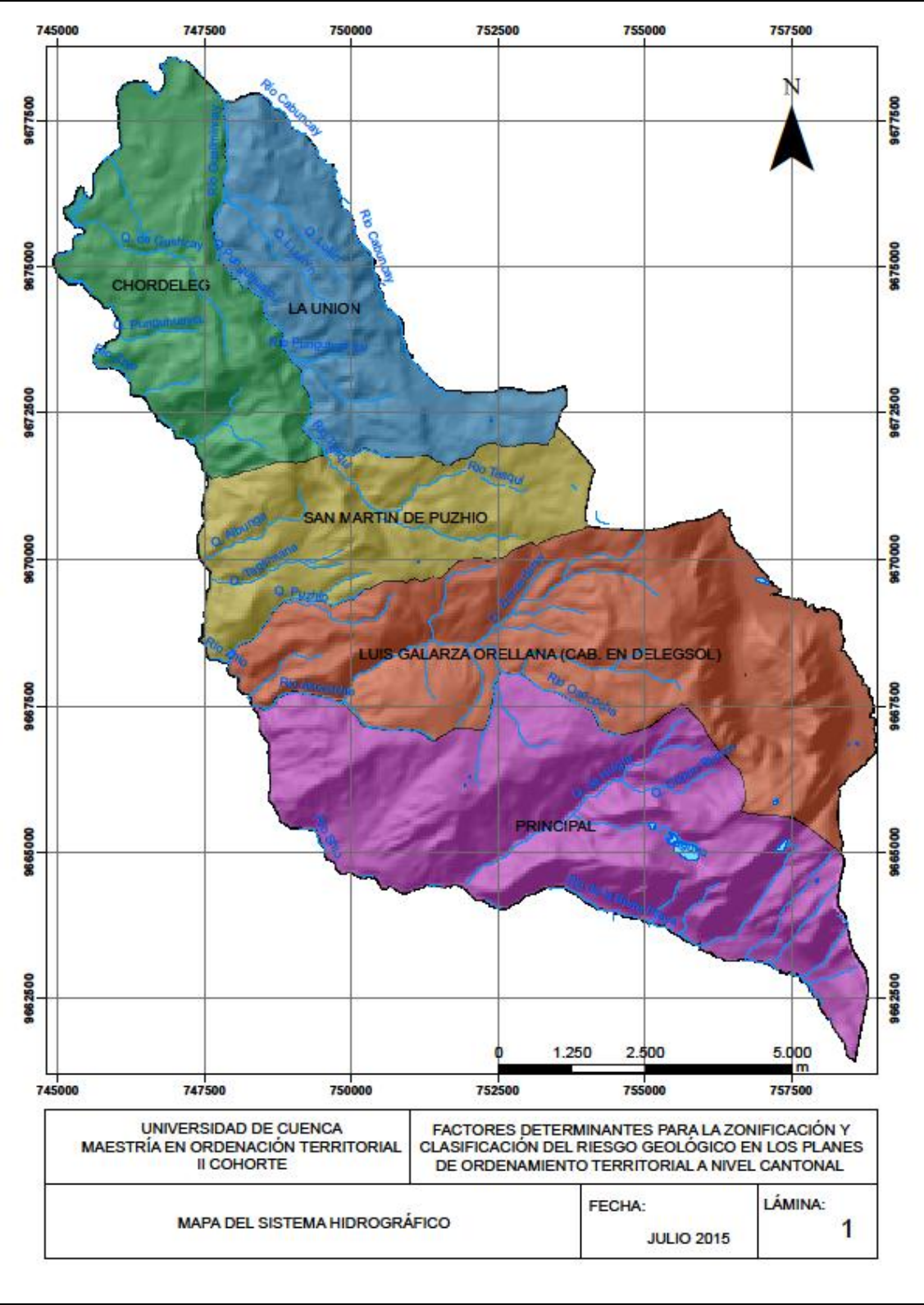

#### **Ilustración 30. Mapa del sistema hidrográfico del cantón Chordeleg**

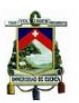

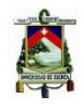

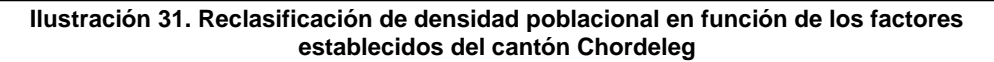

<span id="page-110-0"></span>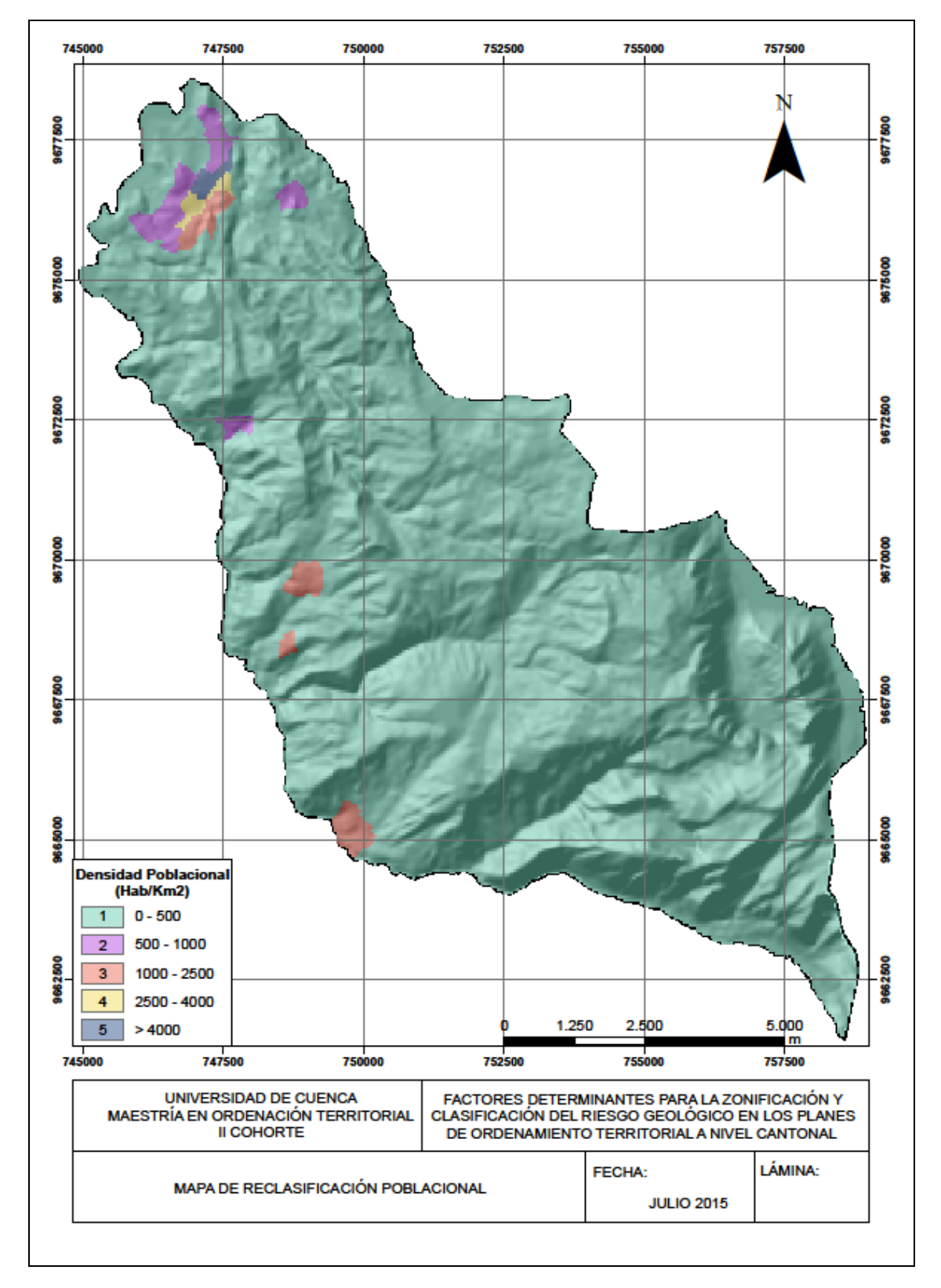

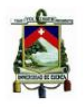

Las vías de segundo orden comunican Chordeleg con las parroquias San Martín de Puzhío, Delegsol y Principal se encuentran a cargo del Gobierno Provincial del Azuay, vías del área urbana del cantón a cargo del Gobierno Autónomo Descentralizado Municipal de Chordeleg.

Las vías de tercer orden comunican a los caseríos existentes dentro del cantón Chordeleg, de la información y la información revisada estás se encuentran a nivel de lastre, los diferentes Gobiernos Autónomos Descentralizados a nivel parroquial dan mantenimiento a estas arterias viales a través de la contratación anual del mantenimiento de estas carreteras.

La [Ilustración 32,](#page-112-0) muestra la reclasificación vial del cantón Chordeleg en función de los buffer establecidos para cada tipo de vía existente en el territorio.

En el ArcGis se generaron ingresando a la opción Analysis Tools > Proximity > Buffer, una vez creados los tres buffer se restaron del polígono cantonal utilizando la herramienta Erase (Analysis Tools > Overlaly > Erase).

<span id="page-111-0"></span>Con la opción Union (Analysis Tools > Overlaly > Union) se integraron los Buffer y el polígono cortado y se consolidaron utilizando Dissolve (Data Management Tools > Generalization > Dissolve).

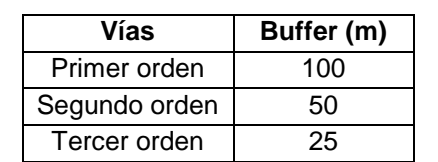

### **Cuadro 28. Reclasificación vialidad del cantón Chordeleg**

Fuente: Autor

Para el análisis de estos factores en la vulnerabilidad global del cantón se consideró un buffer de 500 m alrededor de los mismos, para lo cual se utilizó la herramienta informática ArcGis y se procedió a crear un Buffer, se ingresó a la opción Analysis Tools > Proximity > Buffer, de la misma manera una vez generados los Buffer se cortaron del polígono cantonal a través de Erase (Analysis Tools > Overlaly > Erase).

Con la opción Union (Analysis Tools > Overlaly > Union) se integraron los Buffer y el polígono cortado y se consolidaron utilizando Dissolve (Data Management Tools > Generalization > Dissolve), en áreas sin equipamientos y con equipamientos de Salud y Educación respectivamente.

Una vez realizado el Dissolve se añadió un nuevo campo, dando click derecho sobre el shapefile y abriendo la opción Open Attribute Table, se coloca el nombre "Valor" y al área sin equipamiento se le asigna un valor de 1 y con equipamiento un valor de 5.

La [Ilustración 33](#page-114-0) e [Ilustración 34](#page-115-0) muestran la ubicación de estos equipamientos en el territorio cantonal, así como el área de impacto en caso de producirse la amenaza.

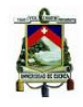

<span id="page-112-0"></span>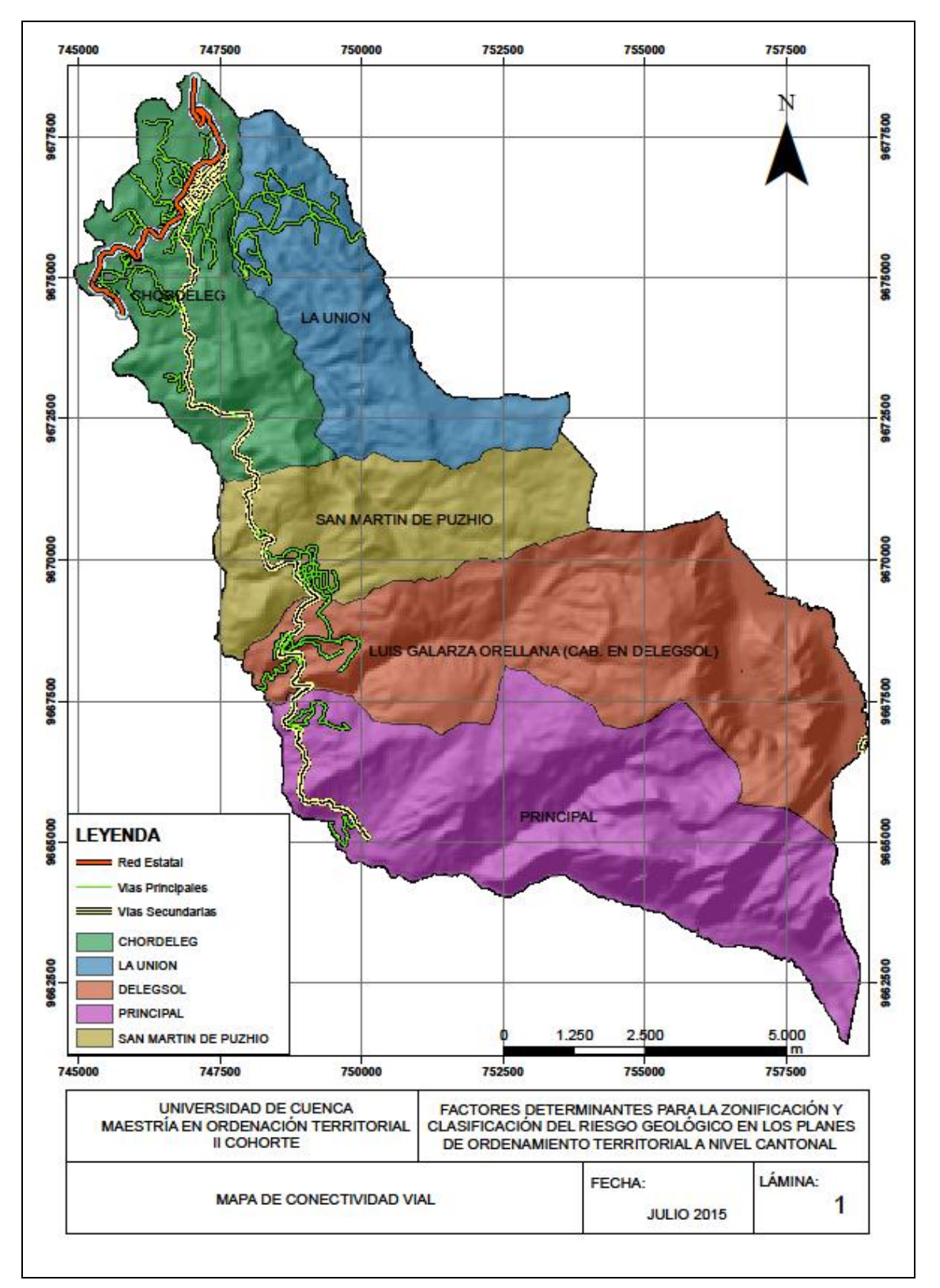

**Ilustración 32. Reclasificación vial del cantón Chordeleg**

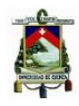

### **5.2.3 Sistema Hidrográfico**

Para analizar el sistema hidrográfico, se trazó un buffer de 100 m alrededor de ríos y de 50 m alrededor de quebradas. El [Cuadro 29,](#page-113-0) muestra los valores alrededor de los ríos y quebradas utilizados para el análisis del cantón.

La incidencia del sistema hidrográfico se ve reflejado en los movimientos en masa que debido a la erosión de laderas y saturación de las mismas por el agua que transportan podría ocasionar, a esto se podría sumar la crecida de alguno de estos afluentes, lo cual traería consigo efectos sobre la población que se encuentra aguas abajo, debido a la formación de algún represamiento por materiales caídos en los cauces de ríos o quebradas, que en algún momento produzcan una salida brusca de agua hacia los poblados existentes.

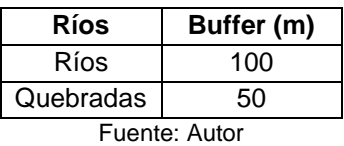

### <span id="page-113-0"></span>**Cuadro 29. Clasificación del sistema hidrográfico del cantón Chordeleg**

La [Ilustración 35,](#page-117-0) muestra la reclasificación del sistema hidrográfico existente en función de los criterios antes mencionados.

### **5.3 ZONIFICACIÓN DE LAS VULNERABILIDADES**

En la zonificación de las vulnerabilidades, se utilizó la herramienta informática ArcGis, en la cual se analizaron los factores densidad población, reclasificaciones del sistema hidrográfico y vial del cantón, así como la ubicación de los equipamientos de salud, educación, descritos en los ítems anteriores y en los cuales se manejó el criterio de que si las zonas se encuentran dentro de los buffers creados tienen un peso de 5 caso contrario se consideró un valor de 1, el [Cuadro 30](#page-113-1) muestra las combinaciones establecidas en el análisis de la zonificación de las vulnerabilidades, a través de la herramienta raster calculation.

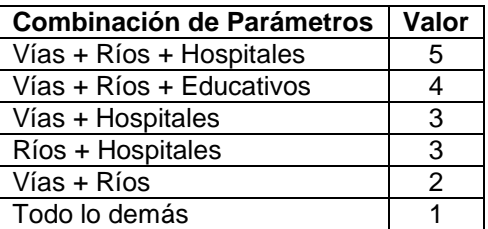

#### <span id="page-113-1"></span>**Cuadro 30. Combinación de Parámetros para zonificación de vulnerabilidades**

Fuente: Autor

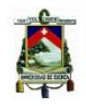

<span id="page-114-0"></span>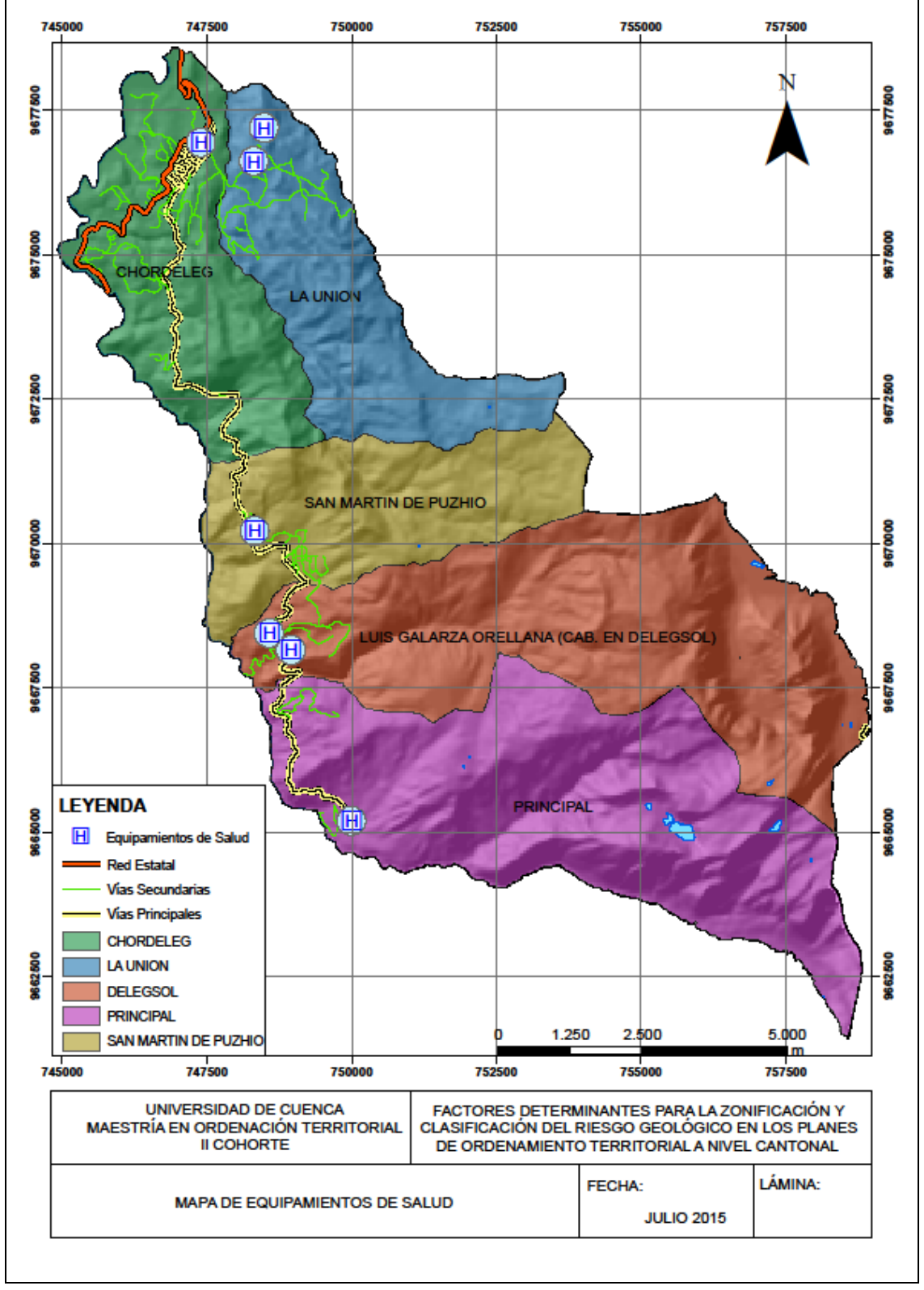

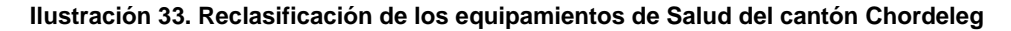

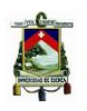

<span id="page-115-0"></span>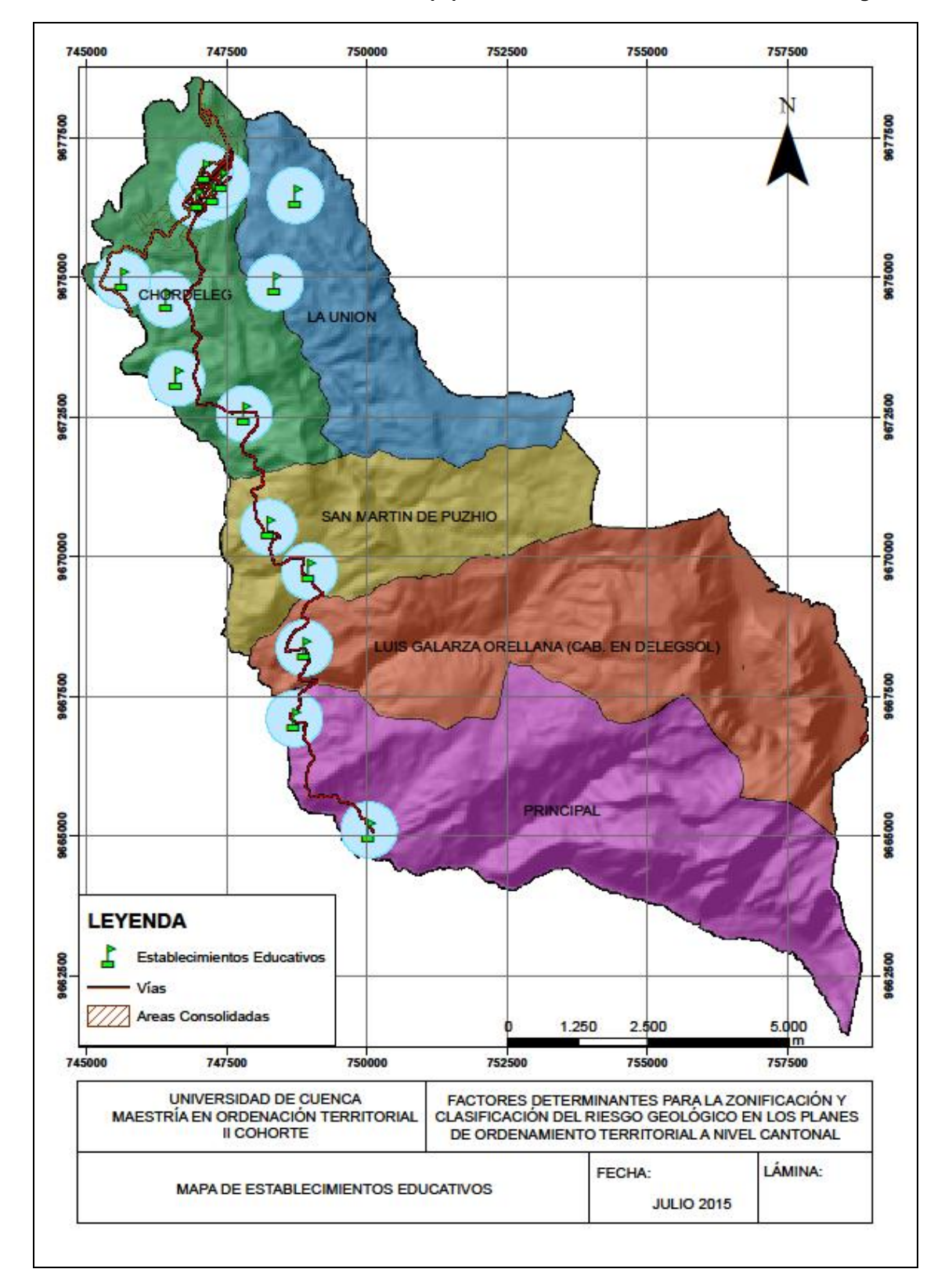

#### **Ilustración 34. Reclasificación de los equipamientos de Educación del cantón Chordeleg**

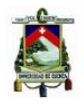

Una vez establecida la valoración de los parámetros a considerar en la zonificación de vulnerabilidades, se procedió a cruzar con los factores de densidad población para así obtener la vulnerabilidad del cantón Chordeleg, previa reclasificación de los valores obtenidos. La [Ilustración 36](#page-118-0) muestra el mapa de vulnerabilidades, en donde se observa que la mayor vulnerabilidad se presenta alrededor de los centros poblados del cantón Chordeleg.

<span id="page-117-0"></span>745000

9677500

9676000

9672500

9670000

9667600

9686000

9662800

745000

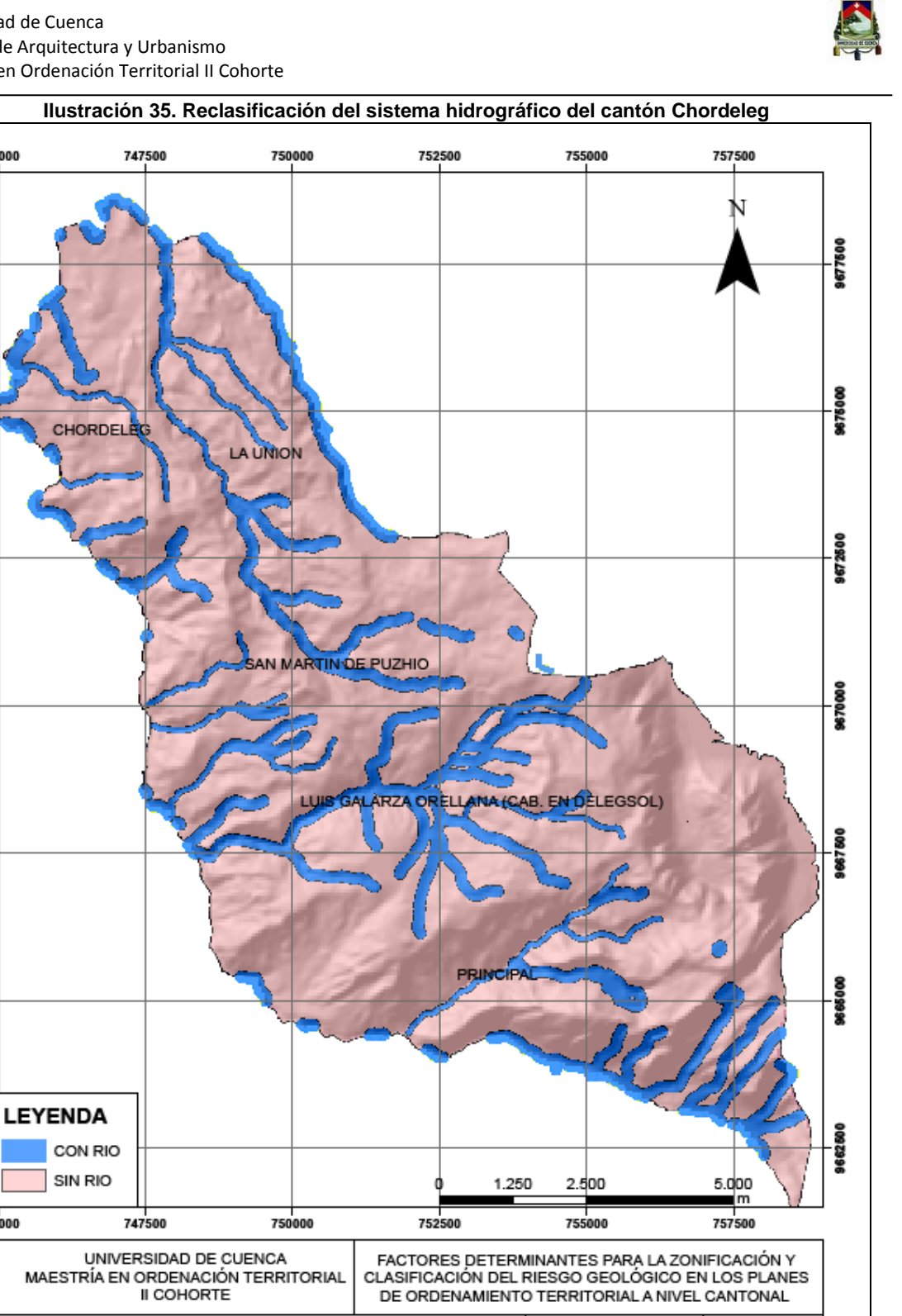

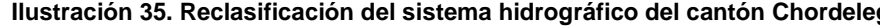

Elaboración: Autor

<span id="page-117-1"></span>MAPA DEL SISTEMA HIDROGRÁFICO

FECHA:

**JULIO 2015** 

LÁMINA:

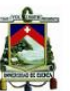

<span id="page-118-0"></span>745000

នី

75

9676000

872800

9670000

909,1986

9868000

9082596

 $\mathbf{1}$ 

 $\overline{2}$ 

 $\overline{3}$ 

4

5

745000

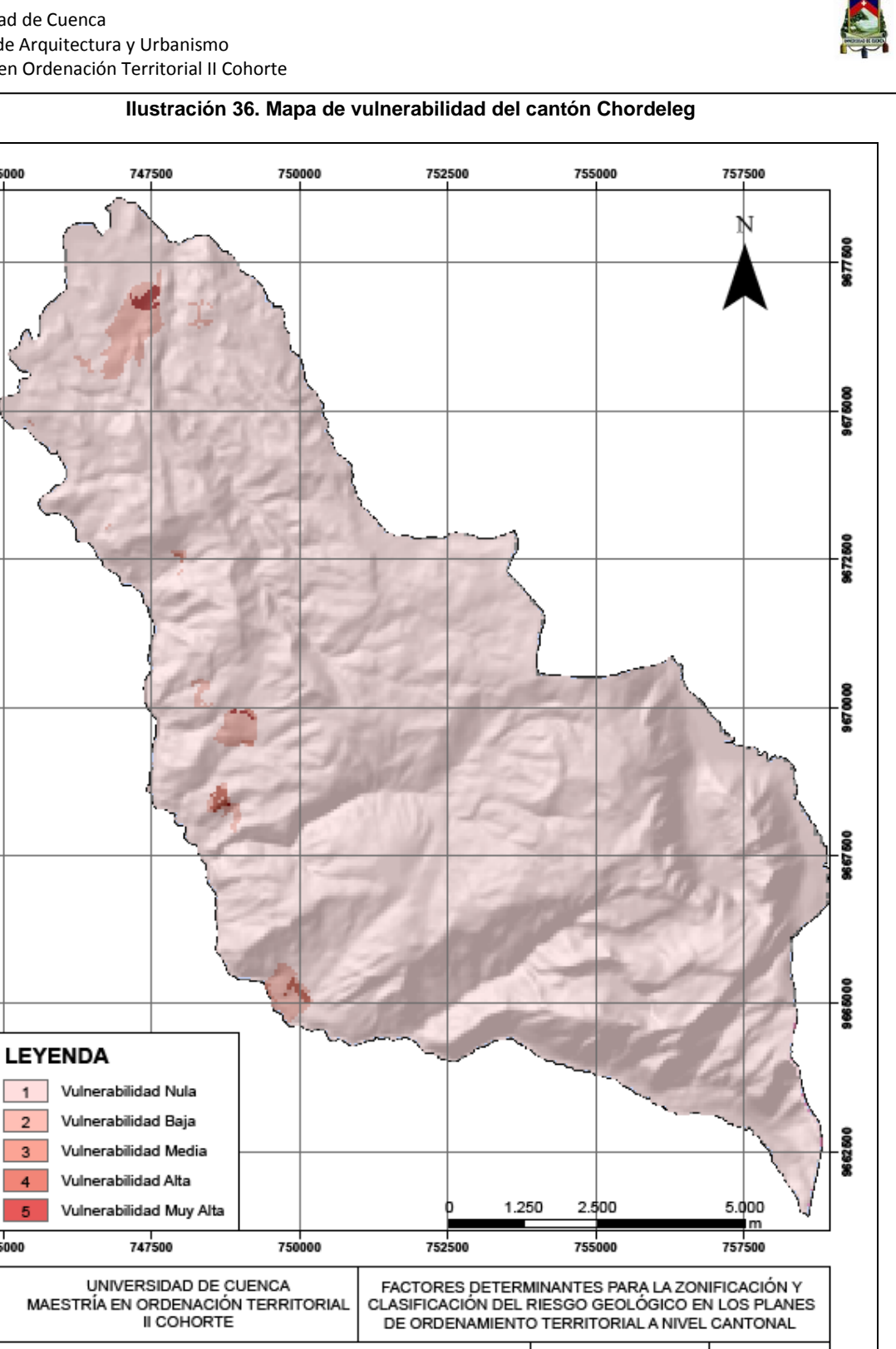

Elaboración: Autor

MAPA DE VULNERABILIDAD

LÁMINA:

FECHA:

**JULIO 2015** 

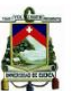

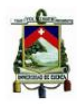

### **6. RIESGO GEOLÓGICO**

# **6.1 ANÁLISIS DE INFORMACIÓN EXISTENTE**

### **6.1.1 Gobierno Autónomo Descentralizado Provincial del Azuay**

El Gobierno Autónomo Descentralizado Provincial del Azuay, cuenta con el mapa de riesgos para la provincia del Azuay elaborado con la metodología del ITC de Holanda, que consiste en aplicación del método del índice de deslizamiento, en el que a través de la valoración de ponderación para una clase de parámetro, tal como una cierta unidad litológica o una cierta clase de pendiente, es definido como el logaritmo natural del grado de deslizamiento de la clase divida por el grado de deslizamiento de todo el mapa.

El mapa de riesgos se presenta a escala 1:25.000, y está disponible en formato tipo shape (.shp) y pdf. En el mapa se puede observar que existen riesgos altos hacia el norte del cantón y en sitios puntuales hacia el este y oeste, las hojas de Gualaceo y Sígsig presentan la información de riesgos existentes en el cantón.

Este insumo es de mucha utilidad, debido a que la información ya mapeada los Gobiernos Autónomos Descentralizados podrán actualizar el shape de los fenómenos de remoción en masa levantados para cada uno de los cantones del Azuay, incluidos Azogues y Biblian de la provincia del Cañar, con el que confirmarían aquellos que se encuentran activos e incluirían otros que se han desencadenado después del año 2013 hasta la presente fecha.

El resto de cantones de la provincia del Cañar y toda la provincia de Morona Santiago deberán revisar el shape de movimientos en masa que se encuentra en la información de INFOPLAN a escala 1:100.000, el cual deberá ser actualizado para realizar el análisis correspondiente, además es importante que se revisen las ortofotos presentadas por SIGTIERRAS, lo cual permitirá contar con una mejor visión de los sitios en los cuales se han producido estos movimientos y de ser el caso confirmar su impacto en el territorio.

## **6.2 ANÁLISIS DE LOS FACTORES A SER CONSIDERADOS PARA LA DETERMINACIÓN DE LOS RIESGOS**

Los factores que intervienen en el mapa de riesgo geológico, han sido analizados a través de la metodología del ITC de Holanda y son los que se describen a continuación:

El insumo principal para iniciar el análisis es el mapa de fenómenos de remoción en masa [Ilustración 16,](#page-82-0) al cual le corresponde un área de 4.3 km2 que representa el 4.11% del área de estudio 104.7 km2, por tanto la densidad de deslizamientos es de 0.0411 que corresponde al DENSMAP.

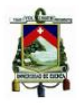

### **6.2.1 Peso parámetro geología**

Para obtener el peso del parámetro geología, se cruzó el mapa geológico que se presenta en la [Ilustración 17](#page-85-0) con el mapa de fenómenos de remoción en masa [Ilustración 16,](#page-82-0) utilizando la herramienta Intersect (Analysis Tools > Overlay > Intersect).

Una vez realizada la intersección se determinó las áreas de fenómenos de remoción en masa que se encuentran en cada unidad litológica y se procedió a colocar el área obtenida a cada unidad litológica en un nuevo campo denominado Areaact, las áreas de las unidades litológicas presentes en el territorio se obtuvieron creando un nuevo campo Areaclase, Click derecho sobre el shapefile > señalar open attribute table > Add Field… > señalar el campo > calculate geometry… > property: area > coordinate system: WGS 1984 UTM Zone 17S > units: square meters > ok.

Una vez definidas las áreas se obtuvo el Densclase, (Click derecho sobre el shapefile > señalar open attribute table > Add Field… > Densclase > click derecho sobre el campo > Field calculator > Densclase = Areaact/Areaclase).

El Densmap, también hay que crearle en la tabla de atributos (Click derecho sobre el shapefile > señalar open attribute table > Add Field…> Densmap > click derecho sobre el campo > Field calculator > Densmap = 0.0411).

Las unidades litológicas que no presentan fenómenos de remoción en masa, en el campo correspondiente a Areaact se colocará el valor de 0.0001, más que nada porque al momento de sacar el logaritmo del número 0 este no existe y nos daría error.

<span id="page-120-0"></span>Con densclase y densmap, se crea un nuevo campo "Pesos" (Click derecho sobre el shapefile > señalar open attribute table > Add Field… > Pesos > click derecho sobre el campo > Field calculator > Pesos = log (Densclase/Desmap))

| <b>FID</b> | forma                                                        | code | Areaclase   | Areaact     | <b>Densclas</b> | densmap | peso geo l |
|------------|--------------------------------------------------------------|------|-------------|-------------|-----------------|---------|------------|
|            | Depósitos Coluviales<br>Co<br>Terraza Fluvio Glaciar 1<br>Τ1 |      | 666232.4029 | 282977.4501 | 0.4247          | 0.0411  | 2.3354     |
|            |                                                              |      | 101325.845  | 41699.3832  | 0.4115          | 0.0411  | 2.3038     |
| 5.         | <b>Tobas de Gualaceo</b>                                     | QG   | 352346.2454 | 109036.5889 | 0.3095          | 0.0411  | 2.0189     |
|            | Unidad Maguazo                                               | Mz   | 16600000    | 1453000     | 0.0875          | 0.0411  | 0.7556     |
|            | Depósito Aluvial                                             | Da   | 1620000     | 134722.0666 | 0.0832          | 0.0411  | 0.7052     |
|            | Formación Tarqui                                             | Pt   | 60530000    | 2301000     | 0.038           | 0.0411  | $-0.0784$  |
|            | Tillitas                                                     | gt   | 1783000     | 0           | 0.0001          | 0.0411  | $-6.0186$  |
| 6          | Unidad El Pan                                                | EP   | 2538000     | 0           | 0.0001          | 0.0411  | $-6.0186$  |
|            | <b>Unidad Granitoide Tres Lagunas</b>                        | TrL  | 20950000    | 0           | 0.0001          | 0.0411  | $-6.0186$  |

**Cuadro 31. Peso parámetro geología del cantón Chordeleg**

Fuente: Autor

Al final se deberá dejar transformado el shapefile de geología a un archivo tipo raster utilizando la opción Conversion Tools > To Raster > Feature to Raster > en input feature: colocar el shapefile a transformar > en field: señalar el campo "peso\_geo" > en output raster "colocar el nombre de archivo de salida" > output cell size (optional) redondear al inmediato inferior el número marcado que se refleje como entero en esta casilla. La [Ilustración 37,](#page-122-0) muestra el peso parámetro geología obtenido a través del análisis.

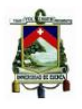

Al final, los "pesos positivos" nos indican que los Depósitos Coluviales, Terrazas Fluvio Glaciares, Tobas de Gualaceo, Unidad Maguazo y Depósitos Aluviales son más susceptibles a desarrollar inestabilidades con respecto a los demás "pesos negativos" formación Tarqui, Tillitas, Unidad El Pan y Unidad Granitoide Tres Lagunas. El [Cuadro 31,](#page-120-0) nos permite ver los resultados obtenidos.

## **6.2.2 Peso parámetro distancia a ríos**

Para obtener el peso del parámetro distancia a ríos, se cruzó el mapa de distancia a ríos [Ilustración 35](#page-117-0) con el mapa de fenómenos de remoción en masa [Ilustración 16,](#page-82-0) utilizando la herramienta Intersect (Analysis Tools > Overlay > Intersect).

Una vez realizada la intersección se determinó las áreas de fenómenos de remoción en masa que se encuentran en cada área de incidencia y se procedió a colocar el área obtenida en cada clase (con o sin río) en un nuevo campo denominado Areaact, las áreas de las clases presentes en el territorio se obtuvieron creando un nuevo campo Areaclase, Click derecho sobre el shapefile > señalar open attribute table > Add Field… > señalar el campo > calculate geometry… > property: area > coordinate system: WGS 1984 UTM Zone 17S > units: square meters > ok.

Una vez definidas las áreas se obtuvo el Densclase, (Click derecho sobre el shapefile > señalar open attribute table > Add Field... > Densclase > click derecho sobre el campo > Field calculator > Densclase = Areaact/Areaclase).

El Densmap, también hay que crearle en la tabla de atributos (Click derecho sobre el shapefile > señalar open attribute table > Add Field…> Densmap > click derecho sobre el  $\text{campo} > \text{Field calculator} > \text{Densmap} = 0.0411$ ).

Con el densclase y el densmap, se crea un nuevo campo "Peso" (Click derecho sobre el shapefile > señalar open attribute table > Add Field… > Peso > click derecho sobre el campo > Field calculator > Peso = log (Densclase/Desmap))

<span id="page-121-0"></span>

| <b>UMANIU ULI I UUU PAIMIIUNU MIUMIIUM M IIUU UUI UMINUII UIIUI MUUU</b> |             |               |             |             |            |          |         |           |
|--------------------------------------------------------------------------|-------------|---------------|-------------|-------------|------------|----------|---------|-----------|
| $\perp$ FID                                                              |             | Shape   CLASE | Area        | Areaclase   | Areaact    | Densclas | Densmap | Peso      |
|                                                                          | 0 Polygon   | CON RIO       | 21611990.03 | 21611990.03 | 860401.69  | 0.0398   | 0.0411  | $-0.0321$ |
|                                                                          | *   Polygon | i sin Rio I   | 85859975,86 | 85859975.86 | 3462098,74 | 0.0403   | 0.0411  | $-0.0197$ |
|                                                                          |             |               |             |             |            |          |         |           |

**Cuadro 32. Peso parámetro distancia a ríos del cantón Chordeleg**

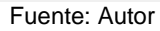

Al final se deberá dejar transformado el shapefile de ríos a un archivo tipo raster utilizando la opción Conversion Tools > To Raster > Feature to Raster > en input feature: colocar el shapefile a transformar > en field: señalar el campo "peso" > en output raster "colocar el nombre de archivo de salida" > output cell size (optional) redondear al inmediato inferior el número marcado que se refleje como entero en esta casilla. La [Ilustración 38](#page-123-0) muestra el peso parámetro distancia a ríos.

Concluimos que la cercanía a drenajes no incide en el desarrollo de inestabilidades, ver [Cuadro 32;](#page-121-0) el peso de la zona fuera del área de incidencia tiene baja susceptibilidad relativa a generar inestabilidades.

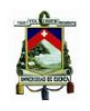

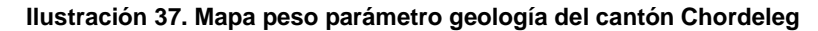

<span id="page-122-0"></span>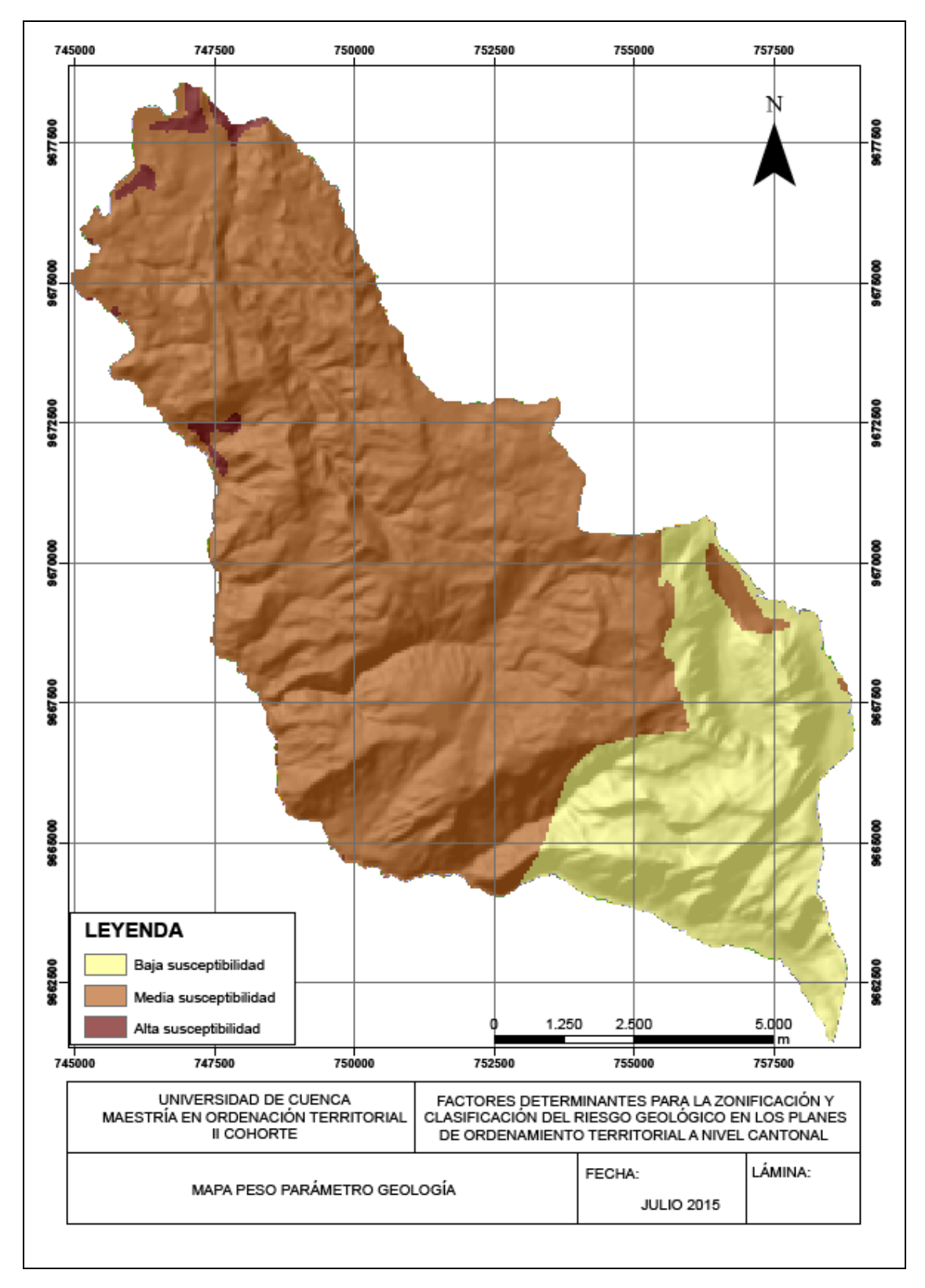

<span id="page-123-0"></span>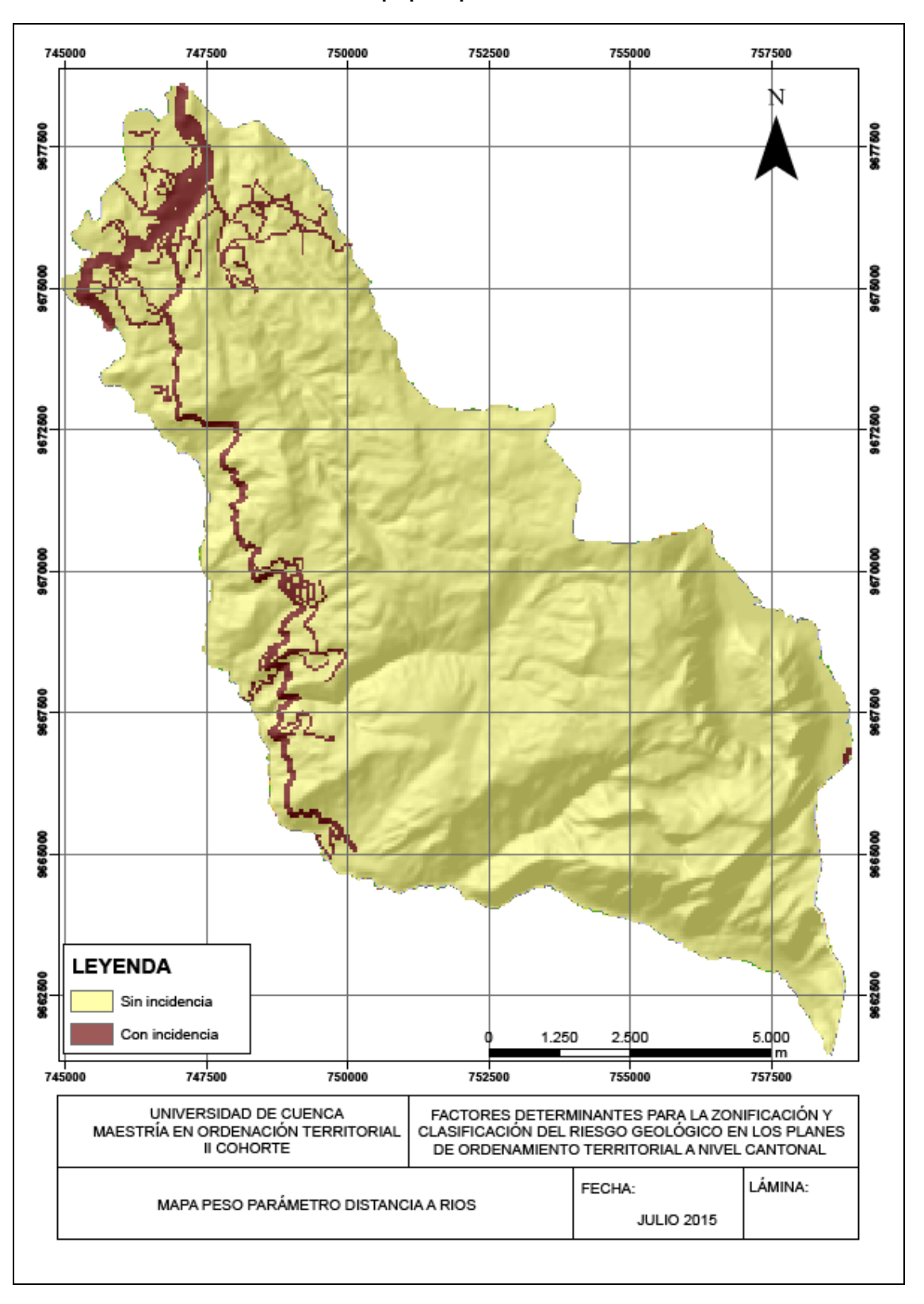

#### **Ilustración 38. Mapa peso parámetro distancia a ríos**

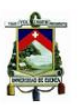

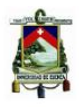

### **6.2.3 Peso parámetro pendiente**

Con la curvas de nivel a escala 1:50.000 y la utilización de la herramienta informática ArcGis, se generó el modelo digital del terreno –MDT- del cantón Chordeleg, que según Miller y Laflamme, lo definen como una "representación estadística del terreno, en forma de números digitales, por medio de un conjunto de puntos con coordenadas (x, y, z) respecto a un sistema de georreferenciación conocido" (Miller & Laframme, 1958).

Con el MDT ingresamos a Arctoolbox > spatial analyst tolos > surface > slope, en Input raster file introducimos nuestro archivo raster, en Output raster la carpeta donde queremos almacenar nuestro nuevo archivo raster, seleccionamos degrees y el tamaño del pixel de acuerdo a la cartografía con la que estamos trabajando, para nuestro caso particular se deberá colocar 50 debido a que estamos trabajando a escala 1:50.000. Una vez generado el mapa de pendientes se procede a la reclasificación ingresando a la opción Reclassify en la cual se deberá colocar clasify y seleccionar el método Manual e incluir el número 4 y los valores establecidos en los rangos para clasificar la pendiente, como se observa en el [Cuadro 33](#page-124-0) que se muestra a continuación:

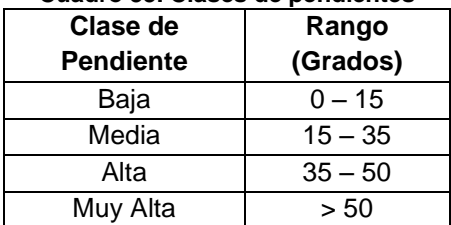

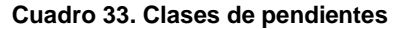

<span id="page-124-0"></span>Para obtener el peso del parámetro pendientes, se cruzó el mapa de pendientes [Ilustración 18](#page-88-0) con el mapa de amenazas [Ilustración 16,](#page-82-0) utilizando la herramienta Intersect (Analysis Tools > Overlay > Intersect).

Una vez realizada la intersección se determinó las áreas de fenómenos de remoción en masa que se encuentran en cada clase de pendiente y se procedió a colocar el área obtenida en cada clase en un nuevo campo denominado Areaact, las áreas de las clases presentes en el territorio se obtuvieron creando un nuevo campo Areaclase, Click derecho sobre el shapefile > señalar open attribute table > Add Field… > señalar el campo > calculate geometry… > property: area > coordinate system: WGS 1984 UTM Zone 17S > units: square meters > ok.

Una vez definidas las áreas se obtuvo el Densclase, (Click derecho sobre el shapefile > señalar open attribute table > Add Field… > Densclase > click derecho sobre el campo > Field calculator > Densclase = Areaact/Areaclase).

El Densmap, también hay que crearle en la tabla de atributos (Click derecho sobre el shapefile > señalar open attribute table > Add Field…> Densmap > click derecho sobre el  $campo > Field calculator > Densmap = 0.0411$ .

Fuente: (Gobierno Provincial del Azuay, 2012)

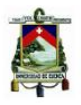

Con el densclase y el densmap, se crea un nuevo campo "Peso" (Click derecho sobre el shapefile > señalar open attribute table > Add Field… > Peso > click derecho sobre el campo > Field calculator > Peso = log (Densclase/Desmap))

<span id="page-125-0"></span>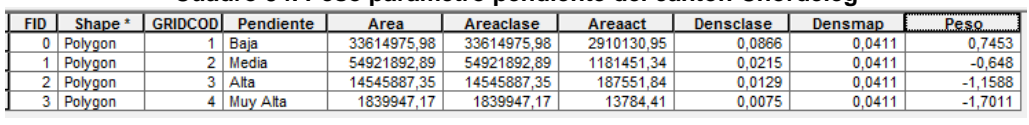

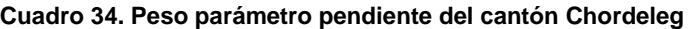

Fuente: Autor

Al final se deberá dejar transformado el shapefile pendiente a un archivo tipo raster utilizando la opción Conversion Tools > To Raster > Feature to Raster > en input feature: colocar el shapefile a transformar > en field: señalar el campo "peso" > en output raster "colocar el nombre de archivo de salida" > output cell size (optional) redondear al inmediato inferior el número marcado que se refleje como entero en esta casilla. La [Ilustración 39](#page-126-0) muestra el peso del parámetro pendiente obtenido.

Del análisis realizado y el peso asignado concluimos que las pendientes de clase baja les corresponde la mayor susceptibilidad a inestabilizarse que las demás clases, siendo la menos susceptible la clase muy alta, y de forma intermedia la clase media y alta, revisar [Cuadro 34.](#page-125-0)

## **6.2.4 Peso parámetro fallas**

Para obtener el peso del parámetro fallas, se cruzó el mapa de fallas [Anexo 4,](#page-165-0) con el mapa de fenómenos de remoción en masa [Ilustración 16,](#page-82-0) utilizando la herramienta Intersect (Analysis Tools > Overlay > Intersect).

Una vez realizada la intersección se determinó las áreas de fenómenos de remoción en masa que se encuentran en cada área de incidencia y se procedió a colocar el área obtenida en cada clase (con o sin falla) en un nuevo campo denominado Areaact, las áreas de las clases presentes en el territorio se obtuvieron creando un nuevo campo Areaclase, Click derecho sobre el shapefile > señalar open attribute table > Add Field… > señalar el campo > calculate geometry… > property: area > coordinate system: WGS 1984 UTM Zone 17S > units: square meters > ok.

Una vez definidas las áreas se obtuvo el Densclase, (Click derecho sobre el shapefile > señalar open attribute table > Add Field… > Densclase > click derecho sobre el campo > Field calculator > Densclase = Areaact/Areaclase).

El Densmap, también hay que crearle en la tabla de atributos (Click derecho sobre el shapefile > señalar open attribute table > Add Field…> Densmap > click derecho sobre el  $\text{campo} > \text{Field calculator} > \text{Densmap} = 0.0411$ ).

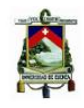

<span id="page-126-0"></span>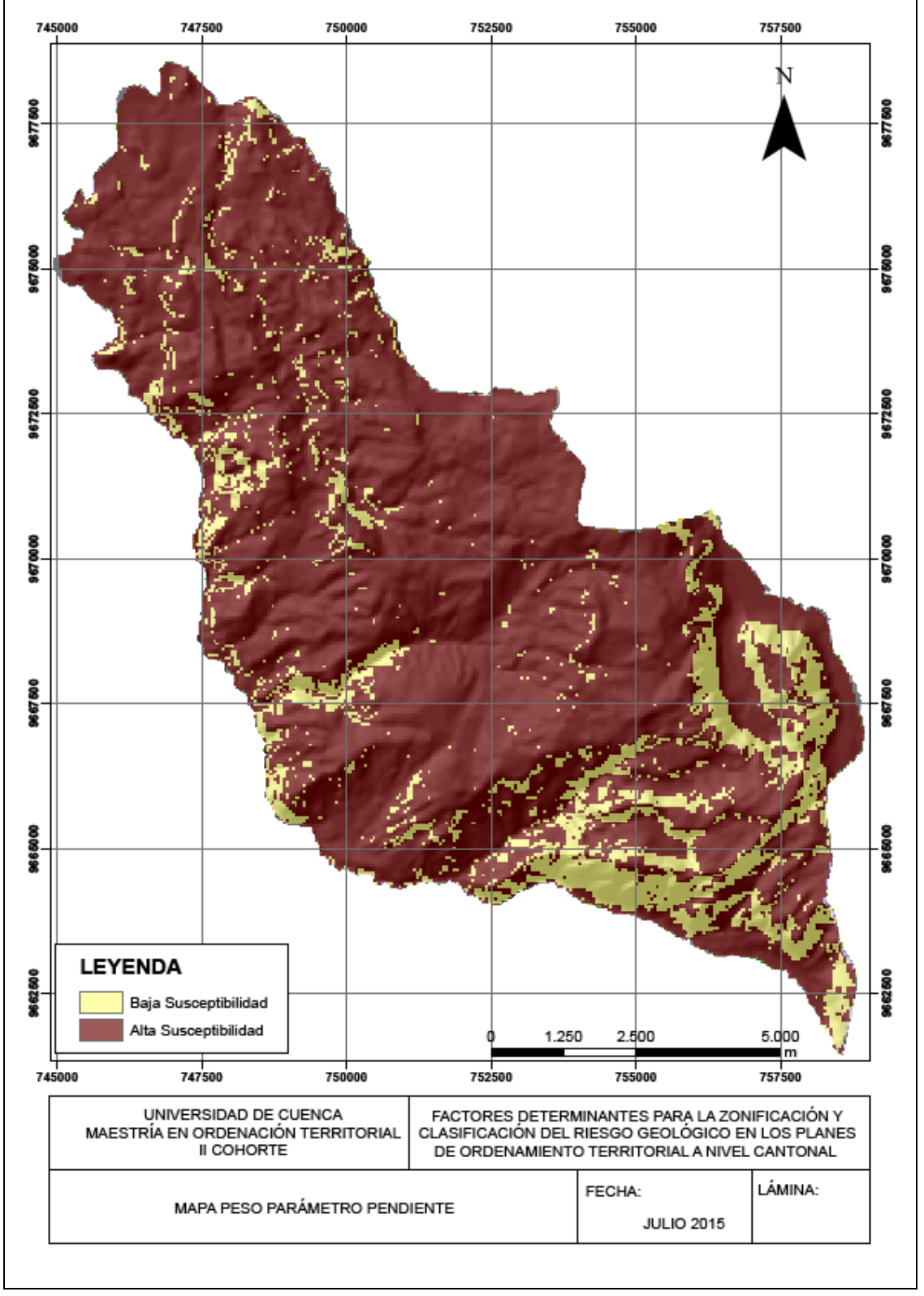

#### **Ilustración 39. Mapa peso parámetro pendiente**

Con el densclase y el densmap, se crea un nuevo campo "Peso" (Click derecho sobre el shapefile > señalar open attribute table > Add Field… > Peso > click derecho sobre el campo > Field calculator > Peso = log (Densclase/Desmap)).

<span id="page-127-0"></span>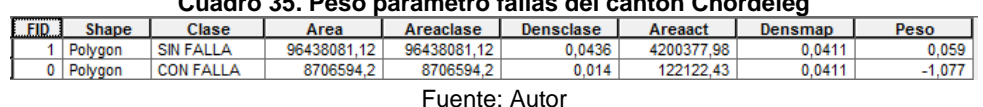

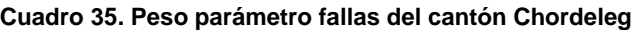

Al final se deberá dejar transformado el shapefile fallas en un archivo tipo raster utilizando la opción Conversion Tools > To Raster > Feature to Raster > en input feature: colocar el shapefile a transformar > en field: señalar el campo "peso" > en output raster "colocar el nombre de archivo de salida" > output cell size (optional) redondear al inmediato inferior el número marcado que se refleje como entero en esta casilla.

Del análisis realizado y el peso asignado concluimos que la cercanía a lineamientos no es incidente en la susceptibilidad de inestabilidades del terreno, [Cuadro 35.](#page-127-0)

# **6.2.5 Peso parámetro uso de suelo**

El peso del parámetro uso de suelo, se obtuvo cruzando el mapa uso de suelo [Ilustración](#page-74-0)  [10,](#page-74-0) con el mapa de fenómenos de remoción en masa [Ilustración 16,](#page-82-0) utilizando la herramienta Intersect (Analysis Tools > Overlay > Intersect).

Una vez realizada la intersección se determinó las áreas de fenómenos de remoción en masa que se encuentran en cada uso de suelo y se procedió a colocar el área obtenida a cada uso de suelo en un nuevo campo denominado Areaact, las áreas de los usos de suelo presentes en el territorio se obtuvieron creando un nuevo campo Areaclase, Click derecho sobre el shapefile > señalar open attribute table > Add Field… > señalar el campo > calculate geometry… > property: area > coordinate system: WGS 1984 UTM Zone 17S > units: square meters > ok.

Una vez definidas las áreas se obtuvo el Densclase, (Click derecho sobre el shapefile > señalar open attribute table > Add Field... > Densclase > click derecho sobre el campo > Field calculator > Densclase = Areaact/Areaclase).

El Densmap, también hay que crearle en la tabla de atributos (Click derecho sobre el shapefile > señalar open attribute table > Add Field…> Densmap > click derecho sobre el  $campo > Field calculator > Densmap = 0.0411$ .

Los usos de suelo que no presentan fenómenos de remoción en masa, en el campo correspondiente a Areaact se colocará el valor de 0.0001, más que nada porque al momento de sacar el logaritmo del número 0 este no existe y nos daría error.

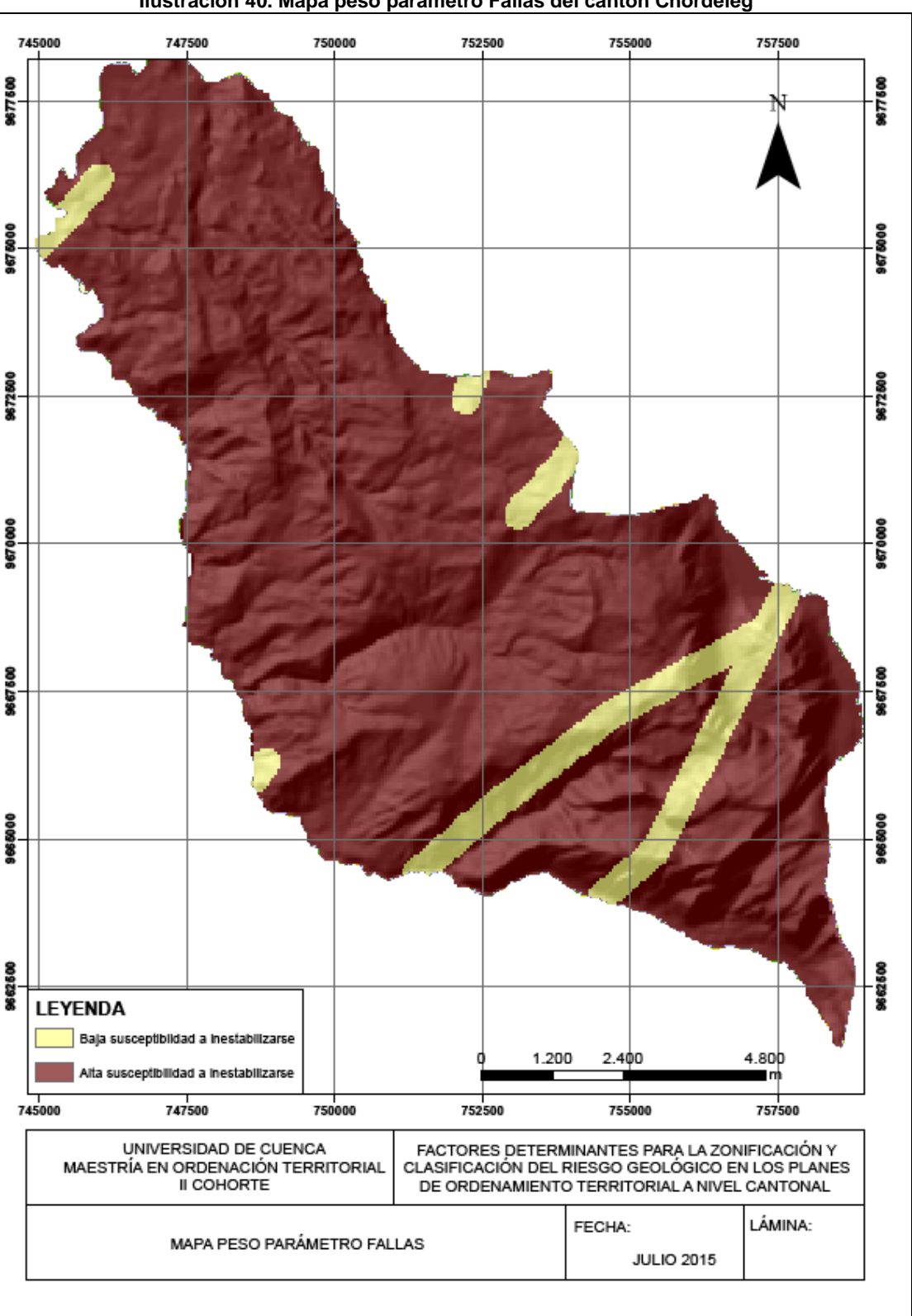

#### **Ilustración 40. Mapa peso parámetro Fallas del cantón Chordeleg**

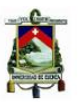

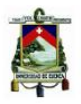

Con el densclase y el densmap, se crea un nuevo campo "Pesos" (Click derecho sobre el shapefile > señalar open attribute table > Add Field… > Pesos > click derecho sobre el campo > Field calculator > Pesos = log (Densclase/Desmap)).

<span id="page-129-0"></span>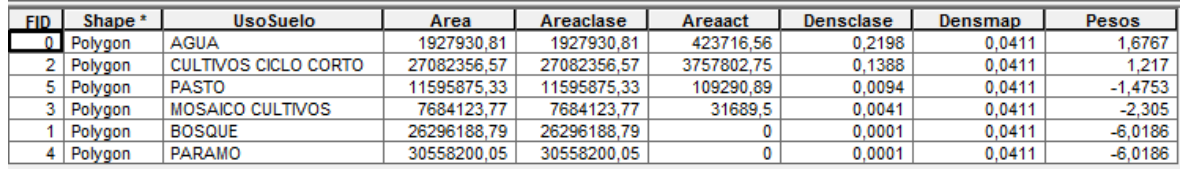

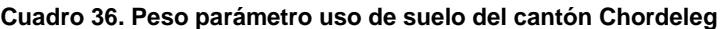

Fuente: Autor

Al final se deberá dejar transformado el shapefile uso de suelo en un archivo tipo raster utilizando la opción Conversion Tools > To Raster > Feature to Raster > en input feature: colocar el shapefile a transformar > en field: señalar el campo "peso" > en output raster "colocar el nombre de archivo de salida" > output cell size (optional) redondear al inmediato inferior el número marcado que se refleje como entero en esta casilla. La

[Ilustración](#page-130-0) 41, presenta el peso parámetro Uso de Suelo.

Los "pesos positivos" nos indican que los cultivos de ciclo corto y agua son los más susceptibles a desarrollar inestabilidades con respecto a los demás "pesos negativos" pastos, mosaico cultivos, bosque y páramo. El [Cuadro 36,](#page-129-0) permite ver estos resultados.

## **6.2.6 Peso parámetro dirección de la pendiente**

Para obtener el peso del parámetro dirección de la pendiente, se cruzó el mapa de dirección de pendiente Anexo 1, con el mapa de fenómenos de remoción en masa [Ilustración 16,](#page-82-0) utilizando la herramienta Intersect (Analysis Tools > Overlay > Intersect).

Una vez realizada la intersección se determinó las áreas de fenómenos de remoción en masa que se encuentran en cada dirección de pendiente y se procedió a colocar el área obtenida a cada dirección en un nuevo campo denominado Areaact, las áreas de dirección de la pendiente presentes en el territorio se obtuvieron creando un nuevo campo Areaclase, Click derecho sobre el shapefile > señalar open attribute table > Add Field… > señalar el campo > calculate geometry… > property: area > coordinate system: WGS 1984 UTM Zone 17S > units: square meters > ok.

Una vez definidas las áreas se obtuvo el Densclase, (Click derecho sobre el shapefile > señalar open attribute table > Add Field... > Densclase > click derecho sobre el campo > Field calculator > Densclase = Areaact/Areaclase).

El Densmap, también hay que crearle en la tabla de atributos (Click derecho sobre el shapefile > señalar open attribute table > Add Field…> Densmap > click derecho sobre el  $campo > Field calculator > Densmap = 0.0411$ .

<span id="page-130-0"></span>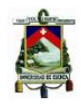

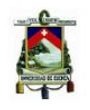

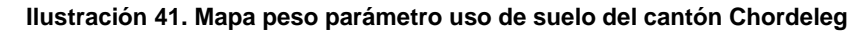

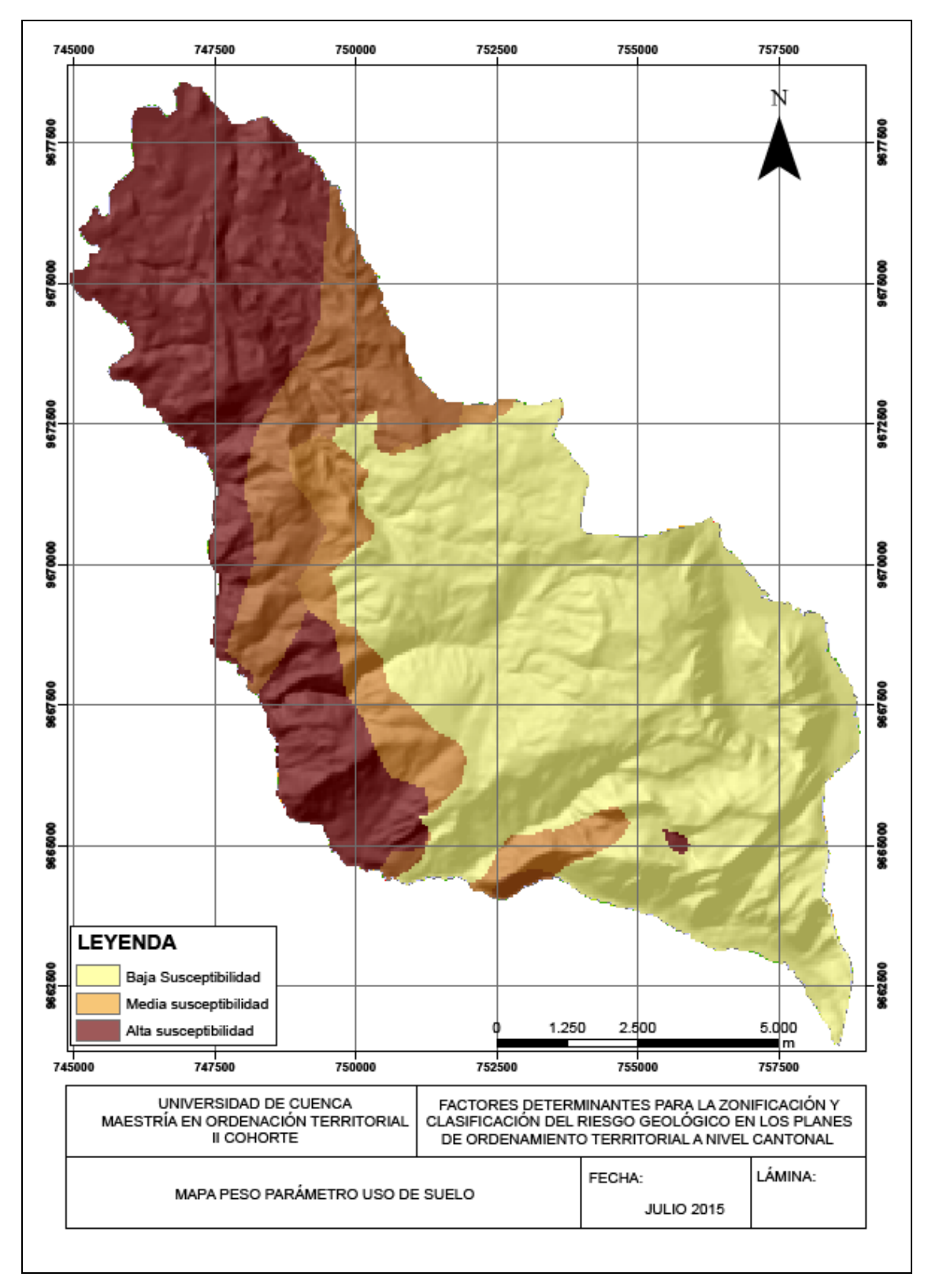

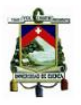

El Densmap, también hay que crearle en la tabla de atributos (Click derecho sobre el shapefile > señalar open attribute table > Add Field…> Densmap > click derecho sobre el  $campo > Field calculator > Densmap = 0.0411$ .

Con el densclase y el densmap, se crea un nuevo campo "Pesos" (Click derecho sobre el shapefile > señalar open attribute table > Add Field… > Pesos > click derecho sobre el campo > Field calculator > Peso = log (Densclase/Desmap))

<span id="page-132-0"></span>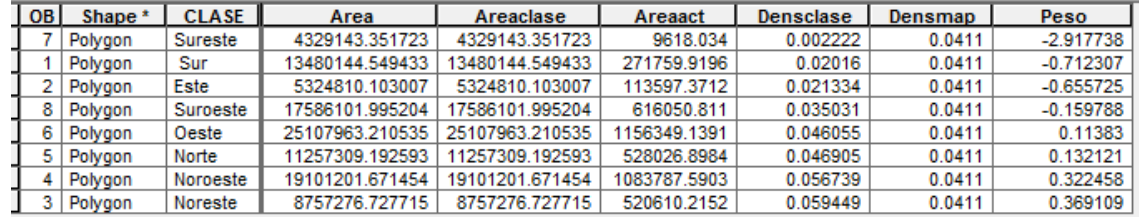

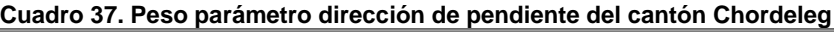

Fuente: Autor

Al final se deberá dejar transformado el shapefile dirección de pendiente en un archivo tipo raster utilizando la opción Conversion Tools > To Raster > Feature to Raster > en input feature: colocar el shapefile a transformar > en field: señalar el campo "peso" > en output raster "colocar el nombre de archivo de salida" > output cell size (optional) redondear al inmediato inferior el número marcado que se refleje como entero en esta casilla. El peso del parámetro dirección de pendiente se observa en la [Ilustración 42.](#page-133-0)

Concluimos que los "pesos positivos" nos indican que la clase Noreste y Noroeste presentan pesos mayores que las otras clases y por lo tanto mayores susceptibilidades a inestabilizarse con respecto a los demás "pesos negativos". El [Cuadro 37,](#page-132-0) que se muestra a continuación nos permite ver estos resultados.

## **6.2.7 Peso parámetro cercanía a vías**

Para obtener el peso del parámetro cercanía a vías, se cruzó el mapa de cercanía a vías [Ilustración 32](#page-112-0) con el mapa de amenazas [Ilustración 16,](#page-82-0) utilizando la herramienta Intersect (Analysis Tools > Overlay > Intersect).

Una vez realizada la intersección se determinó las áreas de fenómenos de remoción en masa que se encuentran en cada área de cercanía y se procedió a colocar el área obtenida en cada clase (con o sin vía) en un nuevo campo denominado Areaact, las áreas de las clases presentes en el territorio se obtuvieron creando un nuevo campo Areaclase, Click derecho sobre el shapefile > señalar open attribute table > Add Field… > señalar el campo > calculate geometry… > property: area > coordinate system: WGS 1984 UTM Zone 17S > units: square meters > ok.

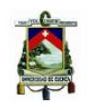

<span id="page-133-0"></span>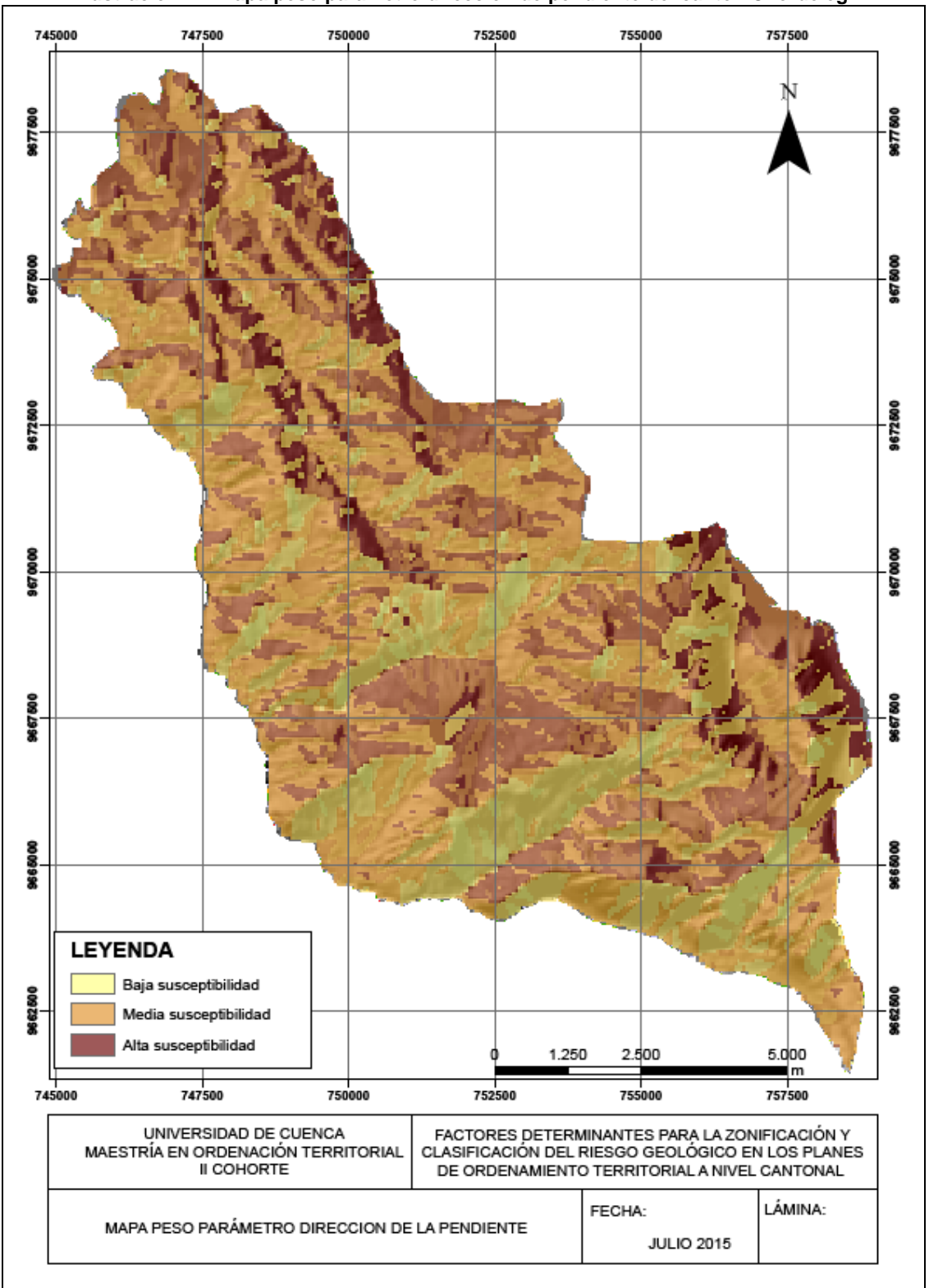

#### **Ilustración 42. Mapa peso parámetro dirección de pendiente del cantón Chordeleg**

Una vez definidas las áreas se obtuvo el Densclase, (Click derecho sobre el shapefile > señalar open attribute table > Add Field… > Densclase > click derecho sobre el campo > Field calculator > Densclase = Areaact/Areaclase).

El Densmap, también hay que crearle en la tabla de atributos (Click derecho sobre el shapefile > señalar open attribute table > Add Field…> Densmap > click derecho sobre el  $\text{campo} > \text{Field calculator} > \text{Densmap} = 0.0411$ ).

Con el densclase y el densmap, se crea un nuevo campo "Peso" (Click derecho sobre el shapefile > señalar open attribute table > Add Field… > Peso > click derecho sobre el campo > Field calculator > Peso = log (Densclase/Desmap))

<span id="page-134-0"></span>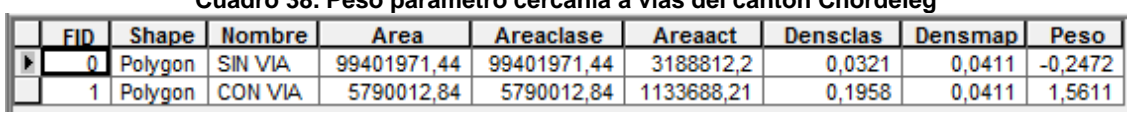

### **Cuadro 38. Peso parámetro cercanía a vías del cantón Chordeleg**

Fuente: Autor

Al final se deberá dejar transformado el shapefile cercanía a vías a un archivo tipo raster utilizando la opción Conversion Tools > To Raster > Feature to Raster > en input feature: colocar el shapefile a transformar > en field: señalar el campo "peso" > en output raster "colocar el nombre de archivo de salida" > output cell size (optional) redondear al inmediato inferior el número marcado que se refleje como entero en esta casilla. El proceso realizado se ve reflejado en la [Ilustración 43](#page-135-0)

El [Cuadro](#page-134-0) 38, permite concluir que las áreas cercanas a vías presentan mayor susceptibilidad a inestabilizarse que las áreas alejadas de las mismas.

<span id="page-135-0"></span>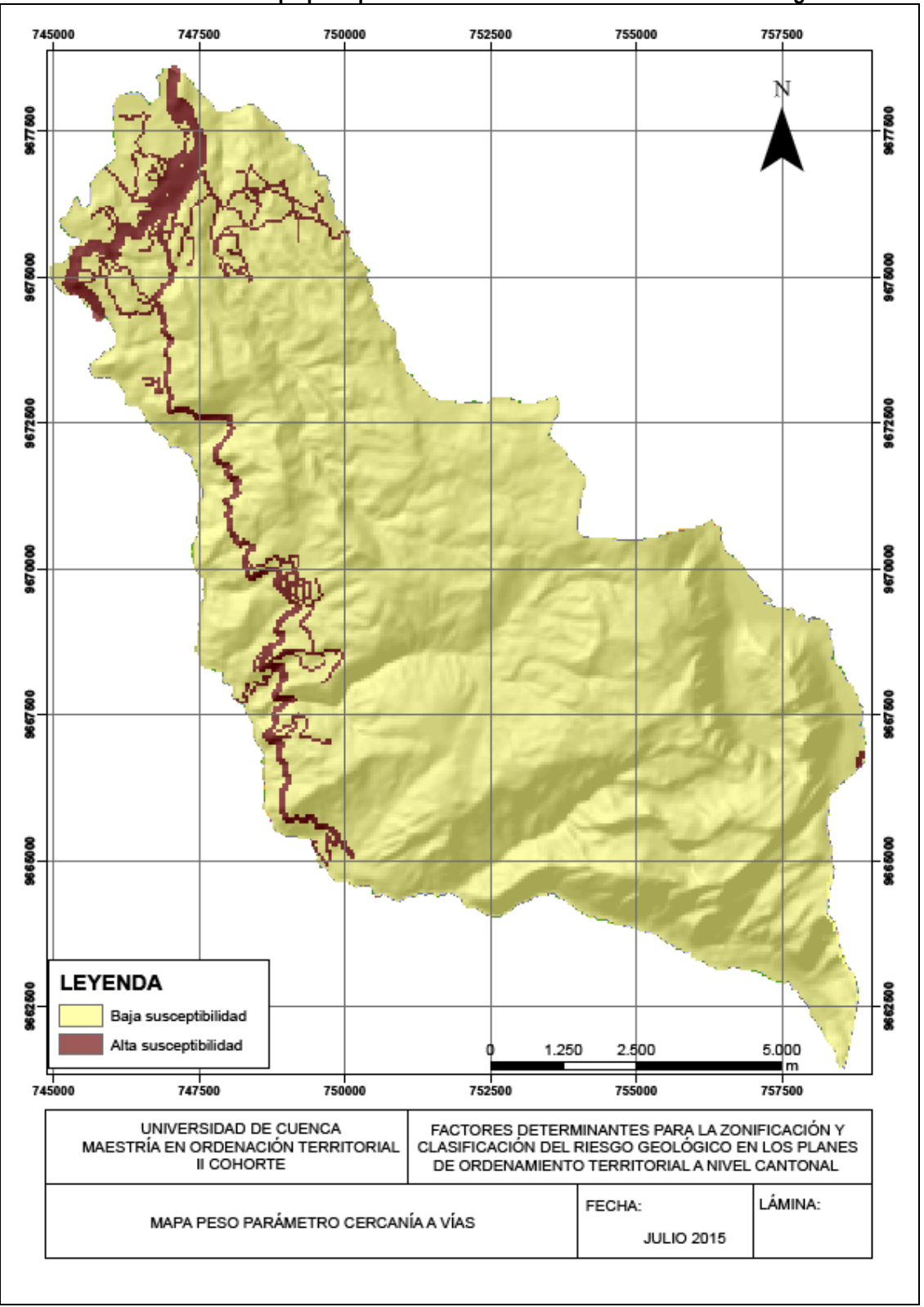

### **Ilustración 43. Mapa peso parámetro cercanía a vías del cantón Chordeleg**

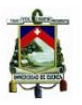

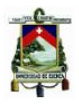

### **6.2.8 Peso parámetro caracterización geotécnica**

Para obtener el peso del parámetro caracterización geotécnica, se cruzó el mapa de caracterización geotécnica que resulta de valorar las formaciones geológicas presentes en el área de estudio [Ilustración 17,](#page-85-0) con el mapa de fenómenos de remoción en masa [Ilustración 16,](#page-82-0) utilizando la herramienta Intersect (Analysis Tools > Overlay > Intersect).

Una vez realizada la intersección se determinó las áreas de fenómenos de remoción en masa que se encuentran en cada unidad litológica y se procedió a colocar el área obtenida a cada unidad litológica en un nuevo campo denominado Areaact, las áreas de las unidades litológicas presentes en el territorio se obtuvieron creando un nuevo campo Areaclase, Click derecho sobre el shapefile > señalar open attribute table > Add Field… > señalar el campo > calculate geometry… > property: area > coordinate system: WGS 1984 UTM Zone 17S > units: square meters > ok.

Una vez definidas las áreas se obtuvo el Densclase, (Click derecho sobre el shapefile > señalar open attribute table > Add Field… > Densclase > click derecho sobre el campo > Field calculator > Densclase = Areaact/Areaclase).

El Densmap, también hay que crearle en la tabla de atributos (Click derecho sobre el shapefile > señalar open attribute table > Add Field…> Densmap > click derecho sobre el  $campo > Field calculator > Densmap = 0.0411$ ).

Con el densclase y el densmap, se crea un nuevo campo "Pesos" (Click derecho sobre el shapefile > señalar open attribute table > Add Field… > Pesos > click derecho sobre el campo > Field calculator > Pesos = log (Densclase/Desmap))

<span id="page-136-0"></span>

| <b>FID</b> | <b>Shape</b> | forma                                 | code       | Valor | Area        | Areaclase   | densmap | Areaact    | densclase | Peso      |
|------------|--------------|---------------------------------------|------------|-------|-------------|-------------|---------|------------|-----------|-----------|
|            | Polygon      | Terraza Fluvio Glaciar 1              |            |       | 101325.845  | 101325.845  | 0.0411  | 1494805.25 | 14.7525   | 5,8832    |
|            | Polygon      | Tillitas                              | at         |       | 1783000     | 1783000     | 0.0411  | 1494805.25 | 0.8384    | 3.0155    |
|            | Polygon      | Depósitos Coluviales                  | Co         |       | 666232,4029 | 666232.4029 | 0.0411  | 282977,45  | 0.4247    | 2,3354    |
|            | Polygon      | <b>Tobas de Gualaceo</b>              | QG         |       | 352346.2454 | 352346.2454 | 0.0411  | 109036.59  | 0.3095    | 2,0189    |
|            | Polygon      | <b>Unidad Maguazo</b>                 | Mz         |       | 16600000    | 16600000    | 0.0411  | 1494805,25 | 0.09      | 0,7838    |
|            | Polygon      | Depósito Aluvial                      | Da         |       | 1620000     | 1620000     | 0.0411  | 134722.06  | 0.0832    | 0,7052    |
|            | Polygon      | <b>Unidad El Pan</b>                  | EP         |       | 2538000     | 2538000     | 0.0411  | 109036.59  | 0.043     | 0.0452    |
|            | Polygon      | Formación Tarqui                      | Pt         |       | 60530000    | 60530000    | 0.0411  | 2300959.05 | 0.038     | $-0.0784$ |
|            | Polygon      | <b>Unidad Granitoide Tres Lagunas</b> | <b>TrL</b> |       | 20950000    | 20950000    | 0.0411  | 134722.06  | 0.0064    | $-1,8597$ |

**Cuadro 39. Peso parámetro caracterización geotécnica del cantón Chordeleg**

Fuente: Autor

Al final se deberá dejar transformado el shapefile caracterización geotécnica a un archivo tipo raster utilizando la opción Conversion Tools > To Raster > Feature to Raster > en input feature: colocar el shapefile a transformar > en field: señalar el campo "peso" > en output raster "colocar el nombre de archivo de salida" > output cell size (optional) redondear al inmediato inferior el número marcado que se refleje como entero en esta casilla.

Los "pesos positivos" nos indican que Terrazas Fluvio Glaciares y Tillitas son las más susceptibles a desarrollar inestabilidades con respecto a los demás "pesos negativos". El [Cuadro 39](#page-136-0) y la [Ilustración 44,](#page-137-0) permiten mostrar los resultados obtenidos luego del análisis.

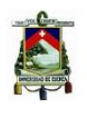

<span id="page-137-0"></span>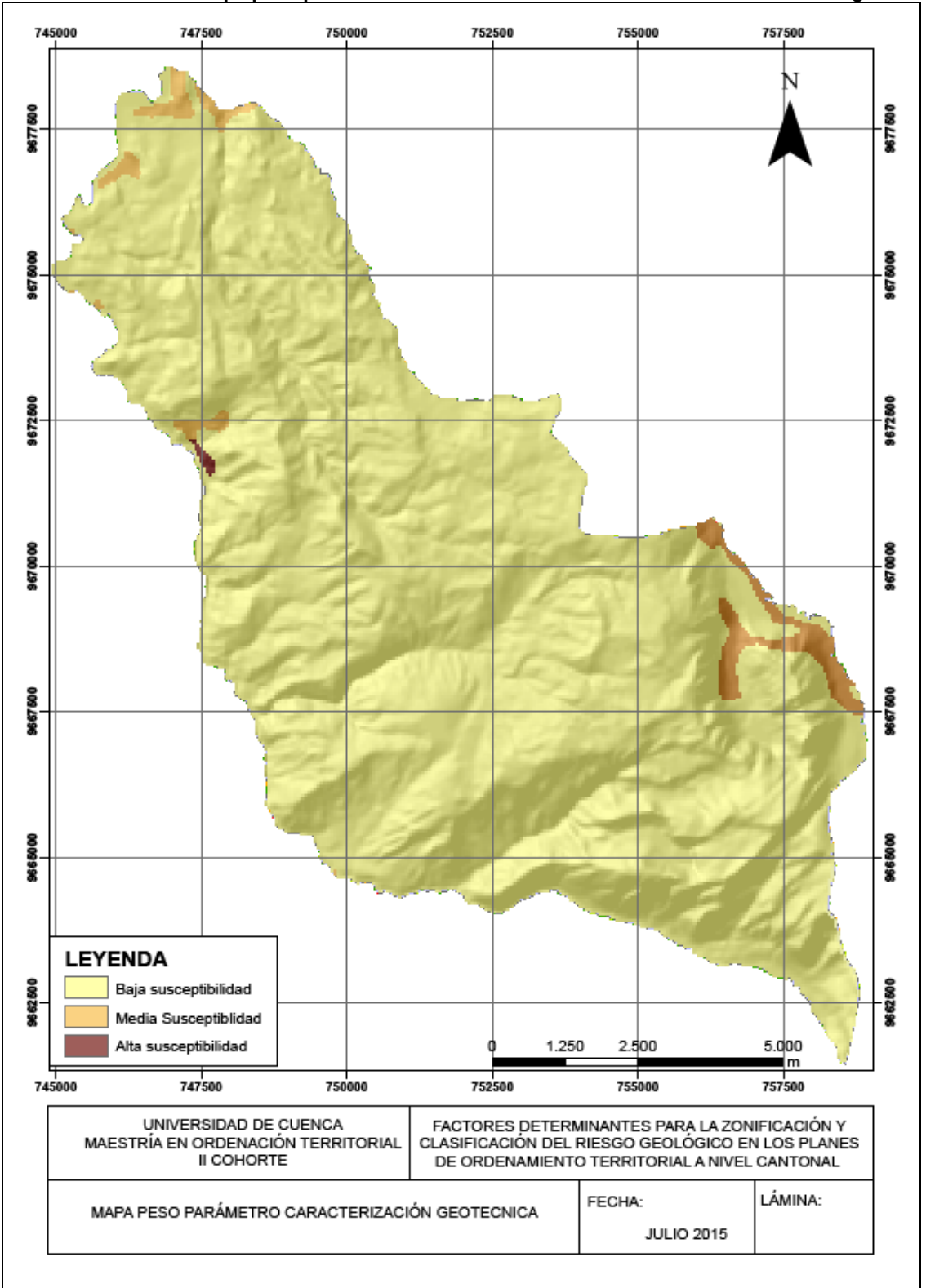

#### **Ilustración 44. Mapa peso parámetro caracterización Geotécnica del cantón Chordeleg**

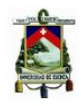

### **6.2.9 Peso parámetro morfología**

Para obtener el peso del parámetro morfología, se cruzó el mapa de morfología [Anexo 2,](#page-163-0) con el mapa de fenómenos de remoción en masa [Ilustración 16,](#page-82-0) utilizando la herramienta Intersect (Analysis Tools > Overlay > Intersect).

Una vez realizada la intersección se determinó las áreas de fenómenos de remoción en masa que se encuentran en cada unidad morfológica y se procedió a colocar el área obtenida a cada unidad morfológica en un nuevo campo denominado Areaact, las áreas de las unidades morfológicas presentes en el territorio se obtuvieron creando un nuevo campo Areaclase, Click derecho sobre el shapefile > señalar open attribute table > Add Field… > señalar el campo > calculate geometry… > property: area > coordinate system: WGS 1984 UTM Zone 17S > units: square meters > ok.

Una vez definidas las áreas se obtuvo el Densclase, (Click derecho sobre el shapefile > señalar open attribute table > Add Field… > Densclase > click derecho sobre el campo > Field calculator > Densclase = Areaact/Areaclase).

El Densmap, también hay que crearle en la tabla de atributos (Click derecho sobre el shapefile > señalar open attribute table > Add Field…> Densmap > click derecho sobre el campo > Field calculator > Densmap = 0.0411).

Con el densclase y el densmap, se crea un nuevo campo "Pesos" (Click derecho sobre el shapefile > señalar open attribute table > Add Field… > Pesos > click derecho sobre el campo > Field calculator > Pesos = log (Densclase/Desmap))

<span id="page-138-0"></span>

|   | <b>FID</b> | Shape <sup>*</sup> | <b>DESCRIPCIO</b>      | Area        | Areaclase   | Areaact    | <b>Densclase</b> | Densmap | Pesos.    |
|---|------------|--------------------|------------------------|-------------|-------------|------------|------------------|---------|-----------|
| ┙ |            | Polygon            | Vertientes convexas    | 2196301.68  | 2196301.68  | 570752.27  | 0.2599           | 0.0411  | 1.8443    |
|   |            | Polygon            | Terraza baja           | 2874410.24  | 2874410.24  | 640459.27  | 0.2228           | 0.0411  | 1,6903    |
| ┙ |            | Polygon            | Vertientes céncavas    | 17425376.02 | 17425376.02 | 1983485.62 | 0.1138           | 0.0411  | 1,0184    |
| ┙ |            | Polygon            | Vertientes irregulares | 8767274.8   | 8767274.8   | 429505.2   | 0.049            | 0.0411  | 0.1758    |
| ┙ |            | Polygon            | Relieve escarpado      | 9317445.16  | 9317445.16  | 118071.49  | 0.0127           | 0.0411  | $-1.1744$ |
| ┙ |            | Polygon            | Relieve monta¤oso      | 60505483.78 | 60505483.78 | 580229.91  | 0.0096           | 0.0411  | $-1,4542$ |
| ┙ |            | Polygon            | Colinas medianas       | 3939434.81  | 3939434.81  |            | 0.0001           | 0.0411  | $-6,0186$ |
|   |            | Polygon            | Cuerpos de agua        | 118948.82   | 118948.82   |            | 0,0001           | 0.0411  | $-6,0186$ |

**Cuadro 40. Peso parámetro morfología del cantón Chordeleg**

Fuente: Autor

Al final se deberá dejar transformado el shapefile morfología a un archivo tipo raster utilizando la opción Conversion Tools > To Raster > Feature to Raster > en input feature: colocar el shapefile a transformar > en field: señalar el campo "peso" > en raster "colocar el nombre de archivo de salida" > output cell size (optional) redondear al inmediato inferior el número marcado que se refleje como entero en esta casilla.

La [Ilustración 45](#page-139-0) y el [Cuadro 40,](#page-138-0) permite ver que los "pesos positivos" indican que las vertientes convexas y terrazas bajas son las más susceptibles a desarrollar inestabilidades con respecto a los demás "pesos negativos".

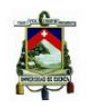

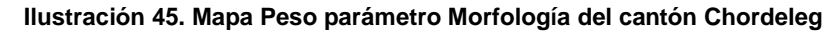

<span id="page-139-0"></span>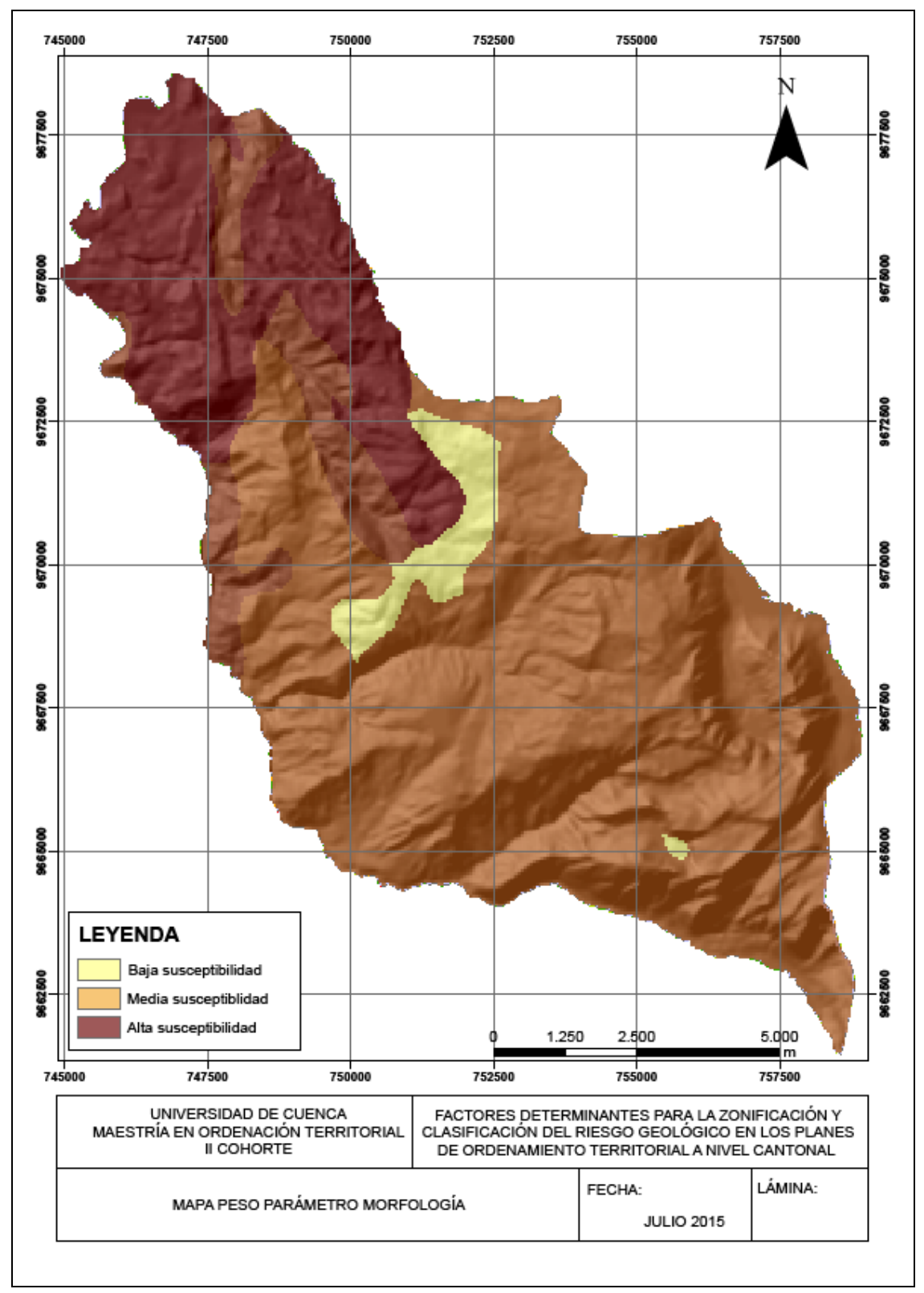

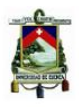

### **6.3 ZONIFICACIÓN DEL RIESGO GEOLÓGICO**

Para realizar la zonificación del riesgo geológico hemos analizado dos alternativas para obtenerlo, la primera a través de la multiplicación de amenazas y vulnerabilidades y la segunda a través de la aplicación del Índice de Deslizamiento.

La primera alternativa considera el cálculo de las amenazas por los métodos de la Secretaria de Gestión de Riegos [Ilustración 23,](#page-95-0) Brabb [Ilustración 24](#page-97-0) y Mora – Vahrson [Ilustración 47,](#page-142-0) definidas las amenazas se procedió a multiplicar por el mapa de Vulnerabilidad

[Ilustración 36,](#page-117-1) para así obtener el mapa de Riesgos por los distintos métodos, [Ilustración](#page-141-0)  [46](#page-141-0) correspondiente al de Brabb e [Ilustración 47](#page-142-0) al de Mora y Vahsron, esta multiplicación de mapas se la realizó utilizando la herramienta informática raster calculation con la cual en función de los valores asignados a cada factor de análisis se obtuvo el mapa de riesgos.

La segunda alternativa del "Índice Deslizamiento" desarrollado por el ITC de Holanda que considera 9 parámetros para realizar el análisis del riesgo y los cuales se encuentran descritos en el ítem 7.2, la suma de los pesos parciales determinados en cada uno de los parámetros analizados, se puede interpretar como la susceptibilidad general del territorio a que se produzca inestabilidades sobre el mismo. La [Ilustración 48](#page-143-0) muestra el mapa de riesgos obtenido por este método.

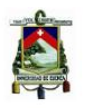

<span id="page-141-0"></span>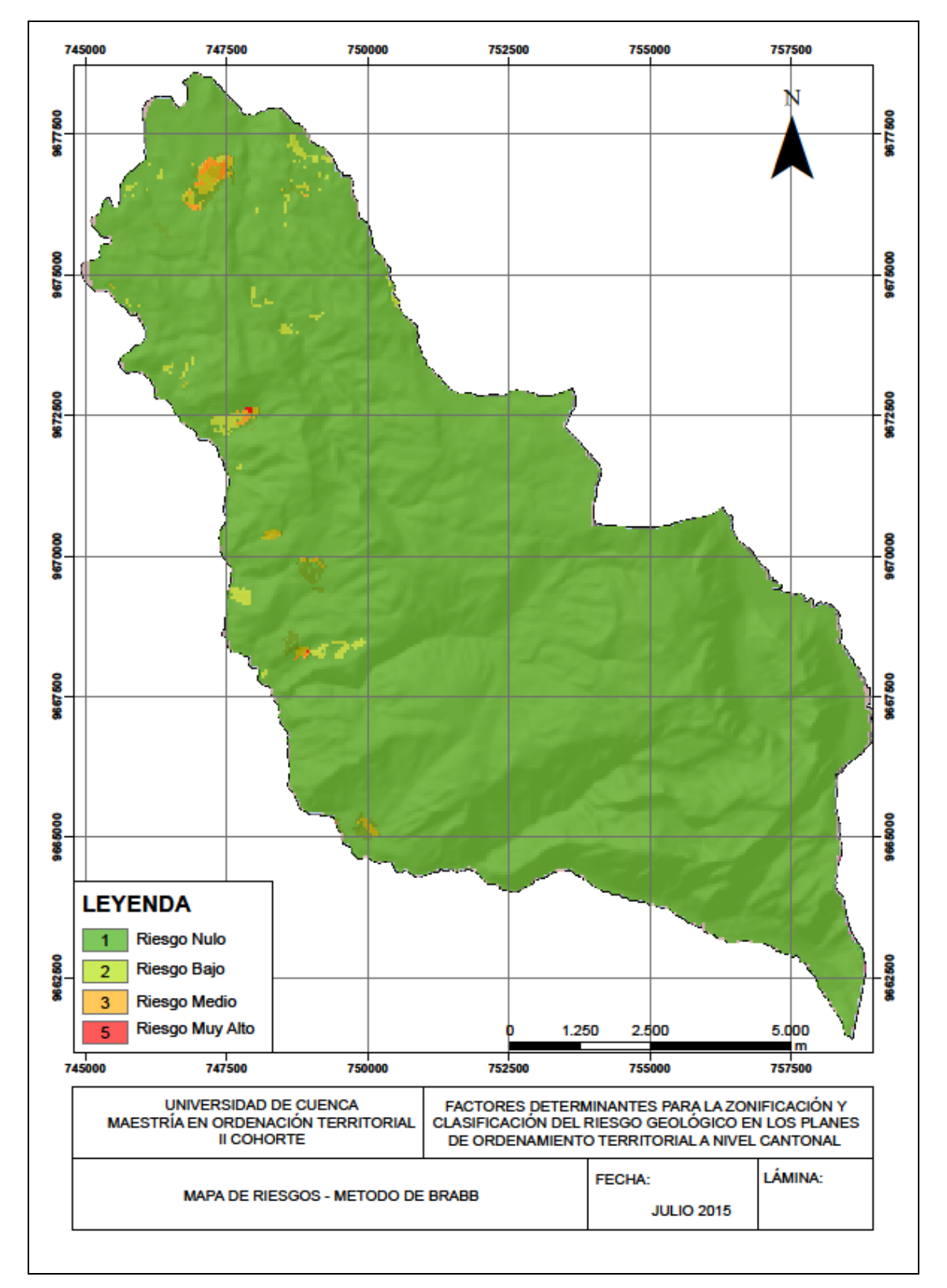

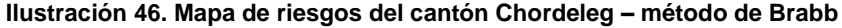

<span id="page-142-0"></span>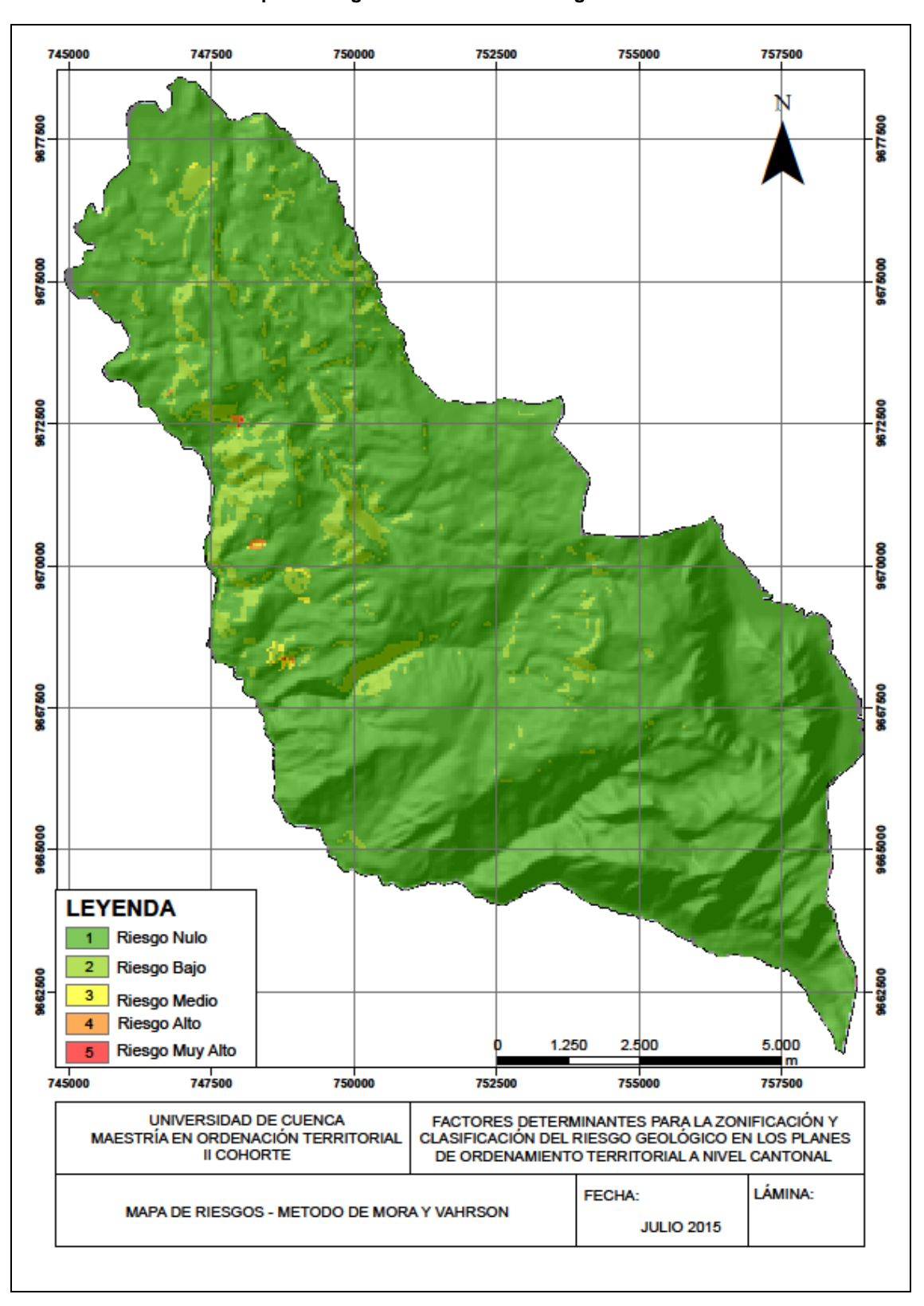

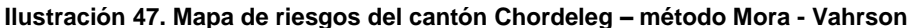

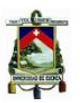

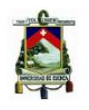

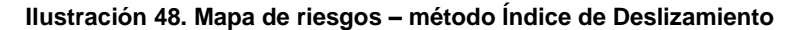

<span id="page-143-0"></span>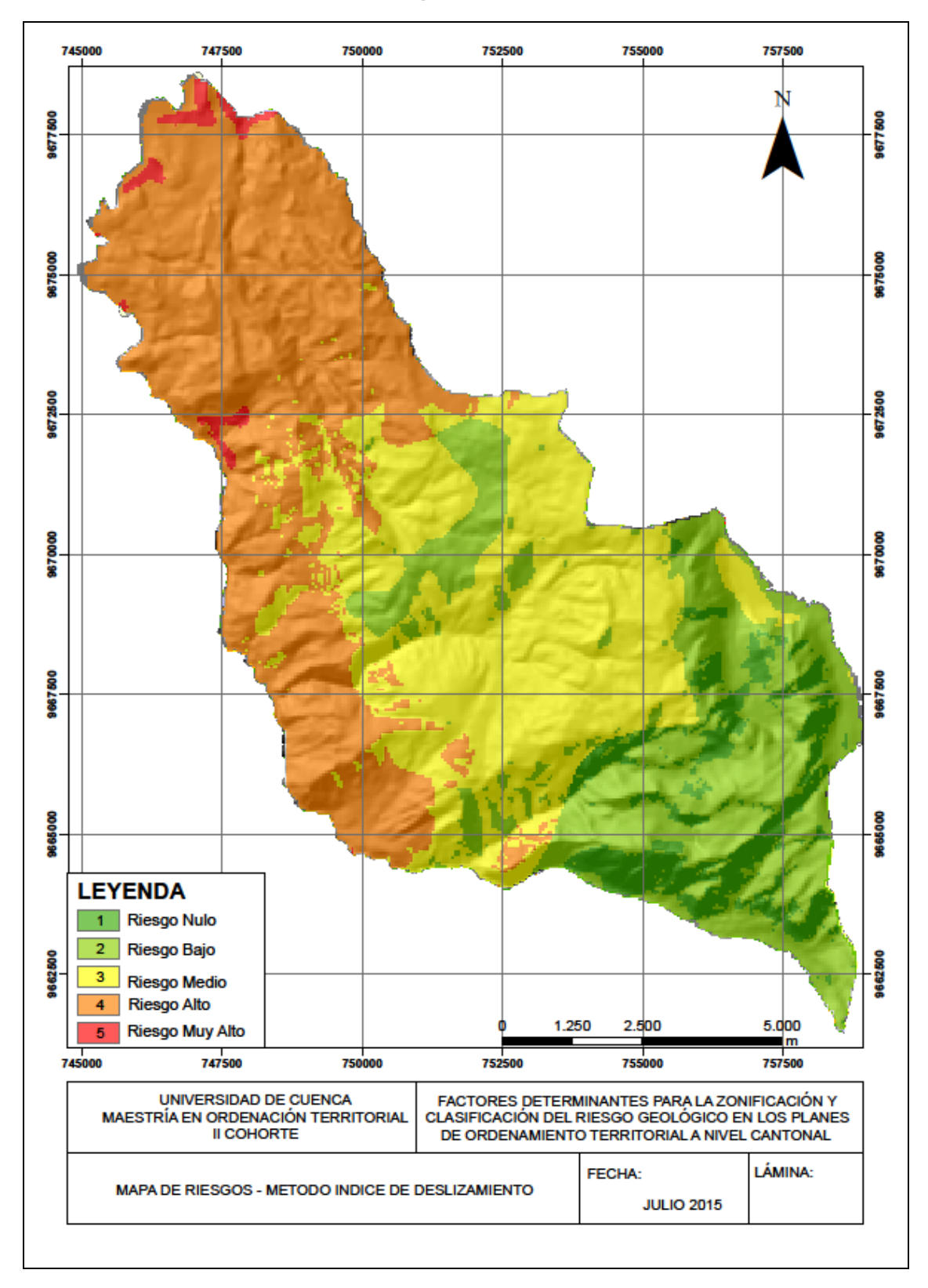
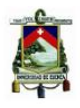

### **6.4 CLASIFICACIÓN DEL RIESGO GEOLÓGICO**

Para clasificar el riesgo geológico hemos utilizado el método Standard Deviation, que representan 5 zonas de riesgo: Muy Alto, Alto, Medio, Bajo y Despreciable, es decir que los valores de frontera entre estas cualificaciones se definan a partir del Histograma de Frecuencias de los valores de peso total obtenidos (-17.90 - 9.12) de manera que los mismos representen cambios cualitativos importantes y se vean reflejados en las observaciones realizadas en campo. El [Cuadro 41,](#page-144-0) presenta los límites de frontera determinados para cada zona de riesgo.

<span id="page-144-0"></span>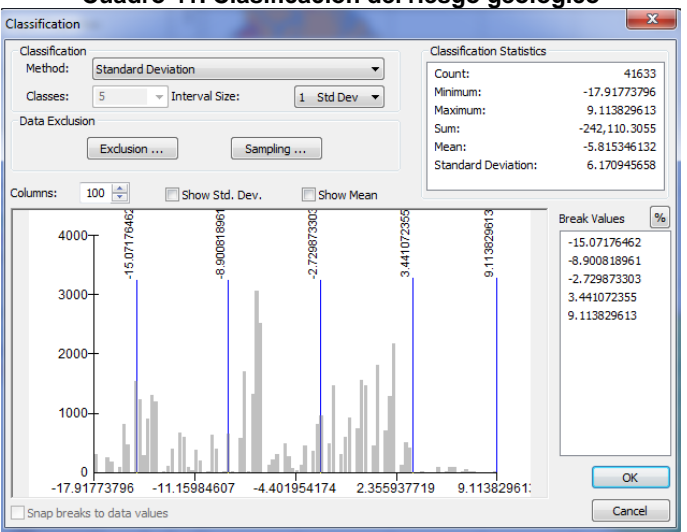

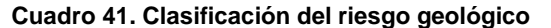

Fuente: Autor

Una vez realizada la clasificación podemos encontrar: Riesgo Muy Altos, Altos, Medios, Bajos y Despreciables. La delimitación espacial de los resultados, permitirá a los Planificadores proponer acciones para mitigar los posibles efectos del riesgo geológico en el territorio cantonal, los cuales deberán ir acompañados de una planificación y gestión territorial a corto, mediano y largo plazo de acuerdo a una jerarquización realizada con los actores locales en el territorio.

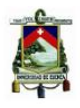

## **7. MATRIZ DE DECISIONES**

Dentro de las Disposiciones Especiales de los Gobiernos Metropolitanos y Municipales del Código Orgánico de Organización Territorial Autonomía y Descentralización –COOTAD-, en el artículo 466 referente a atribuciones en el ordenamiento territorial, les corresponden a los gobiernos municipales "el control sobre el uso y ocupación del suelo en el territorio del cantón, por lo cual los planes y políticas de ordenamiento territorial de este nivel racionalizarán las intervenciones en el territorio de todos los gobiernos autónomos descentralizados (COOTAD, 2010).

El plan de ordenamiento territorial deberá contemplar estudios parciales… y la *evaluación de riesgos de desastres*… (COOTAD, 2010).

El Artículo 42 del Código Orgánico de Planificación y Finanzas Públicas –COPYFP- y el 295 del Código Orgánico de Organización Territorial Autonomía y Descentralización, hacen referencia a los contenidos mínimos que los planes de desarrollo deberán contener Diagnóstico, Propuesta y Modelo de Gestión.

Los puntos considerados dentro de esta matriz son los que según Domingo Gómez Orea, en su libro Ordenación Territorial, en la [Ilustración 49](#page-145-0) se indica las etapas por las cuales debería pasar el Plan de Ordenamiento Territorial son: diagnóstico territorial, planificación territorial y gestión territorial (Gómez Orea, 2008).

Por tanto, la matriz de decisiones se refiere a las acciones que los Planificadores de los Gobiernos Autónomos Descentralizados, deberán considerar al momento de elaborar y/o actualizar los Planes de Ordenamiento Territorial a nivel cantonal, en el tema referente a Riesgos Geológicos, es decir, los contenidos mínimos que deberían analizarse en cada una de las etapas indicadas en los instrumentos de planificación COOTAD, COPYFP y Domingo Gómez Orea.

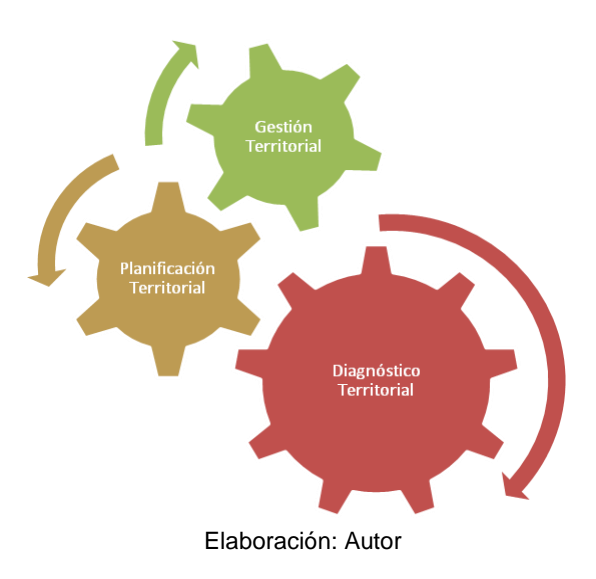

### <span id="page-145-0"></span>**Ilustración 49. Etapas del Plan de Ordenamiento Territorial, (Gómez Orea, 2008)**

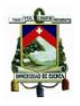

# **7.1 DIAGNÓSTICO TERRITORIAL**

El literal a) del Artículo 42 del COPYFP, correspondiente al Diagnóstico indica que "para la elaboración del diagnóstico, los gobiernos autónomos descentralizados deberán observar, por lo menos, contenidos que describan las inequidades y desequilibrios socio territoriales, potencialidades y oportunidades de su territorio, la situación deficitaria, los proyectos existentes en el territorio, las relaciones del territorio con los circunvecinos, la posibilidad y los requerimientos del territorio articuladas al Plan Nacional de Desarrollo y, finalmente, el modelo territorial actual;" (COPYFP, 2011)

En la metodología propuesta por Gómez Orea, los riesgos geológicos deben analizarse dentro de la etapa de Diagnóstico Territorial, en el subsistema Diagnóstico del Medio Físico y Recursos Naturales, debido a que en este capítulo se podrá conocer los elementos y procesos que operan en el territorio, así como detectar, localizar y valorizar los procesos, amenazas, vulnerabilidades y riesgos naturales (inundación, erosión, desprendimiento, deslizamiento, expansividad, sismicidad, vulcanismo, etc), a los que estaría expuesto el territorio (Gómez Orea, 2008).

Además, entre una de las tareas a realizar como parte del diagnóstico esta la "Determinación de la fragilidad del medio y sus recursos frente a actividades que debe ordenar el plan. Por tal se entiende el grado de vulnerabilidad de sus elementos y procesos, es decir la mayor o menor facilidad de soportar las incidencias procedentes de tales actividades", lo cual está desarrollado en el capítulo 6 de este documento, así como los factores considerados para obtener el mapa de vulnerabilidad referente a riesgos geológicos en el territorio cantonal (Gómez Orea, 2008).

Para iniciar el análisis de los riesgos geológicos en la fase de diagnóstico, de los Planes de Ordenamiento Territorial, es necesario seguir los siguientes pasos:

- 1. Buscar información del territorio motivo de análisis, consultando la página del Sistema Nacional de Información en donde se podrá conseguir información cartográfica y estadística, sin embargo, se podría visitar las Instituciones citadas en este documento con la finalidad de obtener la información necesaria. Se deberá levantar información en recorridos de campo, consultando a la población si han existido movimientos previos que ameriten un mayor análisis y revisar documentación existente al respecto.
- 2. En base a la información recopilada se procederá a analizar las amenazas y vulnerabilidades.
- 3. En las amenazas se podrá aplicar cualquiera de los métodos analizados en este documento, como son el de la Secretaría de Gestión de Riesgos, Brabb y Mora – Vahrson.
	- En el método de la Secretaría de Gestión de Riesgos se deberán preparar los mapas de pendientes, uso de suelo, textura, profundidad del suelo,

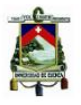

unidades litológicas, geomorfología, estructuras e isoyetas, para en base a los factores de ponderación obtener el mapa de amenazas.

- Para utilizar el método de Brabb, se deberá contar con el mapa de fenómenos de remoción en masa, unidades litológicas y pendientes.
- El método de Mora y Vahrson utiliza como parámetros los índices de relieve relativo, influencia litológica, humedad del suelo, actividad sísmica e influencia de lluvias intensas.
- 4. Con respecto a las vulnerabilidades, es necesario se elaboren los mapas de distribución poblacional por áreas censales, ubicación de equipamientos (Salud, Educación), Conectividad Vial y Sistema Hidrográfico. Realizados cada uno de ellos en base a las combinaciones propuestas se obtendrá la zonificación de las vulnerabilidades presentes en el territorio de análisis.
- 5. Con el cruce de los mapas de amenazas y vulnerabilidades se obtiene el mapa de riesgos geológicos.
- 6. Hay que destacar que dentro de este análisis se presentó, el método del Índice de Deslizamiento, en el que se obtiene el método de riesgos analizando los parámetros geología, distancia a ríos, pendiente, fallas, uso de suelo, cercanía a vías, morfología, caracterización geotécnica y dirección de pendientes.

Las actividades antes mencionadas nos resumen los pasos a seguir para obtener el mapa de riesgos, por los diferentes métodos analizados, además nos permite demostrar que no se necesita de ninguna experticia del Planificador del GAD Municipal para realizar este análisis.

Los mapas de zonificación y su respectiva clasificación del riesgo geológico son insumos importantes para analizar la determinación de la capacidad de acogida, debido a que una vez valoradas las Unidades Ambientales, estas forman parte del modelo de diagnóstico que permiten tener una lectura del medio físico al especificar los usos vocacionales, compatibles e incompatibles por cada Unidad Ambiental. Hay que recalcar que "las amenazas se entienden como una especie de prospectiva sobre degradaciones y son previas a la determinación de la capacidad de acogida, mientras los conflictos surgen en un momento más elaborado de la información" (Gómez Orea, 2008).

La determinación de los riesgos geológicos asociados a los fenómenos de remoción en masa, constituyen un aporte a la planificación territorial, en el sentido que "posibilita una mejor valoración de las condiciones del medio geológico, de las causales y condicionales de los deslizamientos, y su influencia sobre las actividades socio-económicas" en determinado territorio (Ellis & Guardado Lacaba, 2012).

La [Ilustración 50,](#page-149-0) muestra un esquema para realizar el análisis de los riesgos geológicos en la fase del Diagnóstico Territorial de los Planes de Ordenamiento Territorial a nivel

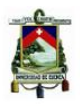

cantonal y en la que podrían guiarse para zonificar las amenazas, vulnerabilidades y determinar el riesgo.

# **7.2 PLANIFICACIÓN TERRITORIAL**

El literal b) del Artículo 42 del COPYFP, correspondiente a la Propuesta menciona que "los gobiernos autónomos descentralizados tomarán en cuenta la visión de mediano y largo plazos, los objetivos, políticas, estrategias, resultados y metas deseadas, y el modelo territorial que debe implementarse para viabilizar el logro de sus objetivos, [Ilustración 51](#page-150-0) (COPYFP, 2011).

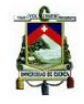

### **Ilustración 50. Esquema para el análisis de los riesgos geológicos en la fase del Diagnóstico Territorial**

<span id="page-149-0"></span>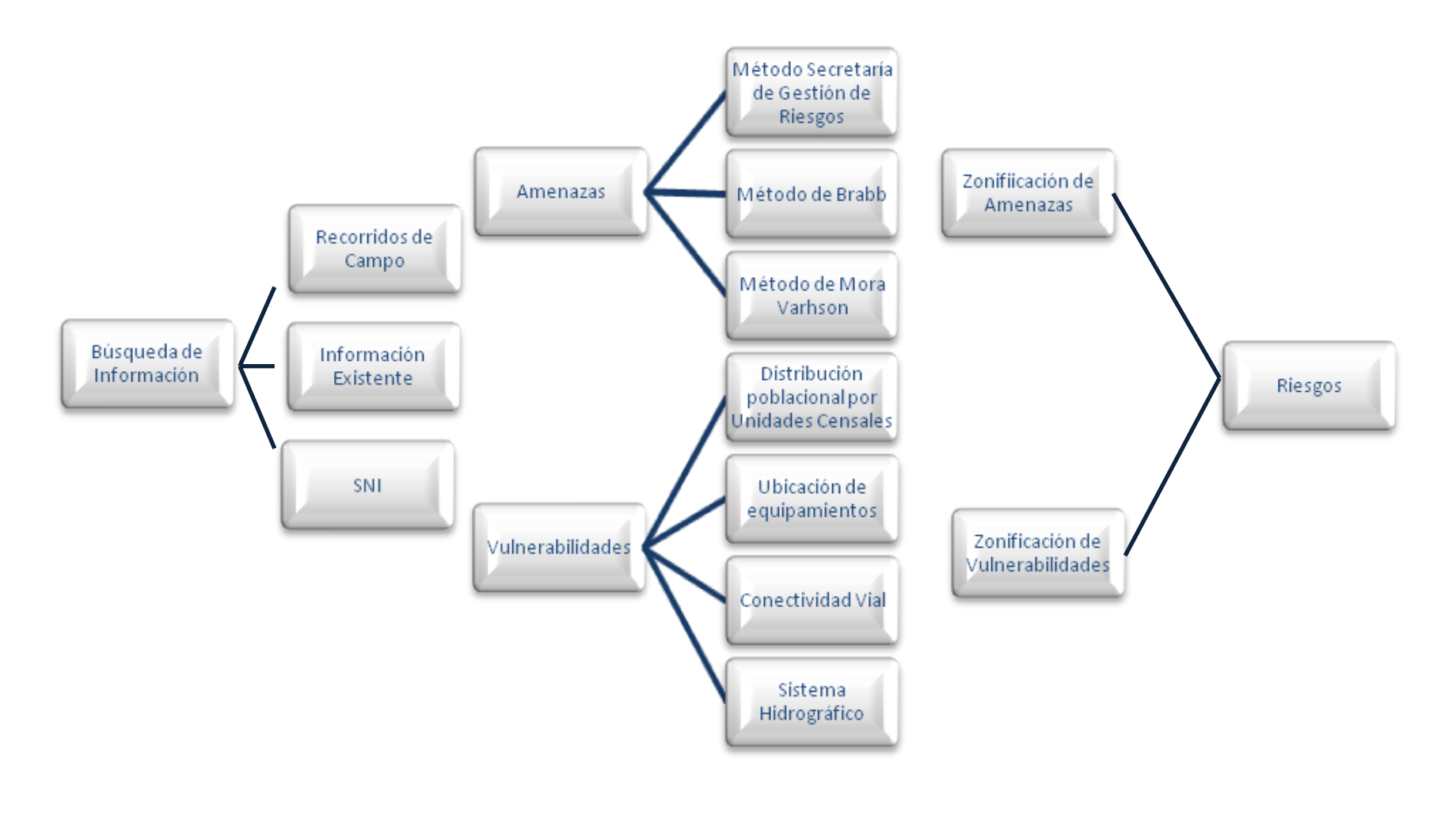

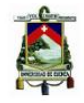

<span id="page-150-0"></span>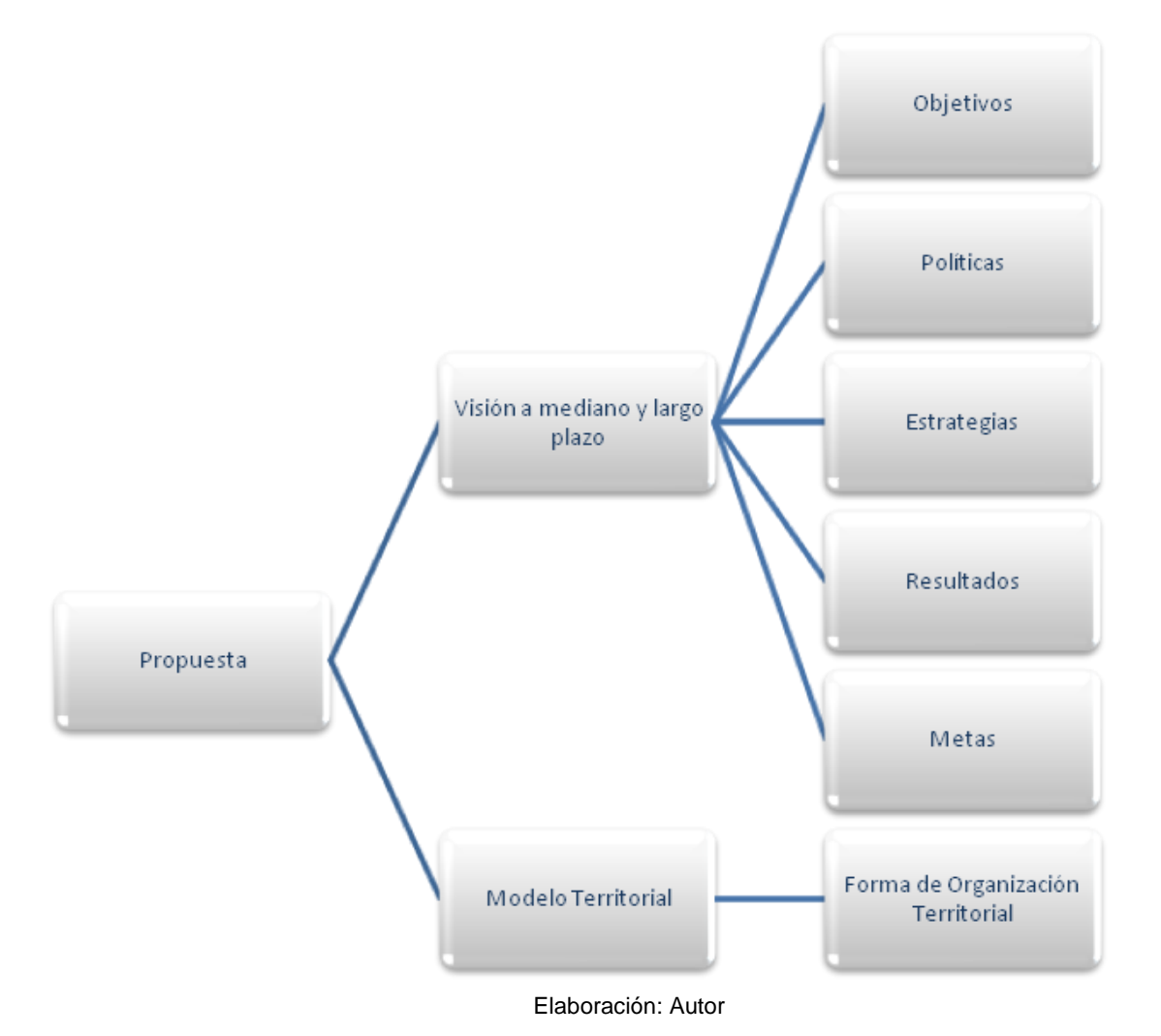

### **Ilustración 51. Esquema de la propuesta de los Planes de Desarrollo y Ordenamiento Territorial (COPYFP, 2011)**

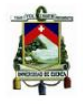

Según Gómez Orea, la planificación territorial se refiere a la formulación de las propuestas del plan, las cuales son de dos tipos: uno se refiere a la imagen objetivo o modelo del Sistema Territorial al que tenderán a largo plazo; el otro a las medidas de regulación, intervención y de gestión para avanzar a la imagen objetivo (Gómez Orea, 2008).

Una vez que el GAD Municipal cuente con el Mapa de Riesgos, los Planificadores deberán sobreponer el mapa de fenómenos de remoción en masa [Ilustración 16,](#page-82-0) al mapa de riesgos obtenido por el método que mejor se ajuste a la realidad territorial, método de la Secretaría de Gestión de Riesgos, método de Brabb

[Ilustración](#page-141-0) **46**, método de Mora – Vahrson [Ilustración 47](#page-142-0) y/o método del Índice de Deslizamiento [Ilustración 48,](#page-143-0) y determinar de esta manera si las áreas con riesgo muy alto, alto y medio están cerca a los sitios de fenómenos de remoción en masa [Ilustración](#page-152-0)  [52.](#page-152-0)

Realizada la sobreposición, se deberá ejecutar una jerarquización de las acciones o propuestas a plantear tomado en consideración las siguientes situaciones que se podrían presentar en los territorios, según (Ellis & Guardado Lacaba, 2012):

- 1. **Zonas con riesgo muy alto no mitigable.** En las que la presencia de una amenaza puede provocar altas pérdidas y no es posible realizar obras de protección, o en las que las que estas no son viables en términos económicos o sociales. Sugiriéndose convertirlas en zonas de protección de uso forestal exclusivo. En las cuales no es posible realizar ninguna actividad o solo aceptar la presencia humana restringida y regulada para uso recreativo de baja densidad, con el respaldo de un sistema de alerta temprana. En caso de existir asentamientos humanos en estas zonas se deberá formular un programa de reubicación de las familias en riesgo y de conversión del área en zona de protección con las características descritas.
- 2. **Zonas con riesgo alto mitigable**. Aquellas en las que la presencia de una amenaza específica puede producir altas pérdidas, que es viable evitar mediante obras de protección. Estas zonas se deben convertir en zonas de tratamiento especial por riesgo, siendo preciso asignarles la máxima prioridad para la elaboración de un análisis detallado de los riesgos y el diseño y ejecución de medidas de protección. Se debe procurar, además que exista baja densidad poblacional y la ubicación de viviendas livianas, para que no aumente la vulnerabilidad.

Para las zonas de tratamiento especial por riesgo deben definirse las siguientes medidas de protección:

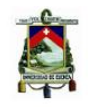

#### <span id="page-152-0"></span>**Ilustración 52. Sobreposición del mapa de fenómenos de remoción en masa al mapa de riesgos método del Índice de Deslizamiento**

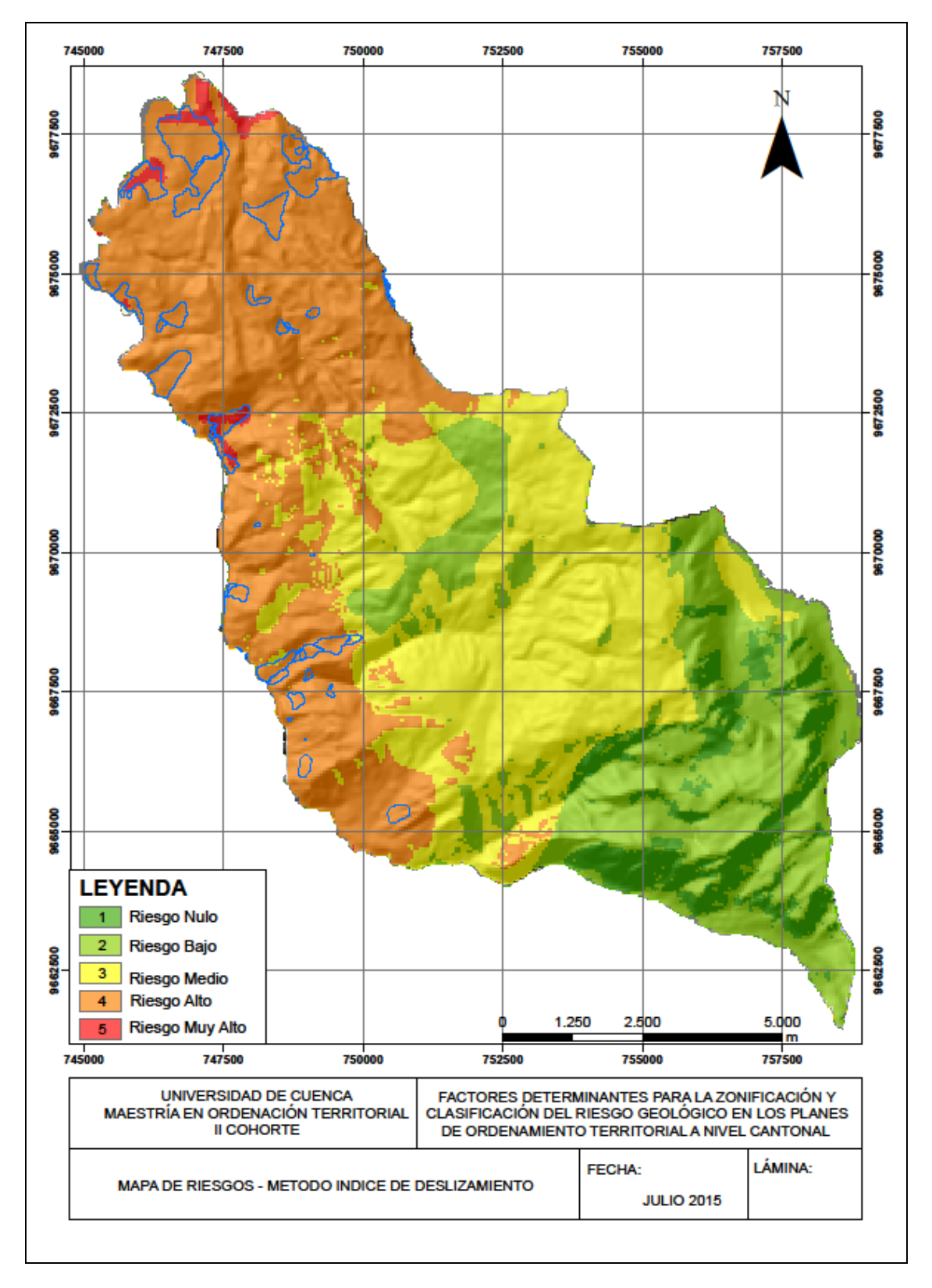

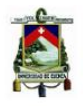

- a) Medidas estructurales: Referido a programas integrales de modificación de las condiciones de vulnerabilidad (por ejemplo, en una zona de riesgo por movimientos en masa, planes de manejo de fenómenos de remoción en masa que incluya manejo de aguas superficiales y subterráneas que estén causando superficies de falla).
- b) Medidas complementarias: Actividades que se llevan a cabo fuera de la zona de riesgo que contribuyen a reducir la vulnerabilidad (por ejemplo, construcción de reservorios de manera planificada, con estudios técnicos que demuestren su viabilidad técnica).
- c) Medidas de mantenimiento: Actividades permanentes destinadas a conservar las condiciones de menor riesgo posible (por ejemplo, limpieza de cauces y drenajes que provoquen represamiento de agua y por tanto infiltración aguas abajo).
- d) Medidas de reacción inmediata: sistemas de alerta temprana y movilización ciudadana.
- e) Medidas de recuperación: planes de emergencia y contingencia.
- 3. **Zonas con riesgo medio**. Aquellas que requieren el diseño y la ejecución de medidas estructurales, complementarias y de mantenimiento y el establecimiento de sistemas de alerta temprana y capacidad de reacción, así como la normalización de los asentamientos humanos y la optimización de los servicios públicos. Se deben establecer requisitos para el otorgamiento de licencias urbanísticas y de construcción, que logren minimizar el grado de exposición a la amenaza y maximizar los niveles de protección.
- 4. **Zonas con riesgo bajo o nulo:** Zonas aptas para la ubicación de viviendas, escuelas y centros de afluencia masiva de personas, así como de programas de vivienda social.

Una vez priorizadas las áreas y definidas cada una de las situaciones que se podrían presentar en el territorio, los Planificadores deberán contratar un profesional que realice una visita técnica a los sitios de interés e indique la pertinencia o no de realizar estudios a detalle en cada uno de ellos.

Una vez que se realice la selección del profesional, y se definan las áreas a ser investigadas, el Consultor en su informe deberá elaborar Términos de Referencia, que al menos contengan la siguiente información.

Delimitación del área a ser estudiada.

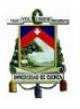

- Requerimiento de cartografía (especificar escala) o topografía, de acuerdo al nivel de detalle que requiera la investigación.
- Cuantificación de las exploraciones a realizar en campo, es decir: ensayos de geofísica, excavaciones a cielo abierto o perforación, tipo de ensayos de laboratorio, etc.
- Detalle de productos a entregar: Informe técnico de la solución con sus respectivos planos constructivos, especificaciones técnicas, presupuesto de intervención y plazo de entrega.

Una vez realizados los Términos de Referencia, el GAD Municipal deberá contratar las Consultorías necesarias que permitan obtener los estudios técnicos que determinen la viabilidad técnica de las obras de remediación a ejecutarse, es importante, que las Consultorías realizadas se lleven a nivel de perfil de proyecto por lo menos con la finalidad de contar con datos que permitan conocer:

- Unidad Operativa encargada de la ejecución del proyecto
- Monto de inversión y fuentes de financiamiento
- Plazo de ejecución y cronograma de intervención
- Área de influencia e impacto territorial
- Población beneficiaria directa e indirecta
- Análisis de oferta y demanda
- Indicadores de evaluación económica
- Estrategias de seguimiento y evaluación
- Estructura operativa
- Indicadores de resultado

Con los criterios técnicos ya obtenidos en base a la planificación de las consultorías, el equipo de Planificación del GAD Municipal, deberá dejar planteadas las acciones de intervención a corto, mediano y largo plazo con objetivos, políticas, estrategias, resultados y metas deseadas para el territorio.

# **7.3 GESTIÓN TERRITORIAL**

El literal c) del Artículo 42 del COPYFP, correspondiente al Modelo de Gestión menciona que "los gobiernos autónomos descentralizados deberán precisar, por lo menos, los datos específicos de los programas y proyectos, cronogramas estimados y presupuestos, instancias responsables de la ejecución, sistema de monitoreo, evaluación y retroalimentación que faciliten la rendición de cuentas y el control social [Ilustración 53](#page-155-0) (COPYFP, 2011).

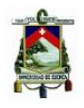

# Modelo de gestión Objetivos **Metas** Programa Proyecto Costo Plazo Responsable Estratégicos

### <span id="page-155-0"></span>**Ilustración 53. Esquema del Modelo de Gestión de los Planes de Desarrollo y Ordenamiento Territorial (COPYFP, 2011)**

Elaboración: Autor

Gómez Orea, indica que esta etapa consiste en establecer los gestores, la forma, el presupuesto, la financiación, etc. Necesarios para materializar el plan. Pero la gestión del plan no debe entenderse como una fase secuencial que sigue a la de formulación del plan, sino que ambas son iterativas, se van sucediendo en ciclos de retroalimentación, conformando un proceso de planificación continua (Gómez Orea, 2008).

En el artículo 140, del Código Orgánico de Organización Territorial, Autonomía y Descentralización - COOTAD- correspondiente al Ejercicio de la competencia de gestión de riesgos, "que incluye las acciones de prevención, reacción, mitigación, reconstrucción y transferencia, para enfrentar todas las amenazas de origen natural o antrópico que afecten al cantón se gestionarán de manera concurrente y de forma articulada con las políticas y los planes emitidos por el organismo nacional responsable, de acuerdo a la Constitución y la ley…" (COOTAD, 2010).

Es así que una vez definido los proyectos el GAD Municipal deberá formular un programa de intervención relacionado al tema de Riesgos, en el cual incluya todos los proyectos a ejecutarse con sus respectivos montos de inversión y plazos, como el número de Términos de Referencia o consultorías que deban contratarse, con la finalidad de tener un detalle de la planificación a corto, mediano y largo plazo en el tema de riesgos en el territorio.

Con estas definiciones se deberá poner en marcha los proyectos planteados, los cuales deberán contar con un equipo de Supervisión y Fiscalización por parte de GAD Municipal, es decir que la priorización para la ejecución de los mismos este en función de su impacto

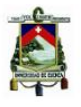

en el territorio, es decir aquellos que estén a punto de causar daños tanto a población, infraestructuras, vías de comunicación, establecimientos educativos, etc, deberán considerarse como prioritarios y ser ejecutados en el menor tiempo posible.

El GAD Municipal deberá considerar de su presupuesto institucional asignaciones para la ejecución de estos proyectos con la finalidad de reducir el riesgo en el territorio, o gestionar financiamiento externo que permita su ejecución, o a través de la creación de un equipo técnico que se encargue de realizar dichas actividades ante Instituciones de carácter público y/o privado.

Una vez puesta en marcha los proyectos, el equipo técnico deberá nombrar un Administrador, Supervisor y Fiscalizador, el cual se encargará que las actividades relacionadas a la estabilidad de taludes u obras de mitigación contempladas en las diferentes consultorías se cumplan a satisfacción de acuerdo a las especificaciones técnicas establecidas en los referidos estudios.

Al ser proyectos que necesitan contar con un monitoreo continuo una vez realizadas las intervenciones, el Planificador deberá revisar que los estudios técnicos indiquen el tipo de evaluaciones a realizar una vez que se termine de realizar las intervenciones con la finalidad de conocer si las obras realizadas están dando los resultados esperados.

A continuación, se presentan los principios conceptuales para el establecimiento de un proceso estratégico que conduzca a la gestión de riesgos en las Municipalidades, desarrolladas por la CEPAL y Martha Llanos:

- 1. Diagnóstico y documentación del medio recogiendo la memoria histórica, de modo de lograr la adecuada orientación de la planificación para el desarrollo sostenible del municipio, territorio o región. Tomando a la prevención como elemento fundamental, de modo de no reconstruir la vulnerabilidad.
- 2. Emplear una tipología única de desastres.
- 3. Desarrollar un sistema cartográfico, y sus consecuencias sobre la base de fotografías aéreas, imágenes satelitales, mapas, y sistemas de información geográfica. Emplear escalas apropiadas.
- 4. Analizar y evaluar los factores humanos que determinan la vulnerabilidad, e influyen en la intensidad de los desastres, vinculados a la influencia de los aspectos económicos, la actividad productiva, y la dinámica social como el crecimiento demográfico, la expansión caótica del urbanismo, la infraestructura, la producción de bienes y servicios, la situación sociocultural, la estructura de liderazgo y la situación de pobreza.

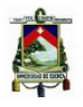

- 5. Desarrollar un sistema de planificación física, de ordenamiento territorial, adecuando la legislación y normas vigentes así como las herramientas de control y la existencia de planes de emergencia, estabilización y corrección.
- 6. Incorporar los factores de vulnerabilidad y riesgos en la preparación de proyectos y programas por medios tecnificados de vigilancia y evaluación y el establecimiento de situaciones hipotéticas y procesos correspondientes.
- 7. Considerar la prevención como política de Estado.

# **8. CONCLUSIONES Y RECOMENDACIONES**

# **8.1 CONCLUSIONES**

- Los fenómenos de remoción en masa constituyen un riesgo geológico que combina factores naturales y/o antrópicos que deben ser considerados en el Ordenamiento Territorial, debido a que estos modifican el uso del suelo para el cual estaba destinado o siendo utilizado en determinado momento.
- Analizar el riesgo geológico en los planes de Ordenamiento Territorial a nivel cantonal, constituye una herramienta fundamental para la planificación de los territorios, en el sentido que, determina las zonas en las cuales existen o podrían presentarse problemas de amenazas por movimientos en masa y como la activación de los mismos pondría en peligro a poblaciones e infraestructura ahí asentadas.
- La información requerida en el análisis de los distintos parámetros de las metodologías analizadas, se la puede obtener ingresando al Sistema Nacional de Información –SNI- o a través de una solicitud dirigida a la Secretaría Nacional de Planificación y Desarrollo -SENPLADES-.
- Los mapas de amenazas determinados en las distintas metodologías analizadas utilizando un sistema de información geográfico, nos permiten dar cuenta que son sencillos de obtener, cuando se cuenta con información secundaria.
- Contar con un mapa de riesgo geológico permite tener identificadas áreas con fenómenos de remoción en masa presentes o potenciales y su grado de afectación en el cantón, y a través, de estudios posteriores determinar los componentes condicionantes y desencadenantes que han ocasionado o pueden ocasionar tales deslizamientos y valorar los efectos que producirían a actividades económicas, sociales y ambientales que se encuentra en el área directa e indirecta del fenómeno.

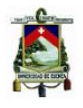

- Los mapas de riesgo geológico identifican áreas con fenómenos de remoción de masa activos o potenciales y su grado de afectación al cantón. Esta información proporciona áreas de interés prioritario para realizar estudios posteriores que determinen los componentes condicionantes y desencadenantes de estos fenómenos así como también valorar los efectos a las actividades económicas, sociales y ambientales.
- Caracterizado el cantón Chordeleg y analizados cada uno de los parámetros que intervienen en los distintos métodos revisados en este documento, sobre amenazas y vulnerabilidades, se concluye que el mapa de riesgos calculado por el método del Índice de Deslizamiento es el que mejor se ajusta a la ubicación de los fenómenos de remoción en masa detectados en el territorio.
- Una vez realizada la zonificación de los mapas de amenazas, vulnerabilidades y riesgo geológico, su clasificación va a depender del tipo de método que se utilice; para nuestro análisis utilizamos el de la Desviación Estándar, que es el que mejor resultado nos dio con la problemática registrada en el cantón.
- El riesgo nulo y bajo no necesitan ser analizados en evaluaciones posteriores.
- La matriz de decisiones resume los puntos mínimos a desarrollar cuando se analice el riesgo geológico en un Plan de Ordenamiento Territorial a nivel cantonal dentro de las fases de diagnóstico, planificación y gestión territorial planteadas por Domingo Gómez Orea y que están en relación a lo que solicita el Código Orgánico de Planificación y Finanzas Públicas.

# **8.2 RECOMENDACIONES**

- La regulación del uso y ocupación del suelo en el territorio cantonal deberá considerar durante el proceso de planificación el tema de riesgos geológicos, el modelo de territorio actual debería actualizarse conforme se presenten nuevas activaciones de movimientos de masa en el territorio.
- El Gobierno Autónomo Descentralizado Municipal del cantón Chordeleg debería utilizar la información resultante de esta investigación como insumo para analizar las fases posteriores del PDOT planificación y gestión territorial referente al tema de riesgos geológicos.
- Recomendar estos procedimientos a los GADs Cantonales de la Zona 6 de planificación, para que los mismos sean aplicados de forma previa a la contratación de una consultoría sobre el tema, con el fin de priorizar las intervenciones o focalizar la obtención de información adicional.
- · Introducir en un sistema de información geográfica único los parámetros aquí presentados para que sirvan, además de herramienta de evaluación de riesgo, como una plataforma única de planificación a nivel cantonal.
- Capacitar con base a este documento a los GADs cantonales de la regional 6 para que apliquen estás metodologías en su territorio.
- Los mapas de riesgos geológicos deben ser actualizados periódicamente y de ser necesario mejorar su escala. El mapa deberá interpretarse como una referencia y no como valores absolutos a aplicarse directamente al territorio.

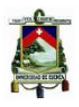

## **BIBLIOGRAFIA**

Asamblea Constituyente. (2008). Constitución. Montecristi.

Basabe R, P. (1998). Geología y Geotecnia. En Almeida, Alvarez, P. Basabe R, Ramón, & Zeas, Proyecto PRECUPA - Prevención de Desastres Naturales en la Cuenca del Paute (págs. 1-153). Cuenca.

Brunsden, D. (1979). Mass movements. En D. Brunsden, Progress in Geomorphology (págs. 130-186). Embleton.

Cardona A, O. D. (01 de 01 de 1979). Evaluación de la amenaza, la vulnerabilidad y el riesgo. Obtenido de Evaluación de la amenaza, la vulnerabilidad y el riesgo: http://www.desenredando.org/public/libros/1993/ldnsn/html/cap3.htm

Cardona A., O. (1993). Los Desastres no son naturales. En O. Cardona A., Los Desastres no son naturales (pág. 56). Bogota: Ediciones Tercer Mundo.

Cardona, O., & Lavell, A. (01 de 01 de 2002). Conceptos y Definiciones de Relevancia en la Gestion del Riesgo. Obtenido de Conceptos y Definiciones de Relevancia en la Gestion del del anticología de la contrada de la contrada de la contrada de la contrada de la contrada de la contrada d

http://cidbimena.desastres.hn/staticpages/index.php?page=200503140938172&disp\_mod e=print

Chaparro A, E., & Renard R, M. (2005). Elementos Conceptuales para la prevención y reducción de daños originados amenazas socio naturalles. Chile: Naciones Unidas CEPAL GTZ.

COOTAD. (2010). Código Orgánico de Organización Territorial Autonomía y Descentralización. Quito: Suplemtno del Registro Oficial No. 303.

COPYFP. (2011). Código Orgánico de Planificación y Finanzas Públicas. Quito: SENPLADES.

Ellis, J., & Guardado Lacaba, R. (2012). Deslizamientos: Efectos, Evaluación y Gestión de Riesgo. UNESCO.

Estrategia Internacional para la Reducción de Desastres de las Naciones Unidas, U. (01 de 01 de 2009). UNISDR. Obtenido de UNISDR: www.unisdr.org/publications

Gobierno Autónomo Descentralizado Cantonal de Chordeleg, G. C. (2015). Plan de Desarrollo y Ordenamiento Territorial del cantón Chordeleg. Chordeleg: GAD Cantonal de Chordeleg.

Gobierno Provincial del Azuay, G. P. (2012). Plan del Riesgos del Azuay. Cuenca: Gobierno Provincial del Azuay.

Gómez O, D. (2008). Ordenamiento Territorial. Madrid: Mundi Prensa.

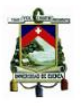

Gómez Orea, D. (2008). Ordenación Territorial, 2da Edición. Madrid: Ediciones Mundi-Prensa.

González de Vallejo, L. I., Ferrer, M., Ortuño, L., & Oteo, C. (2002). Ingeniería Geológica. Madrid: PEARSON EDUCACIÓN.

González G., A. (1994). Desarrollo Humano, Riesgos, Crisis Sociales. En A. González G., Desarrollo Humano, Riesgos, Crisis Sociales (pág. 33). Santa Fe de Bogotá: CORPREVER.

González, A. (2005). Evaluación de amenaza por fenómenos de remoción en masa. Bogota: Sociedad Colombiana de Geotecnia.

GTZ, C. T. (01 de Marzo de 2007). Guía para la Gestión local de riesgo por DESLIZAMIENTOS. Obtenido de Guía para la Gestión local de riesgo por DESLIZAMIENTOS:

http://desastres.usac.edu.gt/documentos/guias\_kaqchikel/guias/pdf/doc584-spa.pdf

Llanos, M. (2012). Necesidad de los sistemas de prevención y gestión de riesgos en las municipalidades. En J. Ellis, & R. Guardado Lacaba, Deslizamientos: Efectos, Evaluación y Gestión de Riesgo (págs. 305-330). UNESCO.

Maskrey, A. (1993). Vulnerabilidad y Mitigación de Desastres. En A. Maskrey, Los desastres no son naturales (págs. 93-109). Panamá: LA RED.

Ministerio de Desarrollo Urbano y Vivienda, M. (2014). Norma Ecuatoriana de la Construcción. En M. Ministerio de Desarrollo Urbano y Vivienda, Peligro Sísmico Diseño Sismorresistente (págs. 1-148). Quito: Dirección de Comunicación Social, MIDUVI.

Pauta Calle, F. (2013). Ordenación Territorial y Urbanística: Un cambio para su aplicacion en el Ecuador. Cuenca: Universidad de Cuenca.

Secretaria de Gestion de Riesgos, S. (01 de 10 de 2010). Taller II: Unificación de Metodologías para la Valoración de la Amenaza. Obtenido de Taller II: Unificación de Metodologías para la Valoración de la Amenaza: http://app.sni.gob.ec/snilink/sni/PDOT/SNGR/ATLASBÁSICO PRELIMINAR/METODOLOGIA/Metodología MOV MASAS.pdf

Suarez, J. (1998). Zonificación de Susceptibilidad Amenaza y Riesgo. En J. Suarez, Deslizamientos. Tomo I: Análisis Geotécnico (págs. 527-582). Bucaramanga: Ingeniería de Suelos Ltda.

UNDRO. (1979). Natural Disasters and Vulnerability Analysis. Geneva: Naciones Unidas.

UNESCO-RAPCA. (01 de Enero de 1999). Módulo de capacitación Aplicación de Sistemas de Información Geográfica y Sensores Remotos para el Análisis de Amenazas, Vulnerabilidad y Riesgo. Obtenido de Módulo de capacitación Aplicación de Sistemas de Información Geográfica y Sensores Remotos para el Análisis de Amenazas, Vulnerabilidad y Riesgo: www.itc.nl/external/unesco-rapca/start.html

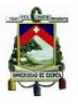

Varnes, D. (1984). Landsline Hazard Zonation: A review of principles and practice. París: UNESCO Press.

Wilches Chaux, G. (1993). La Vulnerabilidad Global. En G. Wilches Chaux, Los Desastres no son Naturales (págs. 11-41). Panamá: LA RED.

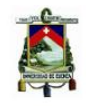

### **ANEXOS**

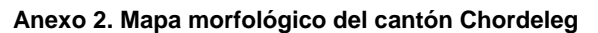

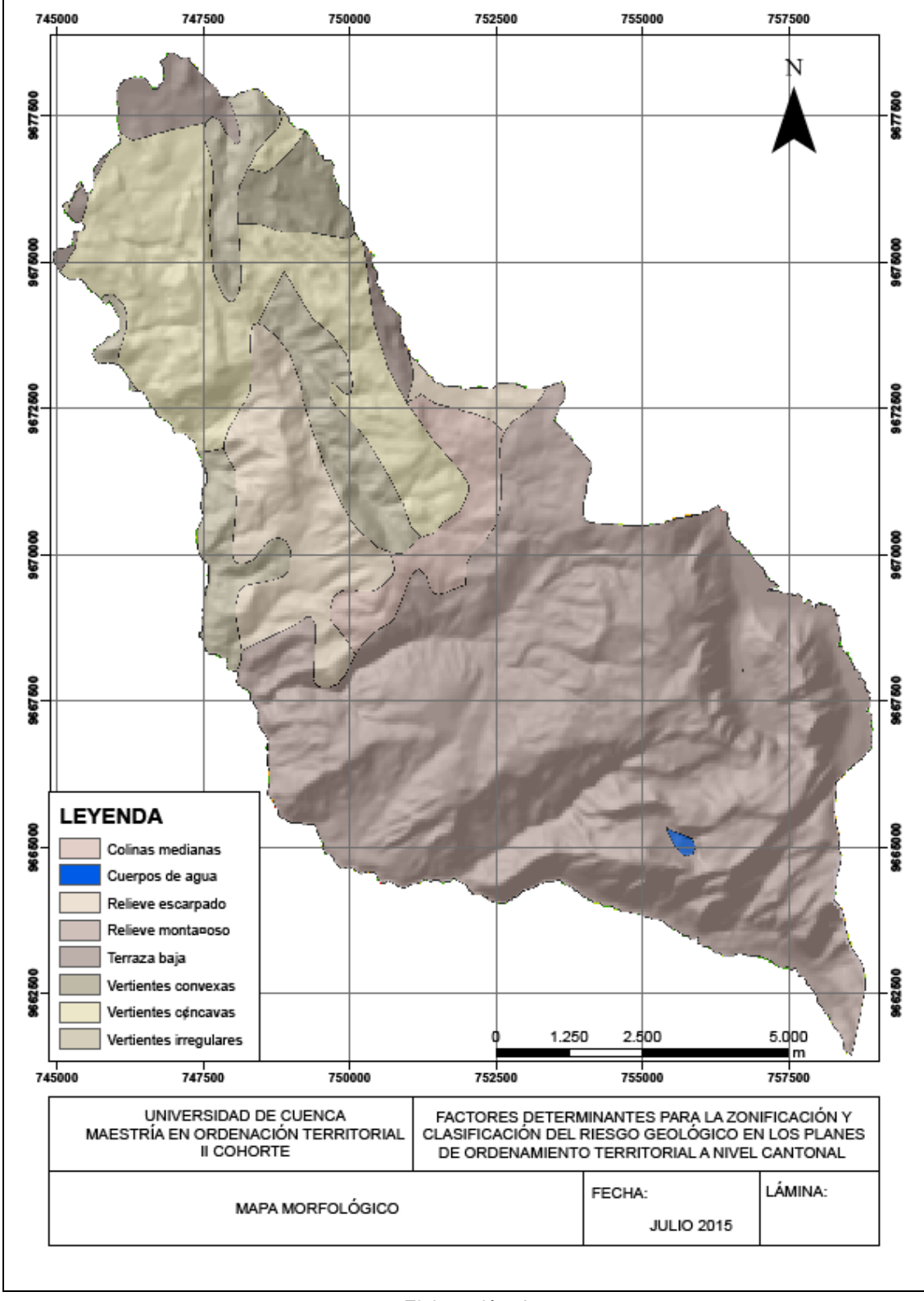

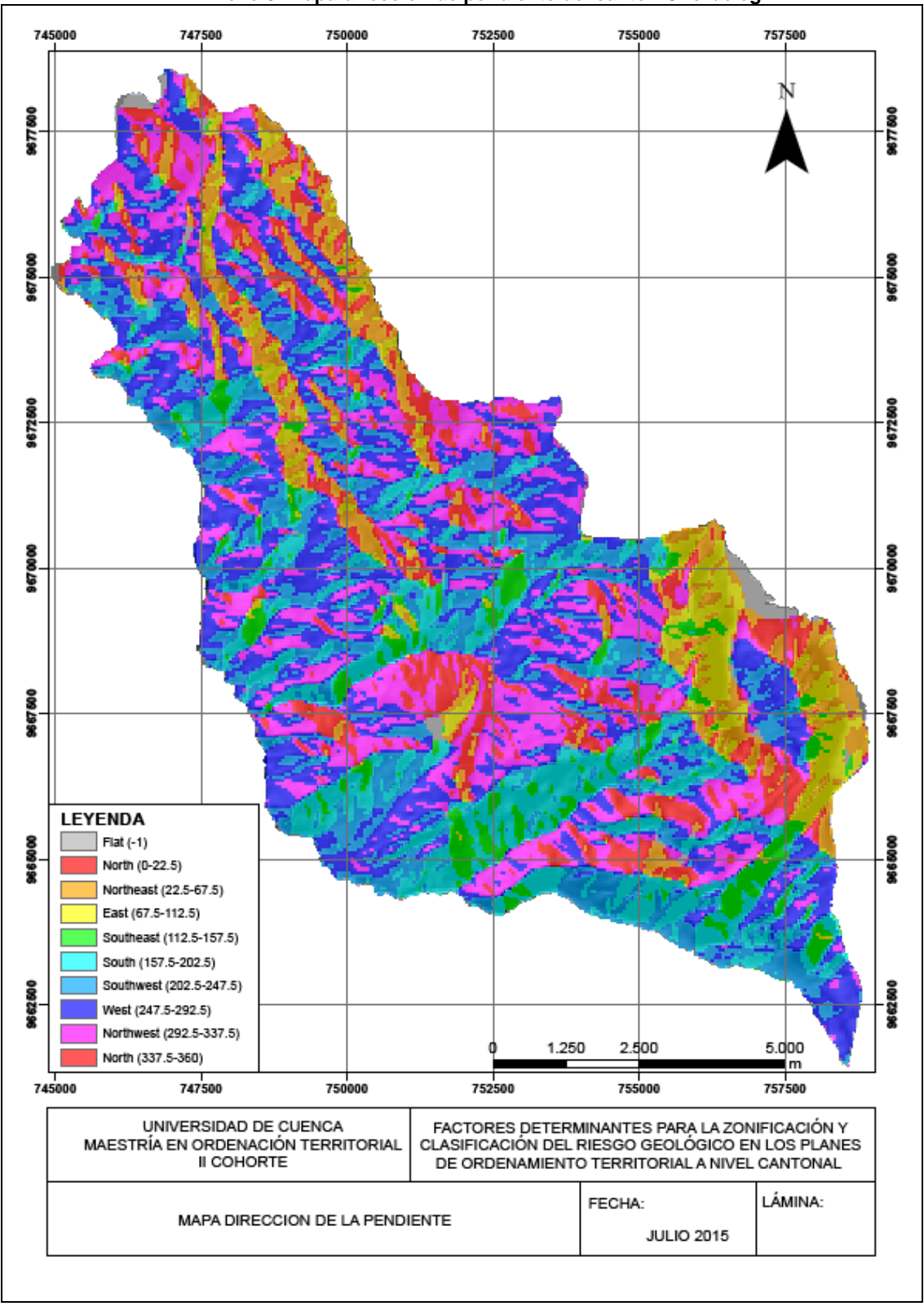

### **Anexo 3. Mapa dirección de pendiente del cantón Chordeleg**

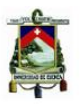

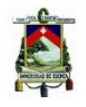

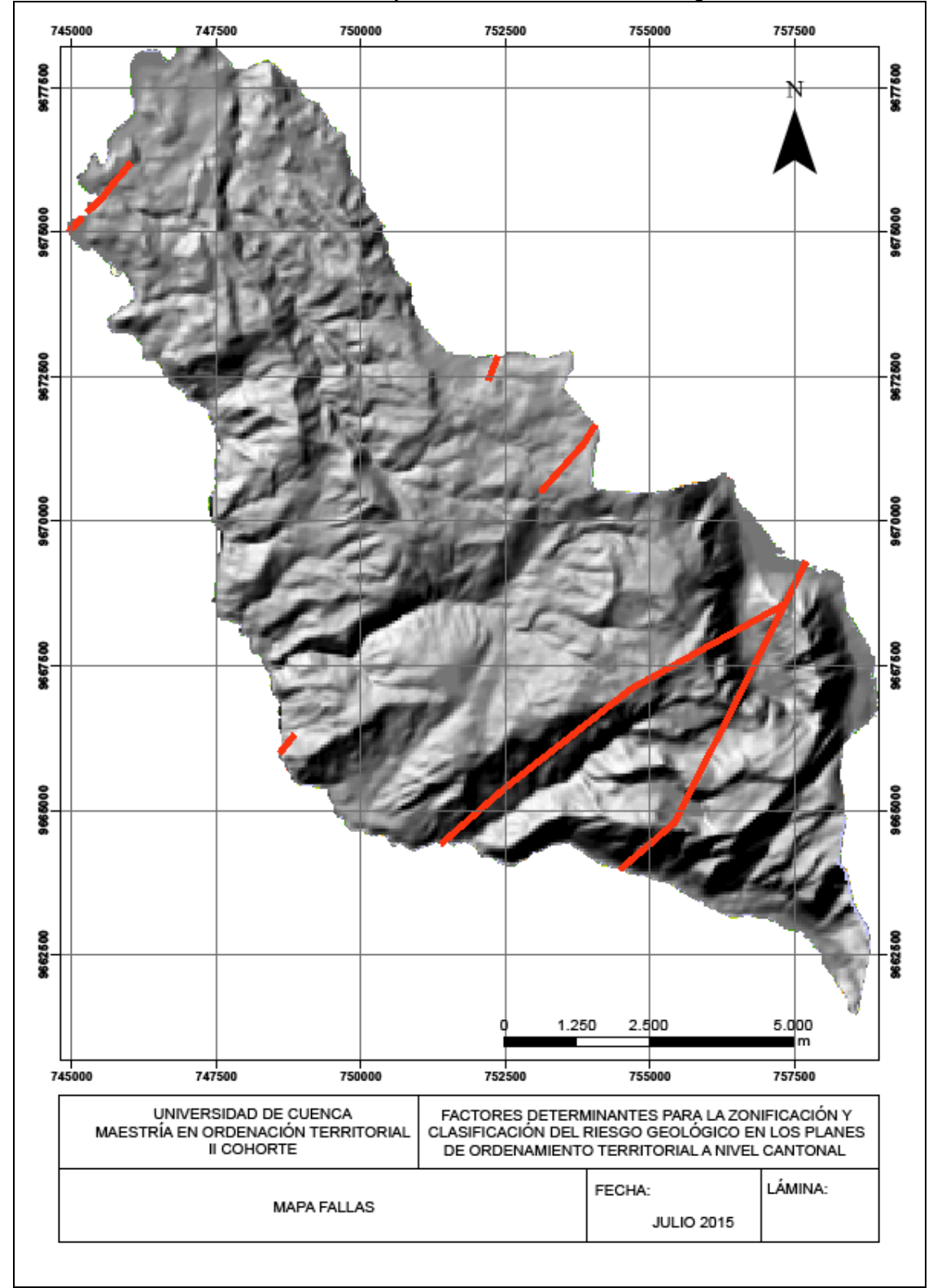

### **Anexo 4. Mapa de fallas del cantón Chordeleg**